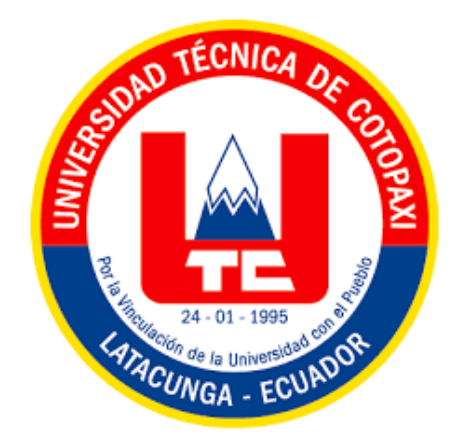

# **UNIVERSIDAD TÉCNICA DE COTOPAXI**

# **FACULTAD DE CIENCIAS DE LA INGENIERÍA Y APLICADAS**

**INGENIERÍA INDUSTRIAL**

# **PROYECTO DE INVESTIGACIÓN**

# **OPTIMIZACIÓN DE LA GESTIÓN DE INVENTARIO DE LA EMPRESA PULPAMOL S. A**

Proyecto de Titulación presentado previo a la obtención del Título de Ingeniero/a Industrial

**Autores:**

 Alvarracin Escobar Celso Tobias Guano Toapanta Evelyn Carolina

**Tutor Académico:**

Ing. MSc. Raúl Heriberto Andrango Guayasamín

Latacunga – Ecuador 2023

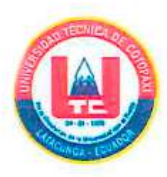

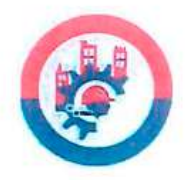

# DECLARACIÓN DE AUTORÍA

Nosotros, Alvarracin Escobar Celso Tobias, con número de cédula 0504793613, y Guano Toapanta Evelyn Carolina, con número de cédula 1805530852, declaramos ser autores del presente proyecto de investigación: "Optimización de la gestión de inventario de la empresa PULPAMOL S.A" Asiendo el Ing. MSc. Raúl Heriberto Andrango Guayasamín, tutor del presente trabajo investigativo; y eximimos expresamente a la Universidad Técnica de Cotopaxi y a sus representantes legales de posibles reclamos o acciones legales.

Además, certificamos que las ideas, conceptos, procedimientos y resultados vertidos en el presente trabajo investigativo, son de nuestra exclusiva responsabilidad.

Alvarracin Escobar Celso Tobias C.I.: 0504793613

Guano Toapanta Evelyn Carolina C.I.: 1805530852

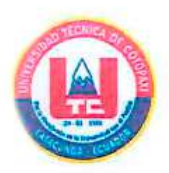

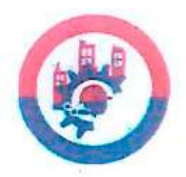

# AVAL DEL TUTOR DE PROYECTO DE INVESTIGACIÓN

En calidad de Tutor del Trabajo de Investigación sobre el título:

"Optimización de la gestión de inventario de la empresa PULPAMOL S.A" de Alvarracin Escobar Celso Tobias y Guano Toapanta Evelyn Carolina, de la carrera Ingeniería Industrial, considero que dicho Informe Investigativo cumple con los requerimientos metodológicos y aportes científico-técnicos suficientes para ser sometidos a la evaluación del Tribunal de Validación de Proyecto que el Consejo Directivo de la Facultad de Ciencias de la Ingeniería y Aplicadas de la Universidad Técnica de Cotopaxi designe, para su correspondiente estudio y calificación.

Latacunga, Agosto de 2023.

Ing. MSc. Raúl Heriberto Andrango Guayasamín 717526253

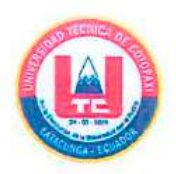

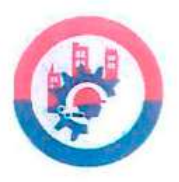

# APROBACIÓN DEL TRIBUNAL DE TITULACIÓN

En calidad de Tribunal de Lectores, aprueban el presente Informe de Investigación de acuerdo a las disposiciones reglamentarias emitidas por la Universidad Técnica de Cotopaxi, y por la FACULTAD de Ciencias de la Ingeniería y Aplicadas; por cuanto, los postulantes, Alvarracin Escobar Celso Tobias y Guano Toapanta Evelyn Carolina con el título de Proyecto de titulación: "Optimización de la gestión de inventario de la empresa PULPAMOL S.A", han considerado las recomendaciones emitidas oportunamente y reúne los méritos suficientes para ser sometido al acto de Sustentación de Proyecto.

Por lo antes expuesto, se autoriza realizar los empastados correspondientes, según la normativa institucional.

Latacunga, Agosto 2023

Para constancia firman:

Atentamente,

T (Presidente)  $4010r$ Ing. MSg. Cristian Xavier Espín Beltrán C.C: 0502269368

Lector 2

Ing. MSc Diana del Carmen Marín Vélez C.C: 1204144503

Lector 3 Ing. MSc. Cristian Iván Eugenio Pilliza C.C: 1723727473

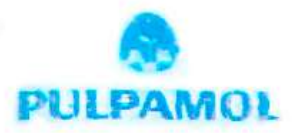

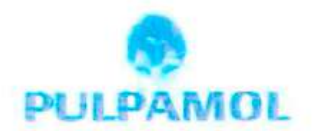

#### Ing. Patricio Vicente Parra Almagro

Gerente de Planta

#### Empresa PULPA MOLDEADA S.A PULPMOL

Presente. -

En calidad de gerente de planta de PULPA MOLDEADA S.A PULPAMOL, confirma la realización del proyecto "Optimización de la gestión de inventario de la empresa PULPAMOL S. A" implementado por los señores estudiantes de la Universidad Técnica de Cotopaxi de la carrera de Ingeniería Industrial; Alvarracin Escobar Celso Tobias, con número de cédula 0504793613, y Guano Toapanta Evelyn Carolina, con número de cédula 1805530852, bajo la supervisión y coordinación de la empresa.

Aceptamos conocer y estar conformes con los términos y condiciones de las actividades que se realizaron en la empresa PULPAMOL, en la ejecución del proyecto de los señores estudiantes.

Es cuanto puedo certificar en honor a la verdad, se expide el presente para que los interesados puedan hacer uso para los fines que crean convenientes.

Atentamente:

Ing: Patricio Vicente Parra Almagro Gerente de Planta Pulpa Moldeada S.A PULIPAMOL

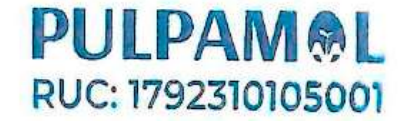

 $\overline{\mathbf{v}}$ 

## *AGRADECIMIENTO*

<span id="page-5-0"></span>*Agradezco a las dos personas más valiosas para mí en este mundo que son mi madre Lucila y mi abuela María, las cuales me han apoyado incondicionalmente, han sabido comprenderme en mis etapas rebeldes y momentos complicados, los consejos que me han brindado han marcado mi futuro de manera especial, sus esfuerzos me han permitido llegar a terminar la carrera, siendo una persona humilde y que lucha por sus ideales, no menos importante mi hermanito Estiven quien a su corta edad me ha llenado de alegrías en momentos difíciles. Igualmente agradezco a mi tía Magdalena y mi tío Geovany, quienes me han brindado su apoyo a pesar de la distancia, sus consejos me han ayudado a ser una persona cautelosa y confiable, a mi padrino Franklin y madrina María, quienes desde pequeño me han enseñado a ser una persona respetuosa y han compartido conmigo sus experiencias.*

*También agradezco a mis compañeros quienes a lo largo de los años se han vuelto más que solo amigos, loa cuales han compartido momentos inolvidables, así como, dificultades que se han presentado.*

*Por último, agradezco al personal docente de la carrera de Ingeniería Industrial de la Universidad técnica de Cotopaxi, los cuales me han brindado su conocimiento para poder lograr ser un profesional distinguido.*

*Celso Alvarracin*

## *AGRADECIMIENTO*

<span id="page-6-0"></span>*En primer lugar, quiero agradecer a Dios, tú amor y bondad no tiene fin, me permites sonreír ante mis logros que son resultado de tus bendiciones, gracias por darme la sabiduría y salud para permitir cumplir esta meta.*

*A mis padres Víctor y Marlene por estar siempre a mi lado en cada etapa de mi vida, por su amor, paciencia, sus consejos y apoyo incondicional. A mi hermano Alejandro por sus palabras de aliento y el cariño sincero.*

*Mi gratitud se extiende a mis compañeros de clase que más que compañeros se volvieron amigos especialmente quienes por ser de distintas provincias se volvieron mi segunda familia, ayudando así a disfrutar las ultimas experiencias de esta etapa mismos que brindaron un ambiente de aprendizaje estimulante y desafiante. Sus discusiones y comentarios ayudaron a dar forma a mis ideas y enfoques de investigación.* 

*Agradezco a la Universidad Técnica de Cotopaxi por abrirme una puerta llena de oportunidades, representada por sus docentes, los mismos que contribuyeron de manera única y valiosa en este camino, y estoy sinceramente agradecida por su contribución a mi proceso académico y personal, fueron quienes con su paciencia impartieron sus conocimientos para lograr culminar con éxito la prestigiosa carrera de Ingeniería Industrial.* 

*Evelyn Guano*

### *DEDICATORIA*

<span id="page-7-0"></span>*Dedico este trabajo especialmente a mi madre, mi abuela y mi hermanito quienes han estado conmigo en las buenas y en las malas, me han apoyado tanto moralmente como financieramente, sin ellas no hubiese logrado llegar a este punto y satisfacer mi propio orgullo de poder superar a las personas que han criticado cada paso que he recorrido sin saber el sacrificio que hay detrás. A mi familia por brindarme su confianza y apoyarme a pesar de las críticas y personas cercanas por brindarme su apoyo a pesar de ser ajenas a mi persona.*

*Celso Alvarracin*

## *DEDICATORIA*

<span id="page-8-0"></span>*Dedico con todo mi corazón mi proyecto de investigación a Dios, por ser el inspirador en mi vida y darme la fuerza para continuar en este proceso de obtener uno de los anhelos más deseados. El esfuerzo y el triunfo de este logro se lo dedico mis progenitores: Víctor Guano y Marlene Toapanta por el hecho de haberme forjado como la persona que soy en la actualidad. A ellos les debo muchas de las cosas que he logrado, incluida esta. Me formaron con reglas y con algunas libertades, pero al final de cuentas, me motivaron constantemente para alcanzar mis anhelos. A mi hermano Alejandro Guano por su cariño y apoyo incondicional, durante todo este proceso y por estar conmigo en todo momento gracias.* 

*A toda mi familia porque con sus oraciones, consejos y palabras de aliento hicieron de mí una mejor persona y de una u otra forma me acompañan en cada paso de todos mis sueños y metas. A mis angelitos: abuelita, tío y primo en el cielo que siempre me cuidan y me acompañan en cada paso que doy a diario.*

*Finalmente quiero dedicar este proyecto de investigación a mis amigas, por apoyarme siempre, por extender su mano en momentos difíciles y por el amor brindado cada día, de verdad mil gracias hermanitas han sido un pilar fundamental en este proceso y sobre todo ir de la mano cumpliendo nuestros sueños, siempre las llevo en mi corazón.*

#### *Evelyn Guano*

# ÍNDICE GENERAL

<span id="page-9-0"></span>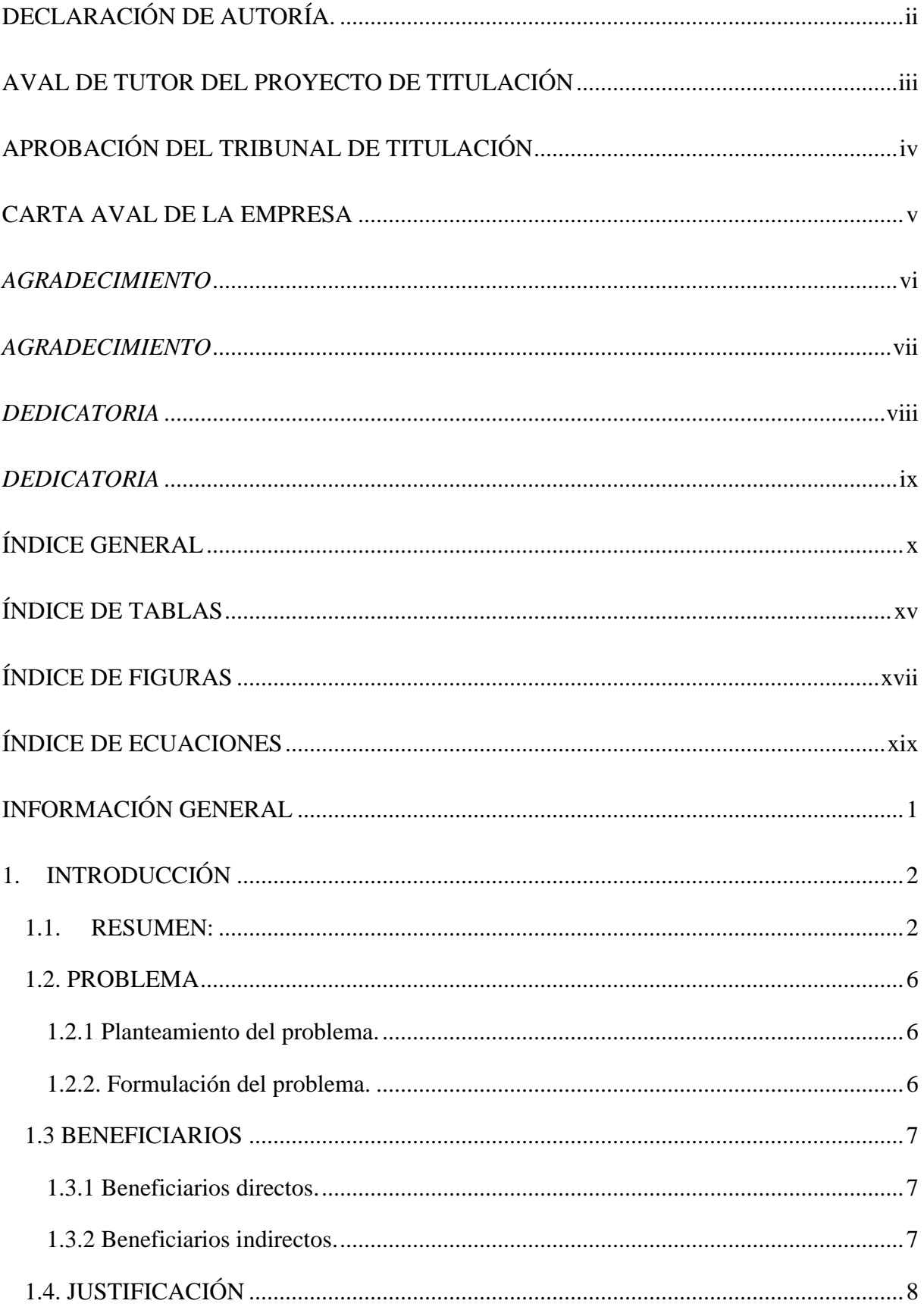

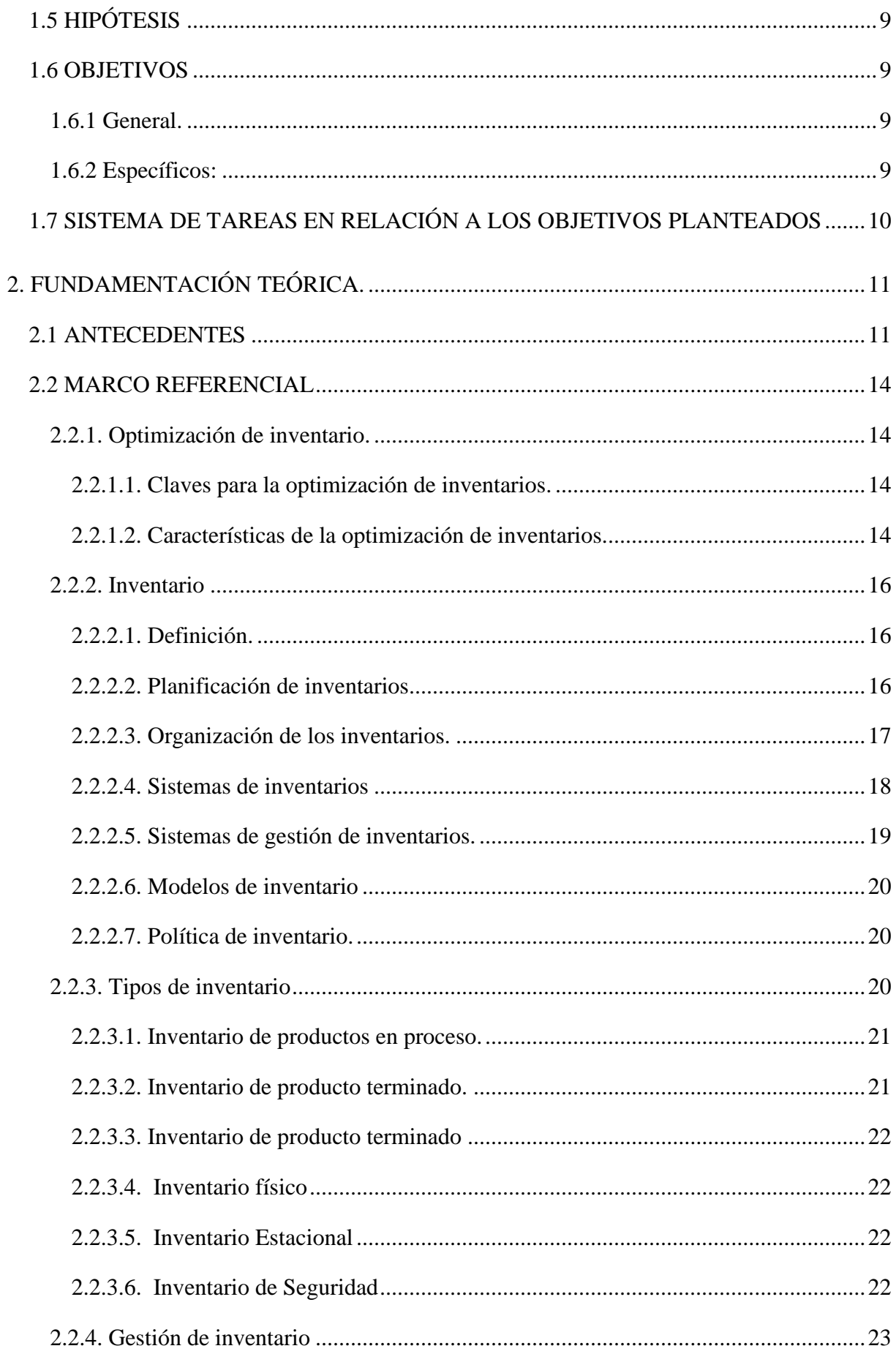

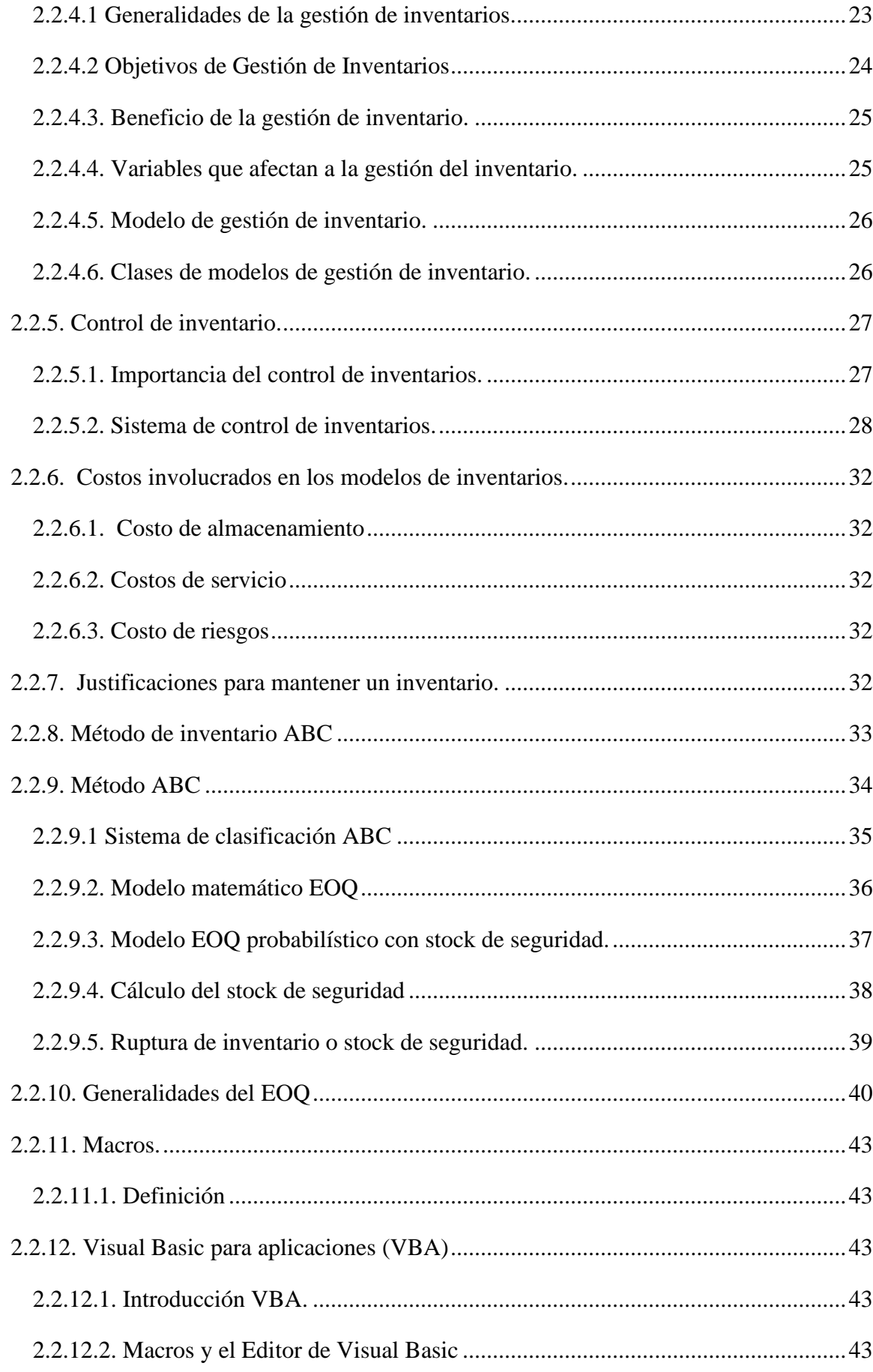

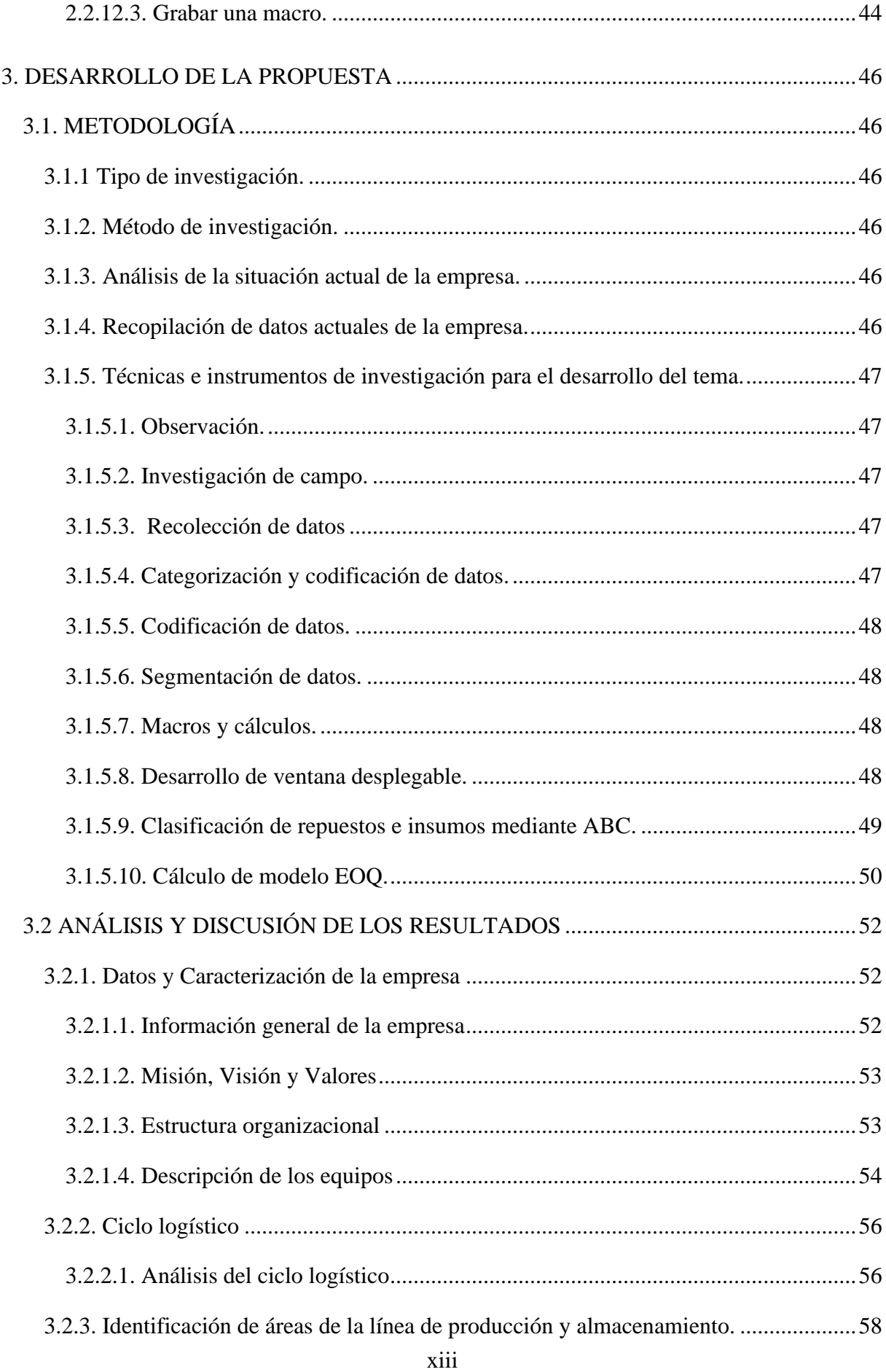

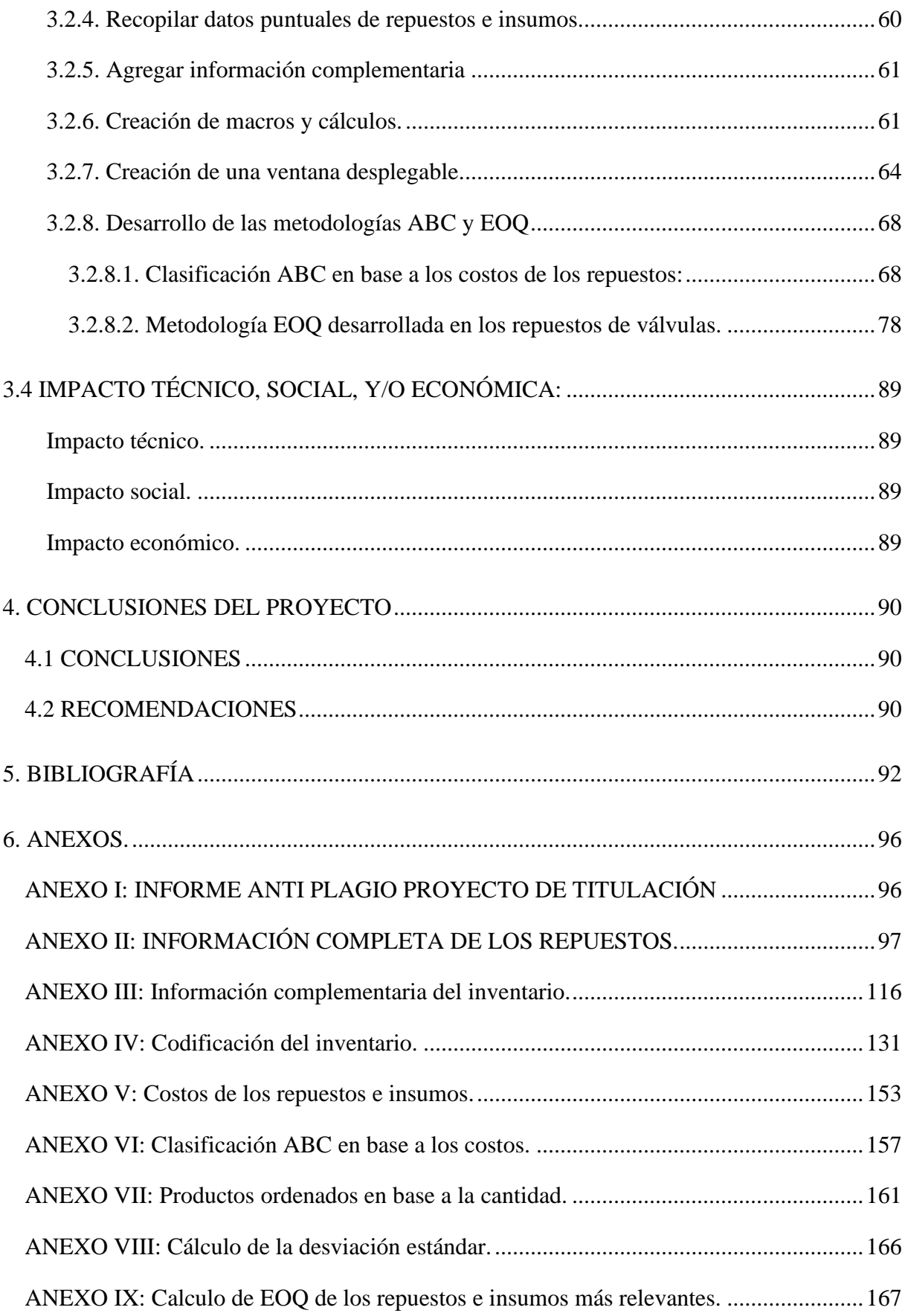

# <span id="page-14-0"></span>**ÍNDICE DE TABLAS**

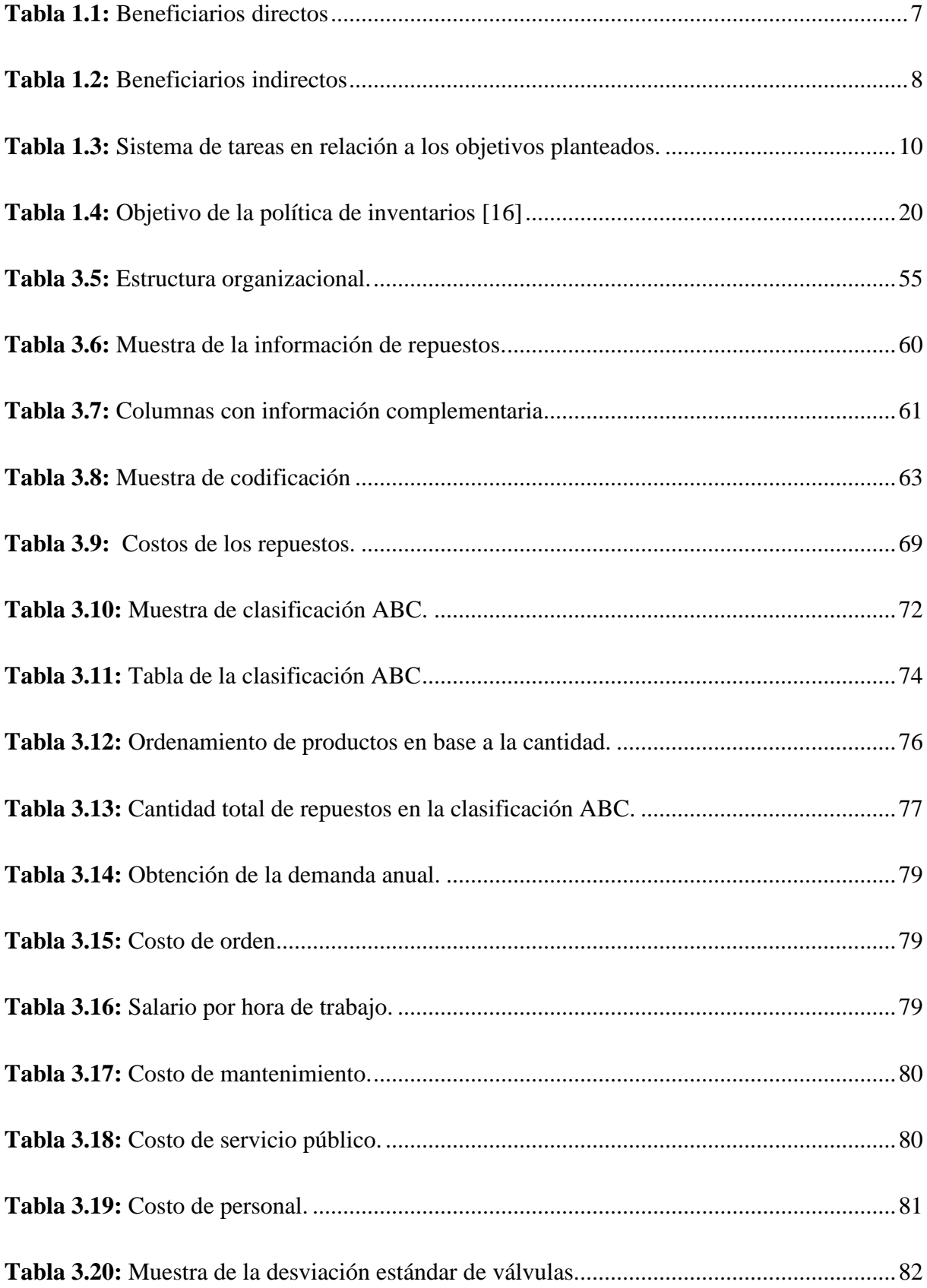

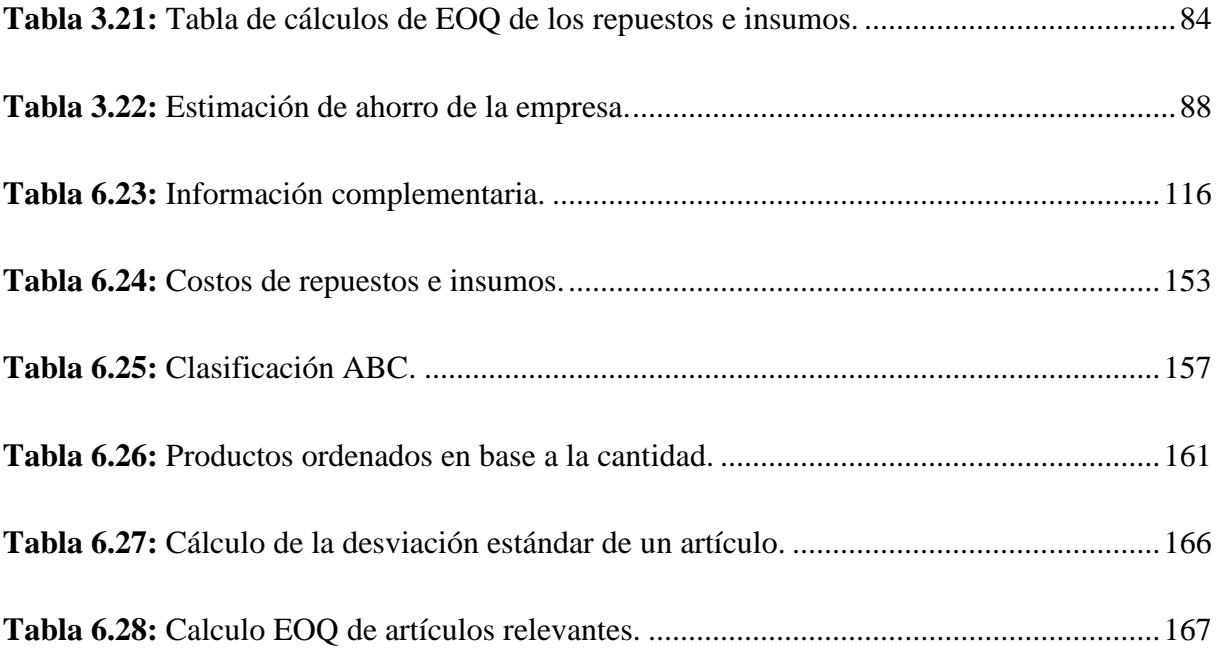

# **ÍNDICE DE FIGURAS**

<span id="page-16-0"></span>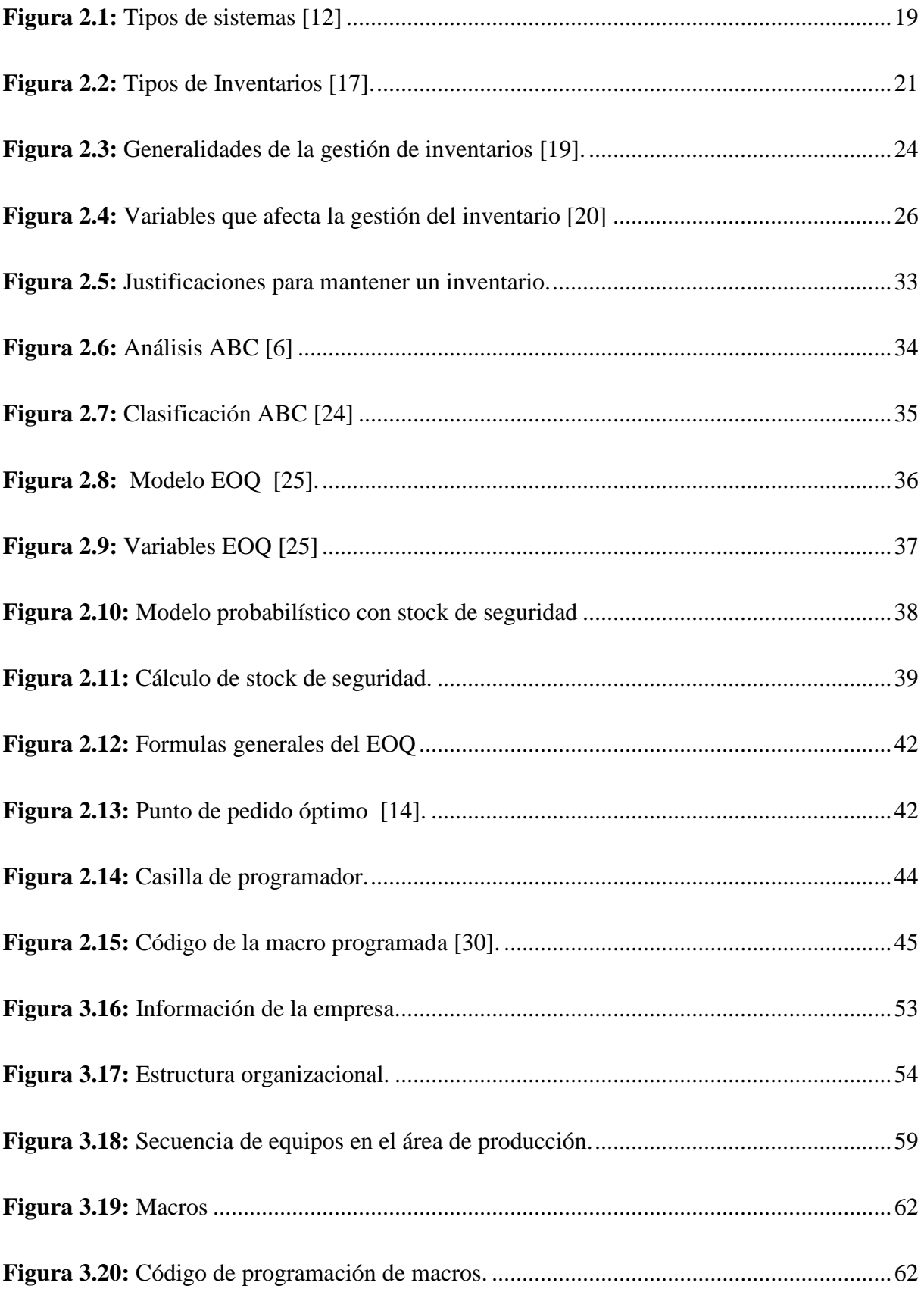

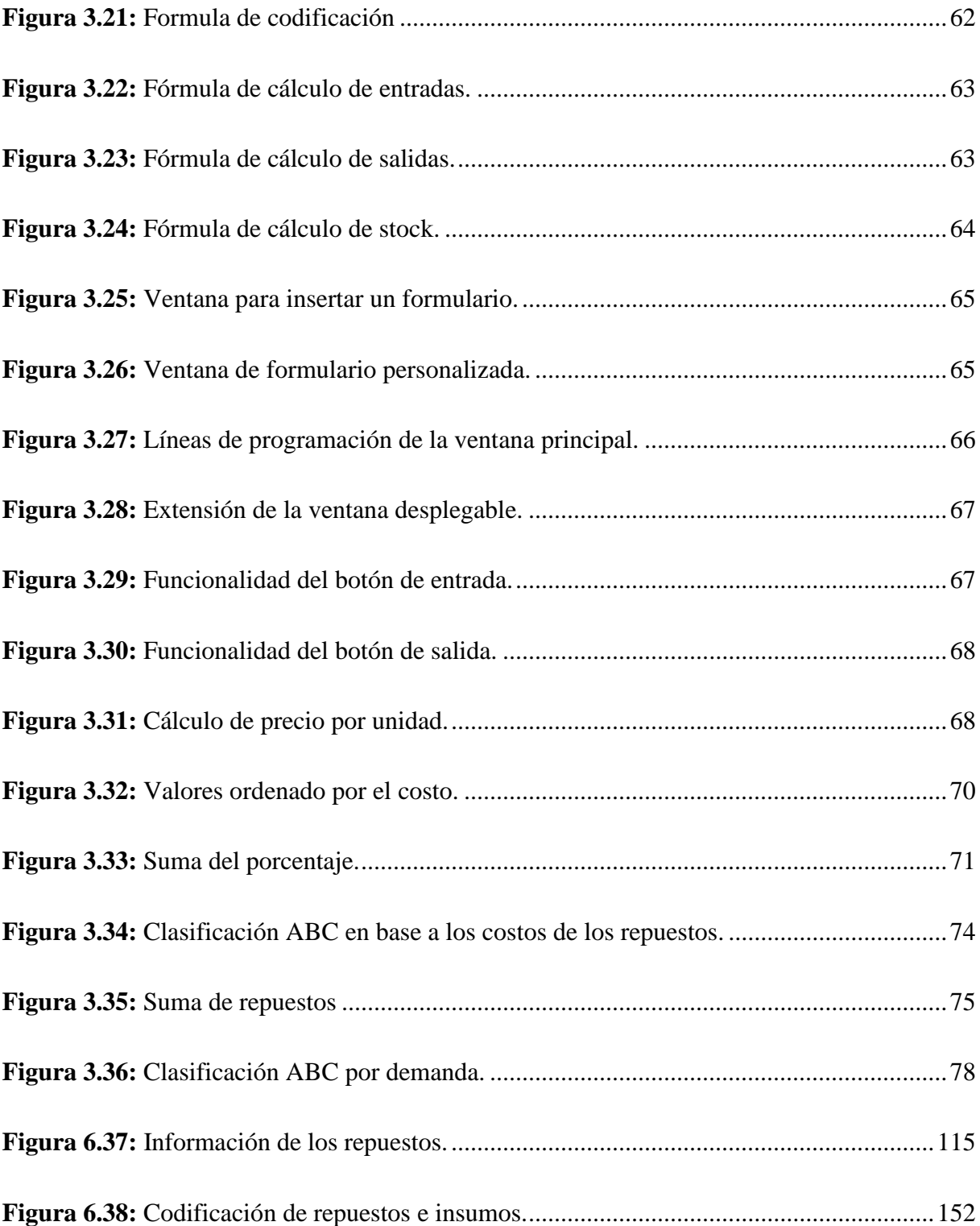

# **ÍNDICE DE ECUACIONES**

<span id="page-18-0"></span>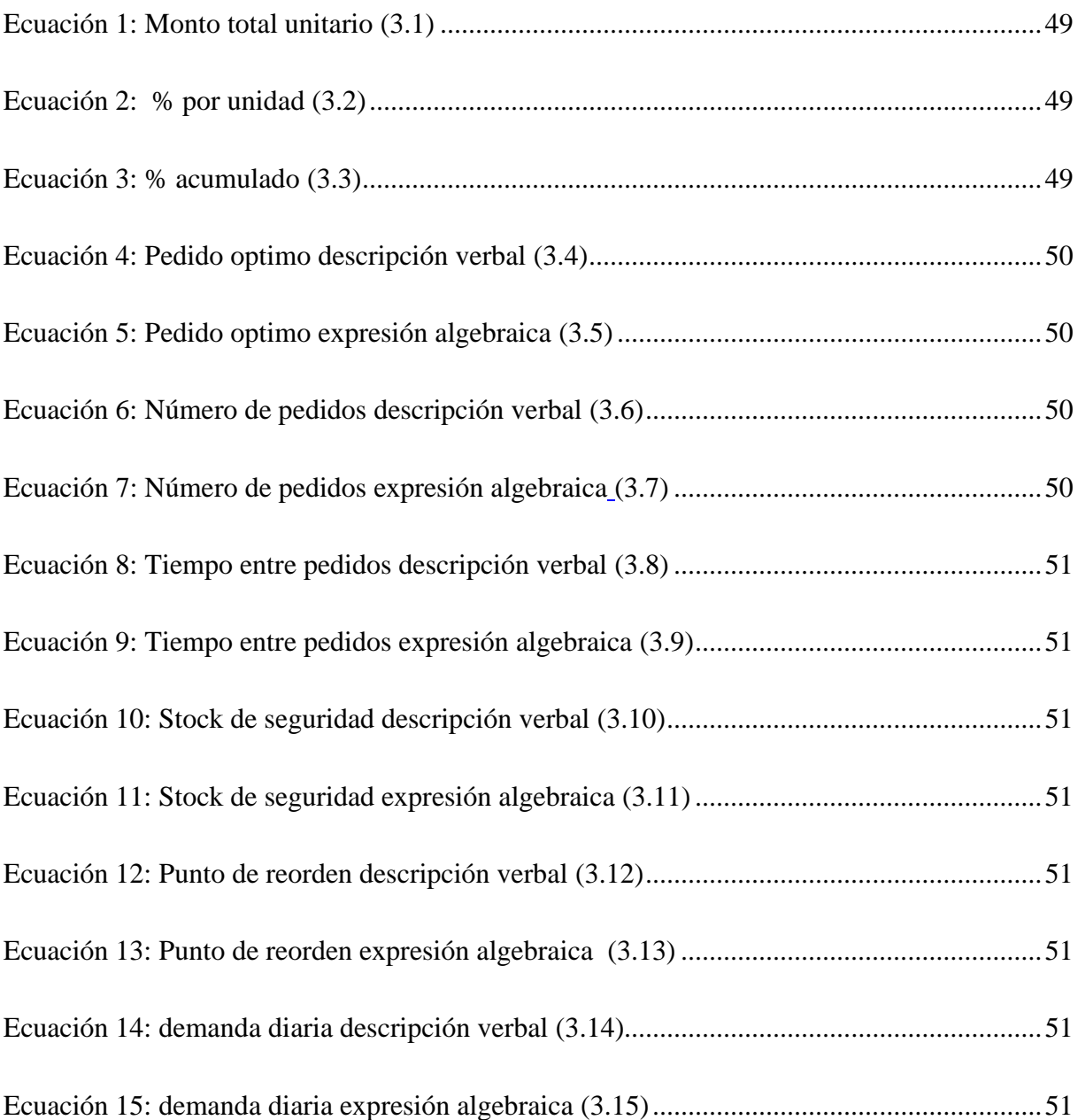

# <span id="page-19-0"></span>**INFORMACIÓN GENERAL**

# **Título:**

Optimización de la gestión de inventario de la empresa PULPAMOL S.A

**Fecha de inicio:** Abril del 2023

**Fecha de finalización:** Agosto del 2023

**Lugar de ejecución:** Provincia de Cotopaxi, Cantón Latacunga, Parroquia de Tanicuchi,

Kilómetro 1 Cajón Veracruz y Secundaria, Camino Santa Ana Toacaso.

# **Facultad que auspicia:**

Ciencias de la Ingeniería y Aplicadas

# **Carrera que auspicia:**

Ingeniería Industrial

# **Proyecto de investigación vinculado:**

Optimización de procesos productivos utilizando métodos y técnicas para mejoramiento continuo en el sector productivo.

# **Equipo de Trabajo:**

Tutor: Ing. MSc. Raúl Heriberto Andrango Guayasamín

N° de Cédula: 1717526253

Teléfono: 0984951360

Correo electrónico: raul.andrango@utc.edu.ec

Estudiante investigador: Celso Tobias Alvarracin Escobar

N° de Cédula: 0504793613

Teléfono: 0980771831

Correo electrónico: celso.alvarracin3613@utc.edu.ec

Estudiante investigador: Evelyn Carolina Guano Toapanta

N° de Cédula: 1805530852

Teléfono: 0989102264

Correo electrónico: evelyn.guano0852@utc.edu.ec

# **Área de Conocimiento:**

07 Ingeniería, Industria y Construcción.

## **Línea de investigación:**

Procesos industriales.

## **Sub líneas de investigación de la Carrera:**

Administración y gestión de la producción.

# <span id="page-20-0"></span>**1. INTRODUCCIÓN**

#### <span id="page-20-1"></span>**1.1. RESUMEN:**

# **UNIVERSIDAD TÉCNICA DE COTOPAXI**

### **FACULTAD DE CIENCIAS DE LA INGENIERÍA Y APLICADAS**

**TEMA:** Optimización de la gestión de inventario de la empresa PULPAMOL S.A

#### **Autores:**

Alvarracin Escobar Celso Tobias Guano Toapanta Evelyn Carolina

#### **RESUMEN**

El presente trabajo investigativo se realiza con el objetivo de optimizar la gestión del inventario de repuestos e insumos de mantenimiento de la empresa PULPAMOL S.A dedicada a la fabricación de cubetas de huevos con material reciclado, debido al bajo nivel de gestión del inventario, falta de información manipulable y repuestos e insumos adquiridos sin la guía de una metodología, lo cual está provocando paradas imprevistas de tiempo prolongado. Este trabajo investigativo se desarrolla utilizando la metodología descriptiva que permite describir y caracterizar el progreso del trabajo investigativo el cual se presenta para optimizar el control del inventario y gestión de la adquisición de los repuestos e insumos. La estructura de este trabajo cuenta con tres fases divididas en el levantamiento de información, manipulación, control de ingreso de datos digitales y el desarrollo de dos metodologías que permitan destacar la necesidad de adquisición de repuestos e insumos importantes. En la primera fase se logra mejorar el inventario incluyendo repuestos e insumos que no han sido tomados en cuenta mediante el levantamiento de la información, la segunda fase mejora el control del inventario permitiendo buscar y manipular los datos recopilados, además, permite diferenciar de manera única los repuestos e insumos mediante el desarrollo de una codificación y finalmente la tercera fase cuenta con la mejora del inventario en materia de seguimiento a través de una ventana desplegable que permite la introducción de información, además, se desarrolla la clasificación ABC que está enfocado en la demanda y los costos anuales de cada repuesto e insumo que influyen para la actividad de mantenimiento dentro de la empresa obteniendo así un control de los repuestos con mayor, mediana y menor importancia ya sea por demanda y costos que se necesiten, la metodología EOQ con stock de seguridad que permite conocer las cantidades optimas de pedido de los repuestos e insumos más relevantes adicionalmente se da a conocer la cantidad en stock necesario de cada repuesto e insumo con importancia relevante, lo que previene paradas de larga duración con un tiempo estimado anual. Por lo cual se desarrolla la optimización de gestión de inventario empresa tomando en cuenta las paradas anuales existentes que son un total de 5 semanas teniendo un costo promedio de \$236.880,00 en pérdidas económicas y productivas para la empresa, con el desarrollo de las distintas fases, se pretende que la empresa ahorre un total de \$ 135.360,00 anuales, libre de costos de adquisición de los repuestos e insumos, este ahorro se lograra gracias al levantamiento de información y aplicación de las metodologías lo que permite a la empresa una mayor gestión de los repuestos e insumos de gran importancia. Se concluye, que, mediante la recopilación de información, categorización, desarrollo de las metodologías y ventana desplegable la empresa genere menos pérdidas económicas al tener conocimiento de los valores necesarios de pedidos de repuestos e información digitalizada y relevante de los mismos que necesita la maquinaria para su funcionamiento.

**Palabras Claves:** Clasificación ABC, Control de inventario, Gestión de Inventario, Metodología EOQ

#### TECHNICAL UNIVERSITY OF COTOPAXI

#### FACULTY OF ENGINEERING AND APPLIED SCIENCES

# TOPIC: OPTIMIZATION OF THE INVENTORY MANAGEMENT OF THE COMPANY PULPAMOL S.A.

Authors:

Alvarracin Escobar Celso Tobias

Guano Toapanta Evelyn Carolina

#### ABSTRACT

This research work is carried out with the objective of optimizing the inventory management of spare parts and maintenance supplies of the company PULPAMOL S.A. dedicated to the manufacture of egg trays with recycled material, due to the low level of inventory management, lack of manipulable information and spare parts and supplies acquired without the guidance of a methodology, which is causing unplanned shutdowns of prolonged time. This research work is developed using the descriptive methodology that allows describing and characterizing the progress of the research work which is presented to optimize the inventory control and management of the acquisition of spare parts and supplies. The structure of this work has three phases divided into the collection of information, manipulation, control of digital data entry and the development of two methodologies to highlight the need for the acquisition of spare parts and important inputs. In the first phase the inventory is improved by including spare parts and supplies that have not been taken into account through the collection of information, the second phase improves the inventory control allowing to search and manipulate the collected data, in addition, it allows to differentiate in a unique way the spare parts and supplies through the development of a codification and finally the third phase has the improvement of the inventory in terms of monitoring through a drop-down window that allows the introduction of information, in addition, the ABC classification is developed, which is focused on the demand and annual costs of each spare part and input that influence the maintenance activity within the company, thus obtaining a control of the spare parts with greater, medium and lesser importance either by demand and costs that are needed, the EOQ methodology with safety stock that allows to know the optimal order quantities of the most relevant spare parts and inputs, additionally

#### UNIVERSIDAD TÉCNICA DE COTOPAXI - CARRERA DE INGENIERÍA INDUSTRIAL

the quantity in stock of each spare part and input with relevant importance is known, which prevents long duration stops with an estimated annual time. Therefore, the optimization of the company's inventory management is developed taking into account the existing annual stops that are a total of 5 weeks, having an average cost of \$ 236,880.00 in economic and productive losses for the company, with the development of the different phases, it is intended that the company saves a total of \$ 135,360.00 annually, free of acquisition costs of spare parts and supplies, this saving will be achieved thanks to the collection of information and application of methodologies which allows the company a better management of spare parts and supplies of great importance. It is concluded that, through the collection of information, categorization, development of methodologies and drop-down window, the company will generate less economic losses by having knowledge of the necessary values of spare parts orders and digitized and relevant information of the same that the machinery needs for its operation.

Keywords: ABC Classification, Inventory Control, Inventory Management, EOQ Methodology.

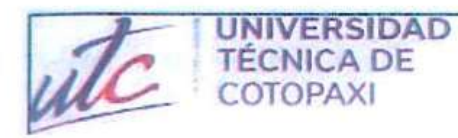

**DE IDIOMAS** 

# **AVAL DE TRADUCCIÓN**

書店

En calidad de Docente del Idioma Inglés del Centro de Idiomas de la Universidad Técnica de Cotopaxi; en forma legal CERTIFICO que:

La traducción del resumen al idioma Inglés del proyecto de investigación cuyo título versa: "OPTIMIZACIÓN DE LA GESTIÓN DE INVENTARIO DE LA EMPRESA PULPAMOL S.A" presentado por: Alvarracin Escobar Celso Tobias y Guano Toapanta Evelyn Carolina, egresados de la Carrera de Ingeniería Industrial, perteneciente a la Facultad de Ciencias de la Ingeniería y Aplicadas, lo realizaron bajo mi supervisión y cumple con una correcta estructura gramatical del Idioma.

Es todo cuanto puedo certificar en honor a la verdad y autorizo a los peticionarios hacer uso del presente aval para los fines académicos legales.

Latacunga, agosto del 2023

**CENTRO DE IDIOMAS** MSc. Bianca Gladys Sánchez DOCENTE CENTRO DE IDIOMAS-UTC CI: 2100275375

Atentamente,

#### **1.2. PROBLEMA**

#### **1.2.1 Planteamiento del problema.**

Para cualquier empresa o negocio, el inventario es un activo valioso, pero poder administrar un inventario eficientemente es complicado. Caso contrario puede presentar faltantes de productos, en nuestro caso falta de repuestos e insumos, tomando en cuenta los costos que representan se convertirían en espacio extra de almacenamiento sumándole un costo adicional al mantenimiento.

Dentro de la empresa PULPAMOL S.A se producen grandes problemáticas que tienen una relación con el área de producción causando paradas de larga duración, el motivo empieza por la falta de visibilidad y control del inventario dado que la empresa tiene dificultades para realizar un seguimiento preciso de su inventario, lo que resulta en una falta de visibilidad sobre los niveles de existencias y sus fechas de entrada y salida. Exceso o falta de inventario puesto que la empresa presenta problemas de exceso de inventario, lo que resulta en costos adicionales de almacenamiento y de repuestos innecesarios, presentando también falta de inventario, lo que conlleva a la pérdida de ventas por parada de producción de larga duración y clientes insatisfechos por falta de cumplimiento. Procesos ineficientes, estos se presentan por el manejo de inventarios mediante procedimientos manuales, la falta de automatización y sistemas integrados puede aumentar la posibilidad de errores humanos, retrasos y falta de eficiencia en el ingreso de entrada y salida de repuestos e insumos. Pronóstico inadecuado dado que la empresa no cuenta con un proceso sólido de pronóstico de la demanda y de los niveles de inventario necesarios en caso de paradas inesperadas, puede resultar en una mala planificación y gestión de los recursos. Esto puede generar problemas de exceso o falta de inventario, como se mencionó anteriormente.

Existe un gran porcentaje del costo total de los repuestos que se encuentran en bodega que está representado por artículos almacenados con una baja rotación y casi no necesarios debido a los problemas mencionados anterior mente, por lo que es imprescindible centrarse en solucionar estos puntos para mejorar la gestión del inventario de la empresa.

#### **1.2.2. Formulación del problema.**

La empresa PULPAMOL S.A no cuenta con un inventario digital lo cual dificulta llevar un orden y control sobre los repuestos e insumos de los equipos necesarios para su funcionamiento.

### **1.3 BENEFICIARIOS**

#### **1.3.1 Beneficiarios directos.**

Dentro de la empresa PULPAMOL S.A se cuenta con un total de 24 colaboradores, conformando el grupo de beneficiarios directos ya que son aquéllos que participarán directamente del beneficio en el desarrollo de este proyecto investigativo, por consiguiente, se beneficiarán de su implementación como se muestra en la Tabla 1.1.

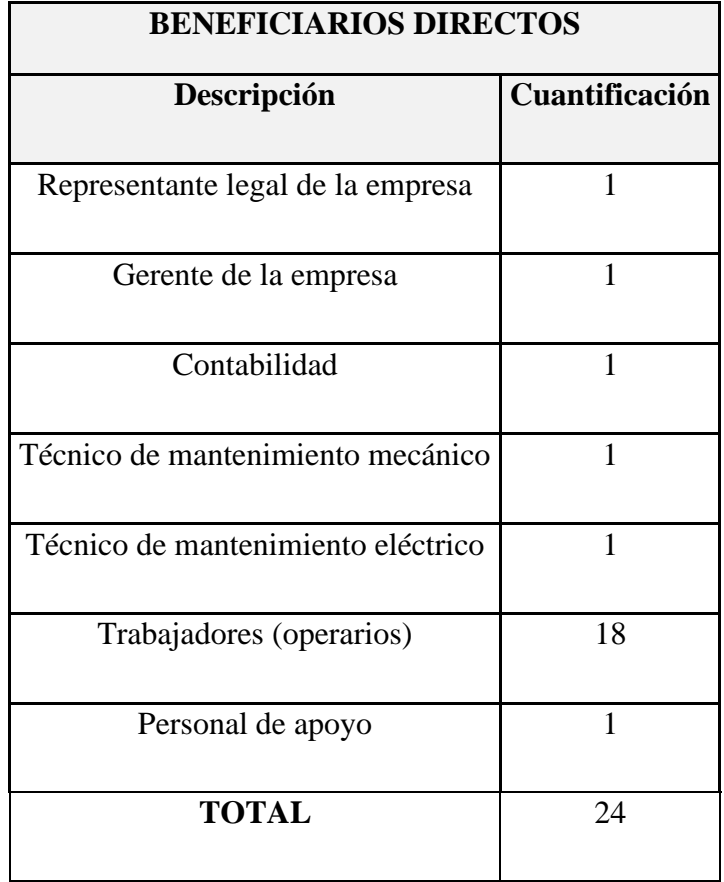

**Tabla 1.1:** Beneficiarios directos

## **1.3.2 Beneficiarios indirectos.**

Los beneficiarios indirectos corresponden a todos los clientes y proveedores que están en relación con la empresa en este caso son clientes y proveedores fijos por esa razón son tomados en cuenta como se muestra en la Tabla 1.2.

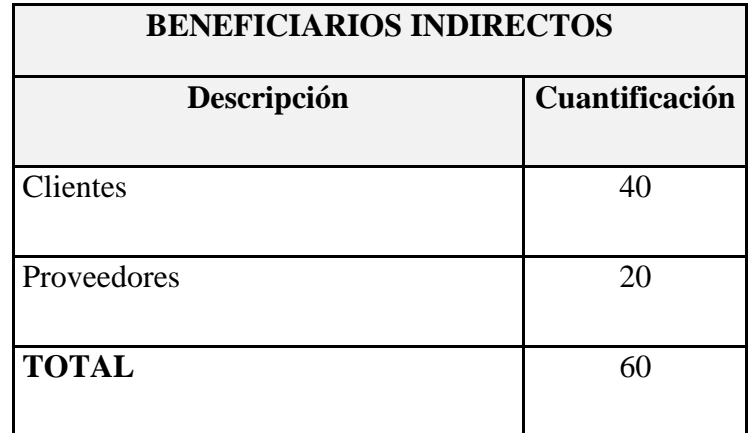

#### **Tabla 1.2:** Beneficiarios indirectos

# **1.4. JUSTIFICACIÓN**

La investigación de optimización de gestión de inventarios dentro de la empresa pretende dar solución a diferentes problemas que se ha encontrado planteando una serie de objetivos cada uno de los cuales se enfocará en partes cruciales cómo la recolección de datos que pretende solucionar la falta de información puntual acerca de los repuestos de insumos que la maquinaria necesita para funcionar, dado que en el inventario actual de la empresa solo cuentan con algunos repuestos que han sido adquiridos y en su mayoría son artículos consumibles universales, también se pretende realizar una categorización e identificación de la información recopilada mediante una codificación de los repuestos de insumos así como la separación de los mismos en diferentes hojas de Excel para poder identificar de manera precisa tanto la cantidad que existe en la bodega del área de mantenimiento de los repuestos de insumos y su codificación ayudando así a los trabajadores a identificar los obstáculos de manera fácil y precisa, finalmente la parte más importante qué es desarrollar la metodología ABC y EOQ, que permitirán realizar una clasificación general de los repuestos e insumos que dará a conocer los artículos más sobresalientes dentro del inventario, estos repuestos o insumos sobresalientes se los dividirá y realizará una nueva clasificación mediante la metodología ABC, los cuales serán utilizados para implementar la metodología EOQ, ya que esto permitirá tener una idea clara de la demanda que deberían tener estos artículos y un stock de seguridad que debería tener el área de mantenimiento para evitar faltantes de existencias dentro de la empresa PULPAMOL S.A.

Los beneficios qué pretende tener nuestro proyecto de investigación es una parte dirigida a la facilidad del manejo del inventario por parte de los trabajadores y ejecutivos, puesto que, actualmente la empresa maneja la información en documentos y su modificación manual lo que

#### UNIVERSIDAD TÉCNICA DE COTOPAXI - CARRERA DE INGENIERÍA INDUSTRIAL

genera imprevistos y una deficiencia en el manejo de este, la segunda parte está dirigida a la optimización de compras de repuestos de insumos gracias a la implementación de las metodologías antes mencionadas debido a qué se conocerá el stock necesario para evitar faltantes dentro del inventario del área de mantenimiento lo que a la larga evita paradas de larga duración por falta de estos artículos para reparar la maquinaria ahorrando cantidades significativas de dinero y tiempo.

## **1.5 HIPÓTESIS**

Con la propuesta de la aplicación del modelo ABC Y EOQ probabilístico con stock de seguridad se optimizará la gestión de inventario de la empresa PULPAMOL S.A.

#### **1.6 OBJETIVOS**

### **1.6.1 General.**

Optimizar la gestión de inventarios para un control de los niveles de stock mediante el seguimiento de las entradas y salidas de los procesos de reabastecimiento.

#### **1.6.2 Específicos:**

- Recopilar información de los equipos y partes para el área de mantenimiento por medio de una base de datos con la intención de conocer la demanda de los repuestos.
- Categorizar el registro de datos mediante una codificación para el mejoramiento del control y gestión del inventario.
- Desarrollar la metodología de clasificación ABC y EOQ mediante cálculos para la optimización y el control del inventario general de la empresa PULPAMOL S.A.

# **1.7 SISTEMA DE TAREAS EN RELACIÓN A LOS OBJETIVOS PLANTEADOS**

**Tabla 1.3:** Sistema de tareas en relación a los objetivos planteados.

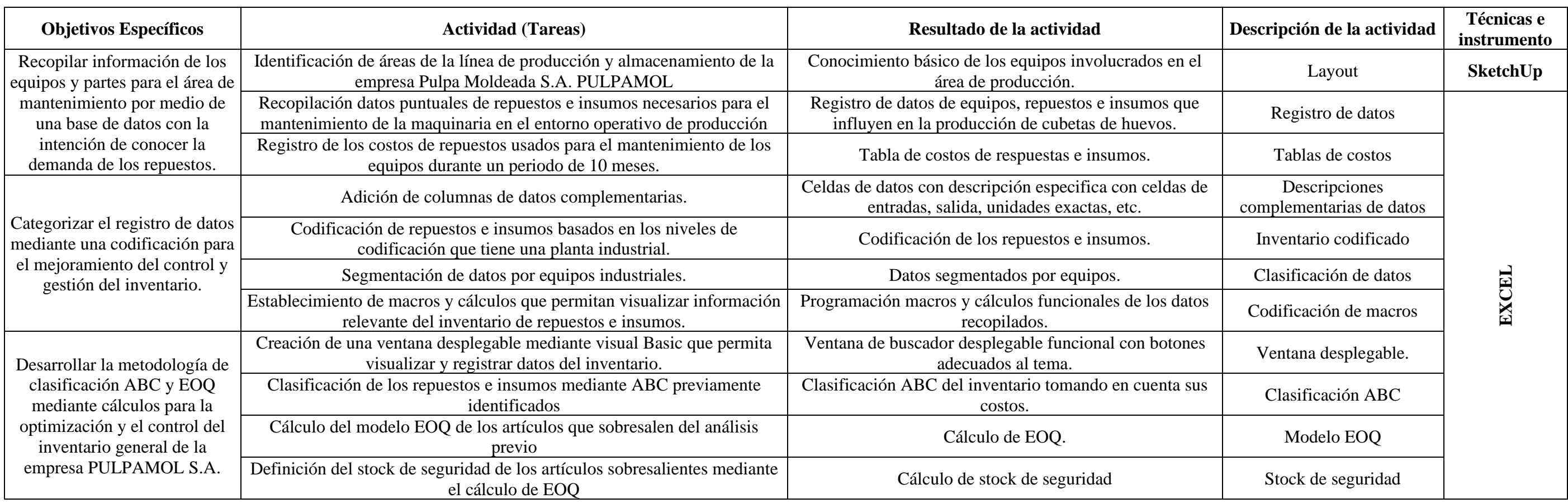

# **2. FUNDAMENTACIÓN TEÓRICA.**

#### **2.1 ANTECEDENTES**

A continuación, se presentan artículos y tesis nacionales e internacionales relacionados a nuestro tema de investigación en un periodo de 5 años.

**"Implementación de un sistema de gestión de inventarios para la empresa Gyrodata Ecuador L.L.C.",** Quito-Ecuador, (2022), Realizado por Idrovo Mantilla Cristhian Paul. Este proyecto presenta la puesta en funcionamiento de un sistema de gestión de inventarios para la empresa GYRODATA ECUADOR L.L.C., mediante la investigación de los diferentes aspectos que se presentan en un inventario, además de la estructuración de los almacenes mediante la aplicación de la metodología 5´S, permitiendo a los socios sentir gran efecto entorno al ordenamiento con la implementación del estudio del proyecto.[1]

**"PROPUESTA DE UN SISTEMA DE GESTIÓN DE INVENTARIOS EN UN LOCAL COMERCIAL DE QUITO",** Quito-Ecuador, (2020), Realizado por Cristopher Andrés Herrera Benavides. La propuesta de este trabajo se centra en la minimización de costos relacionados a la compra de productos además de proponer indicadores que faciliten la mejora en cuanto a la gestión del inventario, la orden de los productos estará bajo la clasificación A, B y C, lo que da paso a la implementación de la metodología EOQ [2].

En la propuesta también se incluye un análisis para la selección de los proveedores que estén implicados con herramientas tecnológicas, todo lo mencionado ayuda a la determinación del efecto que tendrá el proyecto[2].

**"GESTIÓN DEL INVENTARIO Y LA OPTIMIZACIÓN DEL STOCK EN LA EMPRESA GRANOS DEL ECUADOR"**, Ambato-Ecuador, (2019), Realizado por Cobo Sánchez Fabricio Daniel. El informe investigativo que se presenta está enfocado en la detección de fallos entorno a la gestión y manejos de inventarios dado que la empresa de estudio se dedica a compra y venta de distinto tipos de productos, tomando en cuenta la necesidad de una comparación de la situación para sacar una idea clara acerca de la gestión que se ha estado llevando hasta el momento del estudio en la misma [3].

Los errores que se detectan en la empresa van más allá de la misma involucrando a sus socios los cuales llevan de manera errónea el manejo de facturas dejando en stock varios productos los cuales generan perdidas, para solucionar los distintos problemas del estudio, plantea de manera hipotética la utilización de un modelo EOQ con demanda variable [3].

**"Modelo de gestión de inventarios para empresas comerciales de productos agrícolas",**  Cuenca-Ecuador, (2019), Realizado por Katherine Janeth Tamayo Guzmán, Cecilia Ivonne Narváez Zurita, Juan Carlos Erazo Álvarez. El articulo presenta puntos de importancia, denotando la importancia de la gestión de inventarios de una empresa que se dedique a la comercialización de productos, en este caso deja como referencia la cantidad de inversión necesaria para tener un inventario que pueda dar solvencia a situaciones donde se necesiten cantidades fuera de lo normal, los resultados más importantes están relacionados con necesidades importantes para establecer un mecanismo que permita establecer un stock además de permitir realizar un análisis de los inventarios [4].

**"Optimización en la gestión de inventario e impacto en los estados financieros de INTEAUTO-ECU S.A.",** Guayaquil-Ecuador, (2022), Realizado por Chávez Tapia Joselyne Lisbeth, León Pallarozo Silvia Melissa. La investigación este trabajo está enfocado a solucionar los problemas que se presentan en la empresa INTEAUTO-ECU S.A, teniendo como principales causas la falta de documentación y estudios de productos para tener un entendimiento de los productos más solicitados, el primer medio de corroboración de los defectos que están presentes en la empresa son las entrevistas y encuestas aplicadas a los trabajadores que permiten un mejor desarrollo en materia de seguridad, riesgos y oportunidades que se puedan presentar [5].

El modelo de evaluación que se presenta está basado en COSO herramienta que ayuda a encontrar debilidades que se puedan presentar, implementando acciones correctivas dando soluciones a la problemática encontradas con los métodos presentados, mencionando de la misma manera la posibilidad de aplicar una evaluación en un lapso de un año de los inventarios y acciones correctivas, permitiendo atenuar inconvenientes que se puedan presentar ayudando a mantener una optimización constante en la empresa [5].

**"MEJORA DE PROCESOS DE LA GESTIÓN DE INVENTARIOS PARA LA OPTIMIZACIÓN DE LOS COSTOS EN UNA EMPRESA IMPORTADORA FERRETERA"**, Lima-Perú, (2019), Realizado por Angeles Milla Washington y Panta Sosa Magaly Jeanette. El objetivo principal de esta tesis está basada en la reducción de costos de la empresa en la que está realizando la investigación, para lo cual se implementaros diversos

métodos y la aplicación de una reingeniería del layout de la empresa, ayudando a mejorar y reducir costos en materia de manejo de los inventarios, disminuyendo costos de devolución por falta de productos y mejorando el costo de almacenamiento, así también con la implementación de la mejoras mencionadas se observa una reducción en productos deteriorados por falta de salida de este, es decir, se evita mantener almacenado los productos por tiempos prolongados [6].

**"DISEÑO DE UN SISTEMA DE GESTIÓN DE INVENTARIOS PARA EL ALMACÉN TÉCNITALLER S.A.S DE LA CUIDAD NEIVA-HUILA, COLOMBIA"**, Neiva-Huila-Colombia, (2021), Realizado por Héctor Andres Hernández, Yeimi Lorena Cruz-Gil, María Daniela Puentes-Saavedra, Diego Ernesto Mendoza-Patiño. La investigación de este artículo se basa en el diseño e implementación de un sistema que permitirá que el almacén Técnitaller S.A.S gestione sus inventarios, denotando que presenta varios inconvenientes entorno a su bajo nivel de administración en su inventario que ha generado un servicio poco eficaz, perdida de productos por el cumplimiento d su vida útil, falta de productos para su distribución entre otros [7].

Para dar solución a los problemas encontrados el artículo se centra en implementar un sistema de información en cual estará dividido en cuatro partes los cuales gestionaran las compras que se realicen disminuyendo sus costos, almacén evitando perder productos por exceso de tiempo en almacén, inventarios y despacho, generando mayor fluidez de salida de productos [7].

## **2.2 MARCO REFERENCIAL**

#### **2.2.1. Optimización de inventario.**

Es imprescindible que las compañías perfeccionen su manejo de inventarios, dado que cualquier error en la logística puede conducir a su fracaso y eventual cierre de la compañía. Así, si los procedimientos productivos no están administran de manera adecuada, se produce un considerable nivel de desperdicio, elevados costos laborales, errores en la supervisión del inventario, entre otros problemas, resultando en una escasa o ninguna rentabilidad para la empresa [8].

### **2.2.1.1. Claves para la optimización de inventarios.**

- Clasificar: Para optimizar un inventario uno de los principales puntos en los cuales se debe centrar el inventario es clasificar los productos como mínimo en tres o más categorías [8].
- Crear un plan para el almacenamiento: El objetivo principal de este punto se refiere a llevar un control detallado de los diferentes movimientos para el manejo del inventario, permitiendo optimizar así el control del inventario [8].
- Automatización de procesos: Este proceso es aplicable si la empresa presenta un crecimiento considerable dado que el manejo se complica por el aumento del inventario [8].

#### **2.2.1.2. Características de la optimización de inventarios.**

La gestión de la cadena de suministro y la logística de una empresa depende en gran medida de la optimización del inventario. El objetivo principal es lograr el equilibrio ideal entre la cantidad de inventario y los costos involucrados para garantizar un suministro adecuado de bienes o materiales mientras se reducen los gastos operativos. Los siguientes son algunos de los elementos clave de la optimización del inventario [8].

• Demanda y pronóstico: Al determinar cuánto inventario mantener disponible, la optimización del inventario tiene en cuenta las proyecciones de demanda pasadas y futuras para los materiales o bienes en cuestión [8].

• Costos de inventario: se tienen en cuenta los costos relacionados con el inventario, incluidos los costos de almacenamiento, los costos asociados con el pedido de nuevos productos, los costos asociados con la escasez y los costos potenciales asociados con la obsolescencia [8].

El punto de pedido (cuándo realizar un pedido) y la cantidad del pedido (cuánto pedir) son dos ejemplos de políticas de reabastecimiento que se aplican [8].

La optimización del inventario tiene como objetivo lograr un equilibrio entre los costos de inventario y los niveles de servicio. Para evitar la escasez de productos, un nivel de servicio más alto también podría significar costos de inventario más altos [8].

- Modelos matemáticos: para determinar los niveles óptimos de inventario que minimicen los costos o maximicen las ganancias, se utilizan modelos matemáticos y algoritmos de optimización. Se tiene en cuenta la incertidumbre de la demanda, junto con otras variables, lo que puede resultar en la implementación de estrategias de gestión de inventario que sean resistentes a cambios imprevistos. Determine el tamaño de lote de pedido ideal para reducir los gastos de reabastecimiento como otro aspecto de la optimización [8].
- Rotación de inventario: Tiene como objetivo mantener un equilibrio saludable entre la rotación de bienes de lento movimiento y la ausencia de bienes con alta demanda [8].
- Integración en la cadena de suministro: para una operación más eficaz y mejor coordinada, la optimización del inventario se conecta con otros componentes de la cadena de suministro, como la planificación de la producción y la gestión de proveedores [8].
- Tecnología y sistemas: Para permitir la optimización y el seguimiento continuo del rendimiento del inventario, se utilizan sistemas de gestión de inventario y herramientas tecnológicas [8].

Debido a los cambios en la demanda, la tecnología y las estrategias corporativas, la optimización del inventario es un campo dinámico que cambia constantemente. Se puede aumentar la satisfacción del cliente, aumentar la eficiencia operativa, reducir los costos e implementar técnicas de optimización de inventario de manera efectiva [8].

#### **2.2.2. Inventario**

La gestión y control de inventarios es la rama de la logística que estudia y analiza el manejo de materiales como materias primas, productos en proceso y productos terminados en PYMES de todo tipo y las empresas grandes a nivel mundial. Todo negocio, ya sea con fines comerciales, de manufactura o de servicios, maneja algún tipo de inventario y su capacidad para manejarlo adecuadamente depende de identificar y considerar su logro o fiasco, también influye en los costos incurridos durante la producción, el mantenimiento, la administración y la gestión de marketing para la ejecución de procesos logísticos. [9]

#### **2.2.2.1. Definición.**

El inventario es una correspondencia de los bienes existentes clasificados mediante categorías o área de ocupación. La mayoría de empresas llevan de manera obligatoria un sistema de inventarios puesto que es necesario que este se acople a la realidad que lleva la empresa dentro de su área de trabajo [10].

Un inventario consiste en una lista ordenada y valiosa de los productos de una empresa, independientemente de la naturaleza de su contenido. Por lo tanto, el inventario ayuda a las empresas a abastecer los almacenes y las mercancías, respaldando los procesos comerciales o de producción, lo que facilita la disponibilidad del producto para los clientes[11].

Los inventarios muestran los activos dentro del balance de una empresa u organización, con la creencia por parte de los ejecutivos que estos representan un alto costo en mantenimiento dando como una solución la reducción al mínimo de estos, siendo que, desde la perspectiva profesional, el control y gestión de este es importante para el funcionamiento de la empresa [12].

#### **2.2.2.2. Planificación de inventarios.**

La planificación del inventario es el proceso de decidir cuánto y cuándo comprar y mantener existencias de productos para satisfacer la demanda de manera efectiva. La planificación del inventario es crucial para las empresas porque puede evitar problemas como la escasez de productos o el exceso de inventario, lo que puede generar costos más altos y pérdida de ventas [12]

Los siguientes son pasos cruciales en la planificación del inventario:
- **Recopilación de datos:** la recopilación de datos históricos de ventas, proyecciones de demanda, tiempos de entrega de los proveedores y cualquier otro dato pertinente sobre los productos y su demanda es un primer paso necesario [12].
- **Análisis de la demanda:** utilizando los datos recopilados, se deben examinar las tendencias de la demanda. Se deben encontrar patrones estacionales o fluctuaciones, y se debe calcular la demanda promedio anticipada durante un período de tiempo específico [12].
- **Elección de los mejores niveles de inventario:** los mejores niveles de inventario deben elegirse en función del análisis de la demanda [12].
- **Gestión de proveedores:** es fundamental crear asociaciones de confianza con ellos mientras se controlan de manera efectiva los cronogramas de entrega y los costos asociados [12].
- **Monitoreo y revisión:** debido a que la planificación del inventario es un proceso dinámico, es importante verificar periódicamente los niveles de inventario, la demanda real y otros elementos pertinentes [12].

Además de estos pasos, existe una serie de metodologías y técnicas más sofisticadas para la planificación de inventario, incluido el modelo EOQ (cantidad económica de pedido), el modelo de revisión continua y el uso de sistemas automatizados de gestión de inventario [12].

Es importante tener en cuenta que diferentes estrategias de planificación de inventario pueden ser apropiadas para diferentes negocios según la naturaleza de la industria, los productos involucrados y otros factores. Como resultado, es crucial modificar las estrategias y enfoques para que se ajusten a las necesidades y características de cada empresa [12].

# **2.2.2.3. Organización de los inventarios.**

En la organización de inventarios existe una relación cercada del stock y la organización de la empresa, puesto que mientras más inventario tenga la empresa, esta necesitara menos coordinación para que funcione e inversamente si el inventario que posee la empresa está funcionando de manera óptima la única manera de rebajar la cantidad que se necesita es aplicar mayor esfuerzo por parte de la organización [13].

A continuación de presentan tres funciones de la organización de un inventario que deben cumplirse por los siguientes medios:

- Stock de partida: Se refiere a la puesta en marcha de una empresa, puesto que para su funcionamiento es necesario gran cantidad de materias o productos que deben mantenerse ya sea para su utilización inmediata o para la prevención de paradas por falta de los mismo al ser un punto de partida, la adquisición de grandes cantidades también se puede dar por abaratar costos de compra y de transporte, siendo que al momento de comprar en cantidades amplias el vendedor puede aplicar descuentos.
- Stock de fluctuación: Es una medida de seguridad para satisfacer la demanda que puede ser imprevisible, pero a pesar de contar con este stock no se garantiza poder cumplir con la demanda que se presenta.
- Los puntos que forman parte de este punto son el stock normal y de seguridad que son implementados en un inventario de una empresa, puesto que uno se dedica a brindar material para cumplir con necesidades normales y el segundo esta netamente dedicado a resolver imprevistos que se presenten ayudando a evitar demoras o paradas en los servicios que preste la empresa.
- Stock de anticipación: Este stock se diferencia del stock de fluctuación debido a que se puede dar por un aumento conocido en las ventas de un producto llegado a un cierto periodo de tiempo.
- Conociendo el significado de los puntos tratados, el empresario puede tomar una decisión relacionado al inventario que se ajuste a su empresa, así mismo se debe considerar los costos que existen en el tratamiento de los inventarios [13].

## **2.2.2.4. Sistemas de inventarios**

La gestión de inventarios se enfoca en realizar la función de mayor importancia dentro de las actividades operativas y proyectadas de una organización. Los inventarios representan una gestión reservativa económica para las empresas, así también da funcionamiento a varias operaciones que pueden garantizar la fluidez del proceso productivo ante la ingeniosidad de imprevistos. En este escrito también detallaremos las definiciones referentes con los tipos de inventarios existentes. La tarea de definir el momento en el que se realizan los pedidos y realizar un seguimiento de los SKU y la cantidad de unidades requeridas recae en los sistemas de gestión de inventario. Estos sistemas también tienen la tarea de asegurar la trazabilidad de las órdenes de compra desde su emisión al proveedor hasta su entrega al solicitante final.

Dentro de un modelo de inventario, la complejidad del sistema de inventario depende de si la demanda es determinista o probabilística y puede cambiar con el tiempo [12] El comportamiento de la demanda que se observa en la Figura 2.1 puede definirse por alguno de los siguientes cuatro tipos de sistemas:

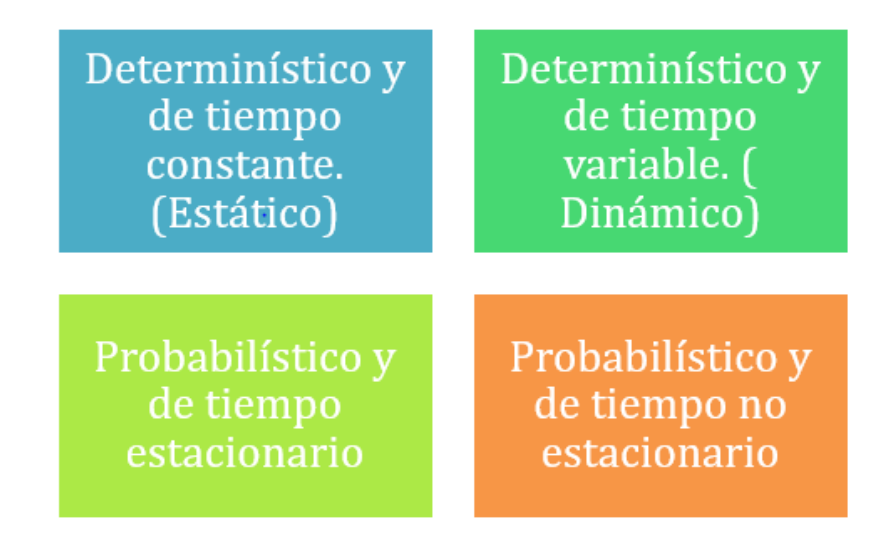

**Figura 2.1:** Tipos de sistemas [12]

# **2.2.2.5. Sistemas de gestión de inventarios.**

Este tipo de sistema trata de controlar de manera productiva los inventarios que tenga la empresa para mejorar su funcionamiento a un bajo costo, este sistema tiene dos objetivos opuestos [14].

- El primer objetivo es asegurar que cualquier tipo de inversión que requiera el inventario debe ser el mínimo posible, puesto que el capital que se destina a este es considerablemente alto dependiendo de la empresa [14].
- El segundo objetivo claramente opuesto al anterior, requiere que el nivel de los inventarios sea amplio para cubrir la demanda del producto y con esto se busca no afectar la producción del mismo, así como sus ventas [14].

Para gestionar los inventarios deben seguir una serie de pasos que le permita identificar el producto que se va a almacenar y poder aplicar un sistema de gestión adecuado al inventario de ese producto, posteriormente se debe manejar un equipo que este al tanto de la información que tenga relación con los inventarios y para finalizar este equipo debe analizar y registrara el funcionamiento del sistema [14].

### **2.2.2.6. Modelos de inventario**

El primer pensamiento que se presenta al hablar de inventarios es el proceso de realizar una verificación de la cantidad de productos almacenados en un área física determinada. No obstante, el inventario no solo está centrado en lo antes mencionado, puesto que este quiere establecer una política que esté relacionada con el tipo de producto que este almacenado [15].

Debido a la importancia de establecer una política adecuada al tipo de producto, este debe ser estudian y analizado con sumo cuidado, en caso de implementar una política ajena al tipo de producto el inventario puede presentar faltantes o sobrantes los cuales pueden incrementar el costo [15].

### **2.2.2.7. Política de inventario.**

La política del inventario se define al lineamiento de cómo está organizado los resultados de las cuestiones de cuanta cantidad se debe ordenar y el momento en el que se puede realizar un pedido u orden, esto incluye el lugar de ubicación geográfico del stock. La decisión se debe tomar basado en el comportamiento de la demanda y de la estrategia utilizada de la empresa ya que en apartados posteriores se desarrollará una caracterización más extensa del concepto de inventarios junto con su política o sus reglas [16].

Además, a ello se puede decir que son estrategias para la administración de buena manera los recursos existentes de una empresa para minimizar los costos de mantenimiento y garantizando la calidad de servicio de un cliente como se observa en la Tabla 1.4 [16].

**Tabla 1.4:** Objetivo de la política de inventarios [16]

| Objetivos de la Política de inventarios |                                                                                            |
|-----------------------------------------|--------------------------------------------------------------------------------------------|
|                                         | Mantener los niveles de inventarios para llevar a tope las necesidades de los consumidores |
|                                         | con mayor calidad y precios competitivos.                                                  |
|                                         | 2   Conservar la inversión en la gestión de inventarios lo más mínimo posible pero que se  |
|                                         | adecue a la demanda.                                                                       |

### **2.2.3. Tipos de inventario**

El inventario es una parte primordial de la cadena de suministro y desde allí se hacen presentes con el ingreso de abastos para el inicio y fin de un proceso productivo que toma en cuenta los inventarios de materias primas, los inventarios de productos en curso en las plantas de fabricación y los inventarios de productos terminados en el proceso de distribución. Además, se debe definir el inventario de seguridad para evitar efectos de falta de inventario debido a fluctuaciones en la demanda del mercado, preferencias de los consumidores o retrasos en los envíos de los proveedores en la Figura 2.2 se observa los diferentes tipos [17].

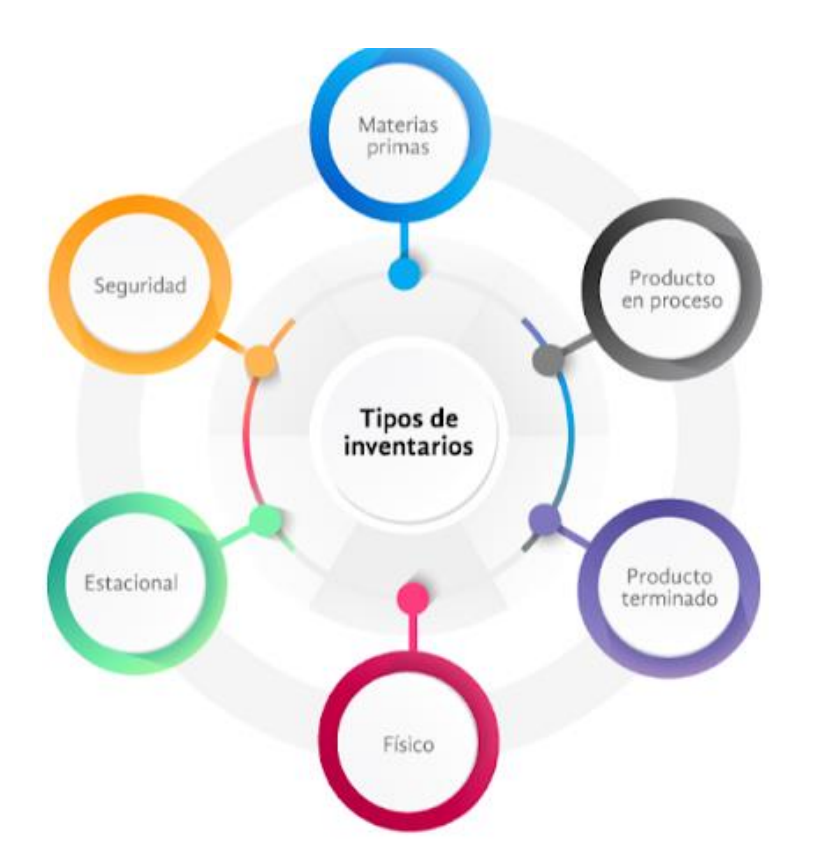

**Figura 2.2:** Tipos de Inventarios [17].

### **2.2.3.1. Inventario de productos en proceso.**

Estos son activos registrados que se transforman y utilizan para elaborar otros procesos o productos terminados. A medida que cambia la materia prima, su valor aumenta debido a los costos de producción[17].

# **2.2.3.2. Inventario de producto terminado.**

Los productos terminados son aquellos que ya han completado el proceso de producción y están listos para su distribución y despacho hacia los clientes. En el inventario de productos terminados se documenta la cantidad de la mercadería, el número de lote y otros códigos para rastrearlo aún después de que la mercadería sale del almacén. Además, este tipo de almacenes tiene como objetivo mantener el control de la producción y el flujo continuo entre almacenes, proveedores y clientes[17].

### **2.2.3.3. Inventario de producto terminado**

Los productos terminados son aquellos que ya han completado el proceso de producción y están listos para su distribución y despacho hacia los clientes. En el inventario de productos terminados se documenta la cantidad de la mercadería, el número de lote y otros códigos para rastrearlo aún después de que la mercadería sale del almacén. Además, este tipo de almacenes tiene como objetivo mantener el control de la producción y el flujo continuo entre almacenes, proveedores y clientes [17].

#### **2.2.3.4. Inventario físico**

El inventario físico es el proceso de contar la presencia de cada artículo, objeto o insumo uno por uno para determinar el inventario disponible. Una gestión adecuada de la mercancía puede esquivar daños en el almacén y el exceso de mercancía. Dado que este es un proceso manual, puede ser muy tedioso. Gran parte del personal del almacén está involucrado en este trabajo, por lo que se requiere una organización adecuada para completar el trabajo de la manera más rápida y eficiente posible [17].

### **2.2.3.5. Inventario Estacional**

El inventario estacional consiste en productos que tienen una mayor rotación y se venden rápidamente en ciertas épocas del año. Esto fue impulsado por la demanda generada por productos temporales como los productos de Navidad y verano. La gestión adecuada del inventario estacional ayuda a las empresas a administrar mejor los recursos y adaptarse a los cambios estacionales de manera eficiente. De esta forma, se pueden evitar los costosos desabastecimientos y excesos de existencias [17].

#### **2.2.3.6. Inventario de Seguridad**

Es un inventario adicional que las PYMES y grandes empresas tienen a mano para prevenir consecuencias contra lo inesperado. Esto incluye situaciones como retraso en la entrega, rechazo de productos defectuosos, pérdidas económicas y aumentos inesperados en la demanda. Su propósito es asegurar la persistencia del negocio. La cantidad de inventarios de seguridad cambia según la industria y el apetito por el riesgo de la empresa. Por ejemplo, las organizaciones que operan en entornos altamente inciertos, como cadenas de suministro globales o industrias estacionales, pueden requerir niveles de existencias de seguridad más elevados [17].

### **2.2.4. Gestión de inventario**

La planificación es un punto importante dentro de una industria, por lo que la gestión de inventario es un parte fundamental que busca la optimización de los productos en el inventario o los materiales que se necesiten mediante el conteo de estos, supervisión y con información real acerca de los valores de los suministros [18].

La gestión está destinada a funcionar de la manera más optima posible, es decir, tener los costos bajos en medida de lo posible, puesto que una empresa mediana destina el 40 % del capital de la empresa en el inventario siendo que este valor en empresas con producción no continua el porcentaje que se ocupa para el inventario asciende a un 70 %, por lo tanto el mantener una cantidad optima de stock es el principal desafío de este punto, proporcionando una alta productividad con una buena eficiencia [18].

### **2.2.4.1 Generalidades de la gestión de inventarios.**

La gestión de inventarios se enfoca en realizar la función de mayor importancia dentro de las actividades operativas y proyectadas de una organización. Los inventarios representan una gestión reservativa económica para las empresas como se observa en la Figura 2.3, así también da funcionamiento a varias operaciones que pueden garantizar la fluidez del proceso productivo ante la ingeniosidad de imprevistos [19].

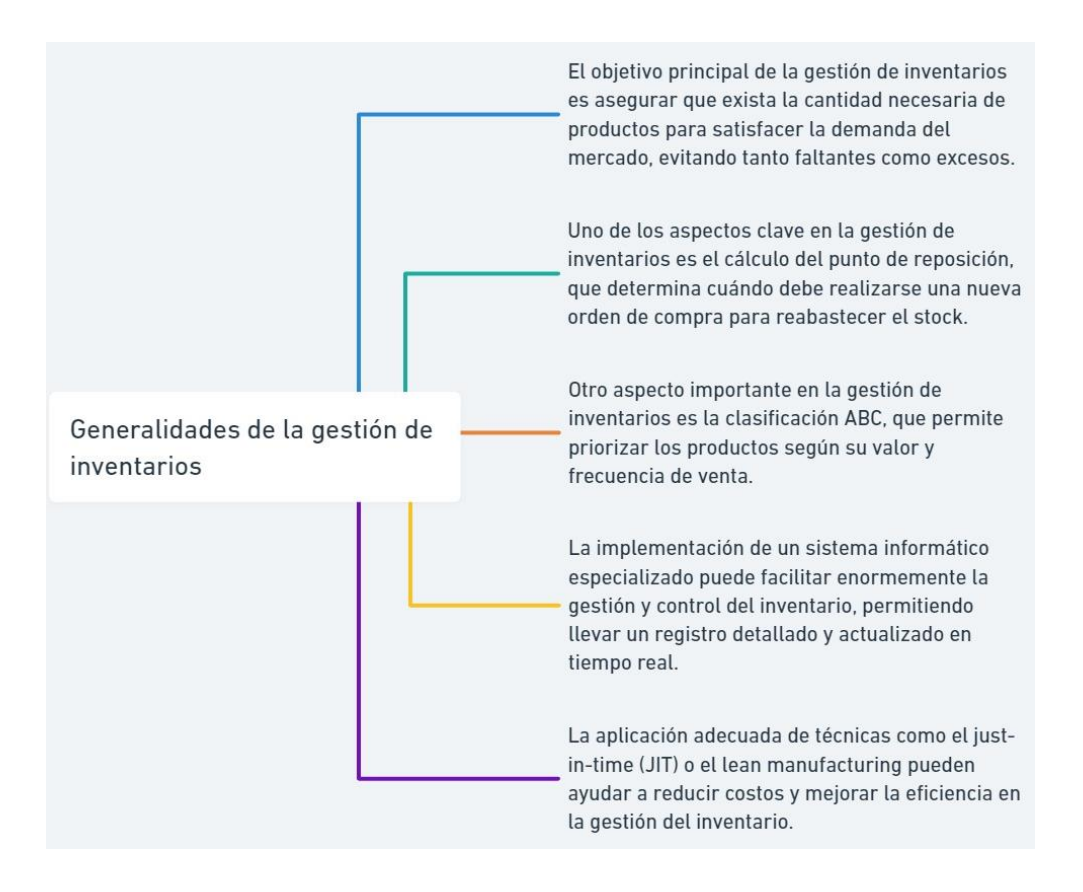

**Figura 2.3:** Generalidades de la gestión de inventarios [19].

# **2.2.4.2 Objetivos de Gestión de Inventarios**

Los puntos que se presentan a continuación hacen mención a los objetivos que busca al gestionar los inventarios siendo estos:

- Reducir la inversión que se destina al inventario.
- Reducir el costo de almacenamiento al mantener un control de este.
- Minimizar las pérdidas ocasionadas por el cumplimiento del ciclo de vida del producto o daños ocasionados por la manipulación.
- Mantener un inventario con materias primas, suministros y productos suficientes evitando carencias de estos.
- Gestionar un transporte competente de las funciones de despacho y recibo de productos o materias primas que entren a inventarios.
- Mantener un sistema de información eficiente del inventario.
- Proporcionar información de sobre los costos de inventario.
- Generar predicciones sobre las necesidades que requiera el inventario.

Los objetivos planteados, pueden cumplirse siempre que estos no se ejecuten en un mismo periodo de tiempo. Puede existir conflictos al momento de plasmar estos objetivos en la empresa que lo requiera, por lo que, es necesario la búsqueda de un punto de equilibrio en el cual no genere roses entre ellos [13].

### **2.2.4.3. Beneficio de la gestión de inventario.**

Independientemente de los métodos sistemas o demás variables que se pueda tomar en cuenta para implementar la gestión del inventario, estos instrumentos aportan mucho beneficio a las empresas que los implementan, los más destacables a mencionar son los económicos, gracias a la organización disminución de faltantes o reducción en los productos deteriorados por falta de desplazamiento del mismo [16].

También permite la optimización de los recursos de manera eficaz, puesto que, dependiendo de la empresa que lo aplica, la inversión destinada a los inventarios es considerable, teniendo en cuenta que un manejo deficiente de los inventarios, el valor de las perdidas por falta de atención es abundante para la empresa [16].

### **2.2.4.4. Variables que afectan a la gestión del inventario.**

Varios factores pueden tener un impacto en el complicado proceso de gestión de inventario. Los niveles de inventario, la previsión de la demanda, los costos relacionados y la eficacia operativa pueden verse afectados por estos factores [20].

En la Figura 2.4 se observa algunos de los principales factores que pueden influir en la gestión del inventario:

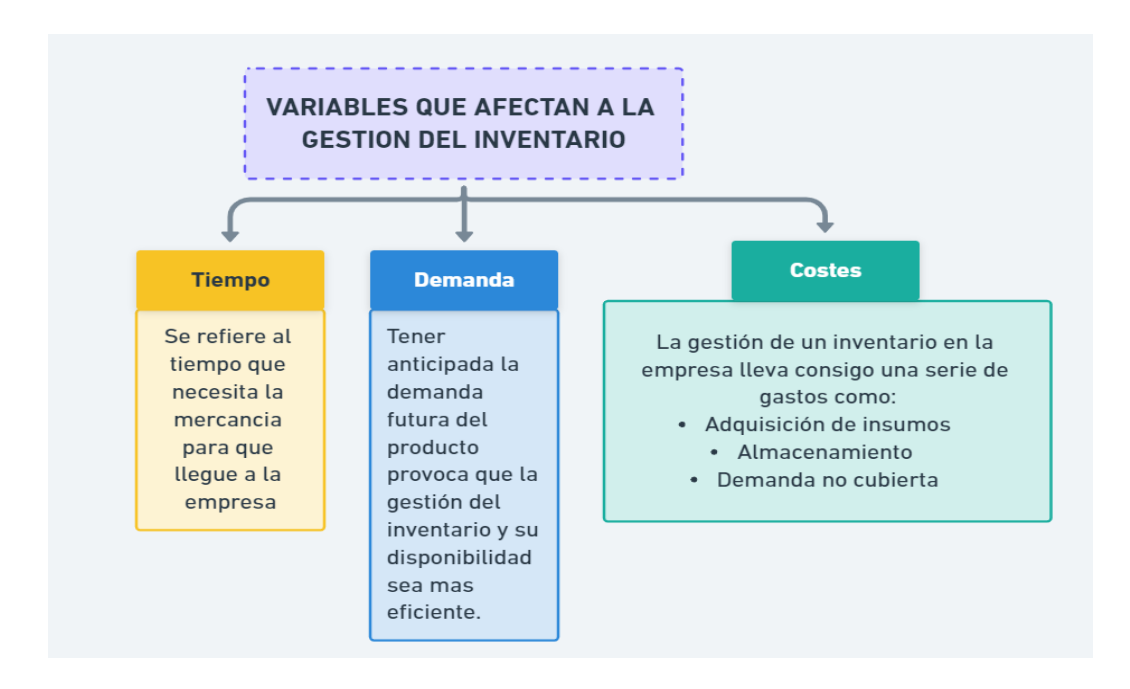

**Figura 2.4:** Variables que afecta la gestión del inventario [20]

# **2.2.4.5. Modelo de gestión de inventario.**

El objetivo de un modelo de gestión, es actuar como un intermediario entre la demanda que tiene el producto o servicio que genera la empresa y la capacidad de producción o prestación de servicios que esta posee, de manera que actúe como un elemento que suaviza y equilibra la demanda y la capacidad de producción de la empresa evitando el faltantes o sobrantes en la producción o prestación de servicios [16].

## **2.2.4.6. Clases de modelos de gestión de inventario.**

Existen varios modelos de gestión de inventarios utilizados en diferentes contextos empresariales. A continuación, le presentamos algunos de ellos;

- **Modelo determinista:** Un método simplificado para decidir sobre el nivel ideal de inventario en un entorno conocido sin incertidumbre es el modelo de gestión de inventario determinista. Sin tener en cuenta fluctuaciones o variaciones, este modelo se basa en supuestos de demanda y tiempos de entrega conocidos y constantes. Los parámetros clave de gestión de inventario en el modelo determinista se calculan mediante fórmulas matemáticas [10].
- **Modelo no determinista:** En el modelo no determinista, se utilizan distribuciones de probabilidad para representar la incertidumbre asociada con la demanda y los plazos de

entrega. Estas distribuciones pueden determinar la probabilidad de varios eventos relacionados con el inventario, como la demanda a lo largo del tiempo o el tiempo de entrega de un proveedor, utilizando estas distribuciones que describen la disponibilidad [10].

- **Modelo no estacionario determinista**: Cuando factores o parámetros importantes en el entorno del inventario cambian con el tiempo, se emplea el modelo determinista no constante de gestión de inventario. El modelo no estacionario permite la adaptación a cambios en la demanda, costos, tiempos de entrega u otros factores que anulan la gestión de inventario, a diferencia del modelo estacionario, que supone que los parámetros permanecen constantes [10].
- **Modelo no estacionario no determinista:** Las características del modelo no estacionario, que da cuenta de los cambios en los parámetros a lo largo del tiempo, y el modelo no determinista, que toma la incertidumbre y la escasez en la demanda y los plazos de entrega, se combinan en el modelo no determinista y no estacionario de gestión de inventario de entrega. Este método es especialmente útil cuando tanto los parámetros como los factores ambientales son erráticos e inciertos [10].

### **2.2.5. Control de inventario.**

Se define como un sistema que permite gestionar y conocer las existencias de las empresas como los productos que se mueven rápido en el mercado, qué productos son más raros y en que productos se invierten más recursos en un almacenamiento adecuado. La gestión o control de inventario es un movimiento clave dentro de las empresas que desean gestionar y controlar sus productos buscando mejoras económicas o productivas. Las estrategias que hacen que estos activos sean más productivos y rentables pueden ser perjudiciales si se administran de manera deficiente, lo que da como resultado pérdida de consumidores potenciales del negocio de la empresa [21].

### **2.2.5.1. Importancia del control de inventarios.**

Dependiendo del tipo de empresa y los objetivos que esta tenga, el nivel de inventario que esta requiera puede tener un margen considerable en materia económica, si existe la posibilidad de que ocurra errores en los inventarios puede traer como consecuencia cuantiosas pérdidas económicas que a la larga puede incluso dejar en quiebra a la empresa [5].

Los inventarios abarcan una amplia gama de elementos, que van más allá de los artículos almacenados en una bodega. Esto incluye tanto los productos que se encuentran en stock, así como las estanterías y las materias primas que la empresa utiliza para transformarlas en un producto [5].

## **2.2.5.2. Sistema de control de inventarios.**

Las empresas utilizan los sistemas de existencias de control de inventario como una herramienta para administrar y realizar un seguimiento de sus productos de manera efectiva. Este sistema le permite mantener registros precisos de los niveles de inventario, monitorear las entradas y salidas de productos y tomar decisiones informadas con respecto al reabastecimiento y la gestión del inventario. Con un sistema de gestión de inventario, tendrá a su disposición dos factores clave para la toma de decisiones: la clasificación de las existencias y la precisión de los registros. En otras palabras, es tan crucial saber cuánto stock tiene como identificar con precisión cada artículo de los bienes que maneja su negocio [6].

Dentro del sistema de control de inventarios encontramos distintos factores que permiten llevar un sistema totalmente controlado del inventario dentro de ellos tenemos:

A) **Indicadores del Control de Inventarios:** La eficacia y la eficiencia de la gestión de inventario de una empresa se evalúan y rastrean utilizando indicadores clave para el control de inventario [6].

A continuación, se presentan algunos de los indicadores de control de inventario más comunes:

- **Rotación de inventario**: también conocida como índice de rotación de inventario, esta métrica mide la frecuencia con la que se desechan y reemplazan las existencias durante un período de tiempo predeterminado. Al dividir el inventario promedio mantenido durante ese período de tiempo por el costo de los bienes vendidos (COGS), se determina. La baja rotación de inventario puede ser un signo de problemas como el exceso de inventario o la falta de demanda, mientras que una alta rotación de inventario sugiere una gestión eficaz [6].
- **Días de inventario:** esta métrica demuestra cuántos días el inventario típico de una organización puede cubrir las ventas. Se calcula multiplicando el número de

días en el período por el inventario promedio, dividido por COGS. La gestión del inventario es mejor y la rotación es más rápida cuando hay menos días de inventario [6].

- **Precisión del inventario:** este indicador evalúa la consistencia y precisión de los registros de inventario en relación con el inventario físico real. Se determina calculando una diferencia porcentual entre el recuento del inventario físico y los registros del sistema. Para evitar errores y pérdidas monetarias, es esencial una alta precisión en el inventario [6].
- **Cobertura de inventario:** esta métrica revela la cantidad de días que el stock existente puede cubrir las ventas proyectadas. Al dividir el inventario real por las ventas promedio diarias, se calcula. Una mayor disponibilidad para satisfacer la demanda se indica mediante una mayor cobertura de inventario, que también puede ser un signo de exceso de existencias [6].
- **Nivel de servicio al cliente:** Esta métrica evalúa la capacidad de la empresa para satisfacer las necesidades del cliente [6].
- B) **Punto de reorden:** Es crucial recordar que el punto de reorden debe revisarse y ajustarse periódicamente porque varios factores, incluidas las variaciones en la demanda, los plazos de entrega combinados y otros, pueden cambiar con el tiempo. Un punto de reorden adecuado permite mantener el nivel de inventario ideal, evitando la escasez de productos y los costos relacionados [6].
- C) **Beneficios para la empresa contar con un sistema de control de inventarios:** Una empresa puede beneficiarse enormemente de tener un sistema de control de inventario [6].

Estas son algunas de las principales ventajas:

• **Optimización de niveles de inventario:** es posible con la ayuda de un sistema de control de inventario. Esto implica minimizar el exceso de inventario que podría generar costos de almacenamiento y obsolescencia, al mismo tiempo que se mantiene un stock suficiente para satisfacer la demanda y evitar la escasez de productos [6].

- **Ahorro de costos:** al mantener niveles de inventario eficientes, se pueden reducir los costos relacionados con la administración, el almacenamiento y la obsolescencia del inventario obsoleto. Además, un sistema de control de inventario preciso y confiable ayuda a prevenir errores costosos como pedidos excesivos o pedidos insuficientes [6].
- **Mejora de atención al cliente:** Un sistema de control de inventario eficiente garantiza que los productos estén disponibles cuando los clientes los necesitan, lo que mejora el servicio al cliente. Respetar las fechas de entrega y evitar retrasos en los pedidos aumenta la satisfacción del cliente y la reputación de la empresa [6].
- **Eficiencia en la cadena de suministro:** Un buen manejo de los inventarios permite una gestión más eficiente de la cadena. Puede administrar proveedores de manera efectiva, programar la producción de manera eficiente y planificar la logística de distribución al tener información precisa sobre los niveles de inventario y los patrones de demanda [6].
- **Mayor visibilidad y control:** un sistema de control de inventario le brinda un mejor acceso y control sobre los activos de su empresa. Puede usarlo para realizar un seguimiento de las existencias en tiempo real, detectar discrepancias o problemas de inventario rápidamente y actuar con prontitud para corregirlos [6].
- **Toma de decisiones informadas:** un sistema de control de inventario proporciona datos y métricas adecuados [6].
- D) **Registro de control de inventarios:** El elemento central de un sistema de control de inventario es el registro de control de inventario. Implica mantener un registro preciso y actualizado de todas las transacciones relacionadas con el inventario de una empresa [6].

A continuación, se describen las principales características del registro de control de inventario.

• **Entradas de inventario:** Se documenta toda la información relacionada con la incorporación de nuevos productos al inventario, incluida la fecha de recepción, la cantidad recibida, el costo unitario y cualquier otra información pertinente. Esto se puede hacer utilizando sistemas informáticos, hojas de cálculo o registros físicos, según las preferencias y los recursos de la empresa [6].

- **Retiros de inventario:** Toda la información relevante, incluida la fecha de venta, la cantidad vendida, el cliente o destino y cualquier otra información pertinente, se registra para cada producto que se retira del inventario. Esto hace posible realizar un seguimiento de las ventas con precisión y mantiene los registros actualizados [6].
- **Transferencias internas:** El registro de control de inventario debe estar debidamente actualizado para reflejar cualquier transferencia interna de bienes que se realice dentro de la organización entre oficinas o divisiones. Esto incluye la cantidad transferida, las fechas de inicio y finalización, y cualquier otro dato relevante [6].
- **Ajustes de inventario**: la pérdida, el robo, la obsolescencia u otros eventos imprevistos a veces pueden dar lugar a ajustes de inventario. Para que los registros sigan siendo precisos y los datos sigan siendo fiables, estos ajustes deben documentarse en el control de inventario [6].
- **Actualizaciones periódicas:** es crucial mantener el registro de control de inventario preciso y actualizado. Esto implica registrar las transacciones de manera oportuna, corregir cualquier error o discrepancia que se encuentre y garantizar que los registros reflejen con precisión la situación actual del inventario [6].

El registro del control de inventario se puede realizar utilizando herramientas y tecnologías específicas, como sistemas de gestión de inventario o software especializado. Estos sistemas pueden automatizar gran parte del proceso y proporcionar informes y análisis de inventario detallados. Sin embargo, incluso en ausencia de sistemas automatizados, mantener registros completos y precisos es crucial para una gestión de inventario eficiente [6].

### **2.2.6. Costos involucrados en los modelos de inventarios.**

El costo de mantener el inventario es el mismo que el costo de mantener el inventario en el período anterior a la venta. Los costos de mantenimiento de inventario generalmente se cuantifican como un porcentaje del inventario anual total [22].

Para darnos cuenta de los costos involucrados tomamos en cuenta los siguientes costos:

Costo de capital, Costo de almacenamiento, Costo de servicios, Costo de riesgo

#### **2.2.6.1. Costo de almacenamiento**

Los costos de reserva se refieren a los recursos dedicados a mantener el inventario en un almacén o centro de distribución. Los costos de almacenamiento incluyen costos y costos variables. Se requiere más espacio de almacenamiento con el aumento asociado en el alquiler y otros costos [22].

### **2.2.6.2. Costos de servicio**

Este nivel incluye el costo del software y hardware utilizado para controlar el movimiento de mercancías en el almacén, tales como sistemas de gestión de almacenes (WMS), terminales de radiofrecuencia, sistemas de cumplimiento de pedidos y otros. Las primas de seguro de almacén también se consideran cargos por servicios. El precio del seguro aumenta según el valor de las acciones. Algunos países también cobran una tarifa especial por el almacenamiento de productos, que se incluye en la categoría de cargos por servicio [22].

#### **2.2.6.3. Costo de riesgos**

Los costos incurridos por merma, obsolescencia, robo y depreciación se tienen en cuenta aquí. Si un producto se pierde, vence o por cualquier otro motivo, la venta del producto ya no es rentable y debe contabilizarse como un costo de riesgo. Una vez más, el exceso de inventario aumenta las posibilidades de que se rompa el inventario, lo que aumenta los costos de inventario [22].

### **2.2.7. Justificaciones para mantener un inventario.**

El inventario es un instrumento muy visible y esperado en cada uno de los niveles de la cadena de suministro a pesar que es de ámbito circulante como se observa en la Figura 2.5, su presencia

es necesaria para la toma de decisiones estructuradas por parte de las distintas áreas de alaguna empresa [23].

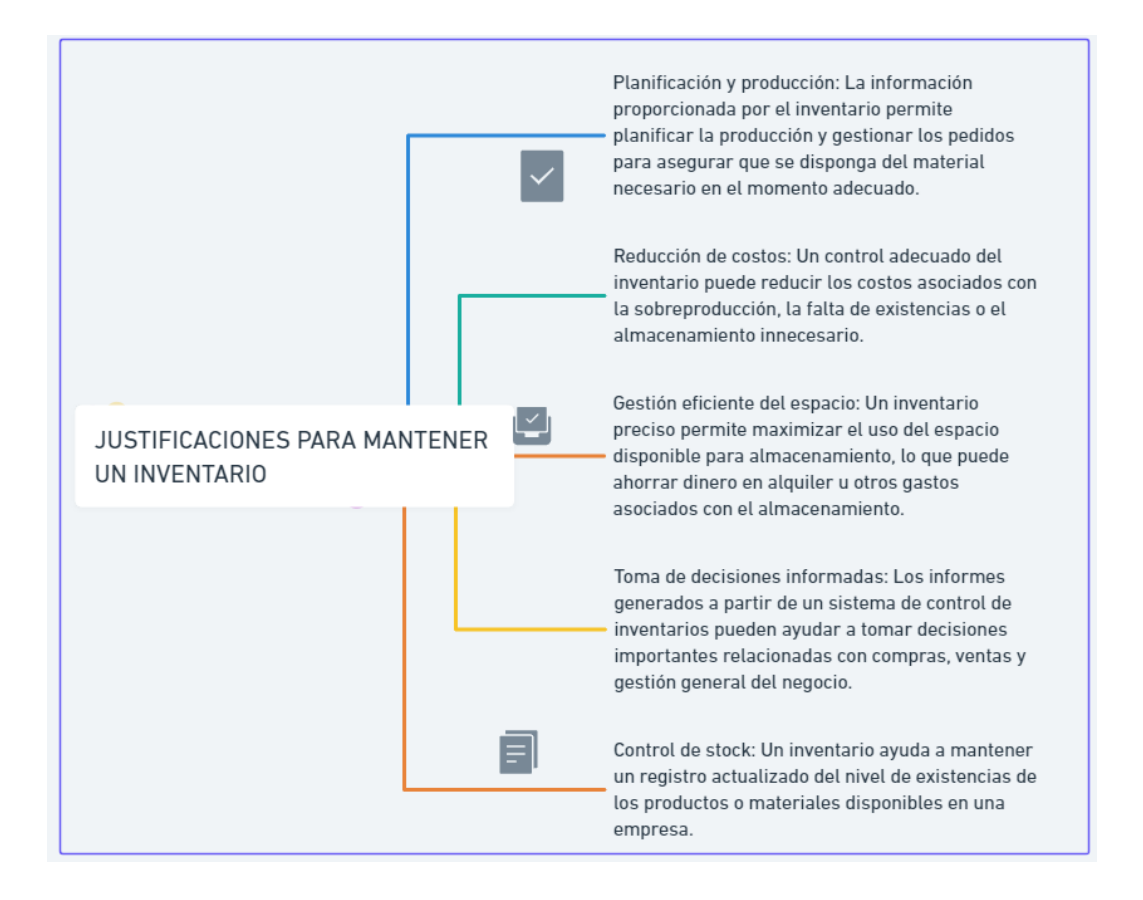

**Figura 2.5:** Justificaciones para mantener un inventario.

# **2.2.8. Método de inventario ABC**

La metodología de clasificación de inventarios es generalmente llamada como método de 80/20, el mismo que es empleado para definir los productos dependiendo la importancia basada en los principios de Pareto, este método da importancia dependiendo el costo y el nivel de la demanda. Tiene un enfoque en dividir el inventario con una base en el valor del artículo multiplicando por el número del promedio de artículos que son usados al año [14].

Las siglas ABC definen el valor de prioridad de los productos, en A se clasifican la mayoría de productos que llevan un valor alto ya sea por ser los más pedidos o los más rentables para la institución, en B se clasifican todos los productos que tengan un significado medio para la empresa y en el C se clasifican aquellos que tiene un valor mínimo dentro de la empresa como se observa en la Figura 2.6 [14].

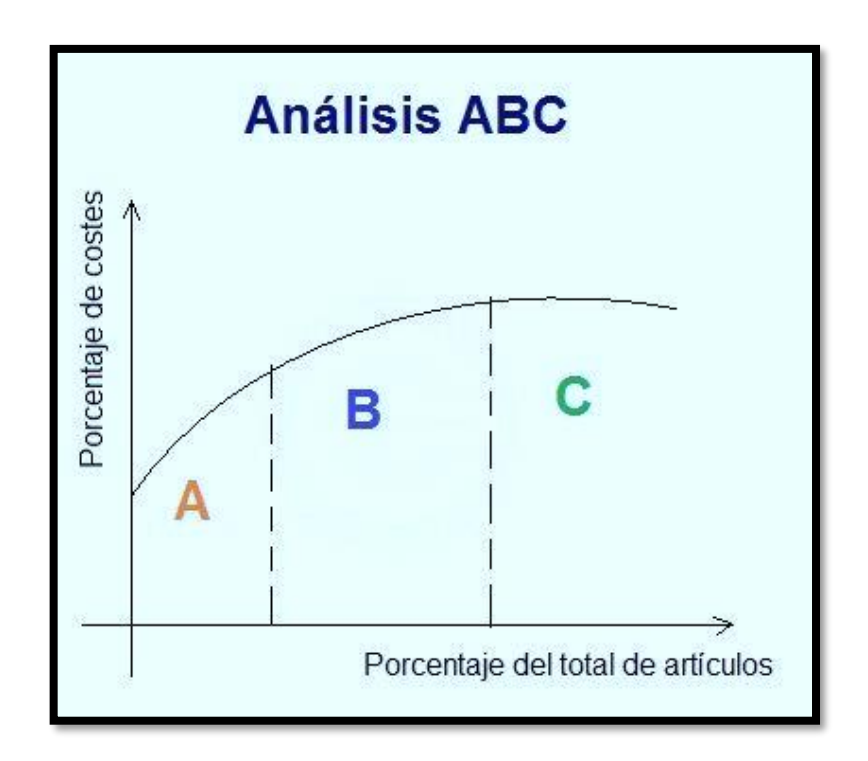

**Figura 2.6:** Análisis ABC [6]

# **2.2.9. Método ABC**

Con este método se puede descubrir y clasificar los diferentes grupos de artículos que existen dentro de un stock detallado de la empresa, se realiza una clasificación de los productos dependiendo al movimiento de entradas y salidas o a la rotación de cada uno ya sean rotaciones altas, medias o bajas. La clasificación de los inventarios disminuye la diferencia en los saldos de inventarios físicos y los inventarios contables, por ello con el fin de obtener buenos resultados es necesario encontrar esta diferencia[24].

Esta clasificación se evalúa en base a los datos o cantidad de producto detallando los productos o artículos de mayor a menor según el porcentaje considerado para cada agrupación que ya será detallada en la Figura 2.7.

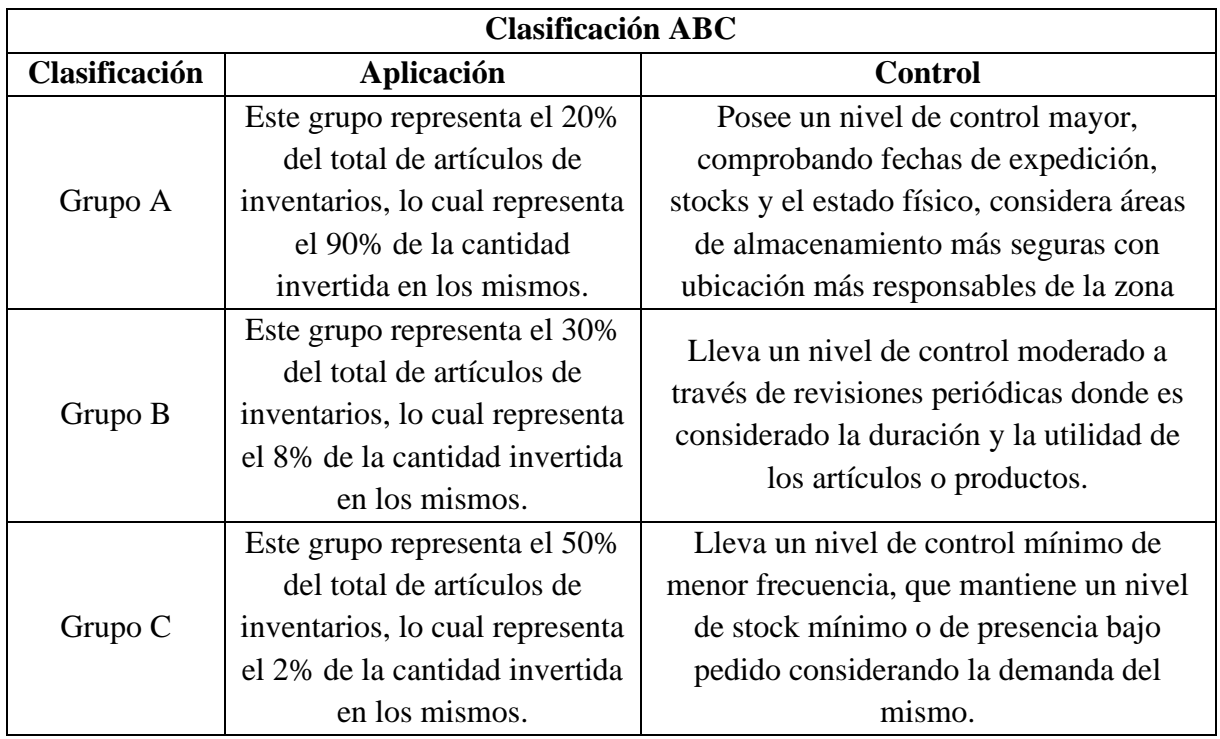

**Figura 2.7:** Clasificación ABC [24]

# **2.2.9.1 Sistema de clasificación ABC**

Basado en la importancia relativa de cada artículo del inventario, el sistema ABC es una técnica para la gestión y clasificación del inventario que se utiliza para identificar y clasificar cada artículo. Las tres clasificaciones, A, B y C, se denominan categorías "ABC". Con base en el valor o el impacto en la economía de los artículos del inventario, se eligen estas categorías. El sistema ABC se basa en la idea de que diferentes elementos del inventario tienen diferentes niveles de importancia y valor. Se pueden asignar diferentes niveles de atención y recursos para el manejo adecuado de los elementos clasificándolos en las categorías ABC [22].

Este un sistema de distribución de los productos para definir un control existente con la finalidad de disminuir tiempos de control, esfuerzo y costos del manejo de cualquier tipo de inventario, algunos factores como el tiempo y los costos que las empresas distribuyen en llevar el control de toda la materia prima y el producto terminado son innumerables. Para esto no es viable llevar un inventario general de toda la empresa ya que abarca artículos de poca importancia dependiendo del área, es decir llevar un inventario de oficina al área de producción sería una pérdida de tiempo y dinero al dar como resultado una información innecesaria [22].

### **2.2.9.2. Modelo matemático EOQ**

El inventario es una vinculación elemental entre el área de producción y el área comercial, ya que para las salidas de ventas de cualquier producto el inventario es indispensable al llevar un control total del producto. Es primordial aplicar un modelo EOQ, la cual tiene como objetivo definir la cantidad de existencias que necesitan mantener dentro del almacén y el debido movimiento de pedidos que se disponen a cubrir las necesidades dentro de la zona de producción y comercialización en la empresa como se observa en la Figura 2.8 [25].

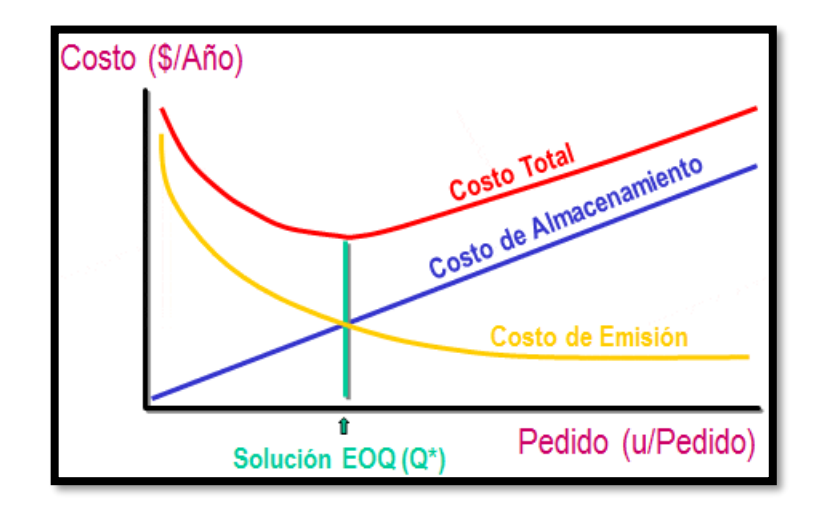

**Figura 2.8:** Modelo EOQ [25].

El modelo matemático EOQ preparado para determinar la situación en la cual se debe colocar un pedido o iniciar un seguimiento de producción, lo cual está dado en unidades en inventario [16].

Por ello en la siguiente Figura 2.9 se toman en cuenta las variables a utilizar en el cálculo del seguimiento:

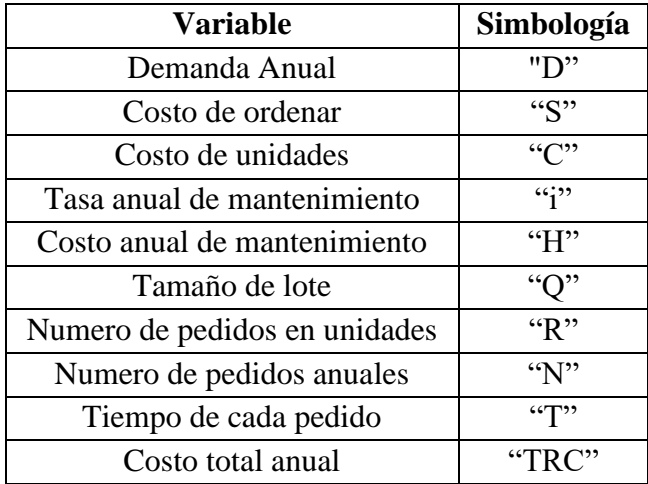

**Figura 2.9:** Variables EOQ [25]

# **2.2.9.3. Modelo EOQ probabilístico con stock de seguridad.**

Las variaciones por stock de seguridad en el modelo EOQ para validación continua incluyen consideraciones de que la escasez puede ocurrir con el tiempo de ordenar y recoger algún tipo de pedidos, también esto puede ser costoso. Demostrando así que la demanda fluctuante y el análisis de datos basado en necesidades pasadas y aplicaciones adecuadas tiene una distribución normal datos adicionales de muestran en la Figura 2.10 [12].

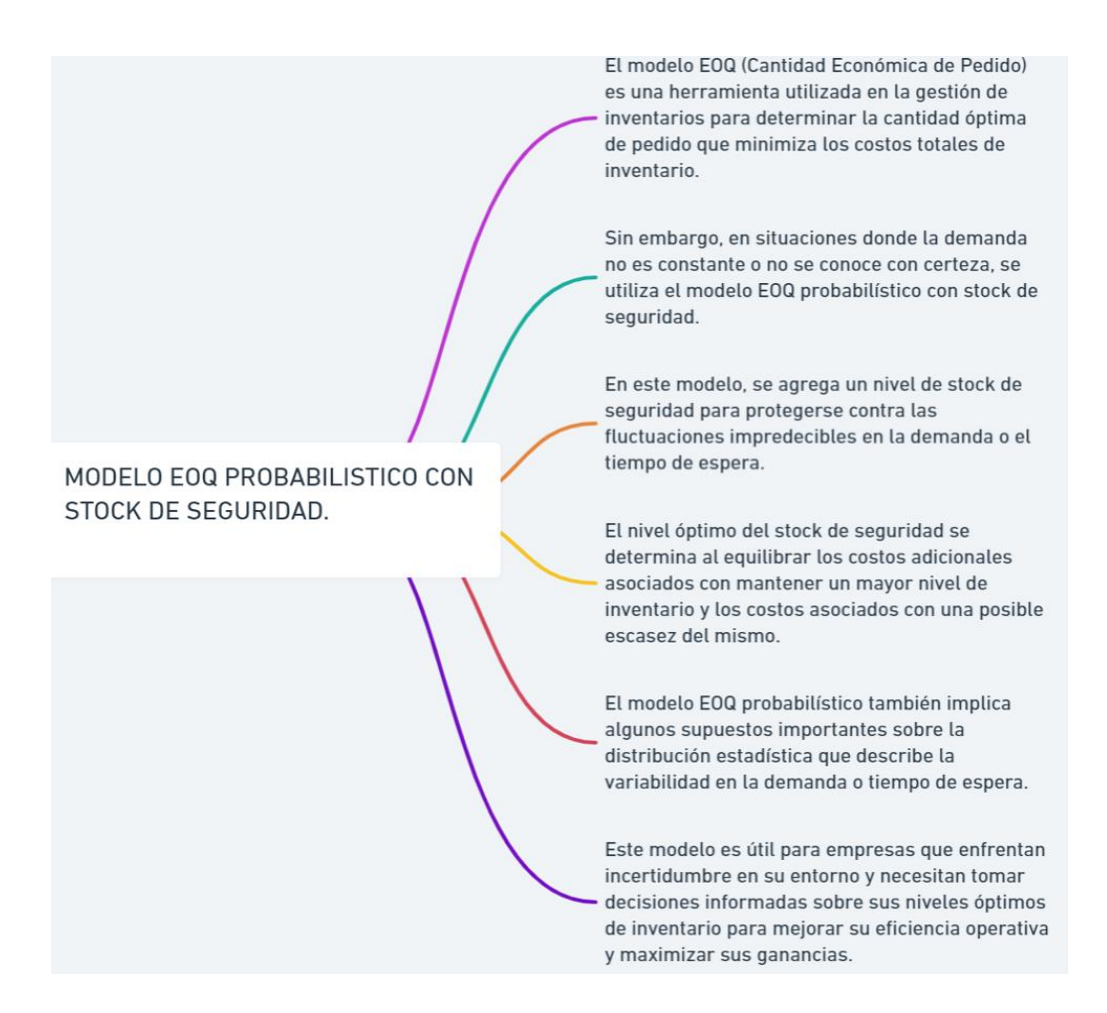

**Figura 2.10:** Modelo probabilístico con stock de seguridad

### **2.2.9.4. Cálculo del stock de seguridad**

La gestión de inventario utiliza habitualmente el concepto de stock de seguridad, también conocido como inventario de reserva o stock mínimo, para asegurarse de que siempre haya una oferta suficiente de bienes disponibles para satisfacer la demanda, independientemente de circunstancias imprevistas o fluctuaciones en la demanda. Como colchón, el inventario de seguridad ayuda a evitar la escasez de inventario y a mantener un nivel de servicio suficiente. Varios enfoques y técnicas que utilizan las empresas pueden afectar la forma en que se calcula el inventario de seguridad [26]

En la Figura 2.11 se representan la necesidad de varias empresas que no desearían tener ya que se consideran los costos adicionales y altos de mantenimiento del inventario y por ello los costos de mantenimiento son mayores.

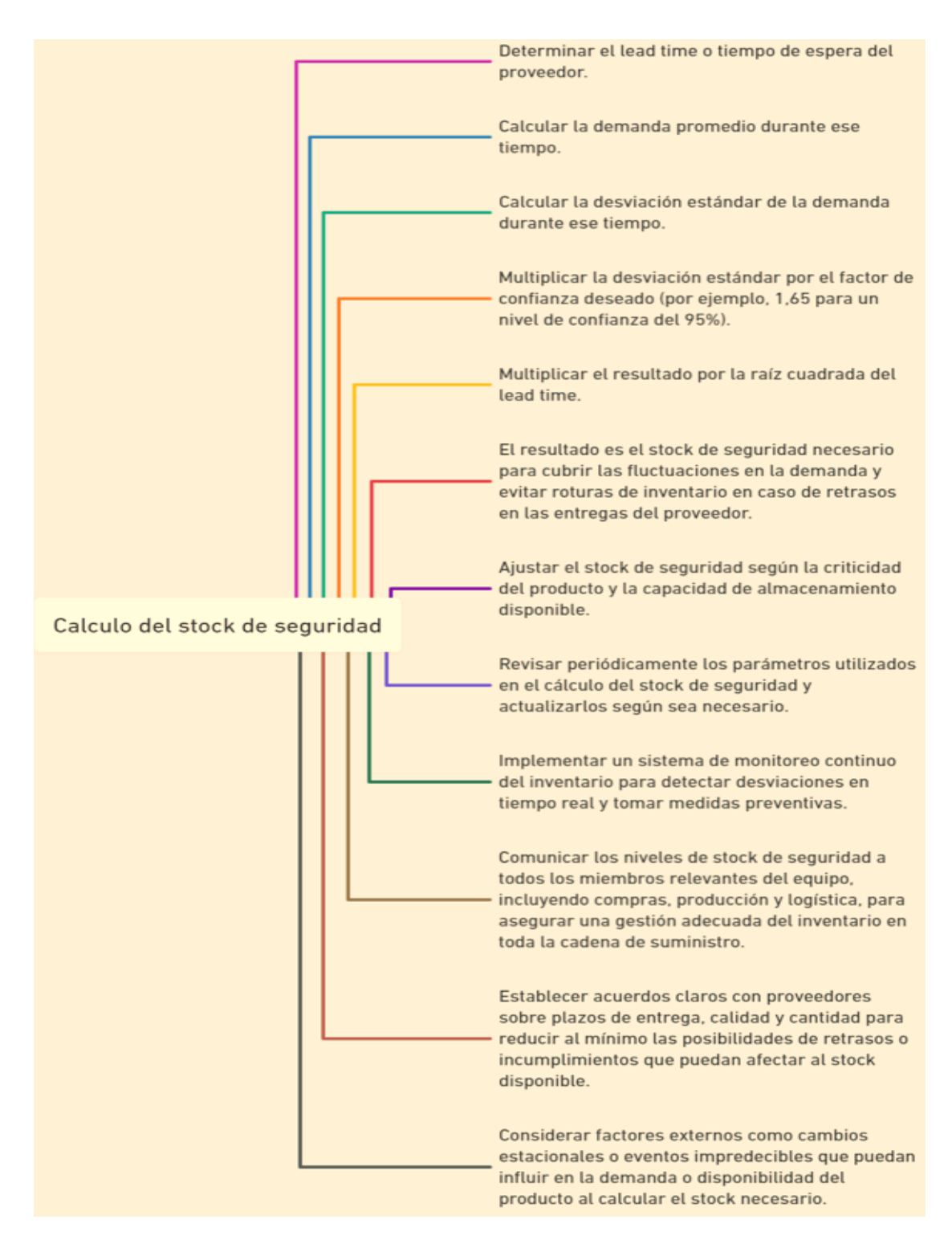

**Figura 2.11:** Cálculo de stock de seguridad.

# **2.2.9.5. Ruptura de inventario o stock de seguridad.**

Se define como la ausencia de productos o materiales, que resulta en la paralización del proceso productivo en el caso de inventarios de materias primas y productos en producción, y la ruptura de stock en productos terminados resulta en la pérdida de clientes [14].

Cuando este defecto aparece en el producto terminado, tiene efectos negativos que incluyen insatisfacción del cliente, pérdida de ventas y disminución de la credibilidad y confiabilidad<sup>[14]</sup>.

Una empresa experimenta una ruptura cuando no puede satisfacer la demanda porque no tiene suficiente de un determinado producto o materia prima, en cada etapa del proceso de reabastecimiento, se mantiene la probabilidad de que el inventario se agote [14].

#### **2.2.10. Generalidades del EOQ**

El objetivo principal de EOQ es reducir los gastos generales de gestión de inventario, incluidos los costos de transporte (costos asociados con el mantenimiento del inventario) y los costos de pedido (costos asociados con la realización de pedidos) [14]

El término "cantidad económica de pedido" o "EOQ" se refiere a una fórmula utilizada en la gestión de inventario para determinar la mejor cantidad de bienes para producir o pedir en un momento dado. Su objetivo es lograr un equilibrio entre los costos de pedido y los costos de mantenimiento de inventario, ayudando a las empresas a reducir costos mientras mantienen niveles de inventario adecuados para satisfacer la demanda de los clientes [14].

Sobre EOQ, se aplican las siguientes generalizaciones:

- A) **Definición:** La cantidad de pedido que, después de tener en cuenta los costos de mantenimiento y los costos de pedido, minimiza el costo total del inventario se conoce como EOQ. Los tres factores principales considerados por la fórmula EOQ son la demanda anual (D), el costo de pedido por pedido (S) y el costo de mantenimiento por unidad por año (H). Calcular la cantidad de pedido ideal implica el uso de estas variables [14].
- B) **Fórmula:** La expresión de la fórmula EOQ es la siguiente: EOQ = ((2DS) /H) Donde:
	- **D** representa la demanda anual, o el volumen de bienes vendidos o consumidos anualmente.
	- **S** representa el costo de pedido por pedido, o el precio incurrido cada vez que se realiza un pedido.

• **H** representa el costo de mantenimiento por unidad por año, o el gasto de mantener una unidad de inventario durante un año completo.

El modelo EOQ se basa en una serie de suposiciones, que incluyen una tasa de demanda constante, costos de mantenimiento y pedidos conocidos y constantes, y reposición inmediata del inventario al recibir el pedido [14].

- C) **Aplicaciones**: para optimizar los niveles de inventario y los patrones de pedidos en una variedad de industrias y sectores, EOQ se usa con frecuencia. Ayuda a las empresas a decidir cuánto y con qué frecuencia producir u ordenar bienes mientras equilibra los costos asociados [14].
- D) **Limitaciones**: EOQ supone que la demanda es constante, lo que puede no ser cierto en todas las circunstancias. Además, hace la suposición poco realista de que todos los gastos y factores permanecerán constantes. Además, EOQ no tiene en cuenta elementos como el tiempo de entrega, los desabastecimientos o la naturaleza perecedera de los productos [14].
- E) **Extensiones**: para abordar escenarios o consideraciones particulares, se han creado varias extensiones del modelo EOQ fundamental. Estos incluyen modelos que tienen en cuenta los descuentos por cantidad, los gastos por falta de existencias, los costos de preparación de la producción y otros elementos que pueden influir en las decisiones sobre la gestión del inventario [14].

En las Figuras 2.12 y 2.13 se observa el significado de diferentes siglas utilizadas en la aplicación de EOQ y que busca el mismo.

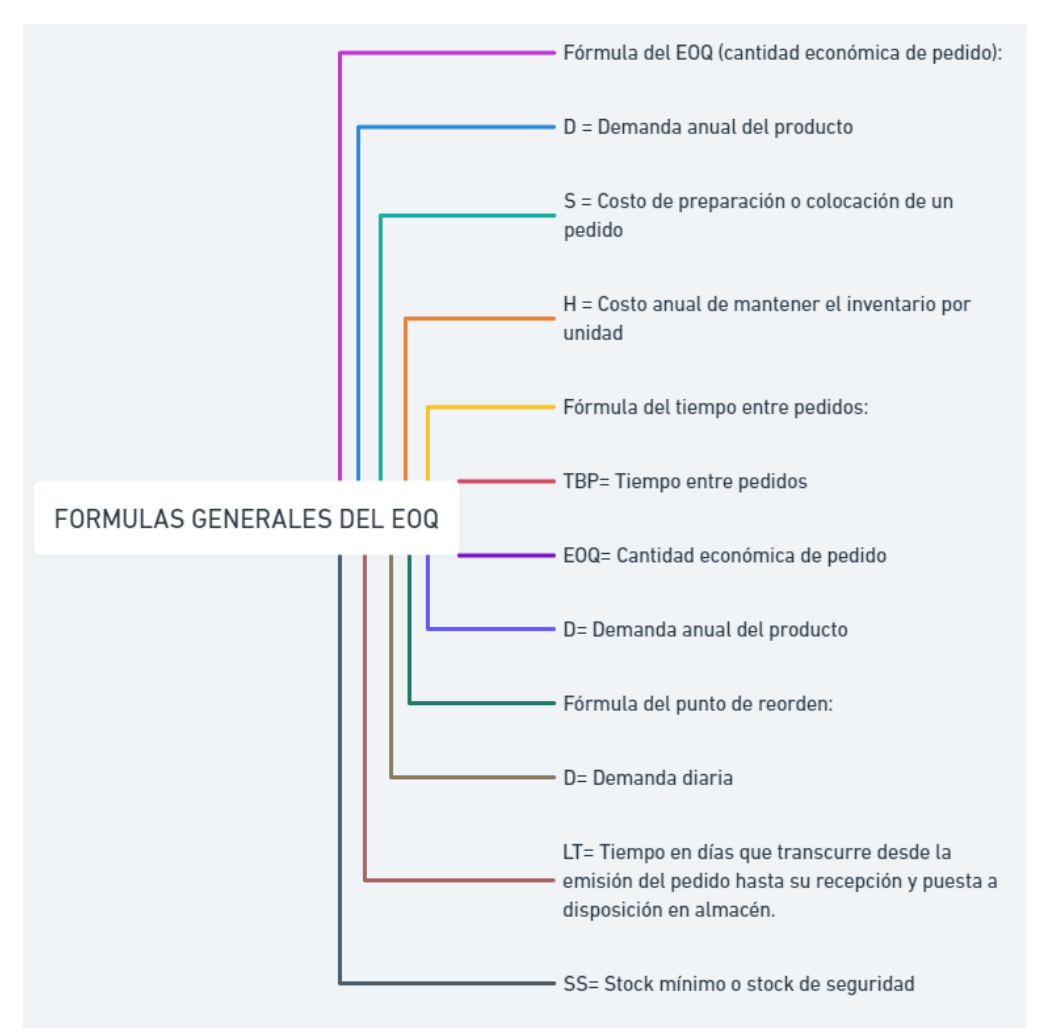

**Figura 2.12:** Formulas generales del EOQ

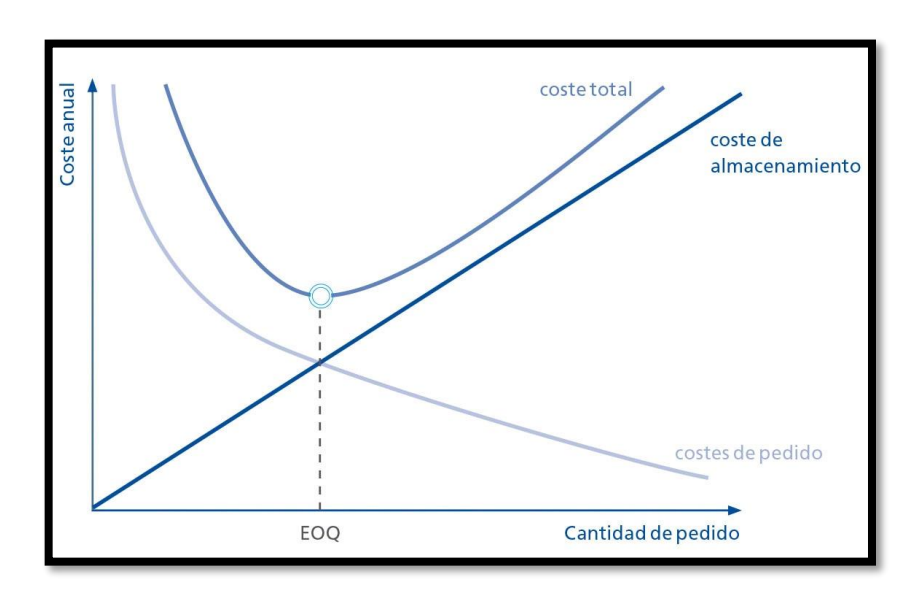

**Figura 2.13:** Punto de pedido óptimo [14].

### **2.2.11. Macros.**

### **2.2.11.1. Definición**

Una macro se define como la colaboración entre Microsoft Excel y Visual Basic dentro de la misma hoja de cálculo, lo que permite realizar tareas complicadas o repetitivas de manera eficiente y sin presentar complicaciones, sin embargo, el macro puede contener errores de programación [27].

La macro es una operación que forma parte del funcionamiento de la herramienta en la cual se registra una actividad repetitiva y se programa la macro para que la realice automáticamente, e la programación se puede realizar las modificaciones que necesite la macro para funcionar de manera correcta [28].

### **2.2.12. Visual Basic para aplicaciones (VBA)**

Es una herramienta que se basa en la manipulación de objetos, los cuales poseen diversas propiedades y métodos, dando como resultado, poseer diversas características al objeto y gracias al método este puede realizar funciones específicas [29].

### **2.2.12.1. Introducción VBA.**

VBA puede acelerar tareas repetitivas con una simple programación o agregar funciones a las aplicaciones de Microsoft office, a su vez puede ayudar a la interacción del usuario con documentos o herramientas de acorde a las necesidades que posea, como ejemplo sería posible crear un código en VBA que genere un mensaje para recordar a los usuarios que guarden un documento en una unidad de red específica la primera vez que intenten hacerlo [30].

#### **2.2.12.2. Macros y el Editor de Visual Basic**

Para poder utilizar estas herramientas primero es necesario habilitar la casilla de programador para lo cual se debe seguir los siguientes pasos:

- En la pestaña Archivo, seleccione Opciones para abrir el cuadro de diálogo Opciones.
- Elija Personalizar cinta de opciones en la parte izquierda del cuadro de diálogo [30].
- En Comandos disponibles en el lado izquierdo del cuadro de diálogo, seleccione Comandos más utilizados [30].
- En Personalizar cinta de opciones en el lado derecho del cuadro de diálogo, seleccione Fichas principales en el cuadro de lista desplegable y, a continuación, active la casilla Programador [30].
- Elija Aceptar [30].

Una vez realizado estos pasos en la Figura 2.14 se puede observar la casilla de programador.

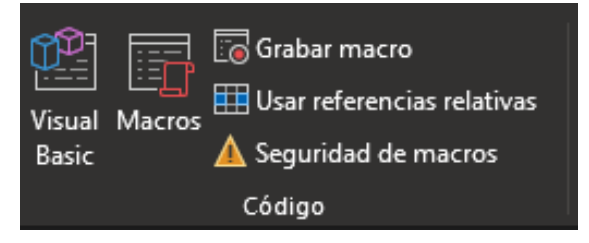

**Figura 2.14:** Casilla de programador.

# **2.2.12.3. Grabar una macro.**

Cuando se selecciona el botón macro en la pestaña de desarrollador se mostrará el cuadro de diálogo de Macros. Este cuadro de diálogo le permite acceder a las macros o subrutinas de VBA disponibles en el documento o aplicación específica, además de poder cambiar parámetros como el nombre de la macro. Por otro lado, el botón "Visual Basic" abrirá el Editor de Visual Basic, una herramienta en la cual puede crear y modificar el código de programación de VBA [30].

A continuación, se presentan los pasos para grabar una macro:

- Abra un nuevo libro en Excel diríjase a la casilla de Desarrollador en la cinta de opciones. Haga clic en Grabar macro, complete los campos que necesita para comenzar a grabar la macro [30].
- Haga clic en Aceptar para empezar a grabar la macro [30].
- Haga clic en la celda B1 y escriba alguna palabra que seleccione una vez realizado la acción detenga la grabación [30].
- En la casilla de desarrollador haga clic en Macros y podrá observar la macro grabada, puede seleccionar la macro y hacer clic en Editar para ver el código de la macro en el Editor de Visual Basic [30].

Los pasos presentados culminan en el siguiente código que se observa en la figura 2.15:

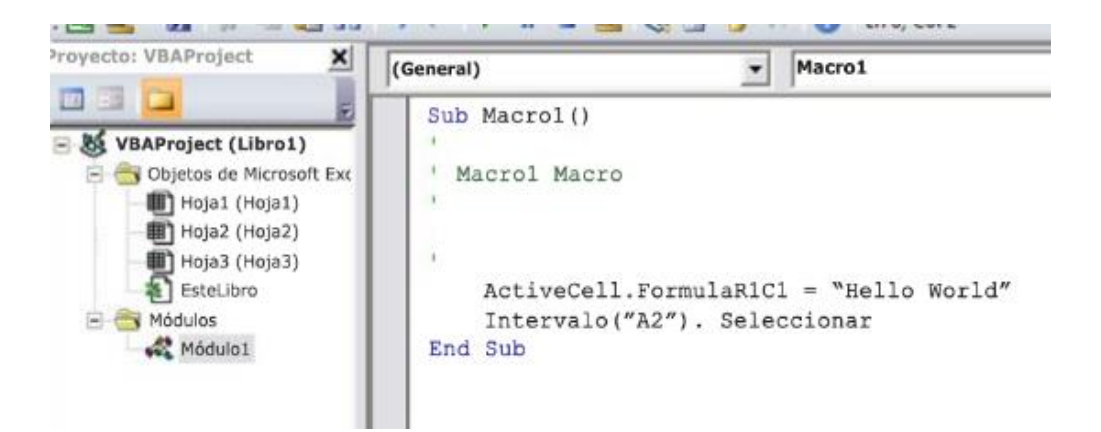

**Figura 2.15:** Código de la macro programada [30].

# **3. DESARROLLO DE LA PROPUESTA**

# **3.1. METODOLOGÍA**

# **3.1.1 Tipo de investigación.**

El tipo de investigación que se utilizó para la realización de este proyecto es la descriptiva, puesto que implica criterios de clasificación siendo este un punto a tratar necesario, además que permite un análisis especifico de características. Este tipo de investigación permitió recolectar datos de manera eficiente, recolectando datos sobre la maquinaria que esta inmiscuida dentro del área de producción, además de interpretar la información obtenida de manera detallada.

# **3.1.2. Método de investigación.**

El método científico más viable aplicado en esta investigación es el inductivo, debido a que opta como primer paso la observación del entorno en que este será aplicado, lo que permitió dar soluciones a los problemas de optimización de la gestión del inventario que presenta la empresa.

# **3.1.3. Análisis de la situación actual de la empresa.**

Para aplicar el tema de optimización de gestión de los inventarios de la empresa pulpa mol fue un análisis de la situación actual en la que se encuentra la empresa dando con la problemática del área de mantenimiento la cual cuenta con un inventario deficiente de repuestos e insumos, así como un control manual y documentos físicos de los inventarios, motivo por el cual el tema de investigación se enfoca en el área de mantenimiento.

# **3.1.4. Recopilación de datos actuales de la empresa.**

El primer paso para el desarrollo del tema de investigación inicia con la recopilación de datos de la empresa, para lo cual utilizamos el tipo de investigación descriptiva que permitió observar las deficiencias que posee el inventario activo en la empresa, así como, permitió identificar las pérdidas por paradas prolongadas que tiene la empresa debido a la falta de los repuestos e insumos para dar mantenimiento o reparar una maquinaria por daños fortuitos en el transcurso de su vida útil.

### **3.1.5. Técnicas e instrumentos de investigación para el desarrollo del tema.**

Las diversas etapas dentro de nuestra investigación se describen a continuación con una breve presentación de las actividades realizadas y su desarrollo.

### **3.1.5.1. Observación.**

La observación se utilizó para recolección de información faltante dentro del inventario del área de mantenimiento que posee la empresa, así como para la identificación de los productos claves o de mayor importancia qué son utilizados con mayor frecuencia dentro del área de mantenimiento para reparar la maquinaria o sustituir las piezas que la componen.

### **3.1.5.2. Investigación de campo.**

La investigación de campo ayudó a obtener las piezas e insumos presentes en la maquinaria de manera específica gracias a que se hizo una revisión presencial de cada una, dándonos a conocer la gran mayoría de repuestos e insumos que son necesarios para la reparación de la maquinaria o sustitución de partes importantes.

## **3.1.5.3. Recolección de datos**

La recolección de datos permitió conocer las cantidades de pedidos de repuestos e insumos que se realizó en un periodo de tiempo determinado, también cuál permitió conocer el costo de cada uno de los repuestos de insumos adquiridos en ese mismo periodo de tiempo, lo que dio una comprensión más clara de la situación en la que se encuentra la empresa, puesto que, los datos económicos de los repuestos e insumos que se adquieren para la reparación de maquinaria y adquisición de estos para prevenir contratiempos en caso de fallas en el futuro, los cuales estarán agrupados en una hoja de Excel nombrada como "INVENTARIO" siendo este el nuevo inventario digital que podrá manejar la empresa el cual cuenta con repuestos e insumos recopilados recientemente y los que poseían la empresa anteriormente.

### **3.1.5.4. Categorización y codificación de datos.**

La categorización de datos permite tener identificados los repuestos e insumos de cada maquinaria que serán tomados de la hoja de Excel "INVENTARIO" con la información general recopilada en el anterior punto y dividida en diferentes hojas de Excel con el nombre de cada maquinaria, además se codificó cada uno de los repuestos e insumos que están plasmados en la hoja de Excel para qué estos se puedan identificar de manera precisa, ya sea para su búsqueda o para realizar no confundir el artículo con otro qué puede ser el mismo, pero con diferentes características.

### **3.1.5.5. Codificación de datos.**

Para poder diferenciar las diferentes piezas, repuestos en insumos que componen los equipos se realizó una codificación de 5 niveles dónde se observa la empresa, el área, el equipo, el elemento y la pieza, siendo que, esta codificación permitirá al personal del área de mantenimiento y general poder diferenciar los distintos artículos con parecido semejante, pero de diferente característica qué se encuentran plasmados en el inventario general.

### **3.1.5.6. Segmentación de datos.**

Para una mejor gestión del inventario los datos obtenidos se segmentaron en diferentes hojas de cálculo de Excel con el respectivo nombre de la maquinaria la cual está conformada con los repuestos e insumos que netamente corresponden al equipo nombrado de cada hoja, para que el operario pueda realizar una búsqueda o control de los datos de manera precisa.

### **3.1.5.7. Macros y cálculos.**

Los macros utilizados en la hoja de cálculo de Microsoft Excel permite a la persona que utilice el inventario visualizar una ventana de búsqueda que describirá más adelante y los cálculos permiten a los trabajadores observar un registro numérico de las entradas y salidas que sean ingresadas en la ventana desplegable que se dará conocer en los próximos puntos, además, se puede observar datos numéricos del stock de seguridad el cual se actualizará de manera inmediata gracias a la fórmula para lanzar dicho cálculo.

#### **3.1.5.8. Desarrollo de ventana desplegable.**

Mediante una programación en Visual Basic para aplicaciones se desarrolló una ventana que se muestra gracias a una macros, la cual de primera mano permite visualizar información del inventario general, también facilita buscar entorno al nombre de la pieza en la base de datos antes mencionada además cuenta con la función de poder agregar datos en hojas diferentes con el nombre de entradas y salidas, la información que se guarda es código, equipo, elemento, pieza, cantidad y al fecha en que se realizó la compra o se utilizó el repuesto, estos datos se guardan con el fin de llevar un seguimiento de los movimientos que se desarrollan dentro de este inventario perteneciente al área de mantenimiento.

#### **3.1.5.9. Clasificación de repuestos e insumos mediante ABC.**

La clasificación ABC se da en base a la información recolectada de los registros de los costos en un periodo de 10 meses, puesto que, estos datos son de vital importancia gracias a que demuestran el gasto que tiene la empresa por la adquisición de los repuestos e insumos y la clasificación ABC saca a relucir los artículos que sobresalen en torno al costo de la proporción que representa el mayor gasto para la empresa

Para calcular el monto total de todos los repuestos aplico la siguiente formula.

#### Monto total Unitario = Precio por unidad  $*$  Cantidad de repuestos o insumos

(3.1)

A continuación, calculo el porcentaje por unidad de los repuestos.

$$
\% por unidad = \frac{Value Total Unitario}{Suma Valor Total Unitario} * 100
$$

(3.2)

Después procedo a calcular el % acumulado conseguido de la suma del % anterior del costo total inicial hasta el costo total final para poder llegar al 100%.

$$
\%
$$
Acumulado = Costo anterior total + el costo continuo

$$
(3.3)
$$

Finalmente, mediante una tabla de resultados proyecto los datos obtenidos para visualizar las cantidades exactas de repuestos junto con los costos que estén dentro del rango del A: 0% al 80%, B: 80% al 95% y finalmente C: 95 al 100%. Así se determina la clasificación por costos e importancia de los repuestos en este caso pertenecientes a un inventario generado para la empresa PULPAMOL S.A.

### **3.1.5.10. Cálculo de modelo EOQ.**

El cálculo del modelo EOQ con stock de seguridad permite conocer la cantidad óptima de pedido en base a la demanda de los artículos que sobresalen entorno al costo de la clasificación ABC para evitar gastos innecesarios, así como permite la identificación del número de repuestos o insumos al cual se esté aplicando el modelo EOQ, en el cual se debe poner una orden de adquisición de estos artículos.

Para poder realizar el cálculo del modelo EOQ se utiliza las siguientes fórmulas:

• Pedido optimo.

Cantidad de pedido = 
$$
\sqrt{\frac{2 * Demanda * Costo de orden}{Costo de mantenimiento}}
$$

$$
(3.4)
$$

$$
Q = \sqrt{\frac{2 * D * S}{H}}
$$

(3.5)

• Número de pedidos.

Número de pedidos 
$$
=
$$
  $\frac{\text{Demanda}}{\text{Cantidad de pedido}}$ 

(3.6)

$$
= \frac{D}{Q}
$$

(3.7)

• Tiempo entre pedido.

Tiempo entre pedido = Días Hábiles Número de pedidos

 $\overline{N}$ 

(3.8)

$$
T = \frac{DH}{N}
$$

(3.9)

• Stock de Seguridad. Stock de seguridad = Distribución normal estándar ∗ desviación estándar ∗

$$
\sqrt{\rm tiempo}
$$
 de   
entrega

(3.10)

$$
SS = Z * \sigma^* \sqrt{L}
$$
\n(3.11)

• Punto de reorden.

Punto de reorden = Demanda diaria ∗ Tiempo de entrega + Stock de seguridad

(3.12)

$$
R = d * L + SS
$$

(3.13)

demanda diaria 
$$
=
$$
  $\frac{\text{Demanda}}{\text{Días Hábiles}}$ 

(3.14)

$$
d = \frac{D}{DH}
$$

(3.15)

# **3.2 ANÁLISIS Y DISCUSIÓN DE LOS RESULTADOS**

### **3.2.1. Datos y Caracterización de la empresa**

La empresa PULPAMOL es una industria dedicada a la producción cubetas de cartón para huevos, las mismas que se fabrican entres tamaños: grandes, medianas universal e inicial, las cubetas están fabricadas con material reciclado lo cual se da a entender que la empresa es amigable con el medio ambiente. Las cubetas están hechas a base de cartón (80%), papel (5%), es decir que el 95% de la materia prima es de material reciclado. En la actualidad la empresa cuenta con una línea de producción automatizada lo cual permite duplicar la producción con un control de calidad alta y controlada.

La producción de cubetas de esta empresa es reconocida por su calidad y la impecabilidad junto la resistencia tanto en seco como húmedo esto se debe a la aplicación de la resina en su fabricación. La incorporación de componentes que eliminen elementos potencialmente dañinos como virus u hongos y trituración de la materia prima contribuyen a la calidad del producto.

### **3.2.1.1. Información general de la empresa**

A continuación, en la Figura 3.16. se detalla la información de la empresa que se puede encontrar en el sitio web, que esta para conocimiento público:
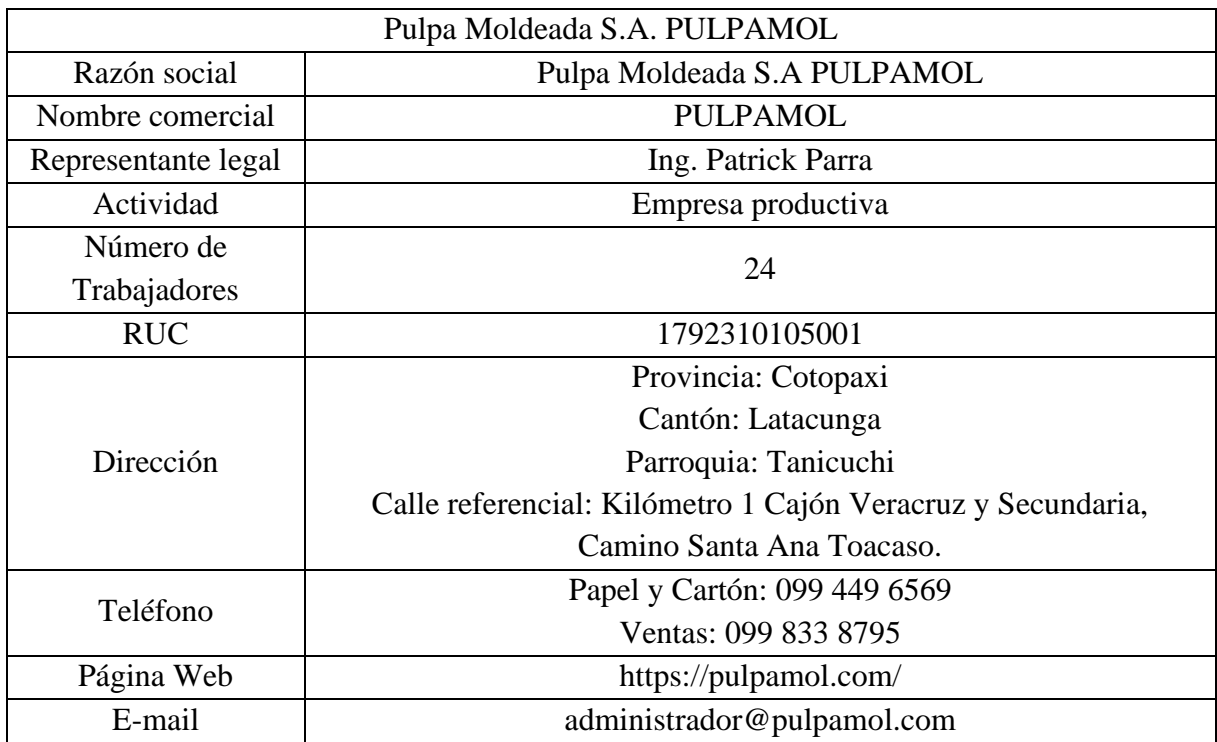

**Figura 3.16:** Información de la empresa.

# **3.2.1.2. Misión, Visión y Valores**

**Misión:** ser un aliado estratégico para el sector avícola ofreciéndoles un producto de calidad que se ajuste a las necesidades del mercado nacional.

**Visión:** ser la empresa líder a nivel nacional en productos a base de pulpa moldeada, buscando atender las necesidades con otros productos y servicios.

**Valores:** autenticidad, honestidad, constancia y coherencia.

# **3.2.1.3. Estructura organizacional**

Pulpa Moldeada S.A PULPAMOL es una empresa que tiene 12 años produciendo cubetas para huevos, conformado por 22 colaboradores, distribuidos en diferentes áreas, cada uno de sus empleados contribuyen con sus años de experiencia siendo un aporte importante para el desarrollo dentro de la empresa. Por esta razón, en la Figura 3.18. se muestra la estructura organizacional actual de la empresa.

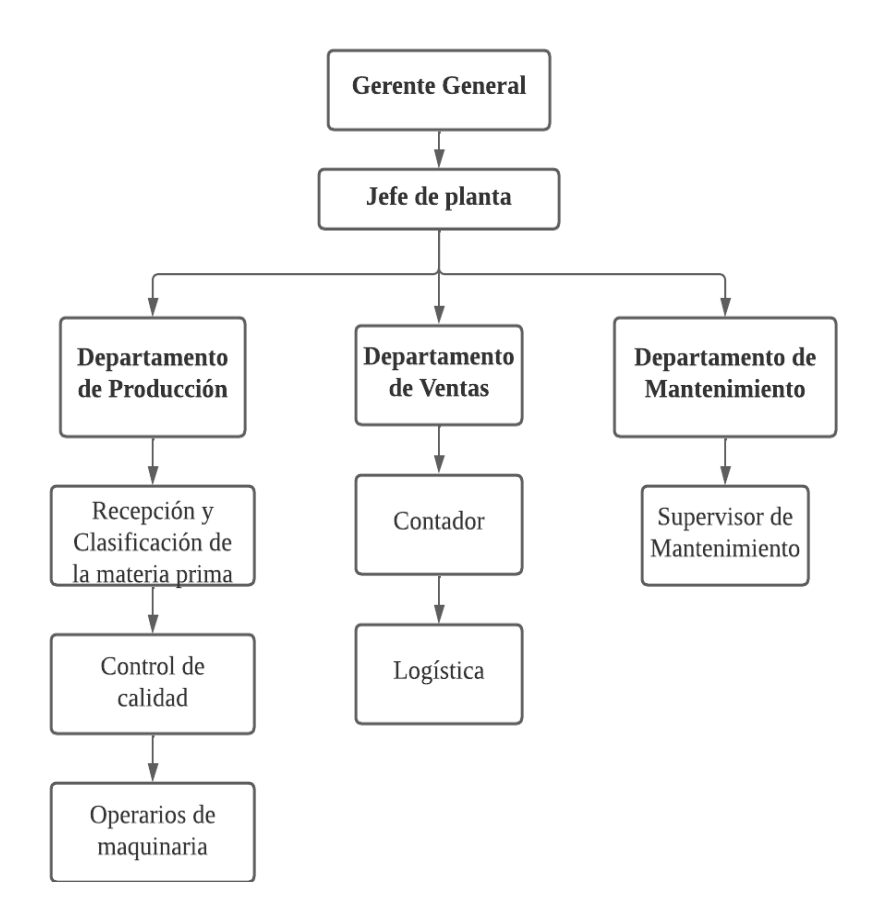

**Figura 3.17:** Estructura organizacional.

## **3.2.1.4. Descripción de los equipos**

En el proceso de producción de las cubetas de huevos se utilizan diferentes equipos y herramientas para llevar a cabo las tareas de forma eficiente y garantizar la calidad del producto terminado ala que está dedicada la empresa PULPAMOL SA. A continuación, en la Tabla 3.5 se describen cada uno de los tipos de equipos indispensables para el proceso de producción de la cubeta de huevos dentro de la empresa:

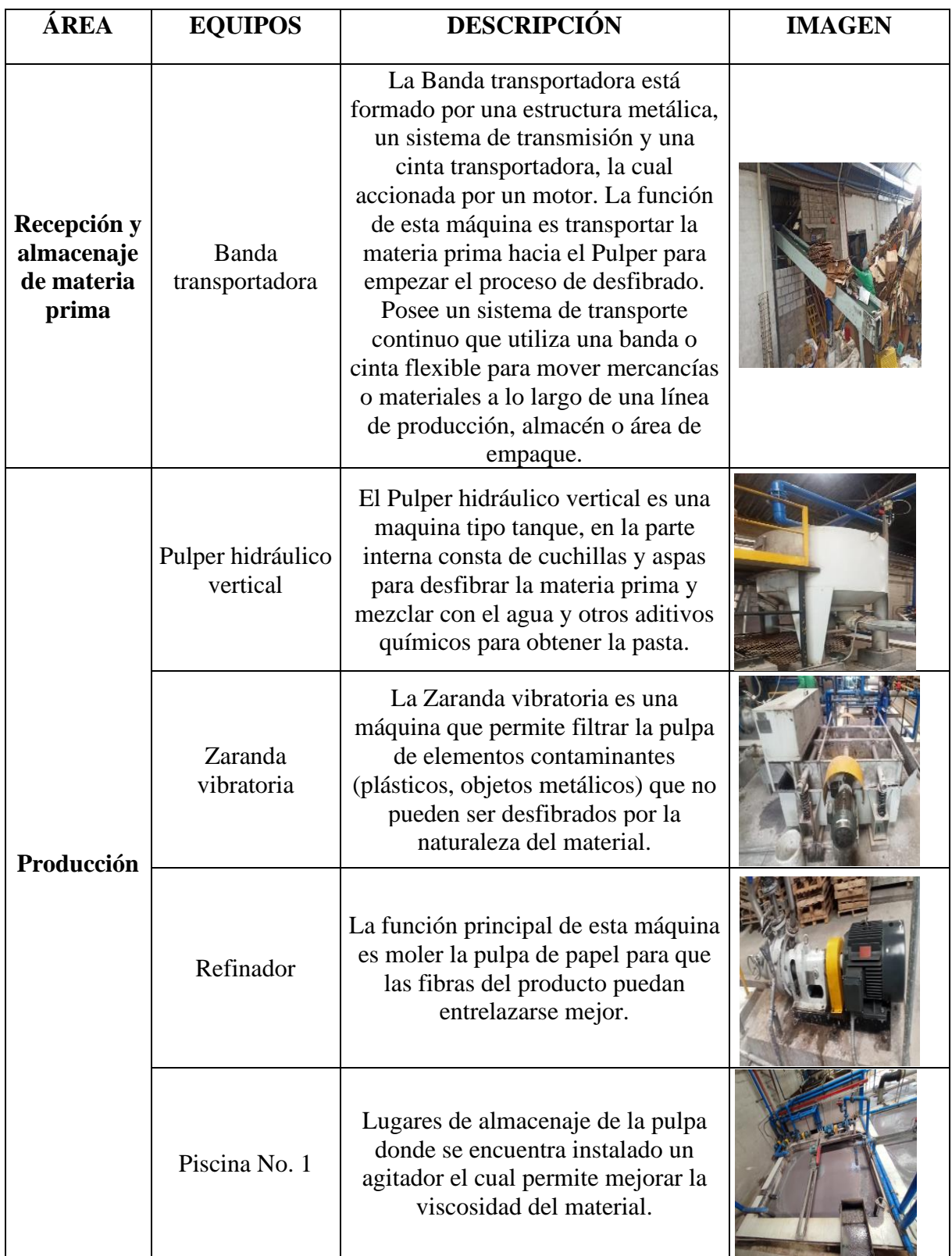

**Tabla 3.5:** Estructura organizacional.

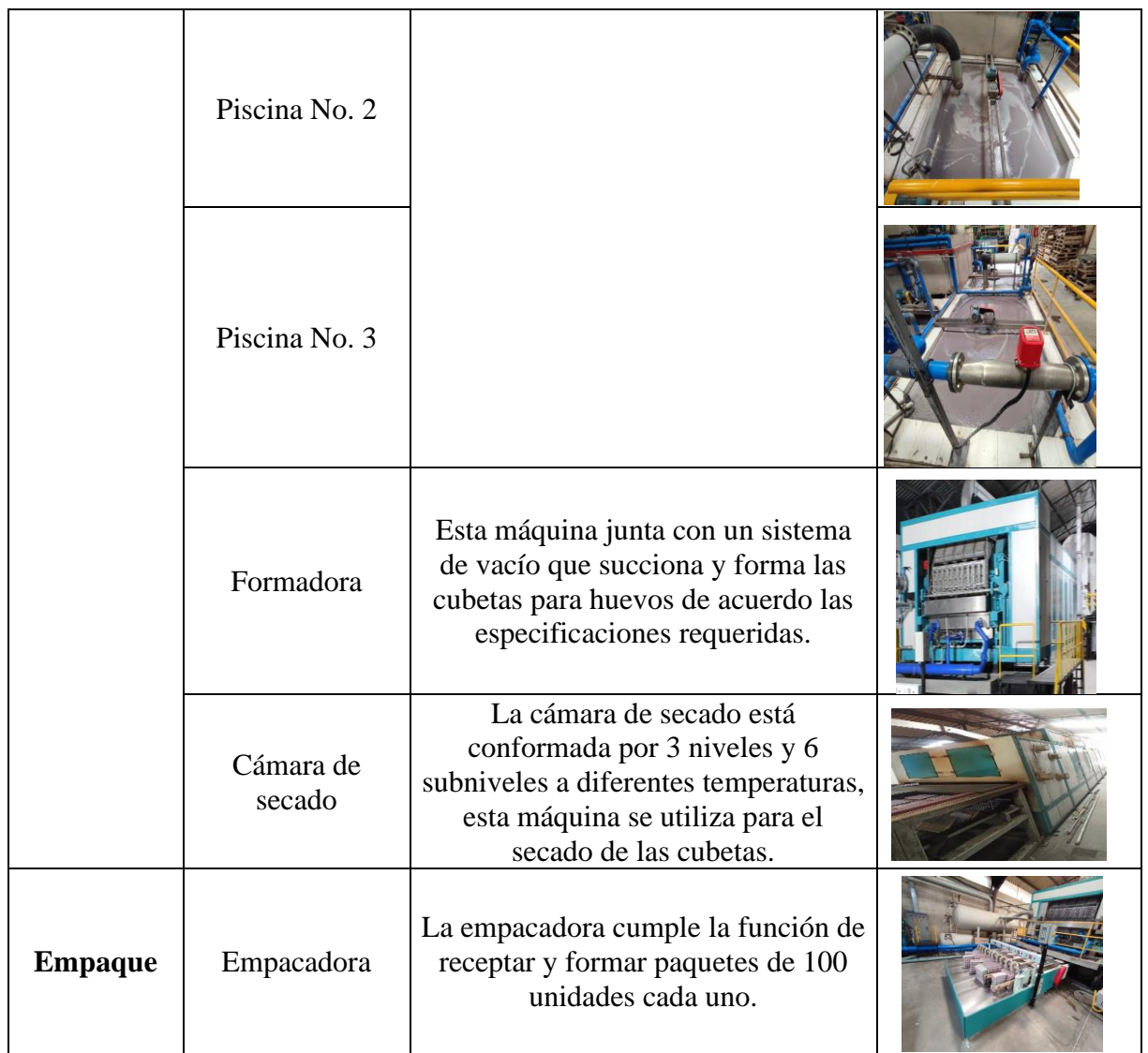

# **3.2.2. Ciclo logístico**

En toda empresa debe existir un inventario ya que es necesario para poder llevar un control total de cualquier área de la empresa, en este caso PULPAMOL S.A. no cuenta con un inventario determinado de los equipos que están dentro de producción por lo cual en ciertas ocasiones tienen dificultad de realizar un mantenimiento puesto que no tienen los repuestos necesarios para esta actividad. Por ende, se presentará una tabla de manera ordenada con los equipos y sus repuestos o piezas necesarias que deben existir en stock.

# **3.2.2.1. Análisis del ciclo logístico**

La gestión de inventarios que se lleva dentro de la empresa es de manera inadecuada ya que no existe un inventario como tal, más que información en cuadernos de ciertos equipos. Dentro del

proceso de levantamiento de información se observó las falencias y las necesidades de algunos equipos existentes y primordiales para la producción de la cubeta de huevos.

Análisis:

Para asegurar un flujo efectivo de insumos y evitar faltantes o excesos de inventario, la identificación y requisición de materiales es un componente fundamental en la gestión de inventarios de PULPAMOL S.A. Las siguientes sugerencias y acciones pueden ayudar a optimizar este proceso:

Gestionar un sistema de codificación: para facilitar la identificación y el seguimiento de los materiales, implemente un sistema de codificación. Para acelerar la identificación y reducir los errores, puede utilizar códigos alfanuméricos, códigos de barras o etiquetas RFID.

Establecer normas distintas de nomenclatura para los componentes y bienes utilizados en PULPAMOL S.A. Para evitar confusiones y errores durante el proceso de requisición, esto facilitará la comprensión y búsqueda de los artículos.

Establecer niveles mínimos y máximos de inventario: Defina niveles mínimos y máximos de inventario para cada material o bien. El nivel mínimo garantizará que nunca se quede sin existencias, mientras que el nivel máximo detendrá la acumulación innecesaria de inventario. Estos niveles se pueden determinar teniendo en cuenta las compras de consumo, los tiempos de entrega y la demanda.

Implementar un sistema de seguimiento de inventario: seguimiento de los niveles de inventario en tiempo real mediante tecnología de seguimiento de inventario, como sistemas de gestión de inventario basado en el software especializado. Esto permitirá una gestión proactiva del inventario y simplificará la identificación de los materiales que deben solicitarse.

Establezca procedimientos de solicitud claros dependiendo del stock necesario: especifique pautas efectivas y comprensibles para ordenar materiales. Los formatos de solicitud típicos, las fechas de entrega anticipadas, los canales de comunicación y aprobación y el seguimiento de solicitudes son algunos ejemplos de lo que podría cubrirse en esto. Asegurar una pronta respuesta a las necesidades de abastecimiento y reducir los tiempos de espera son los objetivos.

Analizar los proveedores y sus calendarios de entrega para prevenir pares innecesarios de la empresa por falta de repuestos: revise las capacidades de los proveedores para cumplir con los

plazos. Es crucial construir vínculos sólidos con proveedores confiables que puedan cumplir con los plazos de entrega. Para garantizar un suministro constante y efectivo de materiales, considere también la posibilidad de contratos de suministro a largo plazo.

Rotar un seguimiento del desempeño de sus proveedores con respecto a la calidad, el cumplimiento de los plazos de entrega y el servicio al cliente. Con la ayuda de esto, podrá detectar posibles mejoras en la cadena de suministro y decidir sobre sus proveedores con conocimiento.

Analizar los costos y beneficios para ver si es más rentable mantener una cierta cantidad de inventario disponible o utilizar proveedores externos cuando sea necesario. Como resultado, se optimizarán los niveles de inventario y se reducirán los costos relacionados.

PULPAMOL SA podrá mejorar la identificación y requisición de materiales, asegurando un flujo efectivo de insumos y evitando problemas de inventario, al poner en práctica estas acciones y recomendaciones. Es fundamental recordar que cada empresa tiene características únicas, por lo que estas acciones pueden adaptarse a las necesidades de PULPAMOL SA.

#### **3.2.3. Identificación de áreas de la línea de producción y almacenamiento.**

El propósito de la identificación de las áreas de la línea de producción es dar a conocer la ubicación de cada uno de los equipos que participan en la producción de cubetas de huevos, a la vez demostrando su secuencia y su intervención para la elaboración de las cubetas de huevos, en este caso se comienza con la balanza que permite el pesaje de la materia prima luego es transportado mediante una banda hasta el Pulper hidráulico donde se realiza el desfibrado correspondiente, para que luego sea pasado por la criba vibratoria y seguido a la refinadora, una vez cumplido con este proceso la materia es enviada con ayuda de una bomba de retorno y de vacío a la formadora donde se moldea la cubeta y se pasa a la cámara de secado con su fuente de alimentación que es el quemador a gas y finalmente el equipo cuenta las cubetas producidas para su respectivo empaque, en este modo el generador de vacío y el compresor de aire son equipos auxiliares que de una u otra manera ayudan a la producción de cubeta de huevos en los turnos que posee la empresa esto se puede observar en la Figura 3.20.

# LAYOUT PULPAMOL S. A.

**BOSQUE** 

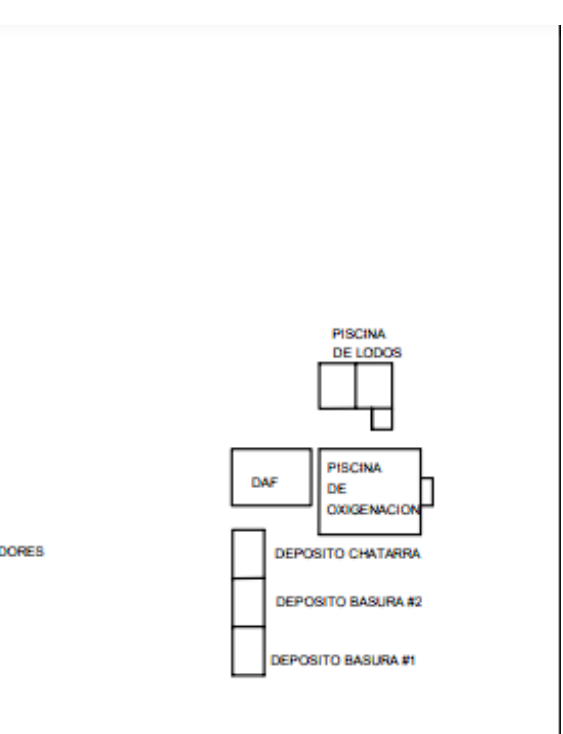

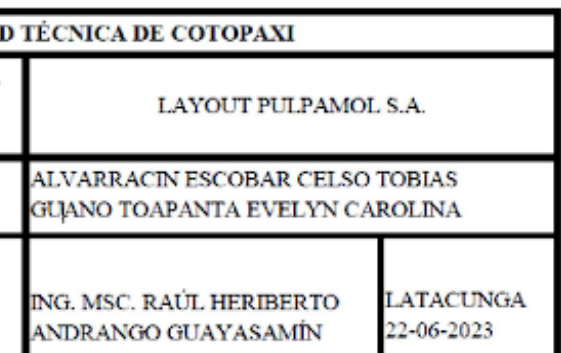

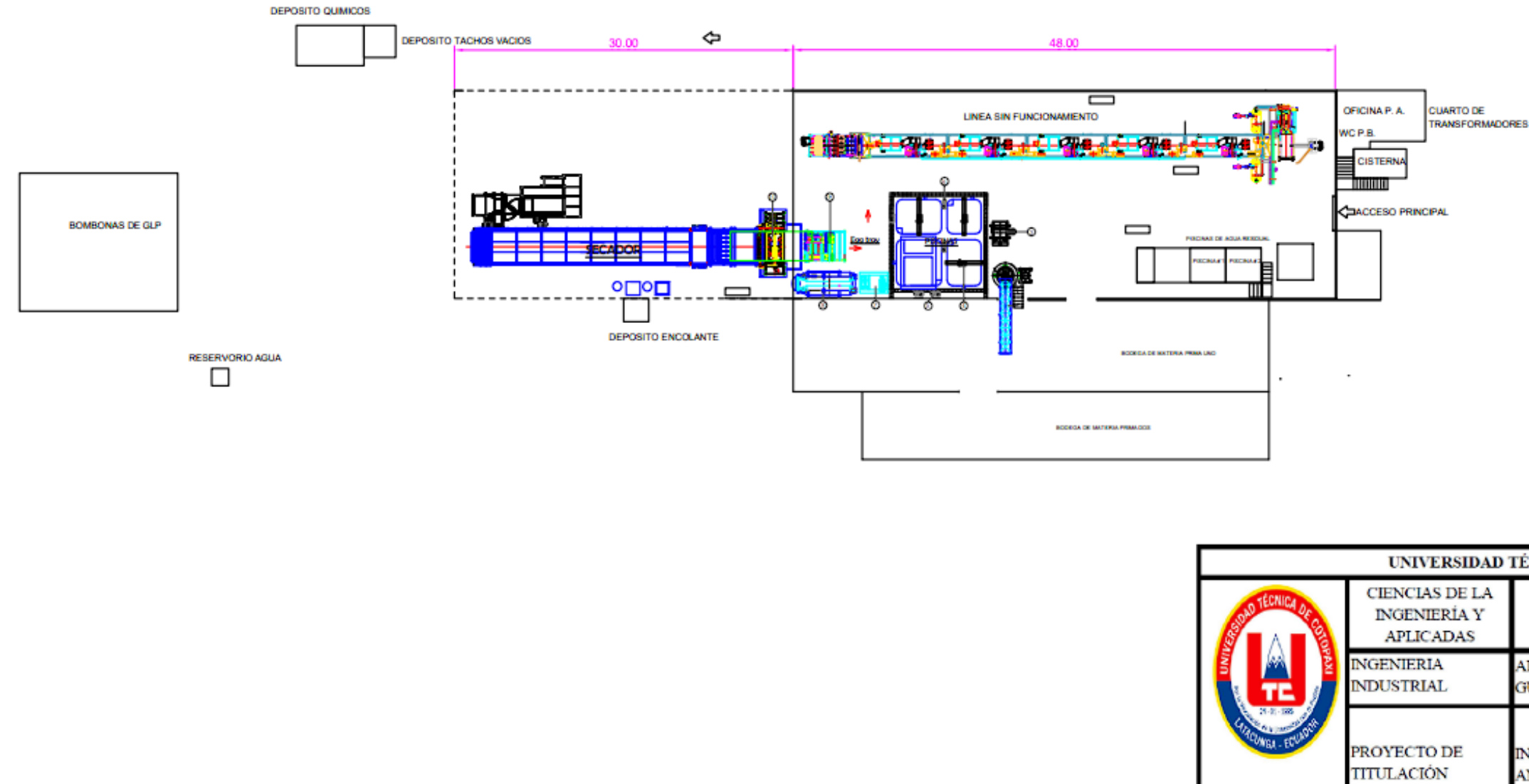

**Figura 3.18:** Secuencia de equipos en el área de producción.

# **3.2.4. Recopilar datos puntuales de repuestos e insumos.**

El propósito de la recopilación de datos es profundizar y plasmar la información acerca de los repuestos e insumos que necesitan los equipos para mantenerse en funcionamiento, así mismo, tener el conocimiento de las diferentes partes y piezas que componen a los diversos equipos de la empresa, evita altercados con el pedido del artículo.

En la Tabla 3.6 se observa una muestra de la información recolectada de los equipos que profundiza hasta el nivel 5 de composición de los mismos, para visualizar la información completa diríjase al Anexo II.

| <b>EMPRESA</b>  | ÁREA                      | <b>EQUIPO</b>                 | <b>ELEMENTO</b>               | <b>PIEZA</b>                  |
|-----------------|---------------------------|-------------------------------|-------------------------------|-------------------------------|
| <b>PULPAMOL</b> | Recepción y<br>almacenaje | Banda transportadora          | Banda                         | Banda                         |
| <b>PULPAMOL</b> | Recepción y<br>almacenaje | Banda transportadora          | Motor                         | Motor                         |
| <b>PULPAMOL</b> | Recepción y<br>almacenaje | Banda transportadora          | Motor                         | Rodamiento                    |
| <b>PULPAMOL</b> | Recepción y<br>almacenaje | Banda transportadora          | Reductor                      | Reductor                      |
| <b>PULPAMOL</b> | Recepción y<br>almacenaje | Banda transportadora          | Reductor                      | Rodamiento                    |
| <b>PULPAMOL</b> | Recepción y<br>almacenaje | Banda transportadora          | Rodillos                      | Rodillos                      |
| <b>PULPAMOL</b> | Recepción y<br>almacenaje | Banda transportadora          | Tambores<br>motrices          | <b>Tambores</b><br>motrices   |
| <b>PULPAMOL</b> | Recepción y<br>almacenaje | Banda transportadora          | Chumacera<br><b>FL205</b>     | Chumacera<br><b>FL205</b>     |
| <b>PULPAMOL</b> | Recepción y<br>almacenaje | Banda transportadora          | Chumacera<br>FL205            | Rodamiento                    |
| <b>PULPAMOL</b> | Recepción y<br>almacenaje | Banda transportadora          | Chumacera<br>T <sub>205</sub> | Chumacera<br>T <sub>205</sub> |
| <b>PULPAMOL</b> | Recepción y<br>almacenaje | Banda transportadora          | Chumacera<br>T <sub>205</sub> | Rodamiento                    |
| <b>PULPAMOL</b> | Producción                | Pulper Hidráulico<br>vertical | Olla Pulper                   | Olla Pulper                   |
| <b>PULPAMOL</b> | Producción                | Pulper Hidráulico<br>vertical | Olla Pulper                   | Cuchilla<br>impulsora         |
| <b>PULPAMOL</b> | Producción                | Pulper Hidráulico<br>vertical | Olla Pulper                   | Manzana                       |

**Tabla 3.6:** Muestra de la información de repuestos.

#### **3.2.5. Agregar información complementaria**

La intención de añadir columnas adicionales para complementar la información un poco más detallada para poder controlar los datos referentes y precisos donde permita controlar el estado, las cantidades de entradas y salidas, etc., para así optimizar la búsqueda en un macro, la información completa se observa en el Anexo III mientras tanto, a continuación, damos a conocer una muestra de las columnas añadidas para completar esta actividad en la Tabla 3.7.

| <b>ESTADO</b> | <b>CANTIDAD</b> | UND.<br><b>MEDIDA</b> | ENTRADA/CANT. | SALIDA/CANT. | <b>STOCK</b> |
|---------------|-----------------|-----------------------|---------------|--------------|--------------|
| En uso        | 1               | Unid                  | 0,00          | 0,00         | 1,00         |
| En uso        | 1               | Unid                  | 0,00          | 0,00         | 1,00         |
| En uso        | 1               | Unid                  | 0,00          | 0,00         | 1,00         |
| En uso        | 1               | Unid                  | 0,00          | 0,00         | 1,00         |
| En uso        | $\mathbf{1}$    | Unid                  | 0,00          | 0,00         | 1,00         |
| En uso        | 1               | Unid                  | 0,00          | 0,00         | 1,00         |
| En uso        | 1               | Unid                  | 0,00          | 0,00         | 1,00         |
| En uso        | 1               | Unid                  | 0,00          | 0,00         | 1,00         |
| En uso        | 1               | Unid                  | 0,00          | 0,00         | 1,00         |

**Tabla 3.7:** Columnas con información complementaria

#### **3.2.6. Creación de macros y cálculos.**

Para alcanzar la meta de este punto, es necesario crear vías alternativas, como la simplificación de procesos para realizar alguna actividad en concreto o visualizar información requerida en una celda mediante el uso de fórmulas existentes en Excel.

En la Figura 3.19 se muestra el cuadro de Macros con dos alternativas que sirven para mostrar un panel de Visual Basic que mostrara la información que se considere relevante que se realizara en el siguiente punto y ocultar la hoja de Excel para una mejor experiencia en el control del inventario y en la Figura 3.20 se muestra el código en Visual Basic de las macros programadas.

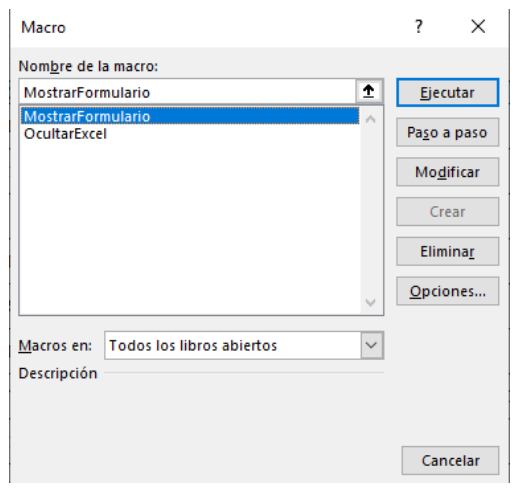

**Figura 3.19:** Macros

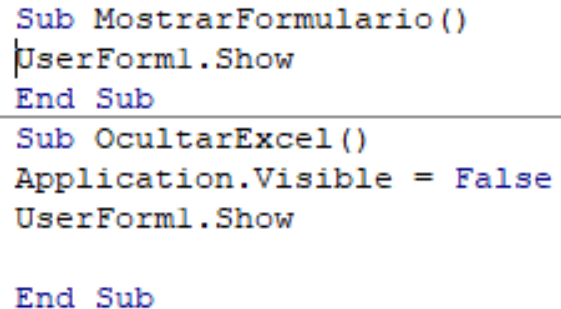

**Figura 3.20:** Código de programación de macros.

Los cálculos que van a implementar en este punto son principalmente para agregar una codificación a los repuestos e insumos presenten en el Excel presentado en la Figura 3.21. se observa la fórmula utilizada para realizar la codificación de las piezas de los equipos. Esta fórmula permite agrupar datos de varias celdas en una, a su vez si se modifica el dato en la celda original puede actualizarse sin mayor inconveniente.

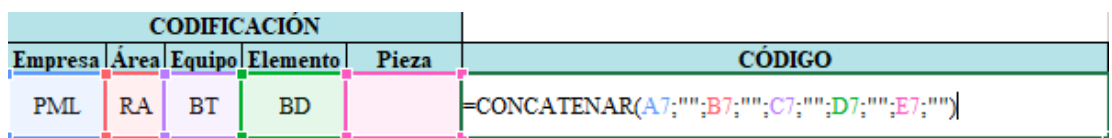

## **Figura 3.21:** Formula de codificación

Los datos que se necesitan para realizar esta codificación, son acrónimos de los diferentes niveles que componen un equipo iniciando con la Empresa, Área, Equipo, Elemento y Pieza. En la Tabla 3.21. se observa una muestra de la codificación realizada para observar la información completa diríjase al Anexo IV.

| <b>Empresa</b> | Área      | <b>Equipo</b> | <b>Elemento</b>  | <b>Pieza</b> | <b>CÓDIGO</b>       |
|----------------|-----------|---------------|------------------|--------------|---------------------|
| <b>PML</b>     | <b>RA</b> | <b>BT</b>     | <b>BD</b>        |              | <b>PMLRABTBD</b>    |
| <b>PML</b>     | <b>RA</b> | <b>BT</b>     | MT01             | MT           | PMLRABTMT01MT       |
| <b>PML</b>     | <b>RA</b> | <b>BT</b>     | MT01             | <b>RD</b>    | PMLRABTMT01RD       |
| <b>PML</b>     | <b>RA</b> | <b>BT</b>     | <b>RDR</b>       |              | <b>PMLRABTRDR</b>   |
| <b>PML</b>     | <b>RA</b> | <b>BT</b>     | <b>RDR</b>       | <b>RD</b>    | <b>PMLRABTRDRRD</b> |
| <b>PML</b>     | <b>RA</b> | <b>BT</b>     | <b>RO</b>        |              | <b>PMLRABTRO</b>    |
| <b>PML</b>     | <b>RA</b> | <b>BT</b>     | TM               |              | <b>PMLRABTTM</b>    |
| <b>PML</b>     | <b>RA</b> | <b>BT</b>     | CH <sub>01</sub> | <b>CH</b>    | PMLRABTCH01CH       |
| <b>PML</b>     | RA        | <b>BT</b>     | CH <sub>01</sub> | <b>RD</b>    | PMLRABTCH01RD       |
| <b>PML</b>     | <b>RA</b> | <b>BT</b>     | <b>CH02</b>      | <b>CH</b>    | PMLRABTCH02CH       |
| <b>PML</b>     | RA        | <b>BT</b>     | <b>CH02</b>      | <b>RD</b>    | PMLRABTCH02RD       |
| <b>PML</b>     | <b>PR</b> | <b>PHV</b>    | <b>OP</b>        |              | <b>PMLPRPHVOP</b>   |
| <b>PML</b>     | <b>PR</b> | <b>PHV</b>    | <b>OP</b>        | <b>CI</b>    | <b>PMLPRPHVOPCI</b> |

**Tabla 3.8:** Muestra de codificación

De la misma manera se genera cálculos para poder llevar un registro de entradas y salidas de los repuestos e insumos presentes en el inventario, lo que permite calcular de manera automática el stock que posee el artículo.

En las Figuras 3.22 y 3.23 se muestra la fórmula utilizada para calcular tanto la entrada como la salida de un repuesto o insumo y visualizar la cantidad de este en el inventario general.

# ENTRADA/CANT. {"-SLERROR(SUMAR.SLCONJUNTO(ENTRADA[CANTIDAD];ENTRADA[PIEZA];[@PIEZA];ENTRADA[CÓDIGO];[@CÓDIGO];"-")

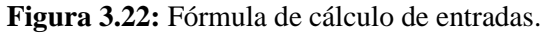

SALIDA/CANT. [@PIEZA];SALIDA[CÓDIGO];[@CÓDIGO]);"-")=51.ERROR(SUMANTIOAD];SALIDA[PIEZA];[@PIEZA];SALIDA[CÓDIGO];[@CÓDIGO]);"-")=

**Figura 3.23:** Fórmula de cálculo de salidas.

Una vez tenemos la cantidad de entradas y salidas podemos dar el siguiente paso que es el cálculo del stock, como se observó cantidades previas en la bodega que contenía repuestos e insumos se debe generar el stock iniciando con la cantidad inicial de los artículos que se encuentran en bodega.

En la Figura 3.24. se observa la fórmula que permite sumar las entradas y restar las salidas del producto, así mismo, mantener la cantidad inicial en el inventario.

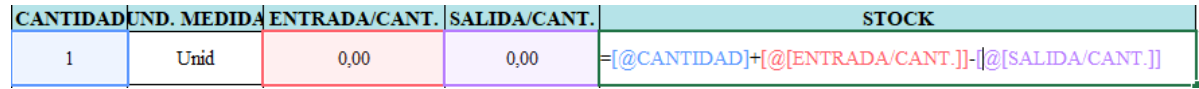

**Figura 3.24:** Fórmula de cálculo de stock.

# **3.2.7. Creación de una ventana desplegable.**

Una ventana desplegable dependiendo de la programación, puede agilizar varias funciones que realice el operario en un inventario, para nuestro caso, el principal proceso que se agiliza es la búsqueda de información de las diferentes piezas que se encuentran registradas en el inventario, así mismo, permite guardar información tanto de entradas como de salidas de las diferentes piezas para mantener un control en tiempo real del inventario.

A continuación, se da a conocer la manera de creación de la ventana desplegable mediante Visual Basic, sí mismo, se describirá el funcionamiento que tendrá la ventana en base al inventario.

La ventana desplegable va a funcionar mediante el inventario recopilado previamente, cómo se va a trabajar con este inventario, debemos ubicarnos en la hoja y posteriormente dirigirnos a la casilla de desarrollador donde daremos clic en la opción de Visual Basic, hecho esto nos desplegará una ventana en la cual debemos insertar un formulario como se muestra en la Figura 3.25.

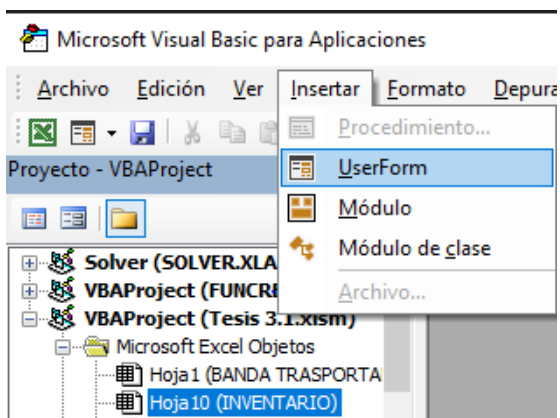

**Figura 3.25:** Ventana para insertar un formulario.

Cuando se inserta el formulario aparece una ventana la cual podemos personalizar en base a la necesidad tanto de funcionalidades y diseño que necesita la empresa.

En la en la Figura 3.26. se visualiza la ventana desplegable personalizada que poseerá diferentes funcionalidades, donde podemos notar que posee un cuadro para visualizar los datos, así como, botones y cuadros para realizar una búsqueda en el inventario, también cuenta con un botón que permite desplegar una extensión de la ventana donde se puede agregar datos.

| FORMULARIO DE CONTROL DE DATOS |                 |                          |                                                     |                                                              |                       | ×                |
|--------------------------------|-----------------|--------------------------|-----------------------------------------------------|--------------------------------------------------------------|-----------------------|------------------|
|                                |                 | <b>BUSQUEDA DE DATOS</b> |                                                     | <b>Excel</b>                                                 |                       |                  |
|                                |                 |                          |                                                     | <b>BUSCAR</b>                                                | <b>AGREGAR</b>        |                  |
| CÓDIGO                         | <b>EMPRESA</b>  | ÁREA                     | <b>EOUIPO</b>                                       | <b>ELEMENTO</b>                                              | PIEZA                 | $DE$ $\triangle$ |
| <b>PMLRABTBD</b>               | <b>PULPAMOL</b> |                          | Recepción y almac Banda transportac Banda           |                                                              | Banda                 |                  |
| PMLRABTMT01MT                  | <b>PULPAMOL</b> |                          | Recepción y almac Banda transportar Motor           |                                                              | Motor                 |                  |
| PMLRABTMT01RD                  | PUI PAMOL       |                          | Recepción y almac Banda transportar Motor           |                                                              | Rodamiento            |                  |
| <b>PMLRABTRDR</b>              | <b>PULPAMOL</b> |                          | Recepción y almac Banda transportac Reductor        |                                                              | Reductor              | w                |
| PMLRABTRDRRD                   | <b>PULPAMOL</b> |                          | Recepción y almac Banda transportar Reductor        |                                                              | Rodamiento            |                  |
| <b>PMLRABTRO</b>               | <b>PULPAMOL</b> |                          | Recepción y almac Banda transportac Rodillos        |                                                              | <b>Rodillos</b>       |                  |
| PMLRABTTM                      | <b>PULPAMOL</b> |                          |                                                     | Recepción y almac Banda transportac Tambores motrice:        | Tambores motrice:     |                  |
| PMLRABTCH01CH                  | PUI PAMOL       |                          | Recepción y almac Banda transportac Chumacera FL205 |                                                              | Chumacera El 205      |                  |
| PMLRABTCH01RD                  | <b>PULPAMOL</b> |                          |                                                     | Recepción y almac Banda transportac Chumacera FL205          | Rodamiento            | 25               |
| PMLRABTCH02CH                  | PULPAMOL        |                          | Recepción y almac Banda transportac Chumacera T205  |                                                              | Chumacera T205        |                  |
| PMLRABTCH02RD                  | PULPAMOL        |                          | Recepción y almac Banda transportac Chumacera T205  |                                                              | Rodamiento            | 25               |
| PMI PRPHVOP                    | <b>PULPAMOL</b> | Producción               | Pulper Hidrulico ve Olla pulper                     |                                                              | Olla pulper           |                  |
| PMLPRPHVOPCT                   | <b>PULPAMOL</b> | Producción               | Pulper Hidrulico ve                                 | Olla pulper                                                  | Cuchilla impulsora    |                  |
| <b>PMLPRPHVOPMZ</b>            | <b>PULPAMOL</b> | Producción               | Pulper Hidrulico ve                                 | Olla pulper                                                  | Manzana               |                  |
| <b>PMLPRPHVOPPL</b>            | PUI PAMOL       | Producción               | Pulper Hidrulico ve                                 | Olla pulper                                                  | Poleas                |                  |
| <b>PMLPRPHVOPBD</b>            | <b>PULPAMOL</b> | Producción               | Pulper Hidrulico ve                                 | Olla pulper                                                  | <b>Bandas</b>         |                  |
| PMLPRPHVMT02M                  | <b>PULPAMOL</b> | Producción               | Pulper Hidrulico ve Motor                           |                                                              | Motor                 | YF               |
| PMLPRPHVMT02RI PULPAMOL        |                 | Producción               | Pulper Hidrulico ve Motor                           |                                                              | Rodamientos           |                  |
| PMI PRPHVVI M                  | <b>PULPAMOL</b> | Producción               | Pulper Hidráulico v                                 | Válvula DN200 ma                                             | Válvula DN200 ma      |                  |
| PMI PRPHVVI N                  | PUI PAMOL       | Producción               | Pulper Hidráulico y                                 | Válvula DN200 neu                                            | Válvula DN200 neu     |                  |
| PMLPRPHVUTA                    | <b>PULPAMOL</b> | Producción               | Pulper Hidráulico y                                 | Unidad de tratami                                            | Unidad de tratami LC  |                  |
| <b>PMLPRPHVUTACF</b>           | <b>PULPAMOL</b> | Producción               | Pulper Hidráulico v                                 | Unidad de tratamic                                           | Cartucho filtrante    |                  |
| <b>PMLPRPHVVEN</b>             | <b>PULPAMOL</b> | Producción               | Pulper Hidráulico y                                 | Válvula electroneu                                           | Válvula electroneu JE |                  |
| PMLPRPHVVLM                    | <b>PULPAMOL</b> | Producción               | Pulper Hidráulico v                                 | Válvula DN200 ma                                             | Válvula DN200 ma      |                  |
| PMLPRPHVVLN                    | <b>PULPAMOL</b> | Producción               | Pulper Hidráulico v                                 | Válvula DN200 neu                                            | Válvula DN200 neu     |                  |
| PMLPRPHVUTA                    | PULPAMOL        | Producción               | Pulper Hidráulico v                                 | Unidad de tratamic                                           | Unidad de tratamic_LC |                  |
| PMLPRPHVUTACF                  | <b>PULPAMOL</b> | Producción               | Pulper Hidráulico v                                 | Unidad de tratamic                                           | Cartucho filtrante    |                  |
| <b>PMLPRPHVVEN</b>             | <b>PULPAMOL</b> | Producción               | Pulper Hidráulico y                                 | Válvula electroneu                                           | Válvula electroneu    | JE               |
| PMLPRZARM                      | PULPAMOL        | Producción               |                                                     | Zaranda Vibratoria Malla o Rejilla meti Malla o Rejilla meti |                       |                  |
|                                |                 |                          |                                                     |                                                              |                       |                  |
|                                |                 |                          |                                                     |                                                              |                       |                  |

**Figura 3.26:** Ventana de formulario personalizada.

Para dar funcionalidad al formulario necesitamos ingresar la programación que permita realizar las diferentes funciones dadas, en este caso una casilla que permita buscar las piezas que se encuentran en el inventario, el cual puede funcionar incluso con una inicial y no está limitado a letras minúsculas o solo mayúsculas, el botón que realiza la función de ejecución de la búsqueda, botón que permite visualizar el Excel y el botón que muestra una extensión de la ventana para ingresar datos, estas distintas funcionalidades se logran gracias a la programación que se muestra en la Figura 3.27.

```
Private Sub TS BUSCAR Click()
If Me.textbuscar = "" Then
MsgBox "Coloque la pieza por buscar"
End Tf
UltimaFila = Sheets("INVENTARIO").Cells(Rows.Count, "F").End(xlUp).Row
Y = 0Me.Lista = Clear
Me.Lista.RowSource = Clear
For Filas = 7 To UltimaFila
descripcion = Sheets("INVENTARIO").Cells(Filas, 9).Value
If UCase (descripcion) Like "*" & UCase (Me.textbuscar) & "*" Then
Me.Lista.AddItem
Me. Lista. List (Y, 0) = Sheets ("INVENTARIO"). Cells (Filas, 6). Value
Me. Lista. List (Y, 1) = Sheets ("INVENTARIO"). Cells (Filas, 7). Value
Me. Lista. List (Y, 2) = Sheets ("INVENTARIO"). Cells (Filas, 8). Value
Me. Lista. List(Y, 3) = Sheets("INVENTARIO"). Cells(Filas, 9). Value
Me. Lista. List(Y, 4) = Sheets("INVENTARIO"). Cells(Filas, 10). Value
Me. Lista. List(Y, 5) = Sheets("INVENTARIO"). Cells(Filas, 11). Value
Me. Lista. List (Y, 6) = Sheets ("INVENTARIO"). Cells (Filas, 12). Value
Me. Lista. List (Y, 7) = Sheets ("INVENTARIO"). Cells (Filas, 13). Value
 Y = Y + 1End If
```
**Figura 3.27:** Líneas de programación de la ventana principal.

La funcionalidad de esta ventana se considera el primer paso para terminar está actividad, el siguiente paso se desplegar una extensión de la ventana, la cual permita ingresar datos a las hojas de entradas y salidas, puesto que es necesario llevar un seguimiento de los movimientos de los repuestos e insumos que se adquiera o se consuman.

En la figura 3.28. se muestra la extensión de la ventana desplegable que permite visualizar datos existentes y agregar entradas o salidas con una fecha.

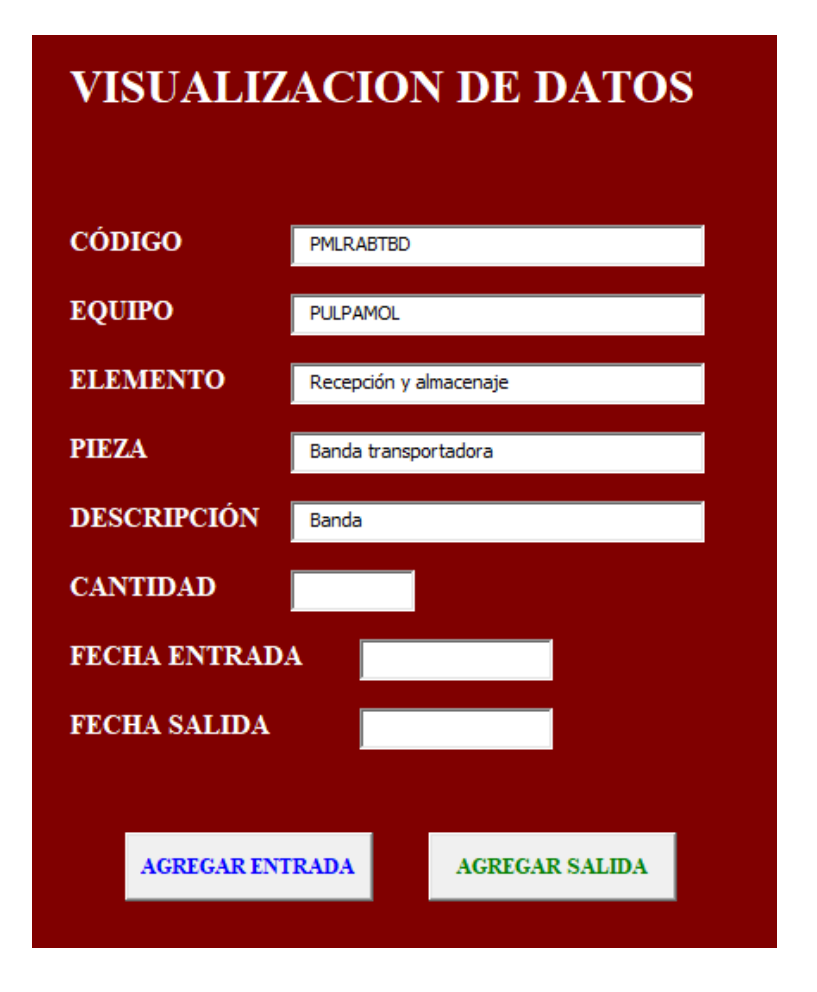

**Figura 3.28:** Extensión de la ventana desplegable.

Mediante la programación que se muestra en la figura 3.29 y 3.30 se da la funcionalidad de poder tomar los datos existentes en el inventario y agregar nuevos como la cantidad y fecha, permitiendo así guardarlos en una base de datos que está dividida en diferentes hojas, las cuales representan las entradas y salidas, concediendo a la empresa tener un registro de las compras y uso de los repuestos e insumos.

```
Private Sub TS ENTRADAS Click()
Dim ulfila As String
ulfila = Sheets ("ENTRADAS"). Cells (Rows. Count, "B"). End (xlUp). Row
ulfila = ulfila + 1Sheets ("ENTRADAS") . Select
Range ("B" & ulfila).Value = Me.codigo.Value
Range ("C" & ulfila). Value = Me. equipo. Value
Range ("D" & ulfila).Value = Me.elemento.Value
Range ("E" & ulfila). Value = Me.pieza. Value
Range ("F" & ulfila).Value = Me.descripcion.Value
Range ("G" & ulfila).Value = Me.cantidad.Value
Range ("H" & ulfila).Value = Me.entrada.Value
End Sub
```
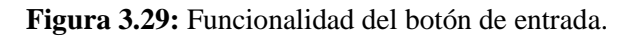

Private Sub TS SALIDA Click() Dim ulfila As String ulfila = Sheets ("SALIDAS"). Cells (Rows. Count, "B"). End (x1Up). Row ulfila = ulfila + 1 Sheets ("SALIDAS") . Select Range ("B" & ulfila).Value = Me.codigo.Value Range("C" & ulfila).Value = Me.equipo.Value Range ("D" & ulfila). Value = Me. elemento. Value Range ("E" & ulfila). Value = Me.pieza. Value Range ("F" & ulfila).Value = Me.descripcion.Value Range ("G" & ulfila).Value = He.descripcion.va<br>Range ("G" & ulfila).Value = Me.cantidad.Value Range ("H" & ulfila). Value = Me. salida. Value End Sub

**Figura 3.30:** Funcionalidad del botón de salida.

#### **3.2.8. Desarrollo de las metodologías ABC y EOQ**

#### **3.2.8.1. Clasificación ABC en base a los costos de los repuestos:**

Para poder clasificar adecuadamente los costos de los repuestos e insumos más usados se toma en cuenta el costo de cada uno de estos que son utilizados durante los últimos 10 meses es decir los datos a clasificar son del 30 de agosto del 2022 hasta el 30 de junio del 2023 por ello para el cálculo de las medidas de clasificación ABC se debe calcular de manera ordenada con las fórmulas adecuadas y así se obtiene los datos pertinentes:

Se realizó un levantamiento de información de los costos de repuestos e insumos de las fechas ya señaladas colocando el nombre del repuesto o insumo, el stock o cantidad que tenemos, el valor unitario del mismo y del total de cada uno de los repuestos como lo vemos en la Tabla 3.9 cabe recalcar que el valor total de cada repuesto o insumo se calcula mediante la multiplicación del valor unitario por la cantidad del producto para visualizar la información completa diríjase al Anexo V.

Para calcular el monto total de cada repuesto aplicamos la fórmula que nos permite determinar la cantidad exacta de los repuestos como se observa en la Figura 3.31.

Monti total unitario = Precio por unidad  $*$  Cantidad de repuestos e insumos

(3.16)

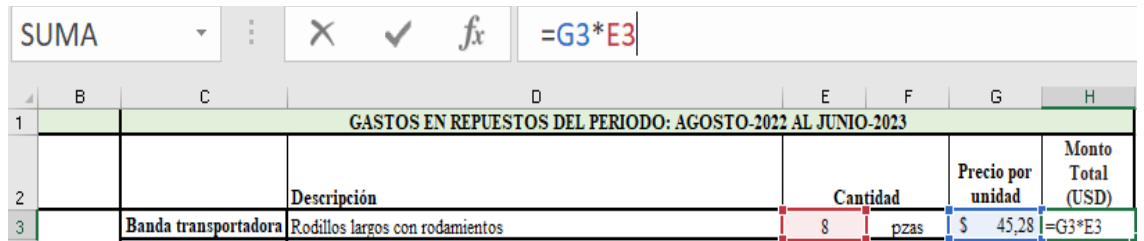

**Figura 3.31:** Cálculo de precio por unidad.

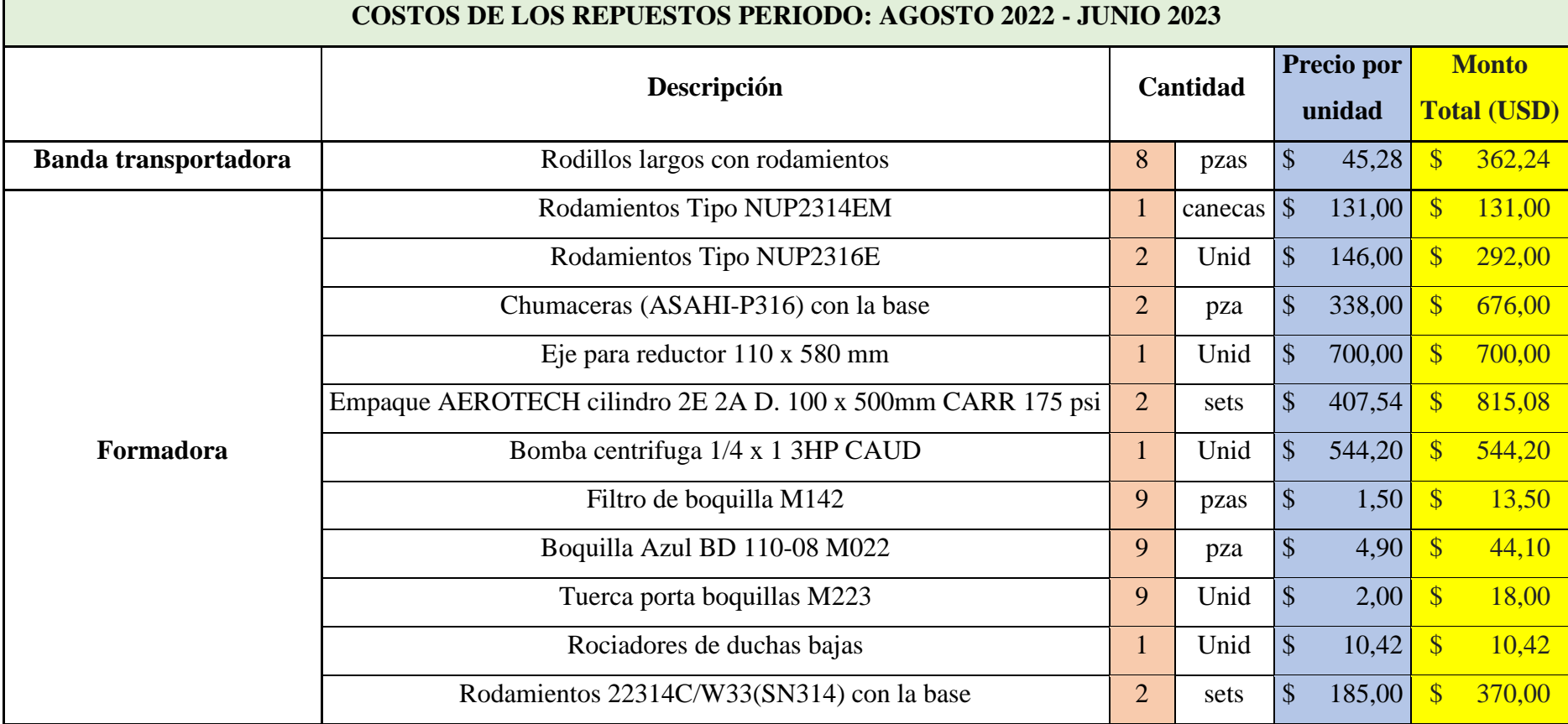

**Tabla 3.9:** Costos de los repuestos.

Una vez calculado el monto total de los datos, ordenaremos todos ellos por valor total de mayor a menor costo como se muestra en la Figura 3.36.

Una vez ordenado sacaremos la suma total de todos los montos totales unitarios calculados anteriormente dando un total de \$ 26.304,95 dólares como demanda total de 10 meses en repuestos e insumos dentro de la empresa.

| <b>SUMA</b>     | $\overline{\phantom{a}}$ | $f_x$<br>$\times$<br>$\checkmark$<br>$=$ SUMA $(H3:H104)$ |                |       |                 |                       |                                    |
|-----------------|--------------------------|-----------------------------------------------------------|----------------|-------|-----------------|-----------------------|------------------------------------|
| в               | C                        | D                                                         | E              | F     | G               | H                     |                                    |
| 1               |                          | Válvula palomilla 1/4                                     | 1              | und   | s<br>4.05       | <sup>\$</sup><br>4.05 |                                    |
| $^{\prime}2$    |                          | Anillo reforzado Fabricación D10                          | 1              | und   | \$1.650,00      | \$1.650,00            |                                    |
| 73              |                          | Banda Z/dentada-15550/DAYCO                               | 1              | und   | 7.14<br>s       | S<br>7.14             |                                    |
| $4^{\circ}$     |                          | Grasa                                                     | 2              | pza   | 32,29<br>s      | 64,58<br>-S           |                                    |
| '5              | <b>OTROS</b>             | Pintura                                                   | $\overline{2}$ | und   | 23.55<br>s      | -S<br>47.10           |                                    |
| 16              |                          | Regulador                                                 | 1              | und   | 65.61<br>s      | 65.61<br>-S           |                                    |
| 7               |                          | Válvula                                                   | 1              | und   | $21,45$ \$<br>s | 21,45                 |                                    |
| 18              |                          | Empaque                                                   | $\overline{a}$ | und   | 35,25<br>s      | -S<br>70,50           |                                    |
| '9              |                          | Válvula                                                   | 2              | und   | 56.55<br>s      | 113,10<br>-S          |                                    |
| XO.             |                          | Válvula                                                   | 1              | und   | 23,00<br>s      | 23,00<br>-S           |                                    |
| 狂               |                          | Válvula                                                   | 1              | und   | Ŝ<br>4.80       | Ŝ<br>4.80             |                                    |
| 32              |                          | Cordón                                                    | 1              | pza   | s<br>54.41      | s<br>54.41            |                                    |
|                 |                          | Cordón                                                    | 1              | und   | 54,41<br>s      | 54,41<br>s            |                                    |
| $\frac{33}{14}$ |                          | Cordón                                                    | 5              | und   | 54,41<br>s      | <b>S</b><br>272,05    |                                    |
| 35              |                          | Aceite                                                    | $\overline{2}$ | und   | 23.03<br>s      | -S<br>46,06           |                                    |
| 36              |                          | Aceite                                                    | 3              | und   | 143,64<br>s     | -S<br>430,92          |                                    |
| 37              |                          | Aceite                                                    | $\overline{2}$ | und   | Ŝ<br>128,25     | 256,50<br>s           |                                    |
| 38              |                          | Aceite                                                    | 1              | pza   | 88.29<br>s      | 88.29<br>-S           |                                    |
| 89<br>30        |                          | Sello mecánico                                            | 2              | juego | 90,00<br>Ŝ      | 180.00<br>s           |                                    |
|                 |                          | Filtro de aceite                                          | 1              | und   | 150,28<br>Ś     | s<br>150,28           |                                    |
| H               |                          | Filtro de aire                                            | 1              | und   | s<br>87.15      | 87.15<br>s            |                                    |
| 12              |                          | Válvula                                                   | $\overline{2}$ | und   | 42,35<br>s      | 84,70<br>Ιs           |                                    |
| 13              |                          | Válvula                                                   | 2              | und   | 3,50<br>Ŝ       | -S<br>7,00            |                                    |
| 14              |                          | Válvula                                                   | 1              | und   | s<br>4,80       | -S<br>4,80            |                                    |
|                 |                          | Válvula                                                   | 1              | und   | 20,35<br>s      | 20,35<br>-S           |                                    |
| 35<br>36        |                          | Válvula                                                   | 1              | und   | 17,94<br>s      | -S<br>17,94           |                                    |
| 17              |                          | Cartucho de filtro                                        | $\overline{2}$ | und   | 13.03<br>s      | <sub>S</sub><br>26.06 |                                    |
| 18              |                          | Cartucho de filtrante                                     | 3              | und   | 11.49<br>s      | 34,47<br>-S           |                                    |
| jЭ              |                          | Cartucho de filtro                                        | $\overline{2}$ | und   | 21,56<br>s      | 43,12<br>-S           |                                    |
| $_{\rm 0}$      |                          | Contactor                                                 | 1              | und   | 79.31<br>s      | 79.31<br>-S           |                                    |
| $_{\rm J1}$     |                          | Contactor                                                 | 1              | und   | 332,95<br>s     | 332,95<br>-S          |                                    |
| $_{\rm J2}$     |                          | Bobina                                                    | 1              | und   | 74.20<br>Ś      | s<br>74.20            |                                    |
| 33              |                          | Aceite                                                    | 6              | und   | 850,00<br>s     | \$5.100,00            |                                    |
| 34              |                          | Válvula                                                   | 1              | und   | Ŝ<br>8.00       | -S<br>8.00            |                                    |
| 35              | <b>TOTAL</b>             |                                                           | 225            |       |                 |                       | $$17.098,06$ H3:H104) $$26.304,95$ |

**Figura 3.32:** Valores ordenado por el costo.

En este caso como ya se menciona anteriormente el total asciende a \$ 26.304,95. Mediante el siguiente calculo dividiremos nuestro valor total de cada producto entre el total de todos ellos y lo multiplicaremos por 100. A continuación, se demuestra las fórmulas usadas para dicho calculo:

$$
\% por unidad = \frac{Value Total Unitario}{Suma Valor Total Unitario} * 100
$$
\n(3.17)

Después calculo el % acumulado conseguido de la suma del % anterior del costo total inicial hasta el costo total final para poder llegar al 100% como se muestra en la Figura 3.33.

## % Acumulado = Costo anterior total  $+$  el costo continuo

(3.18)

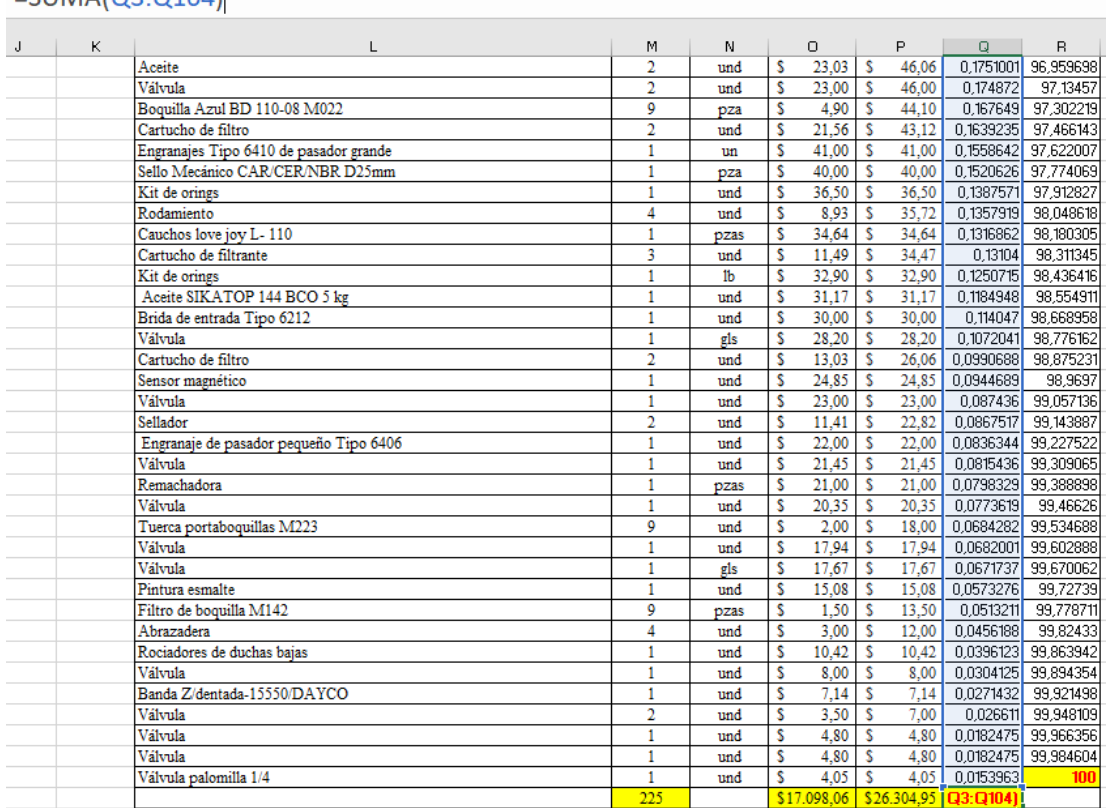

# $-SIIMA/03.0104$

**Figura 3.33:** Suma del porcentaje.

Como siguiente actividad damos paso a la clasificación por el método ABC para los repuestos e insumos detallados en el inventario general como se muestra en la Tabla 3.10, cave recalcar que solo se presenta una muestra para observar la clasificación completa diríjase al Anexo VI.

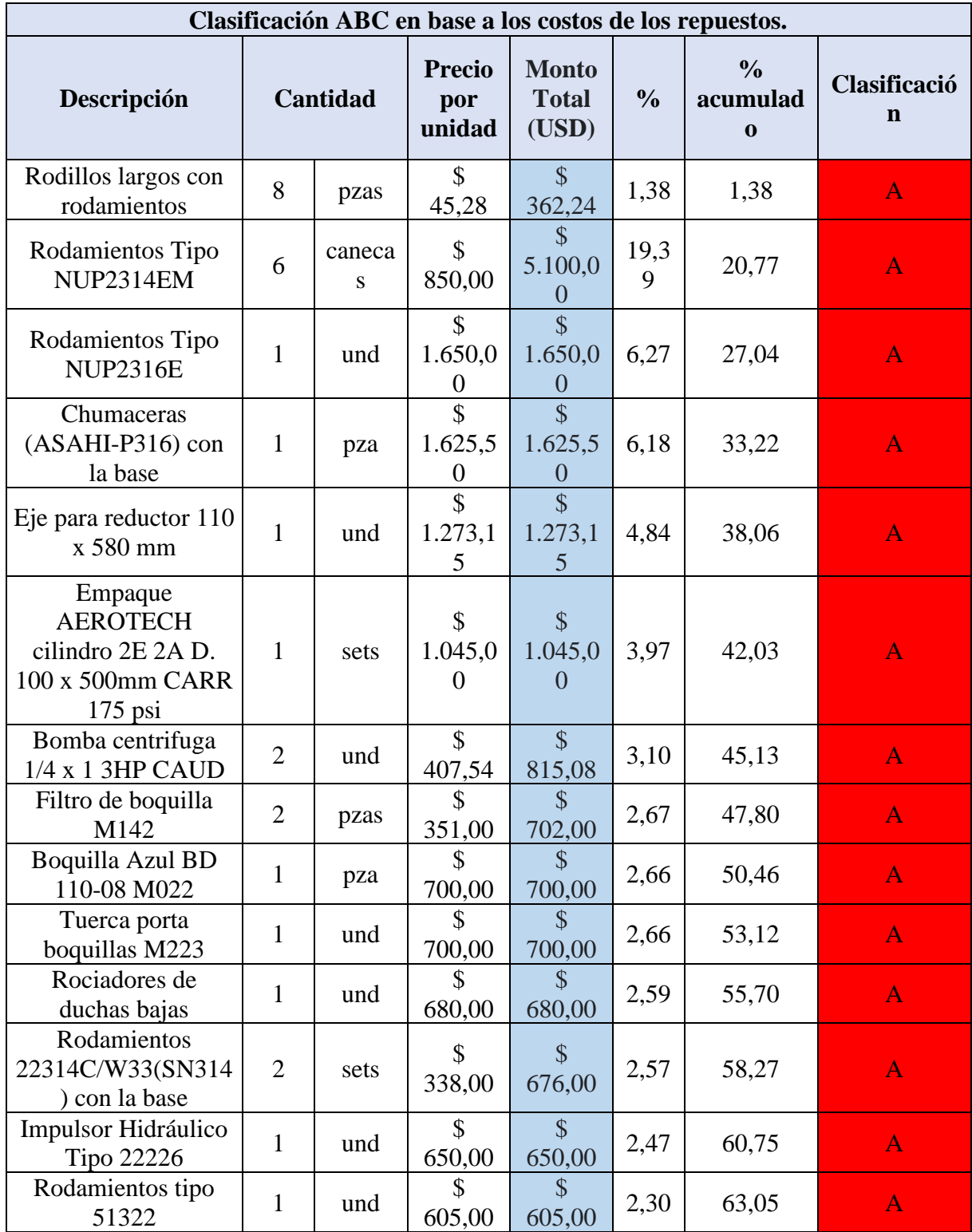

**Tabla 3.10:** Muestra de clasificación ABC.

La clasificación ABC de costos es una herramienta de gestión utilizada para analizar y categorizar los costos de los repuestos de una empresa según su importancia relativa. Esta metodología se basa en el principio de que no todos los elementos de costos tienen el mismo impacto en el resultado final de la empresa también ayuda a identificar aquellos repuestos que representan la mayor inversión y requiere una atención más detallada ya que dentro de la empresa estos repuestos son solicitados bajo pedido.

En el caso de PULPAMOL S.A, la clasificación ABC de los costos de repuestos se realizaría de la siguiente manera:

**Clase A (costos de alta importancia**): Esta categoría incluiría los repuestos que representan la mayor inversión económica para la empresa. Estos repuestos son fundamentales para el funcionamiento de los equipos o maquinarias y su falta o demora en la reposición podría generar paralización de la producción afectando así con pérdidas económicas importantes para la empresa. En esta categoría se ubicarían los repuestos críticos, tomando en cuenta su costo y la frecuencia de su uso. Es importante gestionarlos de manera eficiente para garantizar la continuidad de las operaciones. Estos repuestos representan un porcentaje significativo del presupuesto de costos de repuestos de la empresa.

**Clase B (costos de importancia media):** Esta categoría incluiría los repuestos que tienen una importancia relativa moderada. No son tan críticos como los de la Clase A, pero aún son necesarios para el funcionamiento eficiente de los equipos o maquinarias. Los repuestos de esta categoría pueden tener un impacto significativo en la producción si no se gestionan adecuadamente, pero su falta no provocaría una paralización inmediata. Estos repuestos representan un porcentaje intermedio del presupuesto de costos de repuestos.

**Clase C (costos de baja importancia):** Esta categoría incluiría los repuestos de menor importancia económica para la empresa. Son repuestos de uso ocasional o aquellos que tienen un impacto mínimo en la producción si no se encuentran disponibles de inmediato o a su vez son fácil de adquirirlos. Estos repuestos representan un porcentaje reducido del presupuesto de costos de repuestos.

En la Tabla 3.11. se muestra la clasificación según lo planteado anterior mente, lo que da a conocer el porcentaje de repuestos e insumo más importantes.

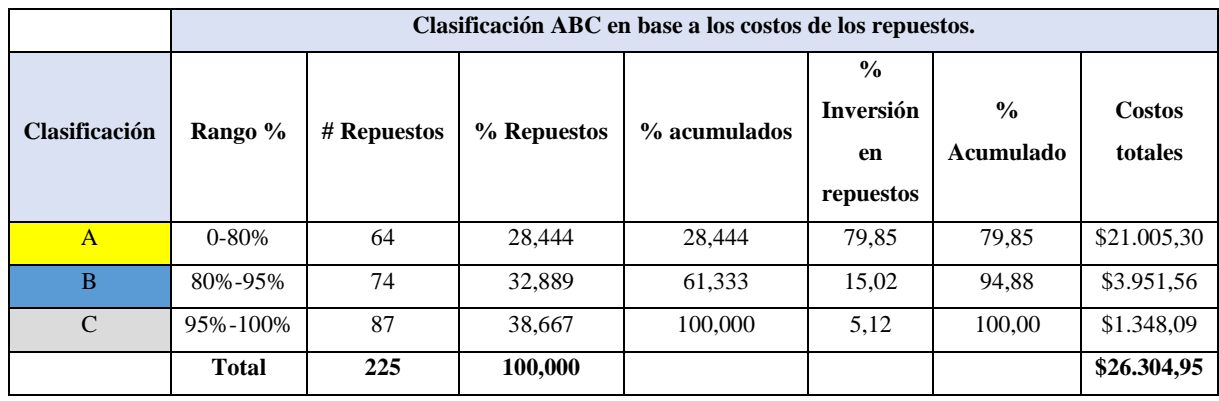

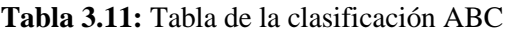

A continuación, en la Figura 3.34. se presenta un diagrama donde identifican los tres niveles de importancia por costos que se poseen para poder llevar un stock controlado y mejorado en la empresa que permita realizar un presupuesto anual de costos en repuestos e insumos usados dentro de la empresa.

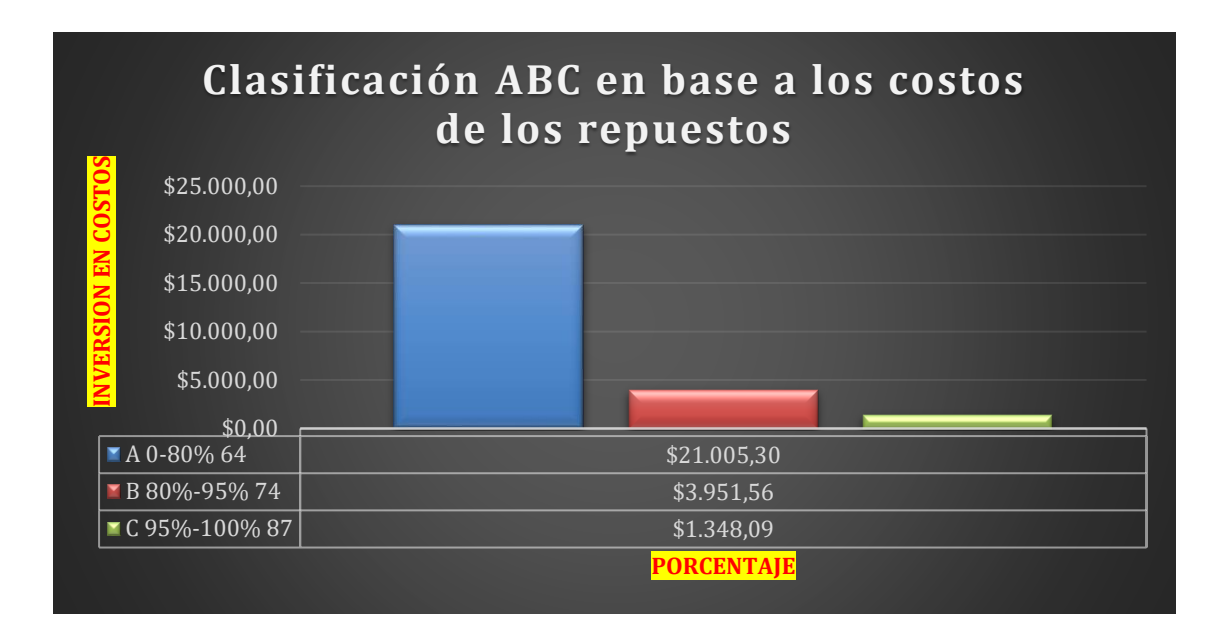

**Figura 3.34:** Clasificación ABC en base a los costos de los repuestos.

## **Clasificación ABC por demanda.**

Esta clasificación se realiza por el número de repuestos o insumos que son usados por mayor cantidad para determinar cuáles son los instrumentos más usados para la gestión de manteniendo a realizarse durante el tiempo ya mencionado como se muestra en la Figura 3.35 Por ello con los datos ya registrados aplicamos la siguiente fórmula para calcular la totalidad de repuestos usados en el transcurso de 10 meses:

# Cantidad total = suma total de la cantidad de los repuestos

(3.19)

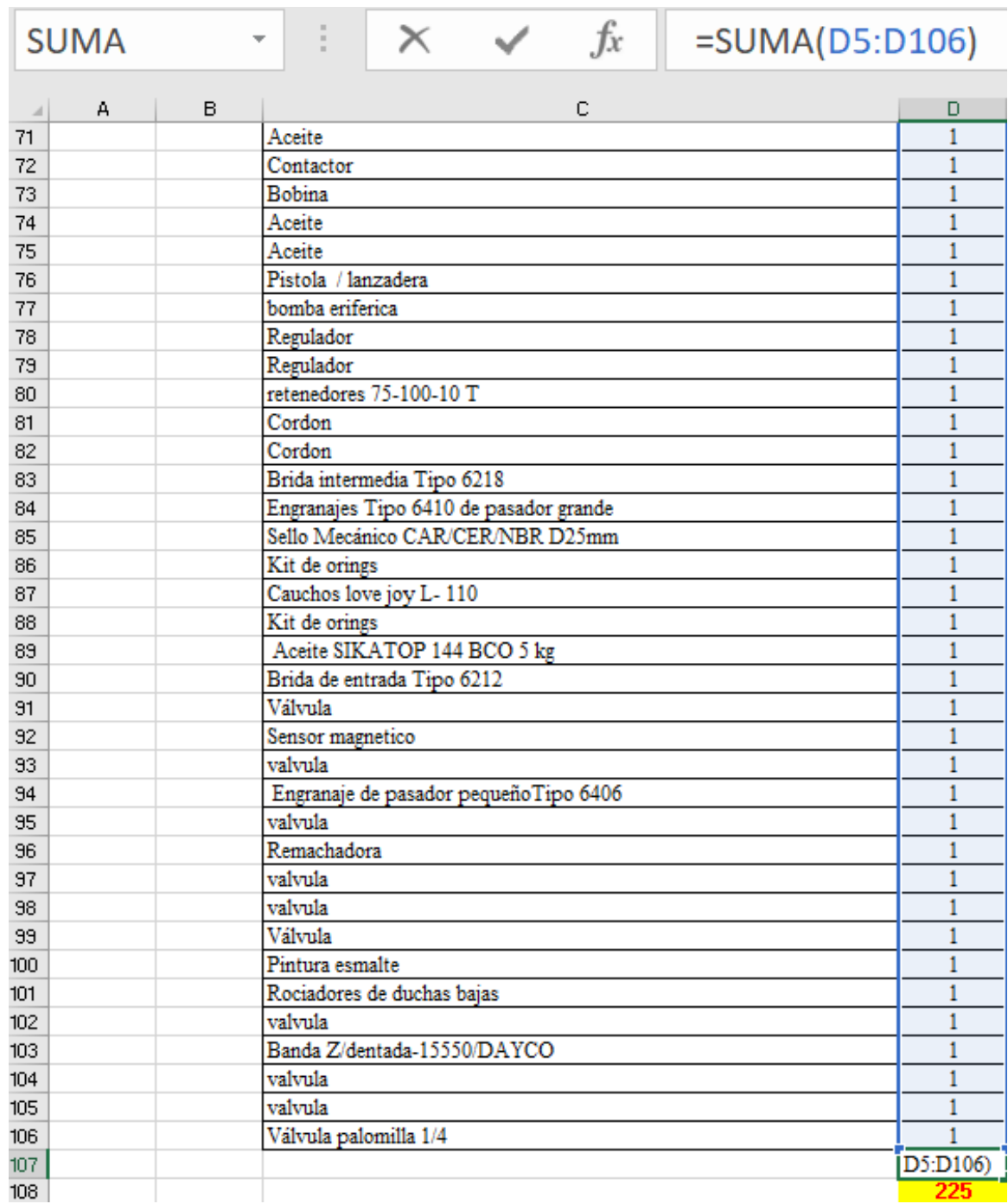

# **Figura 3.35:** Suma de repuestos

Para la siguiente actividad se realiza un orden dependiendo la cantidad de productos usados de mayor a menor cantidad como se muestra en la Tabla 3.12 para observar todos los datos ordenados diríjase al Anexo VII, obteniendo a si un orden que nos permite seguir con los demás

cálculos que en este caso son encontrar el porcentaje individual y el porcentaje acumulado con las siguientes formulas donde se calcula el porcentaje unitario por cantidad de repuesto además a ello también calculamos el porcentaje acumulado como se demuestra a continuación:

% por unidad = 
$$
\frac{\text{Cantodad de repuesto}}{\text{Suma de la cantidad tital unitaria}} * 100
$$
 (3.20)

$$
\%
$$
 accumulated  $=$  costo anterior total  $+$  costo continuo

(3.21)

| Descripción                        | <b>Cantidad</b> |         | Precio por<br>unidad |        | <b>Monto</b><br><b>Total</b><br>(USD) | $\frac{0}{0}$ | $\frac{0}{0}$<br>acumulado |
|------------------------------------|-----------------|---------|----------------------|--------|---------------------------------------|---------------|----------------------------|
| Válvula                            | 12              | Unid    | \$                   | 10,32  | \$<br>123,84                          | 0,47          | 0,47                       |
| válvula de compuerta               | 10              | Unid    | \$                   | 10,32  | $\mathcal{S}$<br>103,20               | 0,39          | 0,86                       |
| porta boquilla 1/2                 | 9               | Unid    | $\mathcal{S}$        | 15,62  | $\mathcal{S}$<br>140,58               | 0,53          | 1,40                       |
| Boquilla Azul BD 110-08<br>M022    | 9               | Unid    | \$                   | 4,90   | \$<br>44,10                           | 0,17          | 1,57                       |
| Tuerca porta boquillas<br>M223     | 9               | Unid    | \$                   | 2,00   | \$<br>18,00                           | 0,07          | 1,63                       |
| Filtro de boquilla M142            | 9               | Unid    | \$                   | 1,50   | $\mathcal{S}$<br>13,50                | 0,05          | 1,68                       |
| Rodillos largos con<br>rodamientos | 8               | pzas    | \$                   | 45,28  | \$<br>362,24                          | 1,38          | 3,06                       |
| Aceite                             | 6               | canecas | \$                   | 850,00 | \$<br>5.100,00                        | 19,39         | 22,45                      |
| Cuchilla 250x50x25                 | 6               | Unid    | \$                   | 46,00  | $\mathcal{S}$<br>276,00               | 1,05          | 23,50                      |

**Tabla 3.12:** Ordenamiento de productos en base a la cantidad.

Una vez ya calculado los datos necesarios se procede a aplicar la clasificación general ABC con los datos registrados por cantidad de uso para averiguar cuáles son los repuestos más importantes que se necesitan en stock mediante la cantidad de uso. A continuación, en la Tabla 3.13. se da a conocer la cantidad total de repuestos que están dentro de esta clasificación:

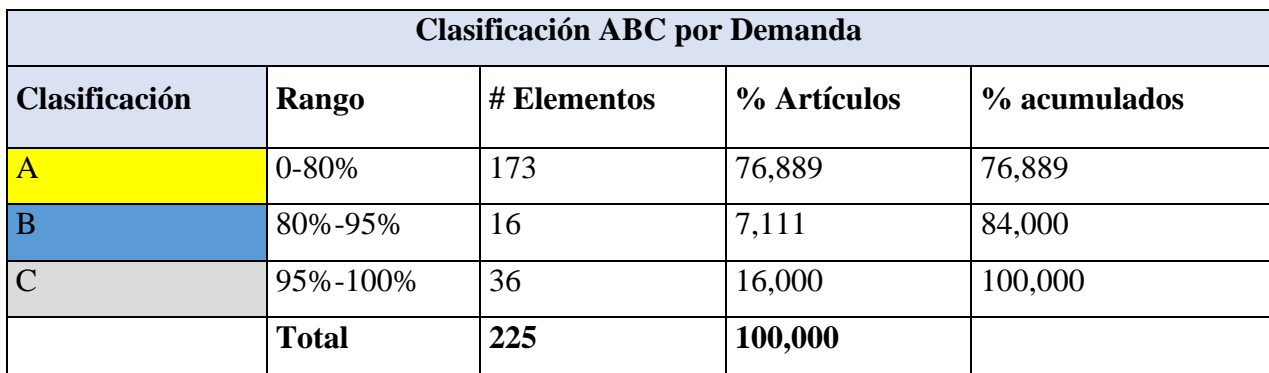

**Tabla 3.13:** Cantidad total de repuestos en la clasificación ABC.

Clase A: Los repuestos representan alrededor del 20% de los artículos, pero contribuyen alrededor del 80% del valor total del inventario. Estos repuestos son los más críticos y costosos, por lo que requieren una gestión más cuidadosa y un control de inventario más estricto.

Clase B: Los repuestos en esta categoría se encuentran en un nivel intermedio, aproximadamente el 30% de los artículos que representan alrededor del 15% al 30% del valor total del inventario.

Clase C: Los repuestos en esta categoría son numerosos (alrededor del 50% de los artículos) pero tienen un valor individual bajo, generalmente alrededor del 5% del valor total del inventario. Estos repuestos son menos críticos y más económicos, por lo que suelen requerir menos atención en el control de inventario.

Con estos datos ya recopilados mediante la Figura 3.36. Se demuestra la cantidad exacta que se encuentra dentro de cada rango dando como resultado que 173 repuestos son los más importantes por la cantidad de pedido ubicándose en la Clase A, 16 repuestos que son menos importantes en la Clase B y finalmente 36 repuestos que no son relevantes para la empresa ya que no son muy pedidos y su producción no se paralizaría por su ausencia.

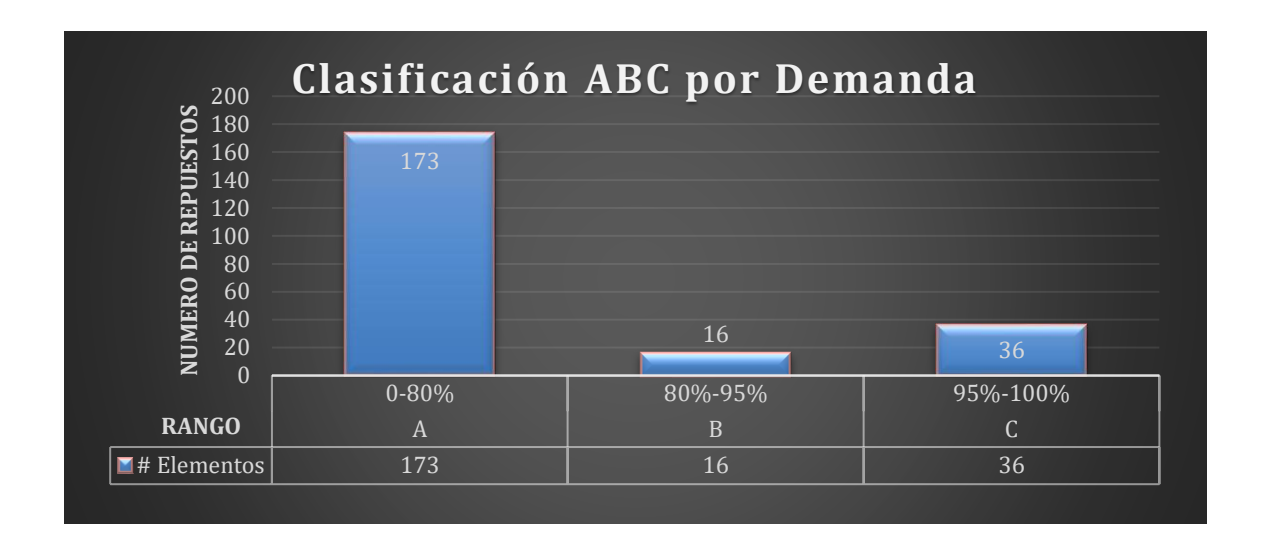

**Figura 3.36:** Clasificación ABC por demanda.

# **3.2.8.2. Metodología EOQ desarrollada en los repuestos de válvulas normales.**

Esta metodología se centra en determinar una cantidad optima de pedido de un producto, lo que permite a la empresa reducir costos de adquisición de productos, permitiendo mantener un equilibrio con pedidos bajos, pero que cubran la demanda de estos artículos, reduciendo así costos de mantenimiento y de pedidos.

# • **Pedido Optimo**

El pedido optimo se refiere a la cantidad de unidades que el responsable de pedidos debe realizar cuando el inventario se acerque a cierta cantidad de unidades en bodega.

# **Demanda**

El tipo de demanda que se utiliza para este punto es la indirecta, porque se enfoca en bienes que se utilizan para la producción de otros bienes. En este caso la demanda es de 33 unidades es tomada de la revisión histórica de documentos de compra en un periodo de 9 meses, pero para aplicar las formula es necesario tener una demanda anual por lo cual en la Tabla 3.14, se observa la estimación para una demanda anual.

$$
Demanda \ anual = \frac{Tiempo \ requiredo * demanda \ real}{Tiempo \ real}
$$

(3.22)

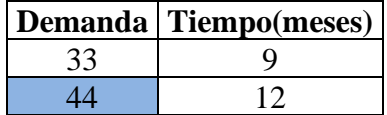

**Tabla 3.14:** Obtención de la demanda anual.

#### **Costo de orden**

En la tabla 3.15. se puede observar, como se obtuvo el costo de orden de un pedido, para lo cual se tomó en cuenta, precios relacionados a la cantidad de horas dedicadas para realizar el pedido o el costo del material que se utilizó para realizarlo.

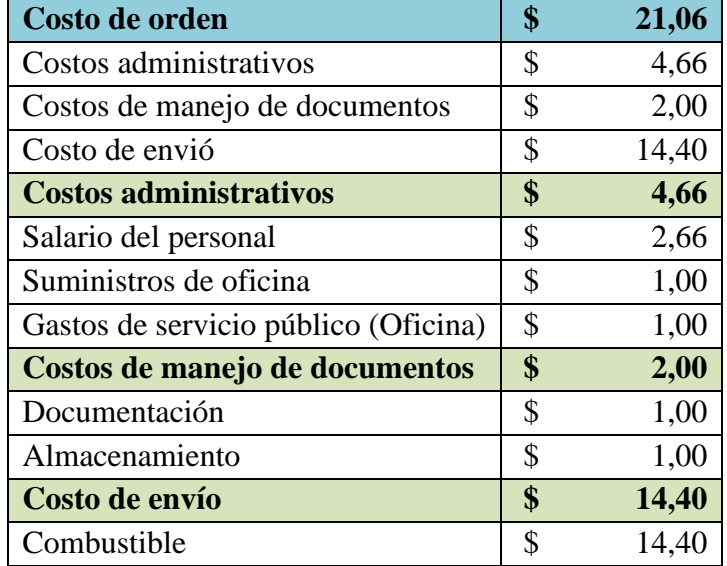

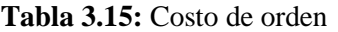

Para poder obtener el costo de orden necesitamos calcular los sub - costos que están relacionadas a este, como son, los costos administrativos, costo de manejo de documentos y costo de envíos. El valor a tomar en cuenta se calcula en base a lo que gasta la oficina para realizar el pedido. El salario del personal a cargo es de 425 dólares mensuales y para calcular este costo administrativo hemos tomado en cuenta el tiempo que tarda el encargado en llenar una ficha de pedido y enviársela al corresponsal, lo que nos proporciona un estimado de 1 hora, como se observa en la Tabla 3.16. el salario estimado por hora es de 2,66, este valor entra como salario de personal, ya que el valor que se busca hace referencia el costo de un pedido.

**Tabla 3.16:** Salario por hora de trabajo.

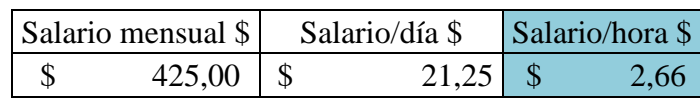

Los suministros de oficina y gastos de servicio público también deben estar ligados a un solo pedido, por lo tanto, el valor estimado es de un dólar, tomando en cuenta la hoja para impresión, la tinta, el uso de una computadora, uso de impresora, uso de sellos y lapiceras lo que proporciona un estimado de un dólar de suministro de oficina y gasto de servicio público para la realización de un pedido.

Para los costos de manejo de documentos entra, la documentación y almacenamiento de documentos se estima un valor monetario de un dólar por pedido dado que la documentación es guardada en una carpeta y posicionada en un anaquel.

El ultimo costo a tener en cuenta para finalizar el orden de pedido es el coto de envió, en este caso se tomó como referencia el combustible utilizado para el trasporte del artículo.

# **Costo de mantenimiento.**

En la tabla 3.17 se puede observar el valor del costo de almacenamiento, para calcular este valor, es necesario explorar diferentes variables como el costo de utilidades que hace referencia al consumo de como agua y electricidad, además del costo del personal anual.

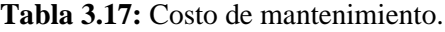

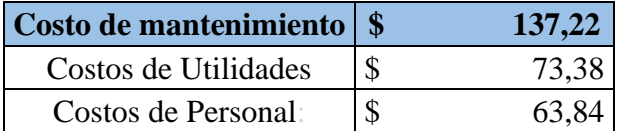

Para sacar el costo de servicios públicos es cómo se muestra en la tabla 3.18 el cálculo tomado hace referencia a un 0.07 % el consumo de agua y electricidad en un periodo de un año, esta selección se hace en base a la observación que se realiza en torno al almacenamiento de los repuestos de insumos, los cuales están agrupados en anaqueles de la bodega separada que está iluminada por 6 lámparas ahorradoras las cuales están encendidas las 24 horas del día, lo que concuerda con un estimado de consumo de 6 dólares mensuales.

**Tabla 3.18:** Costo de servicio público.

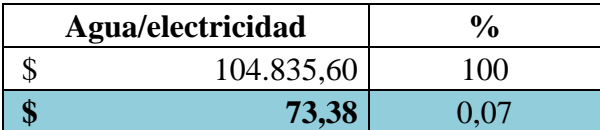

El costo del personal se realiza en base a las horas dedicadas mensuales a la bodega de almacenamiento de los repuestos de insumos el valor hora del trabajador se fija en base a cálculo realizado en la Tabla 3.16 que nos da como resultado el valor reflejado en la Tabla 3.19.

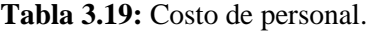

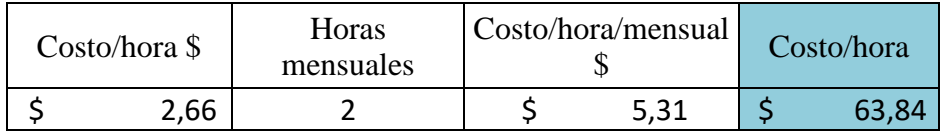

Como ya se han obtenido los valores de las variables necesarias para realizar el cálculo del pedido optimo, se procese a remplazar estos valores en la formula antes presentadas.

## **Variables utilizadas**

- D Demanda  $= 44$
- S Costo de orden  $= 21,06$
- $H$  Costo de mantenimiento = 137,22

Para obtener resultados, remplazamos los datos numéricos obtenidos:

$$
Q = \sqrt{\frac{2 * 44 * 21,06}{137,22}}
$$
  

$$
Q = 3,68 \Rightarrow 4
$$
 (3.23)

Como resultado cada pedido que realice la persona encargada deberá ser de un estimado de 4 unidades lo que proporciona un bajo costo de pedido y mantenimiento de las piezas.

#### • **Numero de pedidos**

El número de pedidos hace referencia a la cantidad de veces dentro del periodo de tiempo determinado, que se deben realizar para cubrir la demanda, pero hay que tomar en cuenta que la demanda de los artículos puede variar con cada periodo de tiempo.

$$
N = \frac{44}{3,68}
$$
  
N = 11,97 => 12 (3.24)

En base al resultado podemos decir que en el transcurso del año se debe realizar de 12 pedidos, se debe tomar en cuenta que la demanda no es fija.

## • **Tiempo entre pedidos**

$$
T = \frac{362}{11,97}
$$

$$
T = 30,24 \text{ días}
$$

(3.25)

El periodo de tiempo para realizar el pedido de nuevas válvulas es de 30,24 días, este pedido se puede dar o no, dependerá de la demanda que pueda tener el artículo.

## • **Stock de seguridad**

El stock de seguridad hace referencia a la cantidad adicional del inventario el cual se va a mantener por encima del nivel normal del mismo para evitar la falta de existencias en caso de producirse fluctuaciones en la demanda. Primero debemos encontrar dos variables que tienen un impacto significativo, siendo una de estás la desviación estándar del artículo y el valor de Z con una satisfacción del 95 %.

En la Tabla 3.20 se observa una muestra de desviación estándar del articulo para el cual estamos realizando los cálculos, diríjase al anexo VIII para la visualización completa, para realizar el cálculo de tomo en cuenta diferentes puntos como:

| <b>DESCRIPCIÓN</b> | <b>CANTIDAD</b>     | <b>MEDIA</b> | <b>VARIANZA</b> |
|--------------------|---------------------|--------------|-----------------|
| Válvula            |                     |              | 0,14            |
| Válvula            |                     |              | 0,14            |
| Válvula            |                     |              | 0,14            |
| <b>TOTAL</b>       | 1,63<br>44          |              | 6,30            |
|                    | Varianza            | 0,23         |                 |
|                    | Desviación estándar | 0.48         |                 |

**Tabla 3.20:** Muestra de la desviación estándar de válvulas.

#### **Variables utilizadas**

σ Desviación estándar = 0,48

SS Stock de seguridad =  $\lambda$ ?

- Z Distribución normal estándar = 95% => 1,96
- L Tiempo de entrega del producto = 14 Días

Una vez definido la formula podemos remplazar los datos en la ecuación.

$$
SS = 1,96 * 0,48 * \sqrt{14}
$$

$$
SS = 3,52 \implies 4
$$

(3.26)

Podemos decir que en bodega debe estar 4 válvulas para evitar que se agote el stock y presentar paras por falta de repuestos.

#### • **Punto de reorden**

Hace referencia al nivel de inventario, donde el responsable debe realizar un pedido una vez llegue al número de inventario del punto de reorden lo que evita que se agoten las existencias hasta que el pedido sea realizado y recibido.

#### **Variables utilizadas**

- d Demanda diaria  $= 0.12$
- L Tiempo de entrega del producto = 14 Días
- Z Distribución normal estándar = 95% => 1.96
- DH Días Hábiles = 362 Días
- "σ" Desviación estándar = 0,48

Para obtener los resultados simplemente reemplazamos en las fórmulas pertinentes.

$$
d = \frac{44}{362}
$$

$$
d = 0.12
$$

(3.27)

Una vez despejadas las incógnitas podemos remplazar los datos en la ecuación principal del punto de reorden.

$$
R = 0,21 * 14 + 3,52
$$
  

$$
R = 5,22 \implies 5
$$
 (3.28)

Una vez calculado el punto de reorden podemos decir que, cuando el inventario llegue a 5 unidades se debe realizar un pedido.

La Tabla 3.21 muestra los resultados de los diferentes cálculos realizados para obtener la cantidad de pedido optimo, número de pedidos, tiempo entre pedido, stock de seguridad y punto de reorden.

| <b>EOQ</b>                                                                                     | Pedido optimo | Número de<br>pedido | <b>Tiempo</b><br>entre<br>pedidos | <b>Stock de</b><br>seguridad | Punto de<br>reorden |
|------------------------------------------------------------------------------------------------|---------------|---------------------|-----------------------------------|------------------------------|---------------------|
| <b>Válvulas Normales</b>                                                                       | 3,68          | 11,97               | 30,24                             | 3,52                         | 5,22                |
| Rodamientos de<br>formadora                                                                    | 3,92          | 12,76               | 28,36                             | 4,03                         | 5,97                |
| Cordón 7/8 Fibra<br>sintética teflonada                                                        | 3,59          | 11,70               | 30,95                             | 3,15                         | 4,78                |
| <b>Aceite 320</b>                                                                              | 3,68          | 11,97               | 30,24                             | 4,03                         | 5,74                |
| <b>Rodamientos Tipo</b><br><b>NUP2316E</b>                                                     | 1,92          | 6,25                | 57,90                             | 4,69                         | 5,16                |
| <b>Chumaceras</b><br>(ASAHI-P316) con<br>la base                                               | 1,47          | 4,78                | 75,80                             | 3,01                         | 3,28                |
| Eje para reductor<br>$110 \times 580$ mm                                                       | 0,78          | 2,55                | 141,82                            | 0,73                         | 0,81                |
| <b>Empaque</b><br><b>AEROTECH</b><br>cilindro 2E 2A D.<br><b>100 x 500mm CARR</b><br>$175$ psi | 0,78          | 2,55                | 141,82                            | 0,73                         | 0,81                |
| Bomba centrifuga<br>$1/4 \times 1$ 3HP CAUD                                                    | 1,24          | 4,04                | 89,69                             | 3,15                         | 3,35                |
| Filtro de boquilla<br>M142                                                                     | 1,24          | 4,04                | 89,69                             | 3,15                         | 3,35                |

**Tabla 3.21:** Tabla de cálculos de EOQ de los repuestos e insumos.

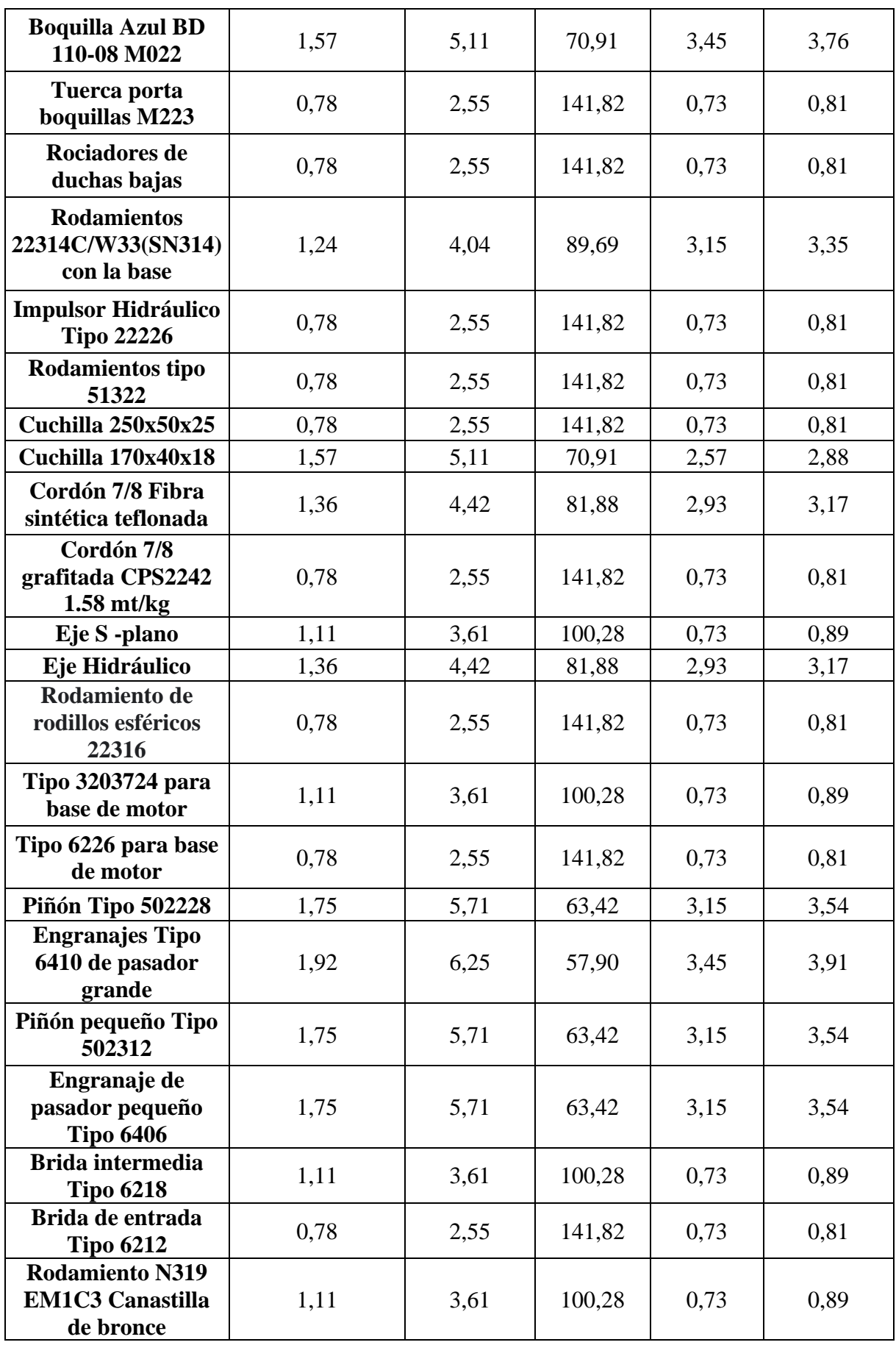

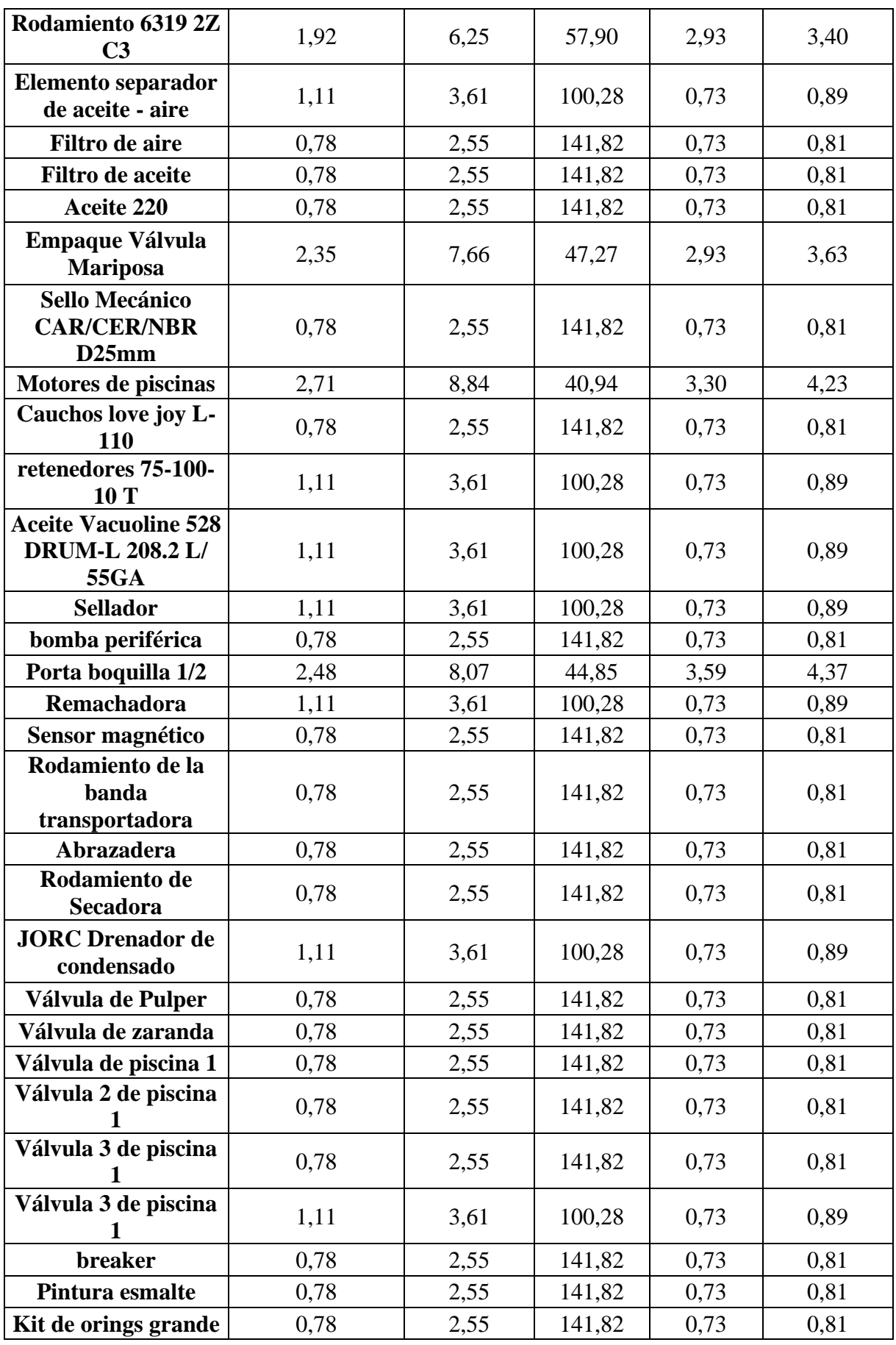

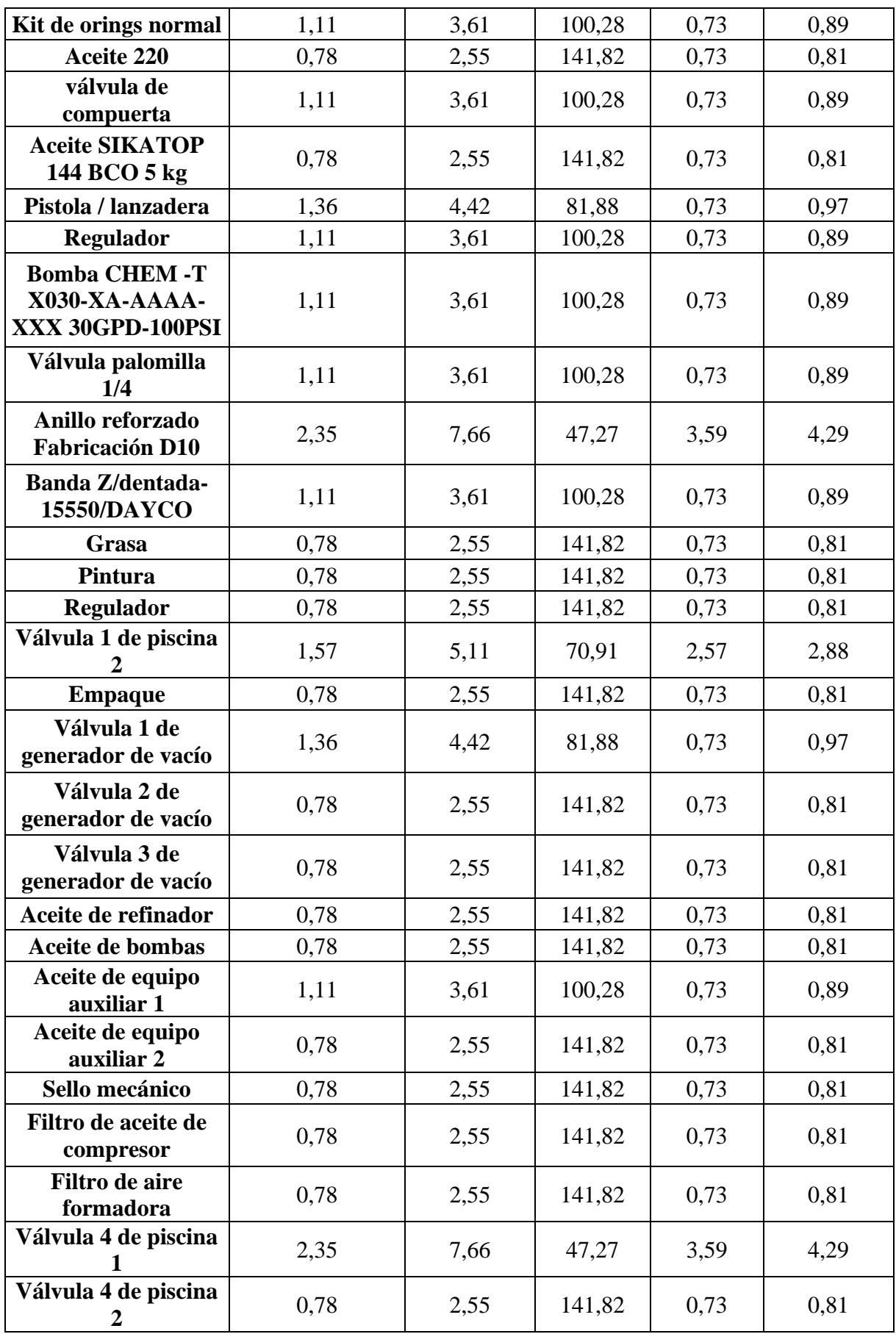

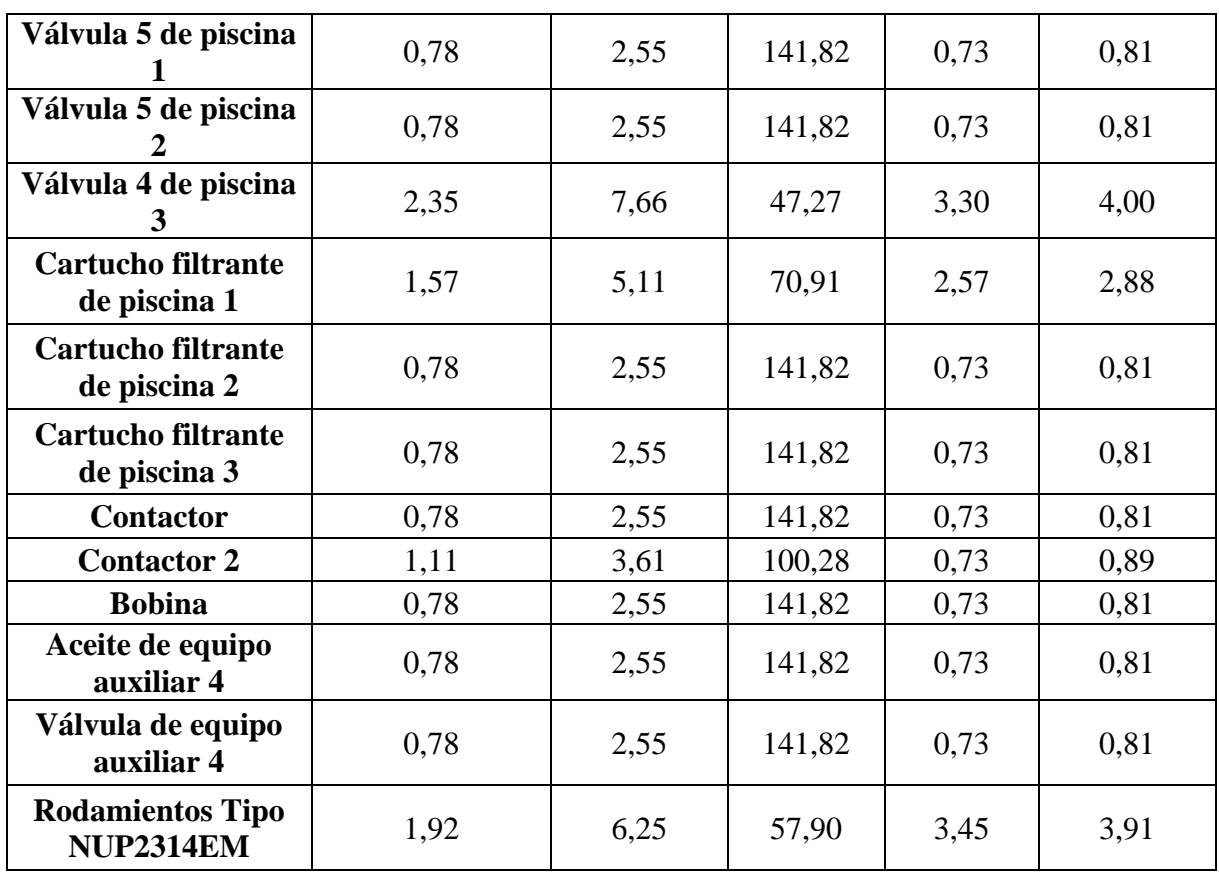

Los datos necesarios para calcular los puntos anteriores mencionados de todos los repuestos e insumos que sobresalen en la clasificación ABC se pueden observar en el Anexo IX.

Con todo lo anterior realizado podemos estimar un ahorro significativo en materia económica como se muestra en la Tabla 3.21, si la empresa pone en práctica lo presentado en este trabajo investigativo.

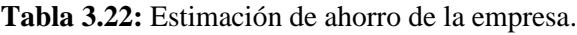

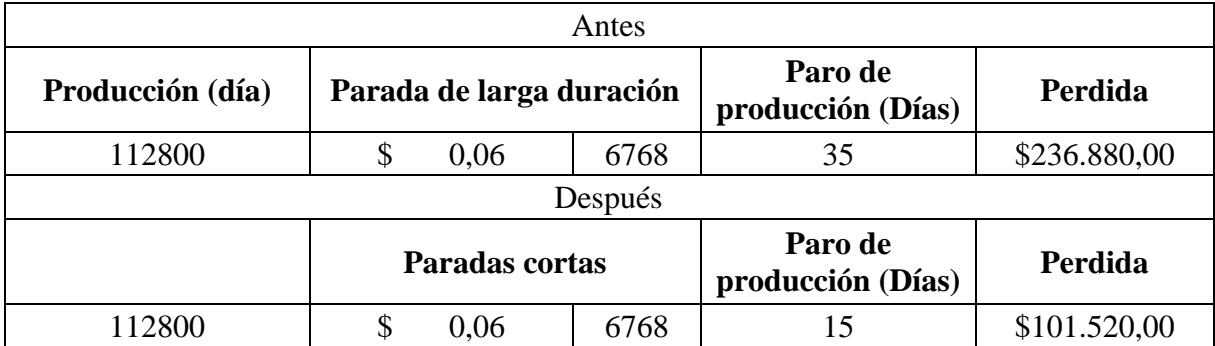

El ahorro de \$ 135.360,00 anual en la empresa es el resultado de un enfoque estratégico y proactivo hacia la eficiencia y la optimización de recursos. Esta cantidad de ahorro representa más que una cifra simple; refleja el compromiso de la empresa con la gestión financiera
responsable y el aprovechamiento de oportunidades para maximizar el valor y el rendimiento de nuestros recursos, mejorará la eficiencia operativa y nos permitirá innovar y crecer de manera sostenible. Esta cantidad no solo beneficia nuestras operaciones presentes, sino que también crea un cimiento sólido para el futuro de la empresa.

## **3.4 IMPACTO TÉCNICO, SOCIAL, Y/O ECONÓMICA:**

#### **Impacto técnico.**

El impacto técnico del proyecto de investigación tiene una magnitud considerable dado que permitió realizar un correcto levantamiento de datos para la ejecución de un inventario que permita el control y la gestión de mantenimiento basado en las necesidades de la empresa, de manera que los técnicos encargados de mantenimiento tengan a su disposición los repuestos o insumos a utilizar en la actividad de mantenimiento, misma que permite reducir el paro de producción por tiempos prolongados por falta de repuestos o insumos evitando pérdidas económicas para la empresa.

#### **Impacto social.**

El impacto social generado por este proyecto de investigación resulta positivo para la empresa, los empleados y los clientes. Esto engloba diversas ventajas, tales como controlar los repuestos necesarios del mantenimiento para prolongar la vida útil de los equipos, disminuir los fallos no previstos, lograr un desempeño superior en los procesos, lo que lleva a la empresa a un posicionamiento más sólido en el mercado. Así mismo, se obtiene una percepción de profesionalismo y mejora en los servicios. En consecuencia, se reduce de manera significativa la necesidad de parar la producción por falta de repuestos ya que tendrían los necesarios en stock.

#### **Impacto económico.**

El impacto económico del proyecto de investigación es significativo, ya que con la gestión de inventarios se puede llevar un control de tiempo y recursos a la hora de realizar el mantenimiento sin la necesidad de parar la producción por un repuesto faltante, mediante esta estrategia, se disminuye las pérdidas económicas al parar la producción o al realizar pedidos de repuestos innecesarios mismos que sería un despilfarro de dinero. Por consiguiente, el enfoque

se centra en optimizar costos y tiempo, lo que contribuye a cimentar la reputación de la empresa y evitar la pérdida de clientes.

#### **4. CONCLUSIONES DEL PROYECTO**

#### **4.1 CONCLUSIONES**

- La empresa logrará conocer la demanda de sus repuestos, permitiéndole tomar decisiones acertadas sobre los pedidos de repuestos o insumos que se necesitan en stock.
- La categorización y codificación de los registros de datos permitirán una estructura clara y organizada en el inventario, facilitando la identificación y búsqueda de elementos específicos, agilizando el proceso de gestión y reducirá el tiempo dedicado a buscar elementos en el inventario. También permite a la empresa reducir los costos asociados con el almacenamiento excesivo o de cero importancias con referencia a los repuestos, liberando y controlando recursos financieros, además mejorando el espacio de almacenamiento.
- La clasificación ABC permite conocer los repuestos más relevantes en costo como importancia, dando a conocer a la empresa los artículos en los cuales se deben enforcar para su adquisición, metodología EOQ da a conocer el número de unidades necesarias para la realización de un pedido optimo, tomando en cuenta las paradas anuales existentes por falta de repuestos siendo un total de 5 semanas teniendo un costo promedio de \$236.880,00 en pérdidas económicas y productivas para la empresa, se pretende que la empresa ahorre un total de \$ 135.360,00 anuales.

#### **4.2 RECOMENDACIONES**

• La empresa debe realizar un seguimiento riguroso de los repuestos que necesita la maquinaria o que se adquiere, debido a la falta significativa de información acerca de algunas maquinarias.

- Se recomienda tener personal capacitado y un trabajador específicamente designado para el manejo y gestión del inventario digital, puesto que el inventario ha sido optimizado es necesario que el personal tenga conocimiento de su funcionamiento.
- Asegurarse de realizar controles de los inventarios en bodega del área de mantenimiento para probar la efectividad de la propuesta de desarrollo de las metodologías ABC y EOQ, además de garantizar el funcionamiento de la optimización de inventario digital.

## **5. BIBLIOGRAFÍA**

- [1] C. P. Idrovo Mantilla, "Implementación de un sistema de gestión de inventarios para la empresa Gyrodata Ecuador L.L.C.", Universidad Central del Ecuador, Quito, 2022.
- [2] C. A. Herrera Benavides, "Propuesta de un sistema de gestión de inventarios en un local comercial de Quito", Universidad de Las Américas, Quito, 2020.
- [3] F. D. Cobo Sánchez, "Gestión del inventario y la optimización del stock en la empresa Granos del Ecuador", UNIVERSIDAD TÉCNICA DE AMBATO, Ambato, 2019. Consultado: el 13 de junio de 2023. [En línea]. Disponible en: http://repositorio.uta.edu.ec/jspui/handle/123456789/30058
- [4] K. J. Tamayo Guzmán, C. I. Narváez Zurita, y J. C. Erazo Álvarez, "Modelo de gestión de inventarios para empresas comerciales de productos agrícolas", *CIENCIAMATRIA*, vol. 5, núm. 1, pp. 683–702, oct. 2019, doi: 10.35381/cm. v5i1.314.
- [5] J. L. Chávez Tapia y S. M. León Pallarozo, "Optimización en la gestión de inventario e impacto en los estados financieros de INTEAUTO-ECU S.A.", UNIVERSIDAD DE GUAYAQUIL, Guayaquil, 2022. Consultado: el 17 de junio de 2023. [En línea]. Disponible en: http://repositorio.ug.edu.ec/handle/redug/66262
- [6] A. M. Washington y P. S. Magaly Jeanette, "Mejora de procesos de la gestión de inventarios para la optimización de los costos en una empresa importadora ferretera", UNIVERSIDAD RICARDO PALMA, Lima, 2019.
- [7] H. A. Hernández, Y. L. Cruz-Gil, M. D. Puentes Saavedra, y D. E. Mendoza Patiño, "DISEÑO DE UN SISTEMA DE GESTIÓN DE INVENTARIOS PARA EL ALMACÉN TÉCNITALLER S.A.S DE LA CUIDAD NEIVA-HUILA, COLOMBIA", *Revista de Investigaciones Universidad del Quindío*, vol. 33, núm. 2, pp. 143–152, nov. 2021, doi: 10.33975/riuq. vol33n2.562.
- [8] R. A. Mackay Véliz y T. A. Escalante Ramírez, "Optimización de los niveles de inventario para mejorar los procesos productivos de una organización", *E-IDEA Journal of Business Sciences*, vol. 3, núm. 10, pp. 44–57, mar. 2021, doi: 10.53734/eidea.vol3.id86.
- [9] N. D. Yuseff Moreno, E. J. Alvarado Quintero, H. A. García Ovalle, J. J. Cardona, M. A. López Astudillo, y J. C. Garzón Osorio, *Gestión de inventarios Gestión del conocimiento Gestión de mantenimiento*, 1ra Edición., vol. 6to Volumen. Cali, Colombia: Universidad Icesi, 2020.
- [10] M. Á. Ladrón de Guevara, *Gestión de inventarios. UF0476.*, 2020a ed. La Rioja: Tutor Formación, 2020.
- [11] A. Cruz Fernández, *Elaboración y gestión de inventarios,* 1ra Edición. Málaga: IC Editorial, 2018.
- [12] J. B. Loma Montoya, "DISEÑO DE UN MODELO DE PLANIFICACIÓN DE COMPRAS E INVENTARIO DE MATERIAL DE EMPAQUE DE UNA EMPRESA EMPACADORA Y EXPORTADORA DE ALIMENTOS.", Escuela Superior Politécnica del Litoral, Guayaquil, 2022.
- [13] S. Garrido Buj y M. Romero Cuadrado, *Fundamentos de gestión de empresas*, 2da edición. Madrid: Centro de estudios Ramón Areces, S.A., 2021.
- [14] S. J. RODRÍGUEZ MOGOTOCORO y E. D. CASTELLANOS MARÍN, "IMPLEMENTACIÓN DE UN MODELO DE CANTIDAD ECONÓMICA DE PEDIDO PARA MEJORAR LA GESTIÓN DE INVENTARIOS EN LA EMPRESA 'DISTRIPAN NERC'", UNIDADES TECNOLÓGICAS DE SANTANDER, Bucaramanga, 2021.
- [15] L. B. Rocha Medina *et al.*, *Gestión empresarial de la cadena de suministro*, 1ra edición. Bogotá, 2021.
- [16] A. R. Rodríguez Gaón y L. A. Florencia Toala, "MODELO DE GESTIÓN DE INVENTARIO PARA OPTIMIZAR LOS PROCESOS PRODUCTIVOS EN LA EMPRESA MAQGRO CIA LTDA.", UNIVERSIDAD TÉCNICA ESTATAL DE QUEVEDO, Quevedo, 2020.
- [17] L. F. Álvarez Pareja y S. P. Parada Fonseca, *Gestión de INVENTARIOS*, 1ra edición. Bogotá: Corporación Universitaria Minuto de Dios, 2020.
- [18] L. G. Chávez Mejía, "Mejora del proceso de abastecimiento de inventarios mediante la aplicación de los métodos EOQ y ABC en la empresa DCP Ingeniería S.R.L de la ciudad de Arequipa", Universidad Tecnológica del Perú, Arequipa, 2021.
- [19] A. E. Puente Gallo, "Gestión de inventarios para la toma de decisiones gerenciales aplicado a la compañía ICEV&V CIA. Ltda.", Universidad Técnica de Cotopaxi, La Mana, 2021.
- [20] A. Cruz Fernández, *Gestión de inventarios. COML0210*, 1ra edición. Málaga: IC Editorial, 2018.
- [21] B. S. Roque Sucasaca, "Implementación de la metodología modelo EOQ para el control de inventario de una empresa privada del sector automotriz, Lima 2022", Universidad Norbert Wiener, Lima, 2022.
- [22] H. Guerrero Salas, *Inventario: Manejo y Control*, Primera edición. Bogotá: Ecoe Ediciones S.A.S., 2022.
- [23] M. Espejo González, *Gestión de inventarios. Métodos cuantitativos*, 2da Edición. España, 2022.
- [24] C. Juca, C. Narváez, J. Erazo, y Luna. Kleber, "Modelo de gestión y control de inventarios para la determinación de los niveles óptimos en la cadena de suministros de la Empresa Modesto Casajoana Cía. Ltda", *593 Digital Publisher,* 2019.
- [25] G. E. Ramos Guzmán, "MODELO EOQ PARA REDUCIR LOS COSTOS DE INVENTARIOS EN EL ÁREA LOGÍSTICA DE UN POLICLÍNICO", UNIVERSIDAD PERUANA LOS ANDES, Huancayo, 2020.
- [26] L. A. Mora García, *Gestión logística integral,* 3ra edición. Bogotá: Ecoe ediciones S.A.S., 2023.
- [27] N. López, J. Vielma, L. López, y V. Montesinos, "USO DE MACROS EN MICROSOFT EXCEL PARA ANALIZAR ESTRUCTURAS PLANAS.", vol. Vol. 24, mar. 2019.
- [28] L. Posada Zapata, "Plan de mejora para el proceso de toma pedidos por medio de una Macro para Offcorss", Tecnológico de Antioquia Institución Universitaria, Medellín, 2023.
- [29] C. Pascual Escalante, "Ampliación y mejoras en una herramienta de corrección de la memoria de un TFE mediante Microsoft Excel", Escola Técnica Superior d'Enginyeria Industrial, Barcelona, 2023.
- [30] Microsoft learn, "Introducción a VBA en Office", *Microsoft learn*, el 6 de abril de 2023.

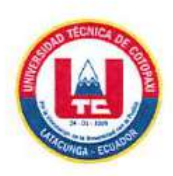

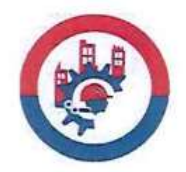

## INFORME ANTI PLAGIO PROYECTO DE INVESTIGACIÓN

-197

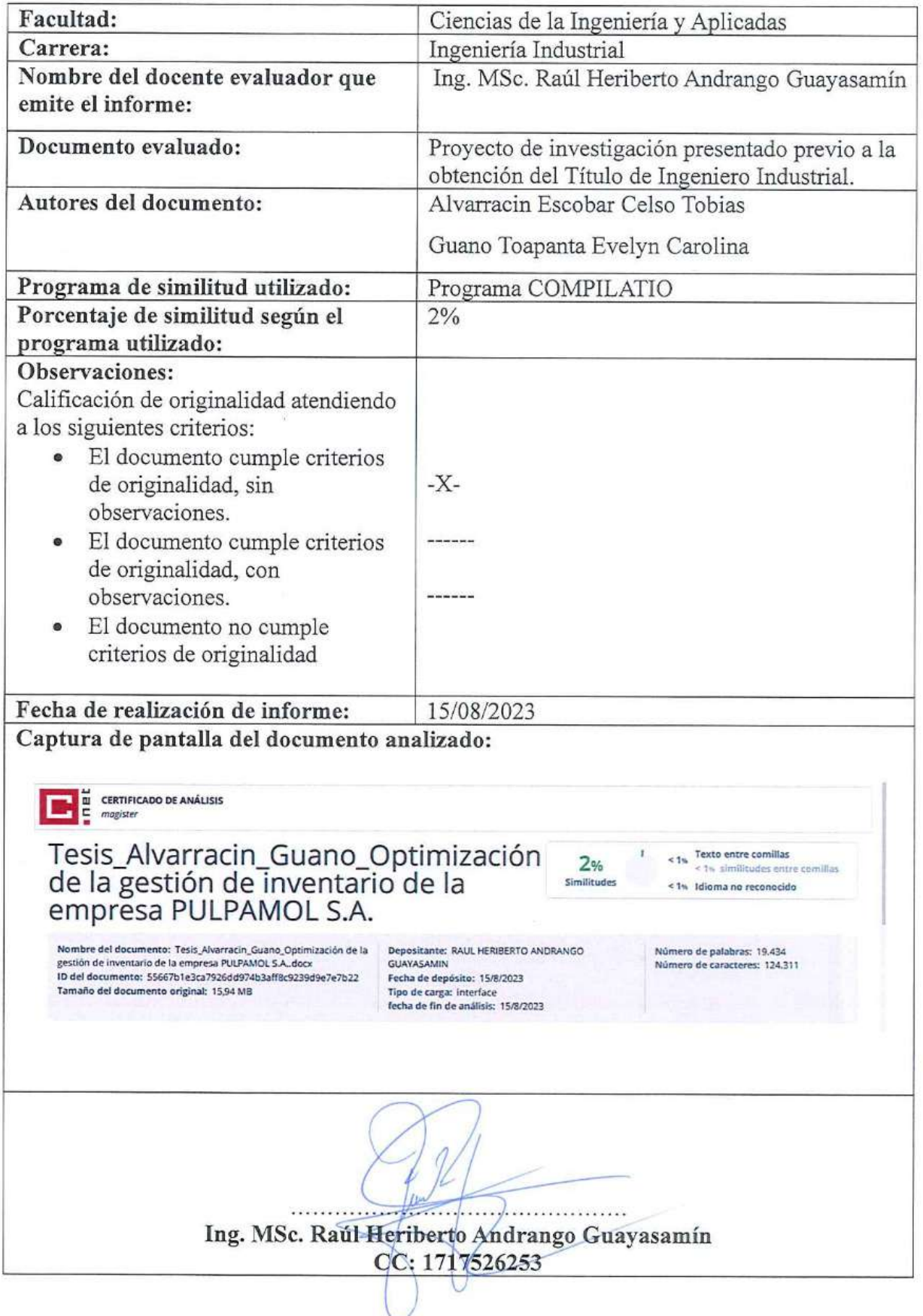

# **ANEXO II:** INFORMACIÓN COMPLETA DE LOS REPUESTOS.

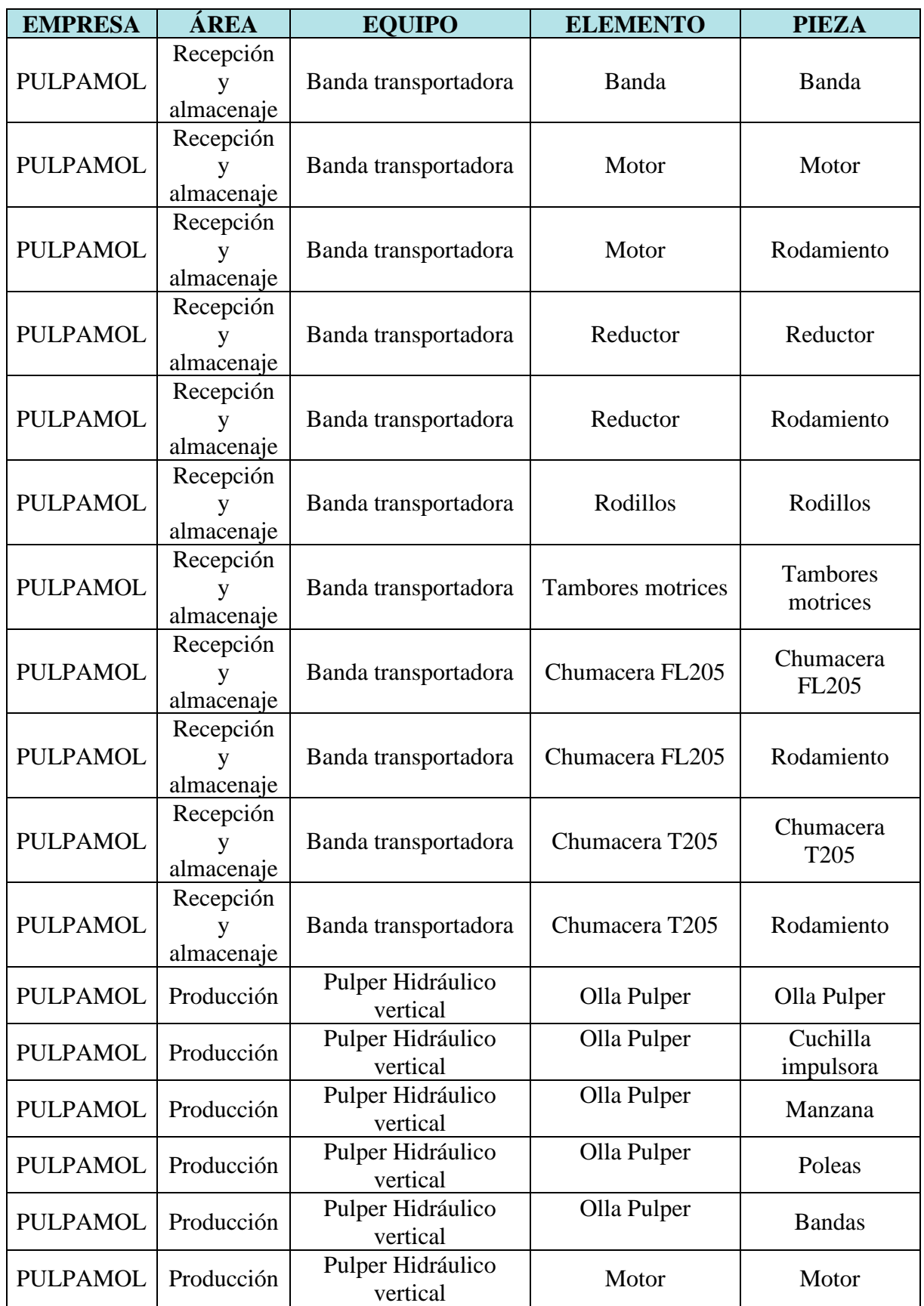

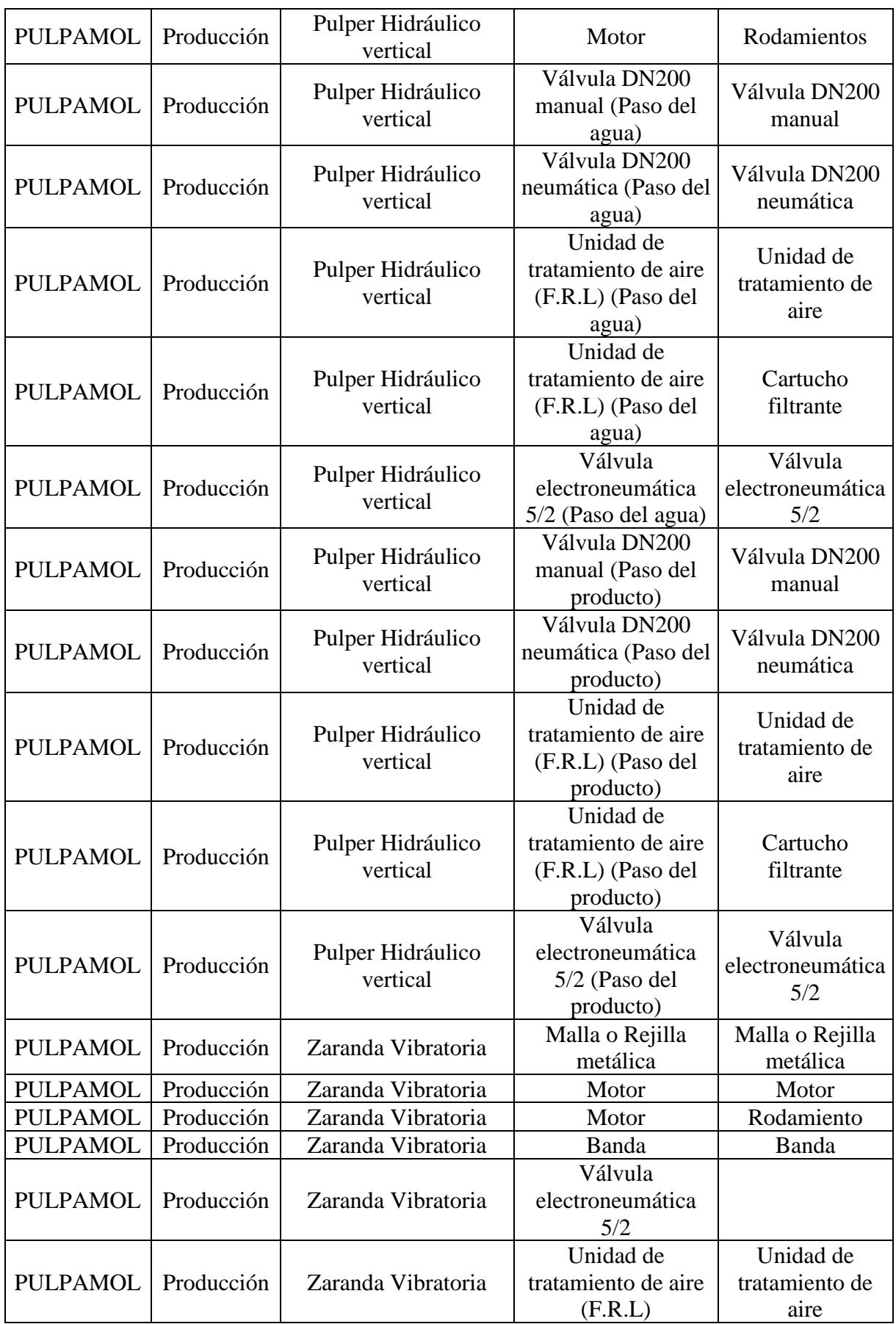

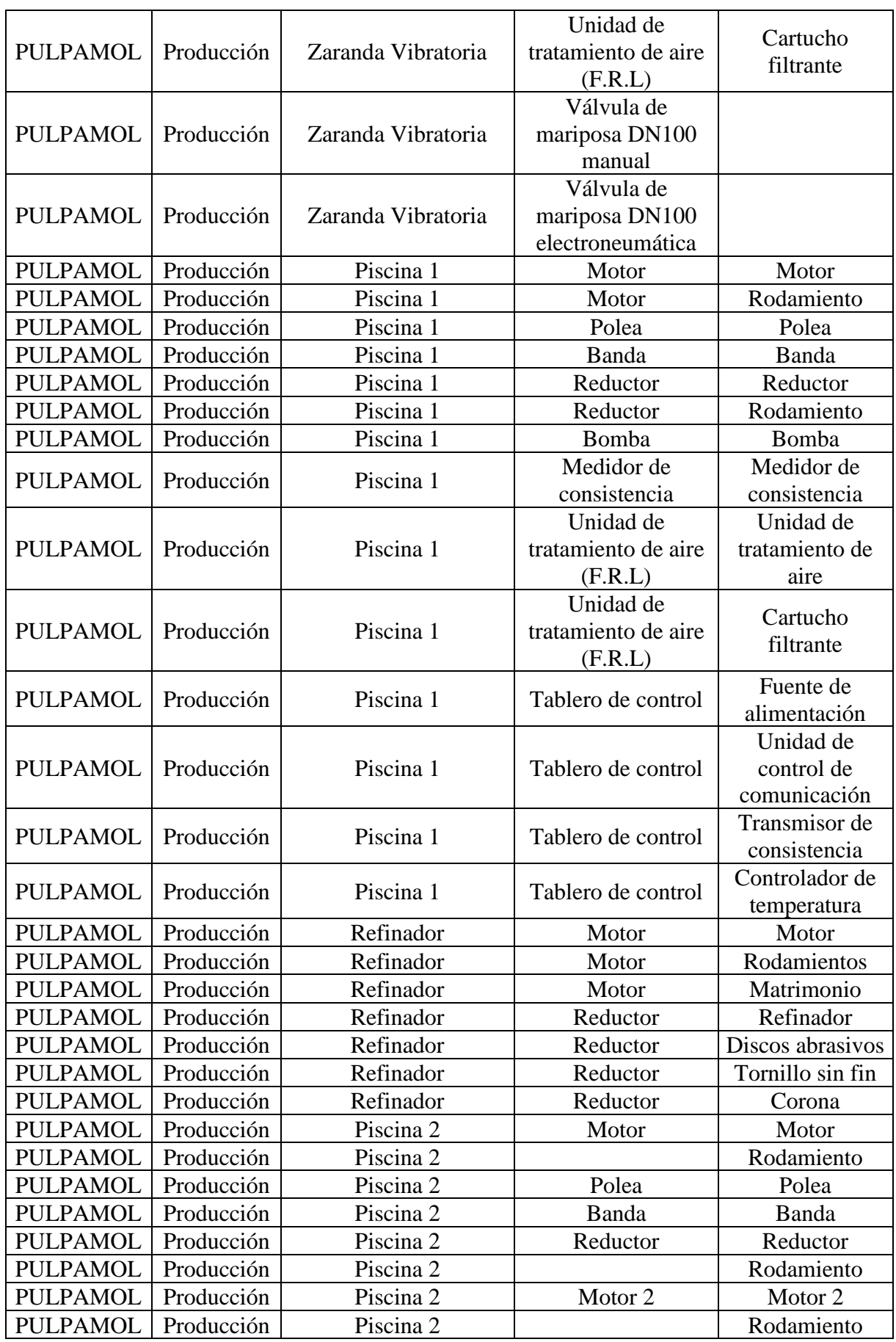

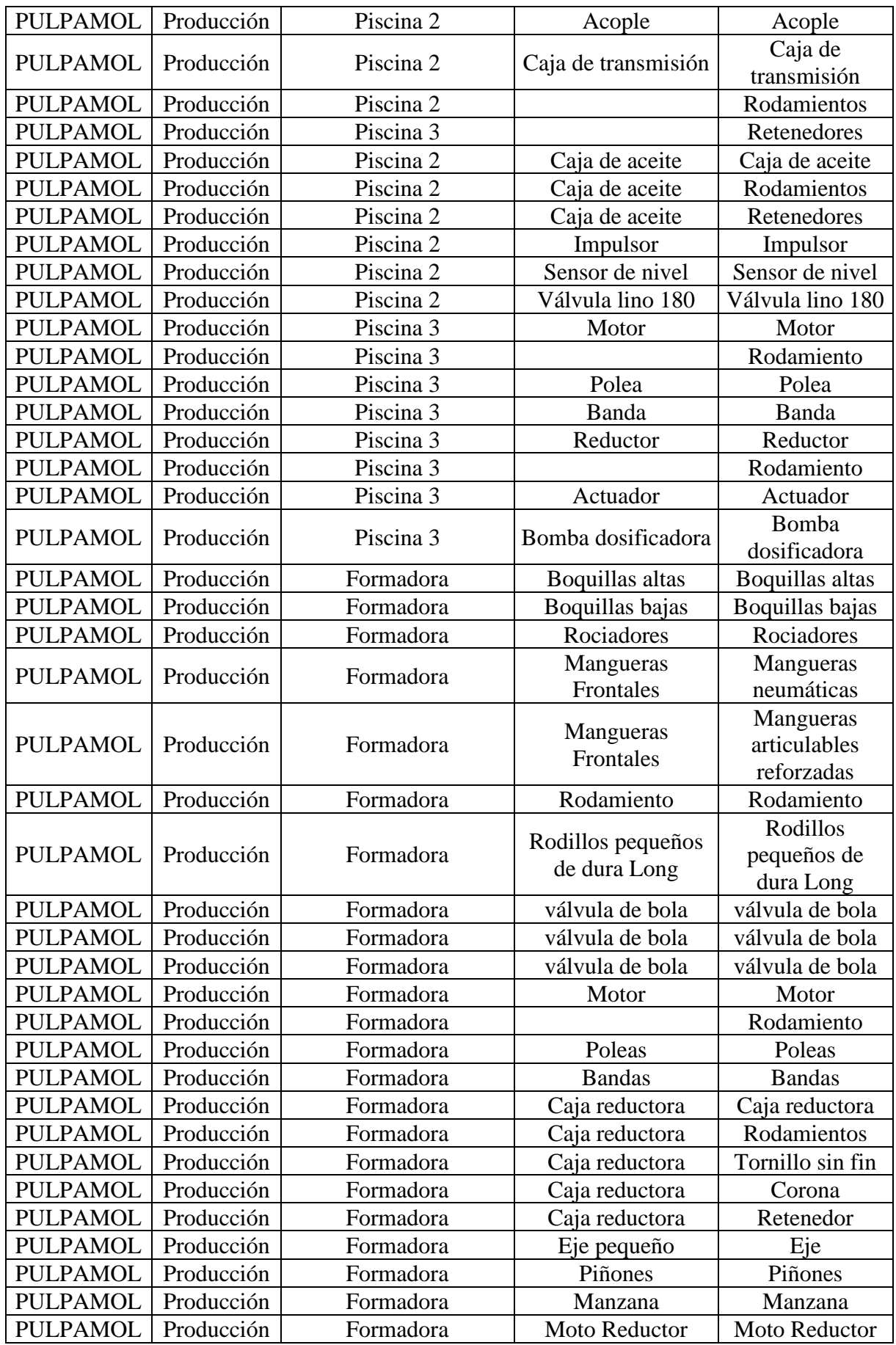

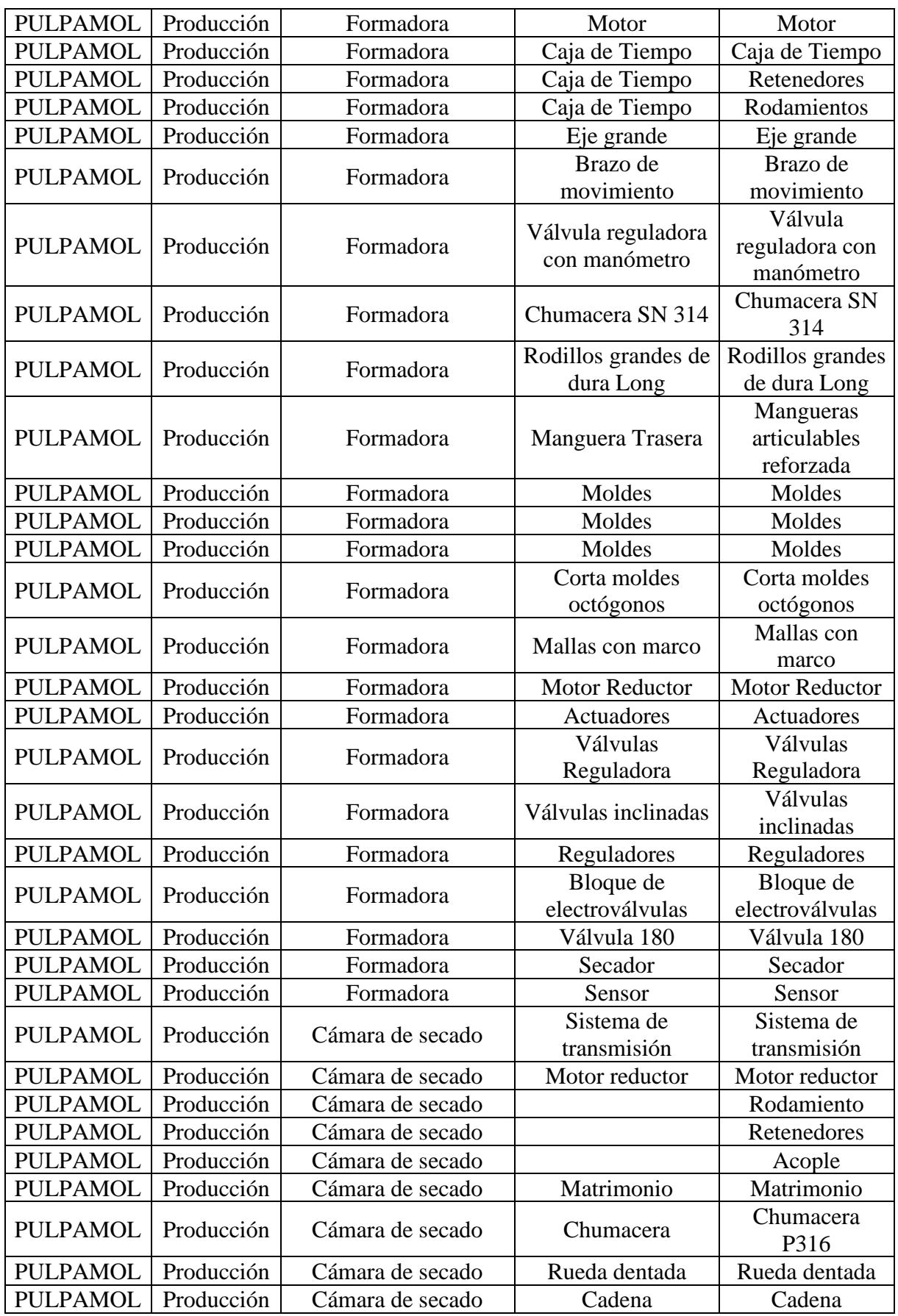

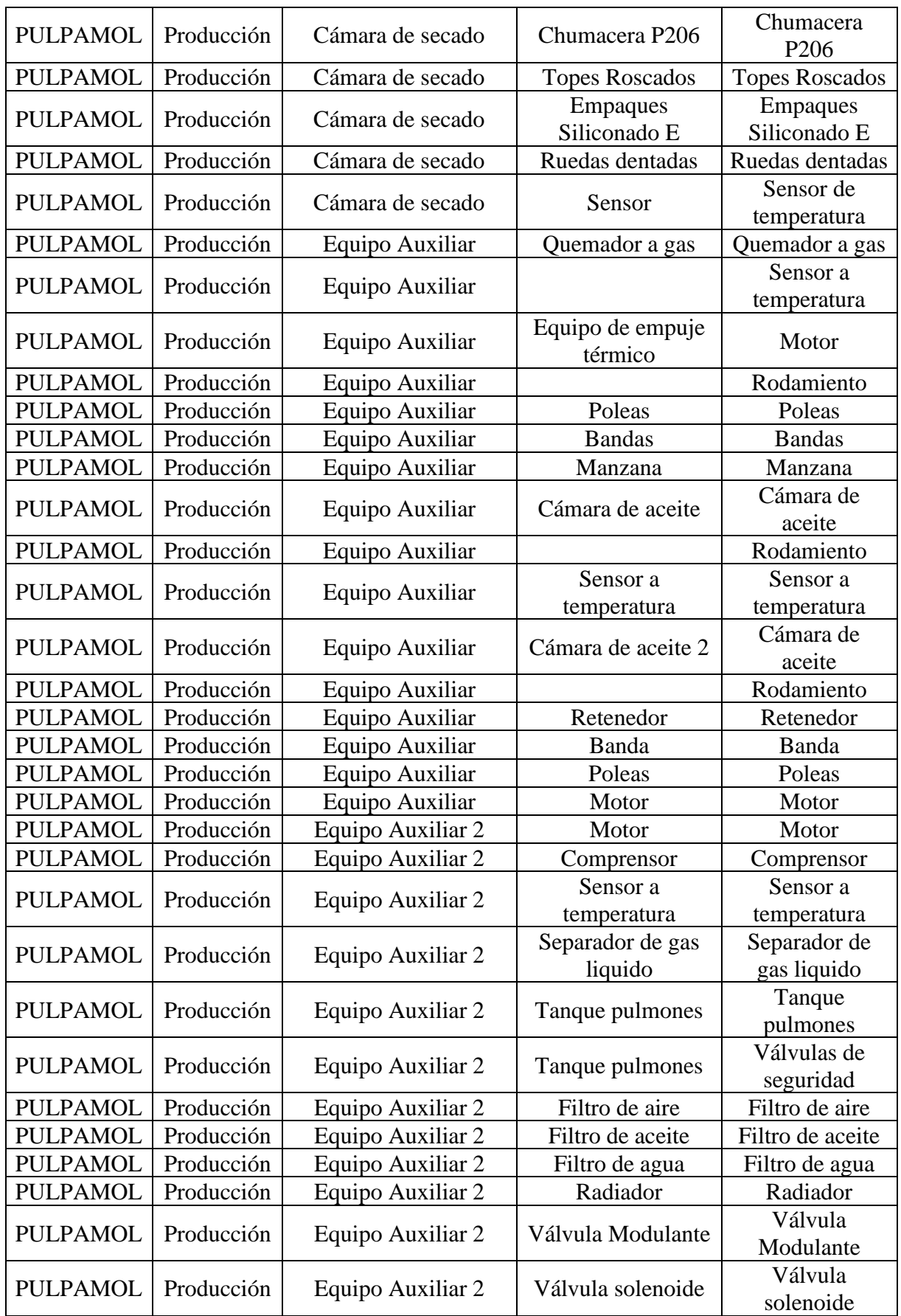

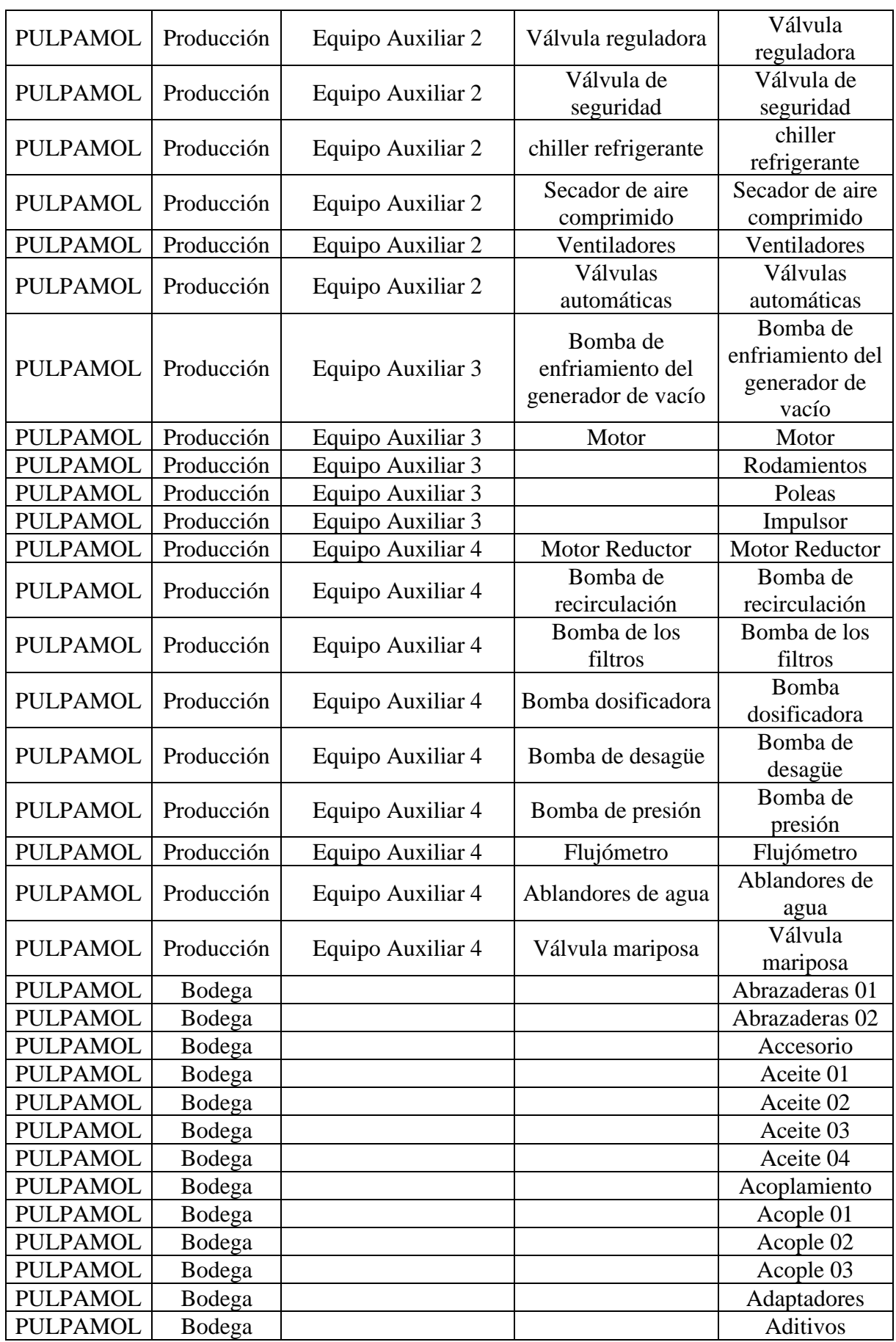

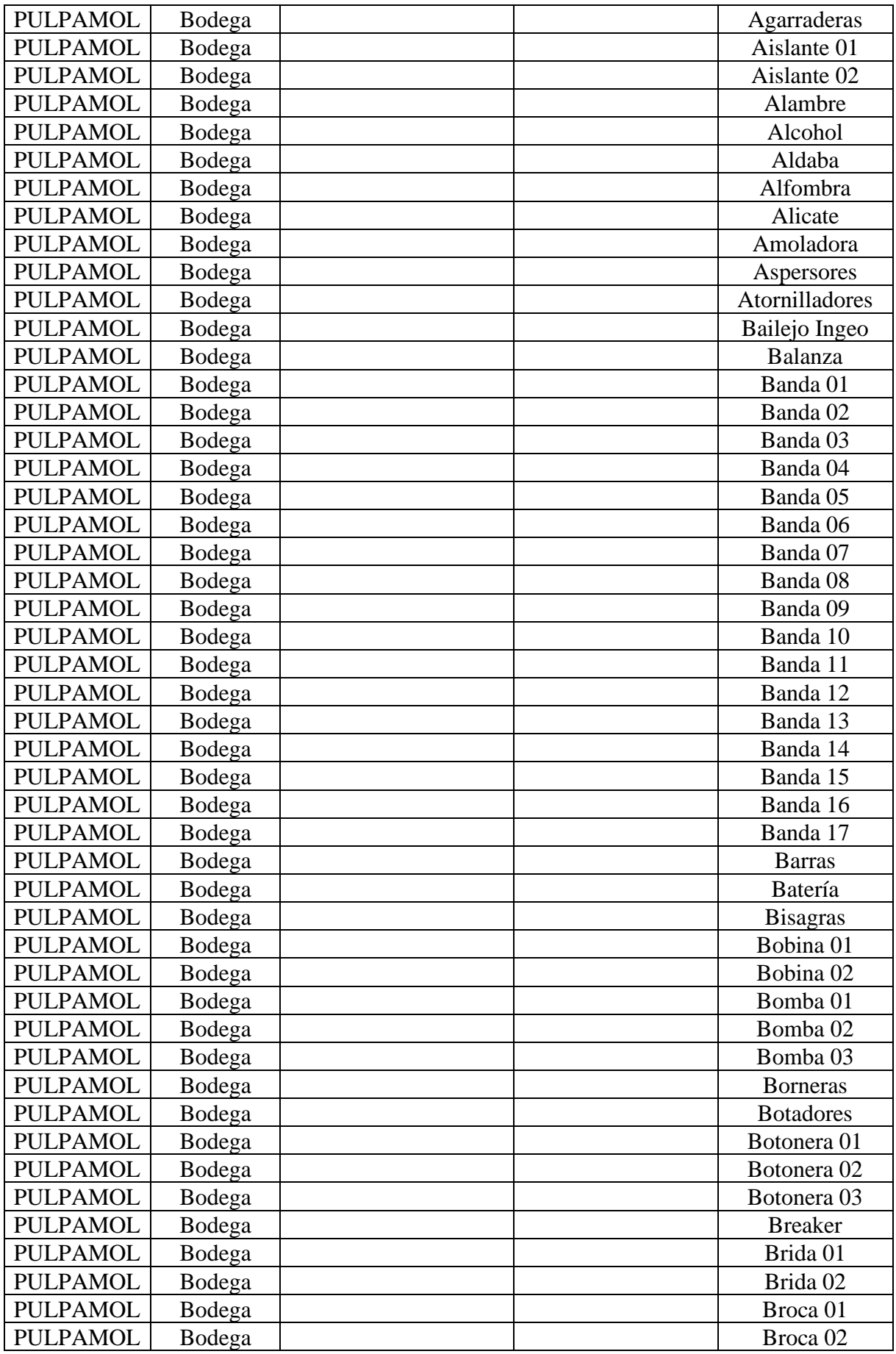

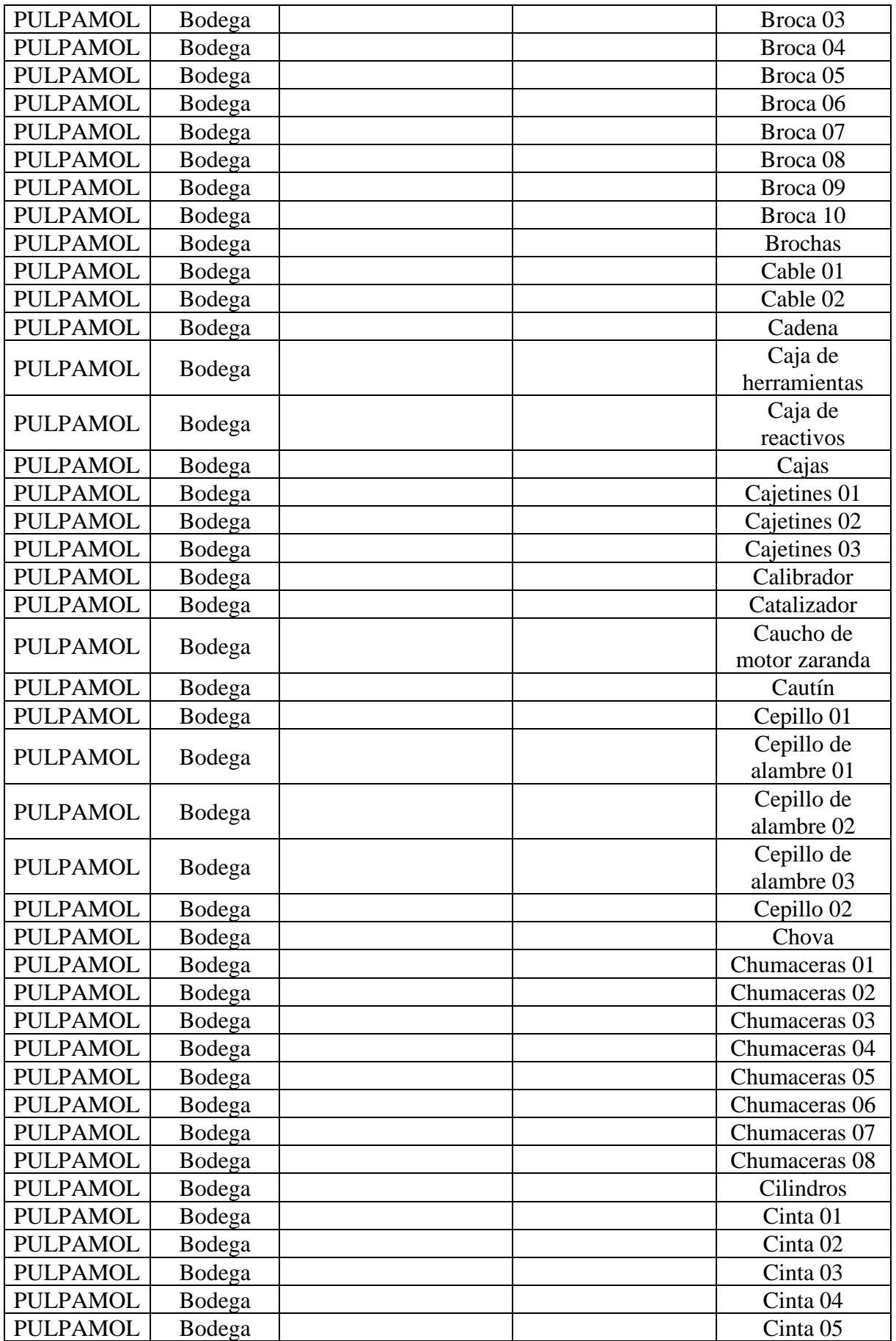

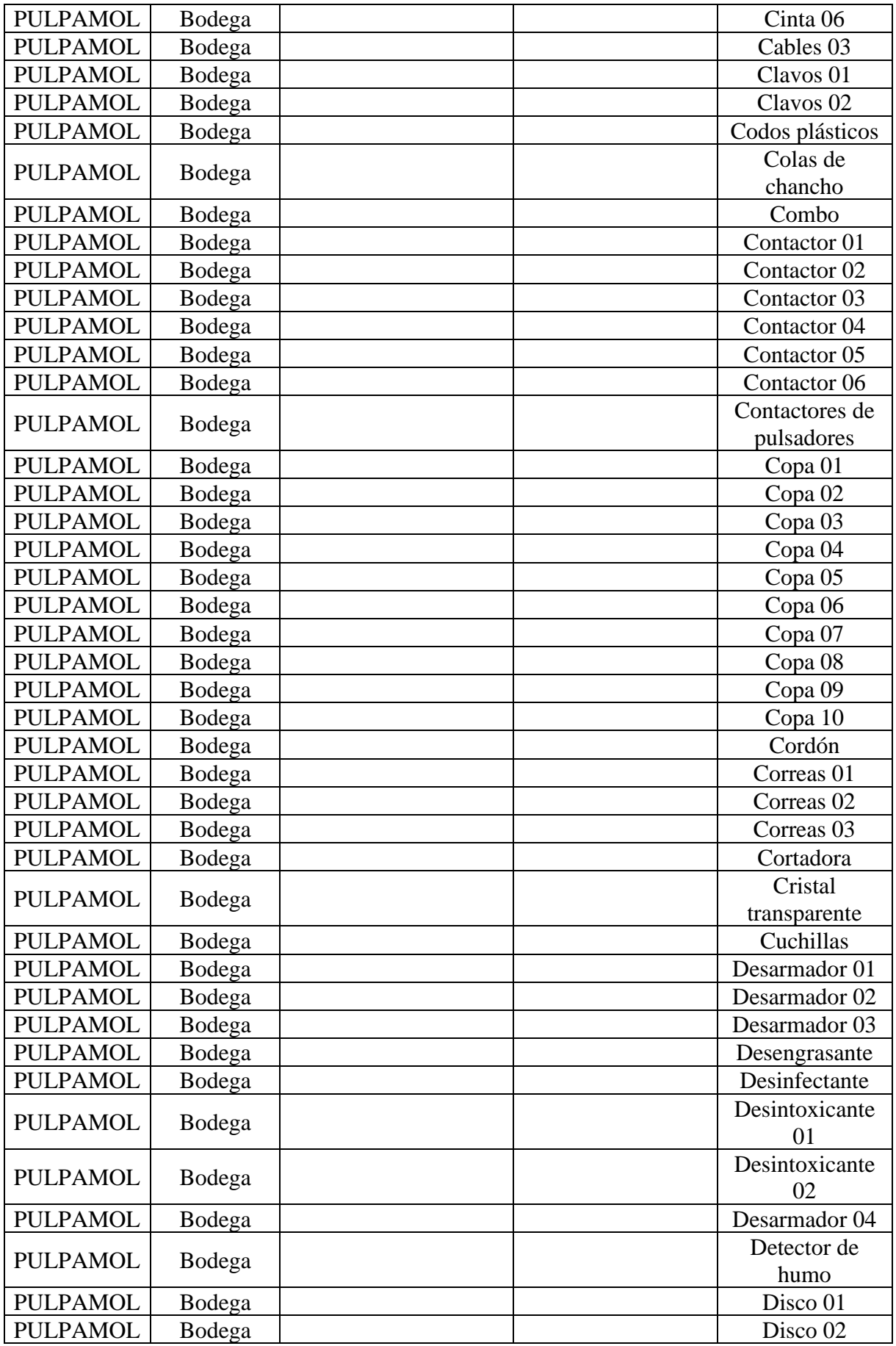

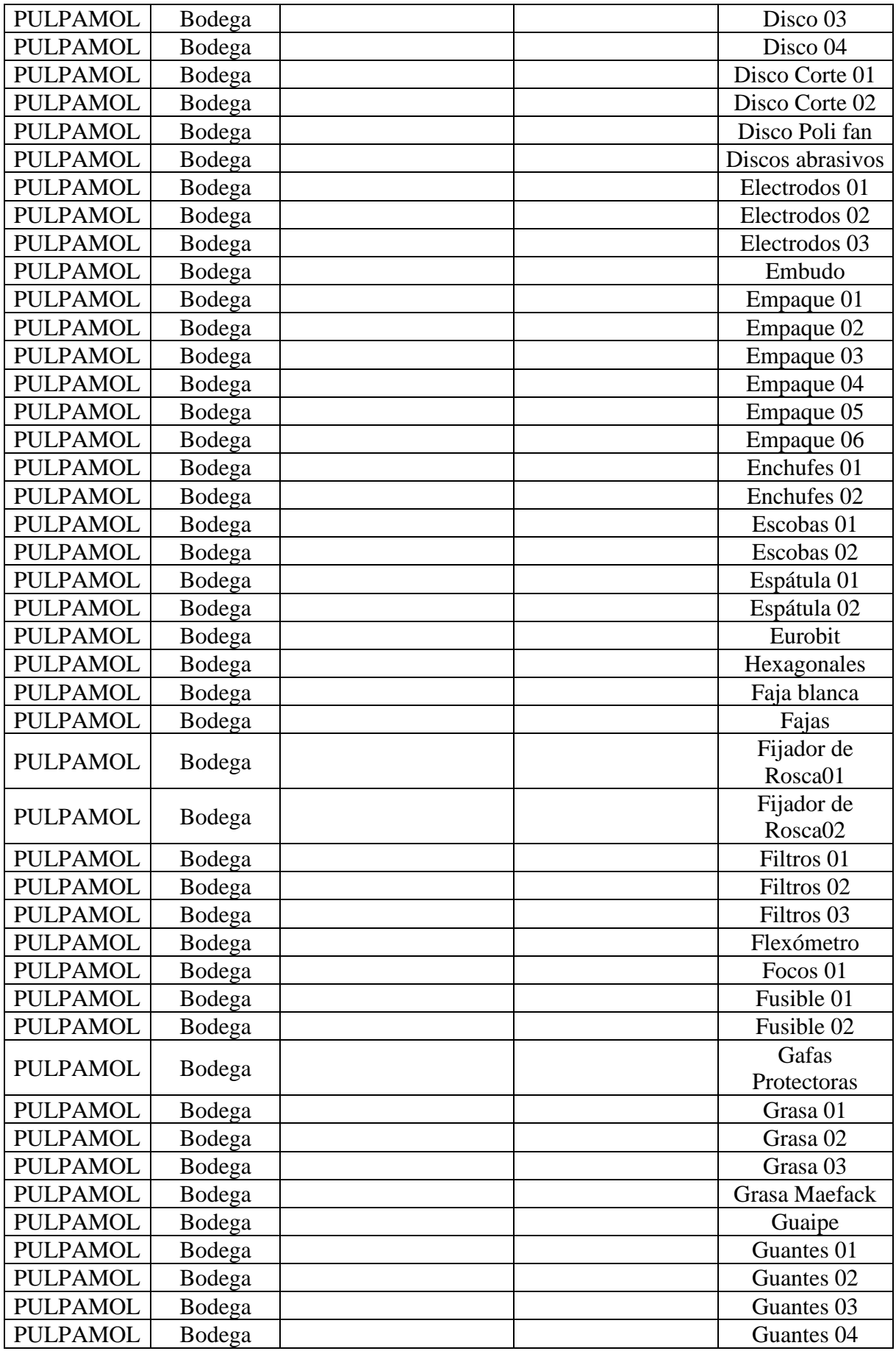

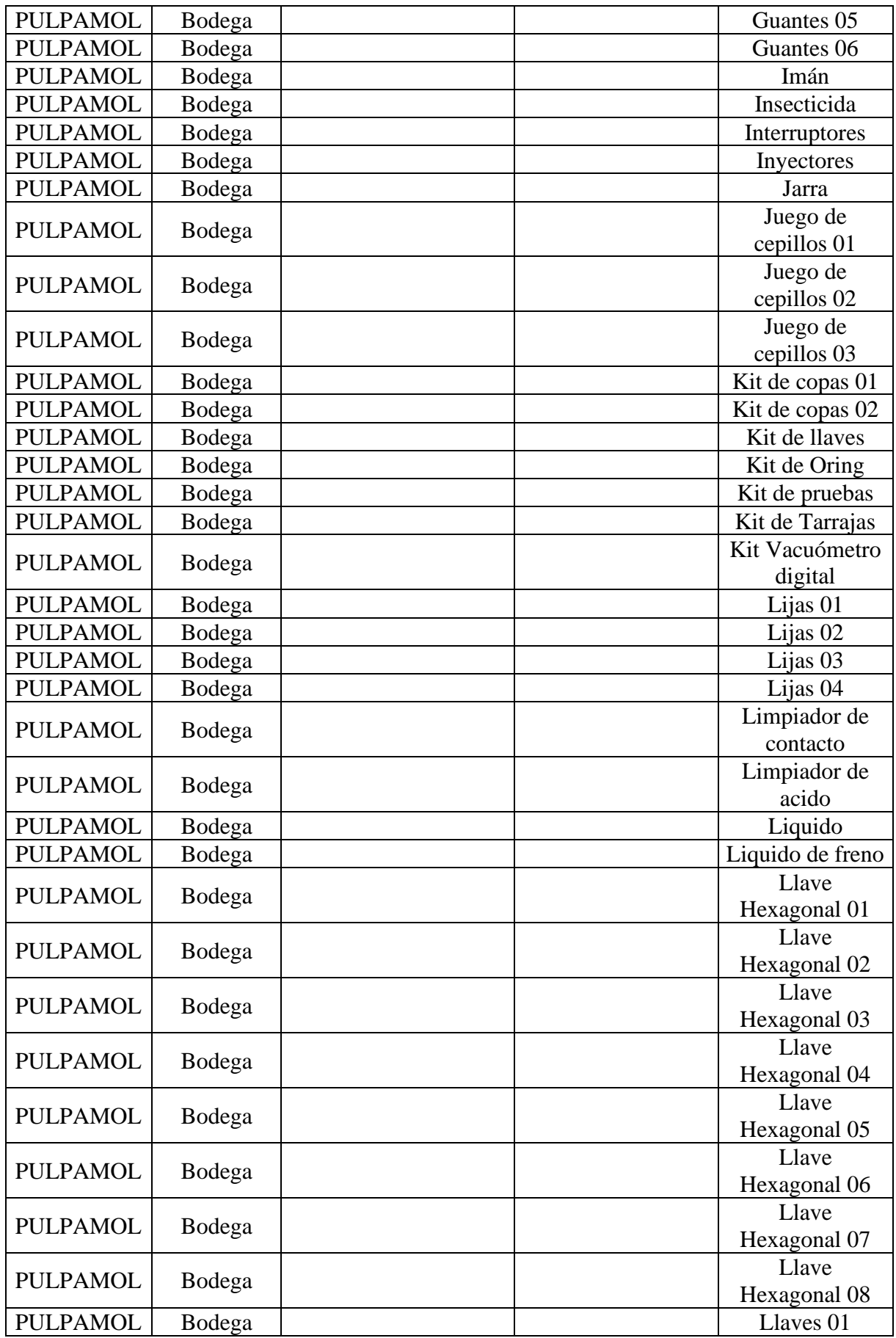

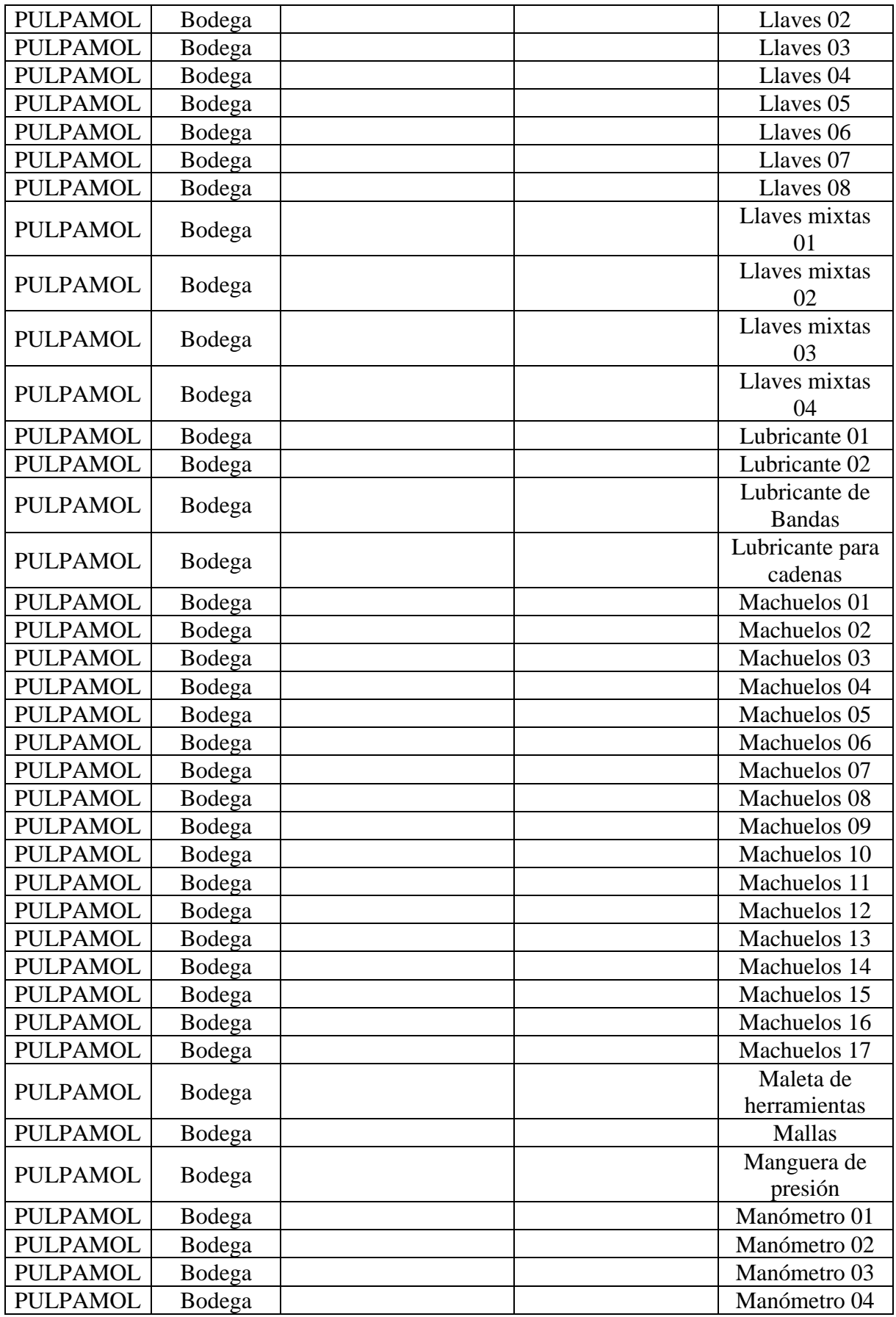

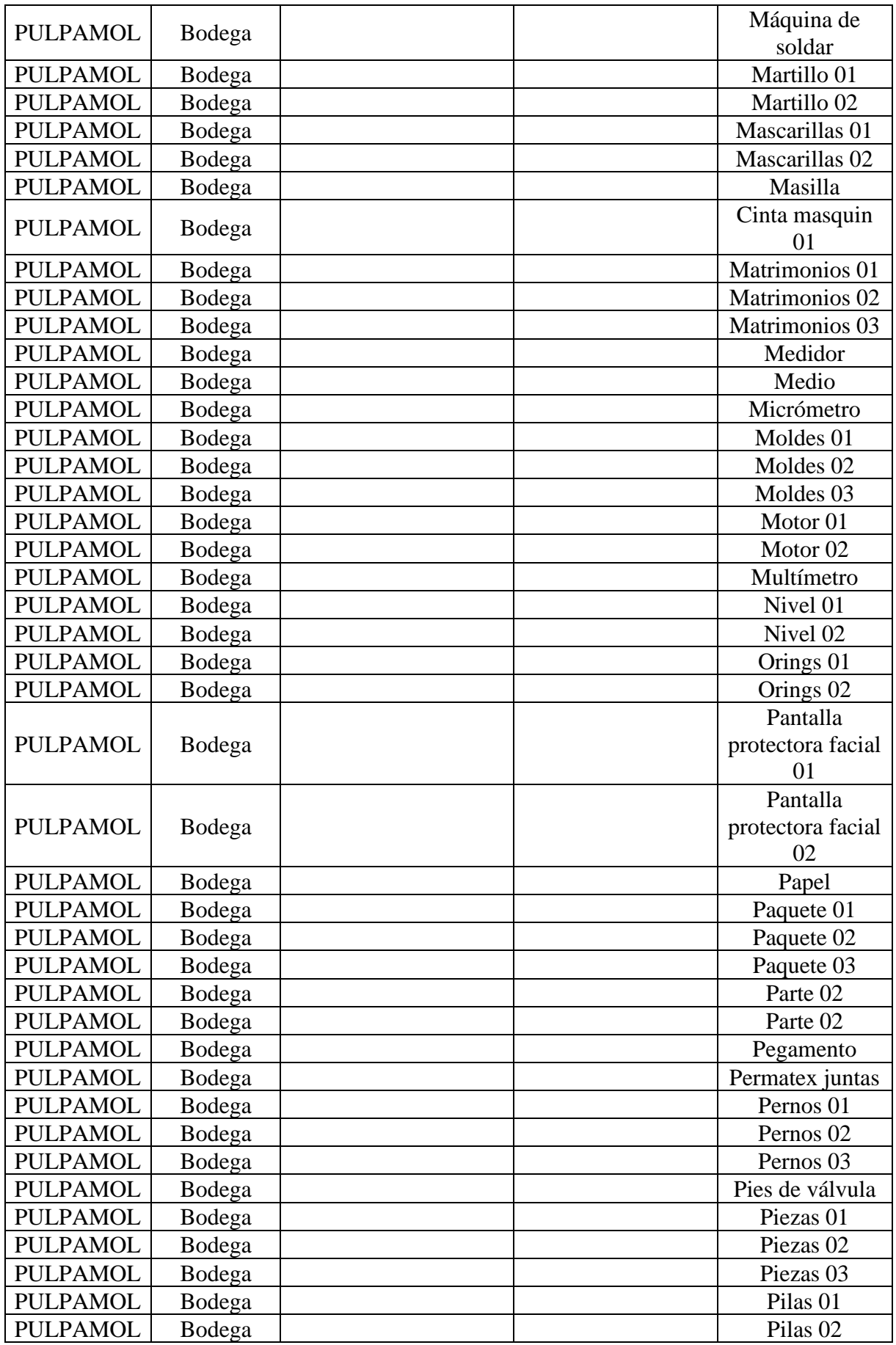

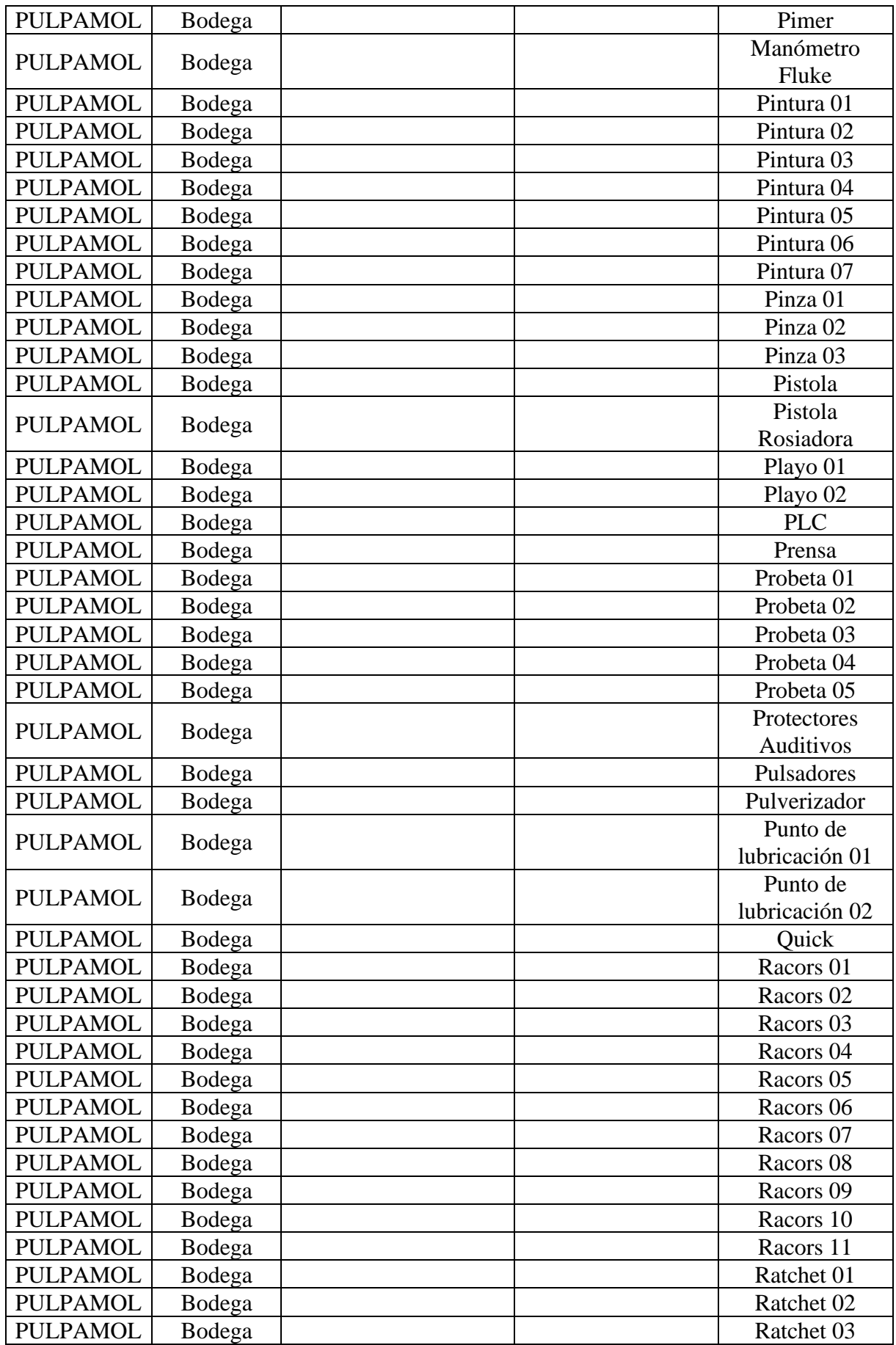

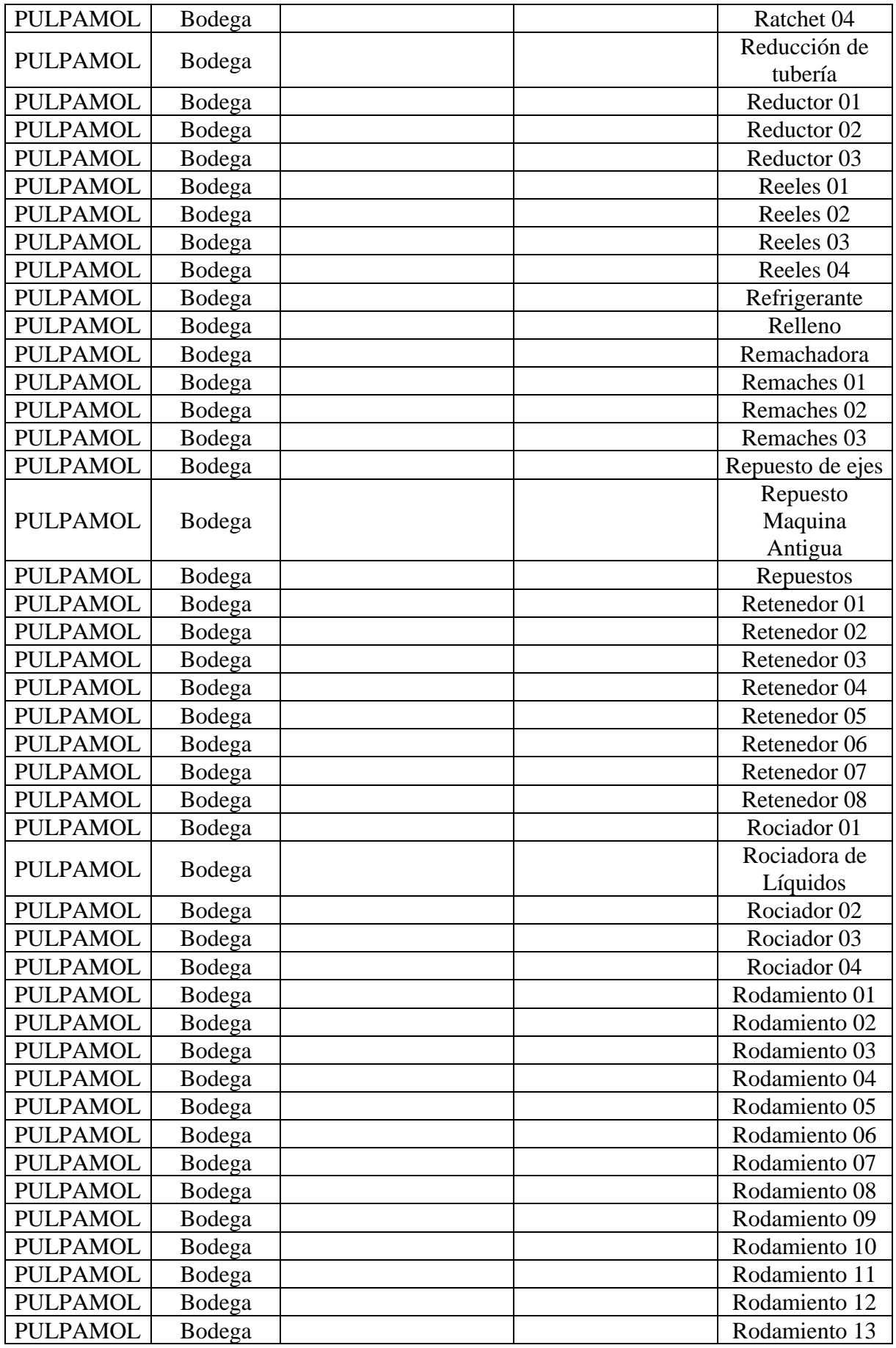

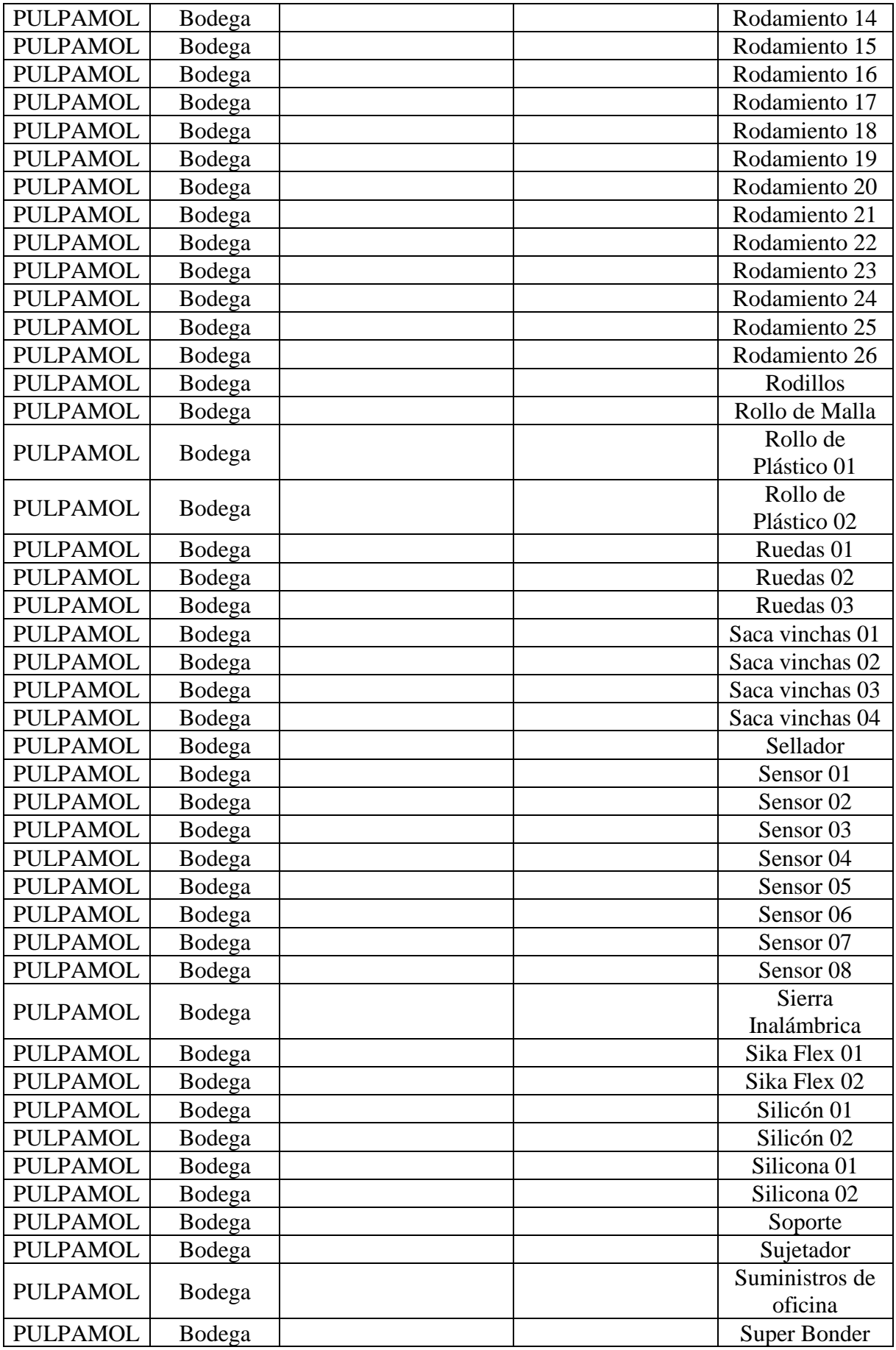

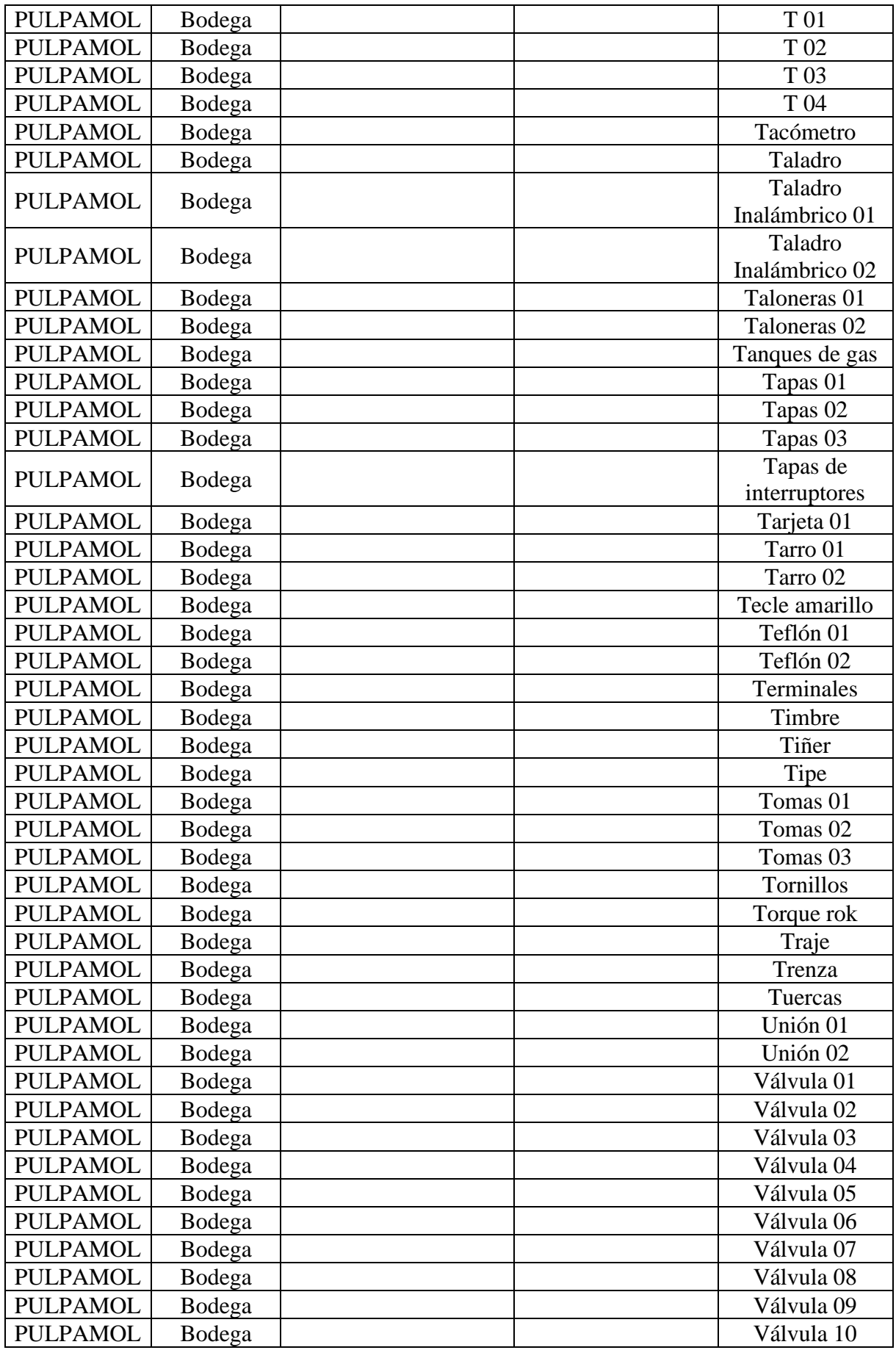

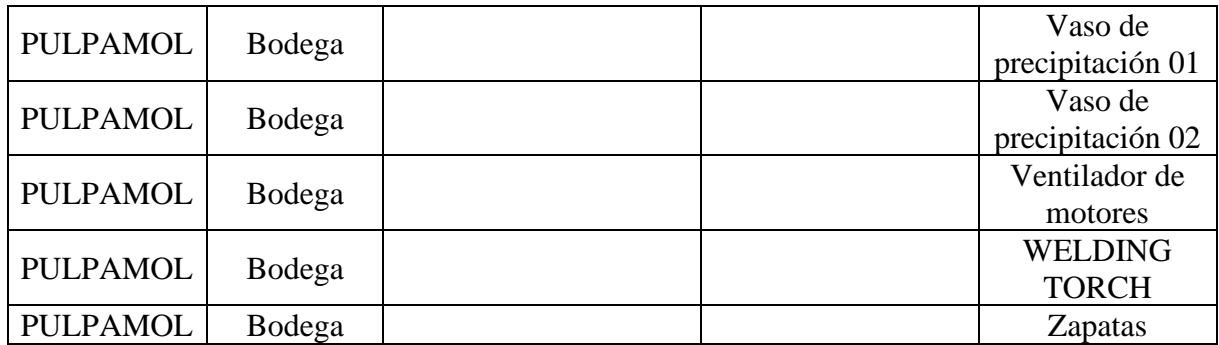

**Figura 6.37:** Información de los repuestos.

#### **ANEXO III:** Información complementaria del inventario.

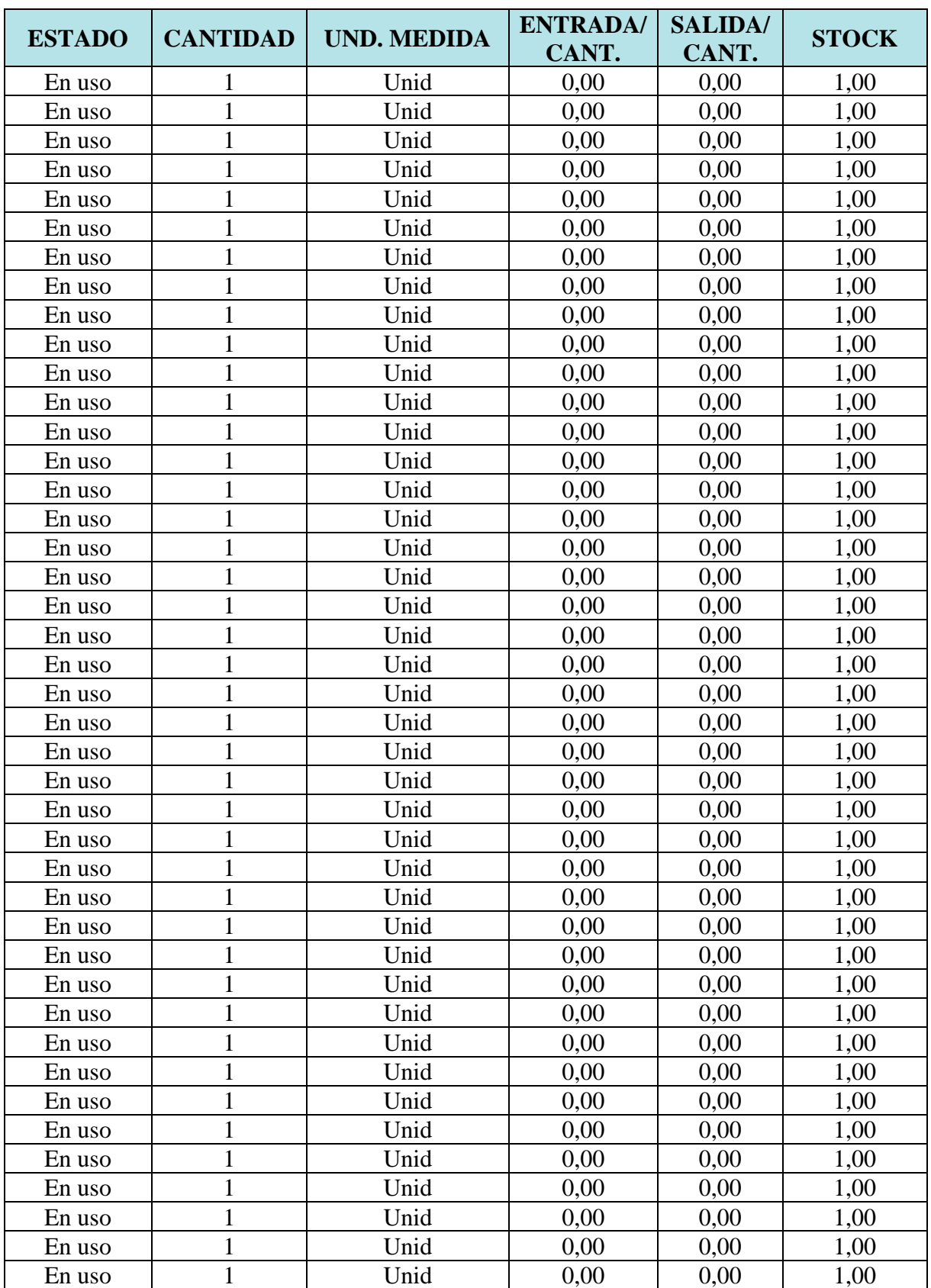

#### **Tabla 6.23:** Información complementaria.

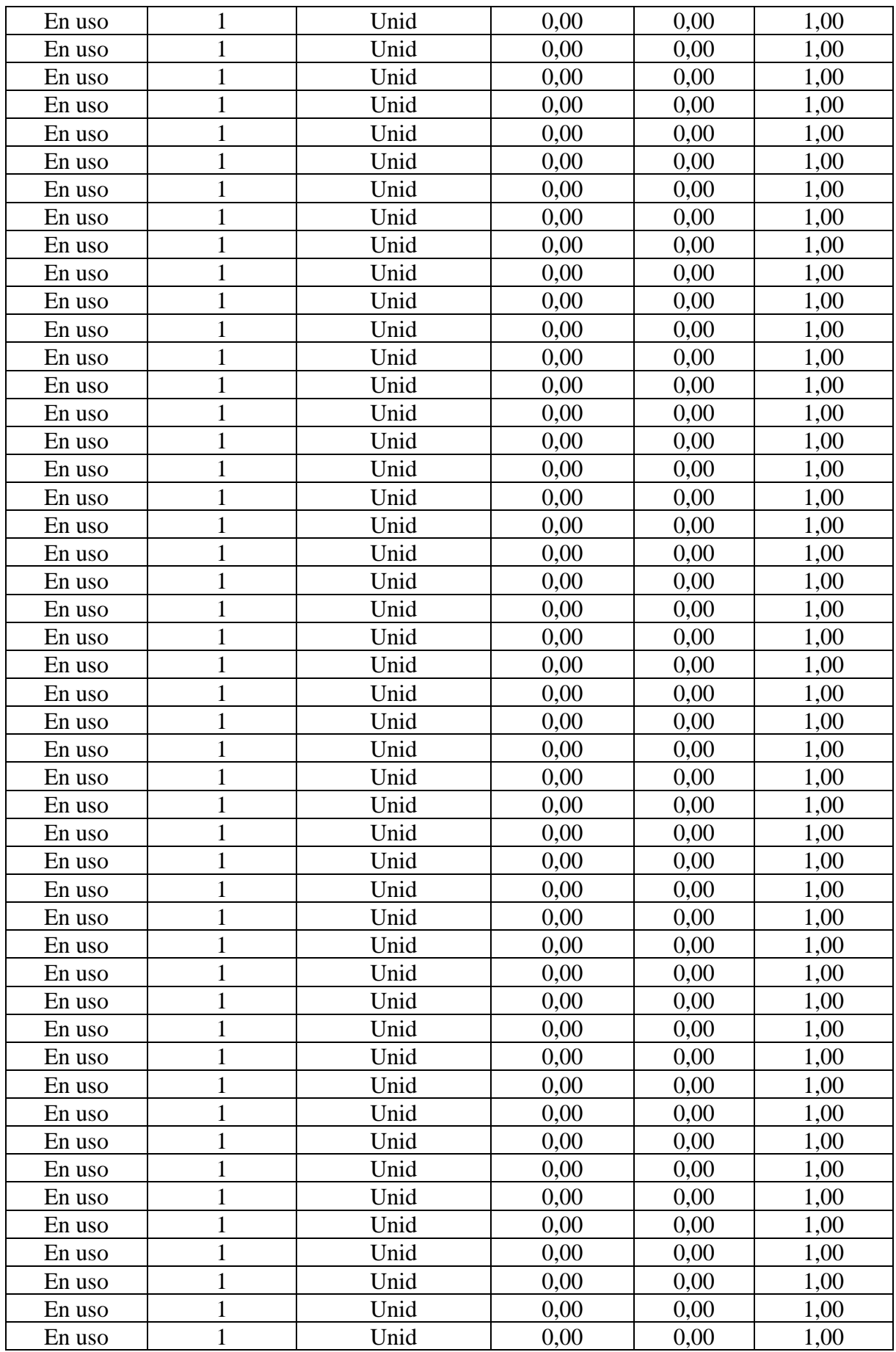

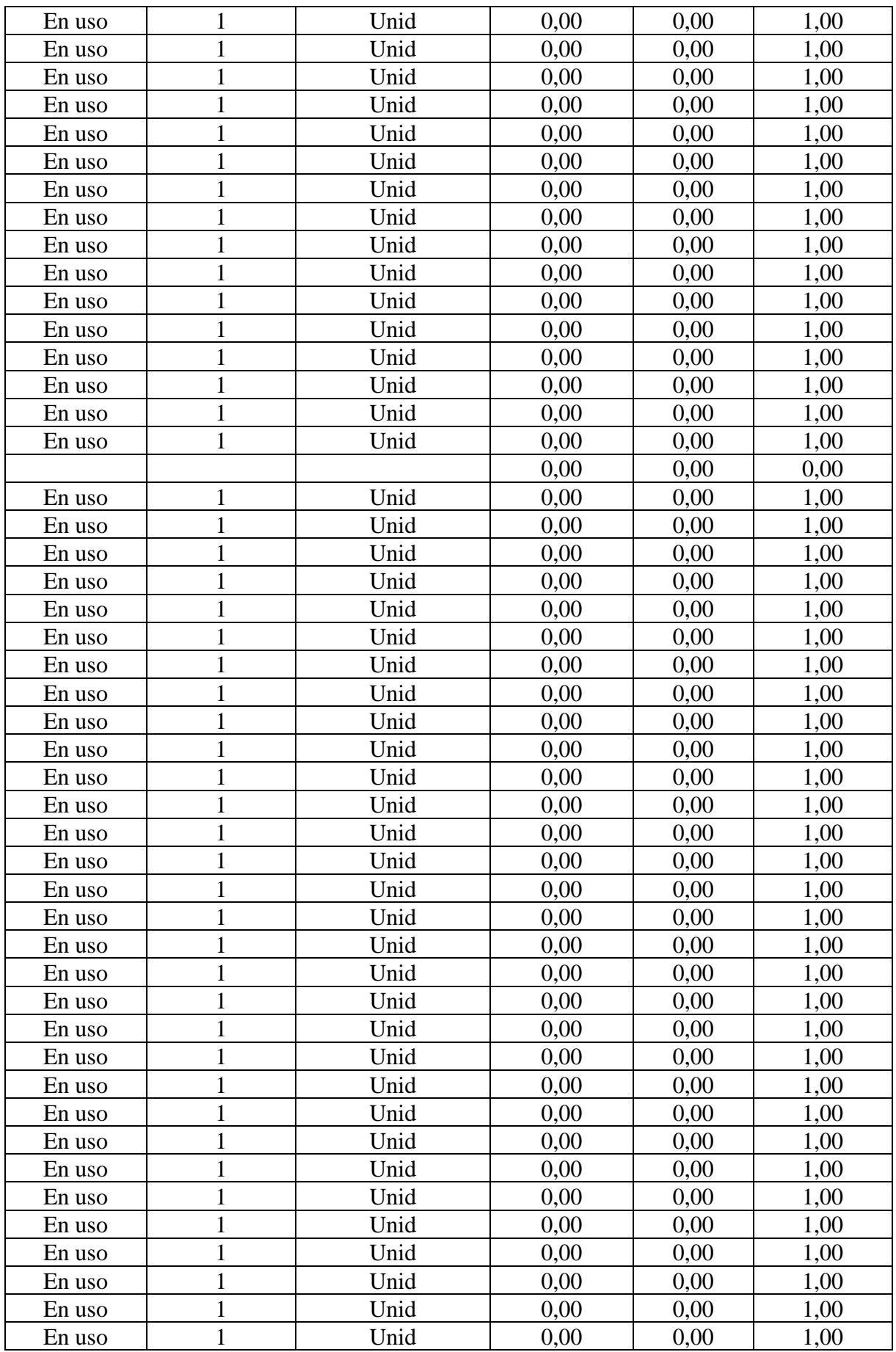

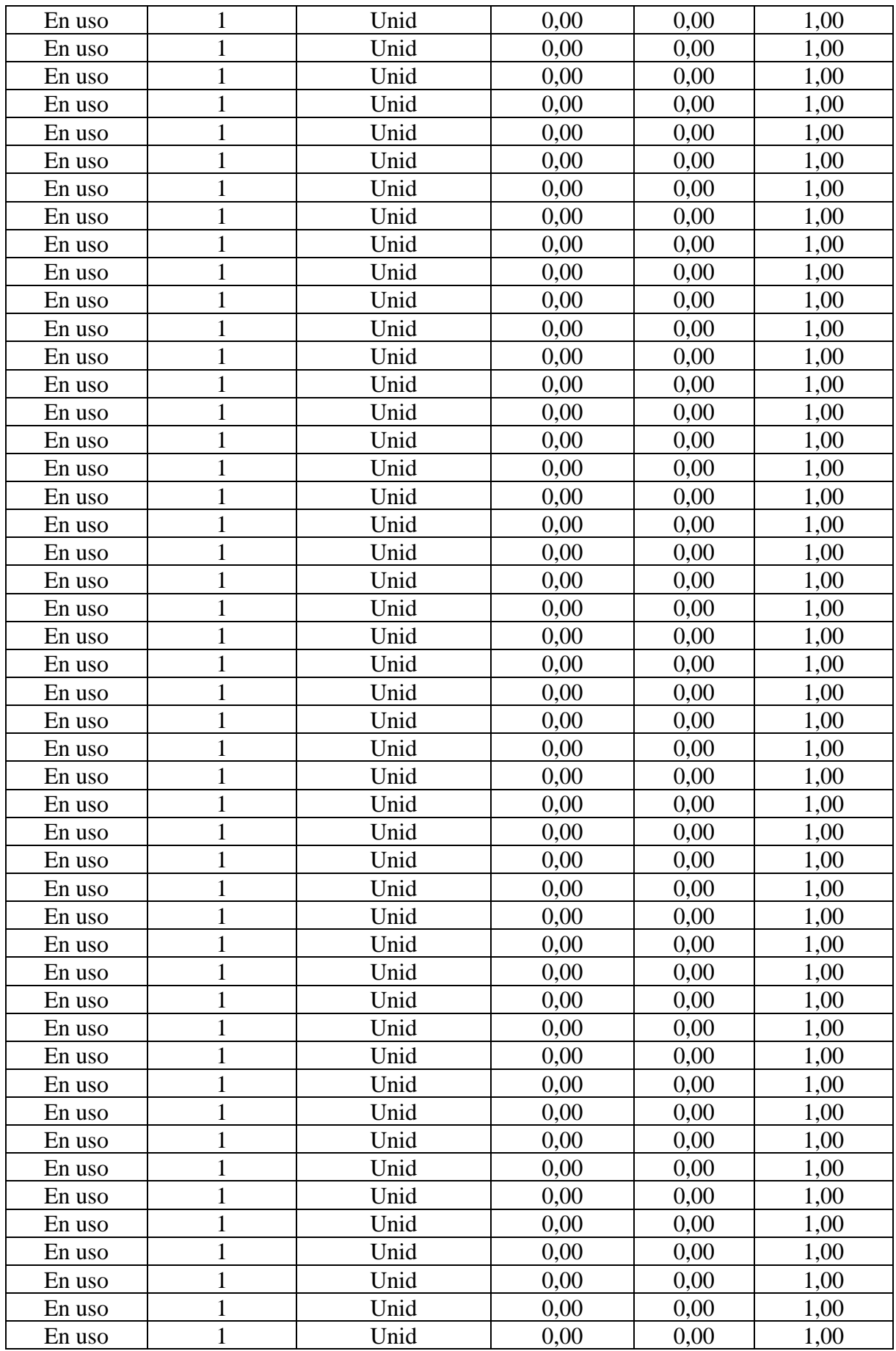

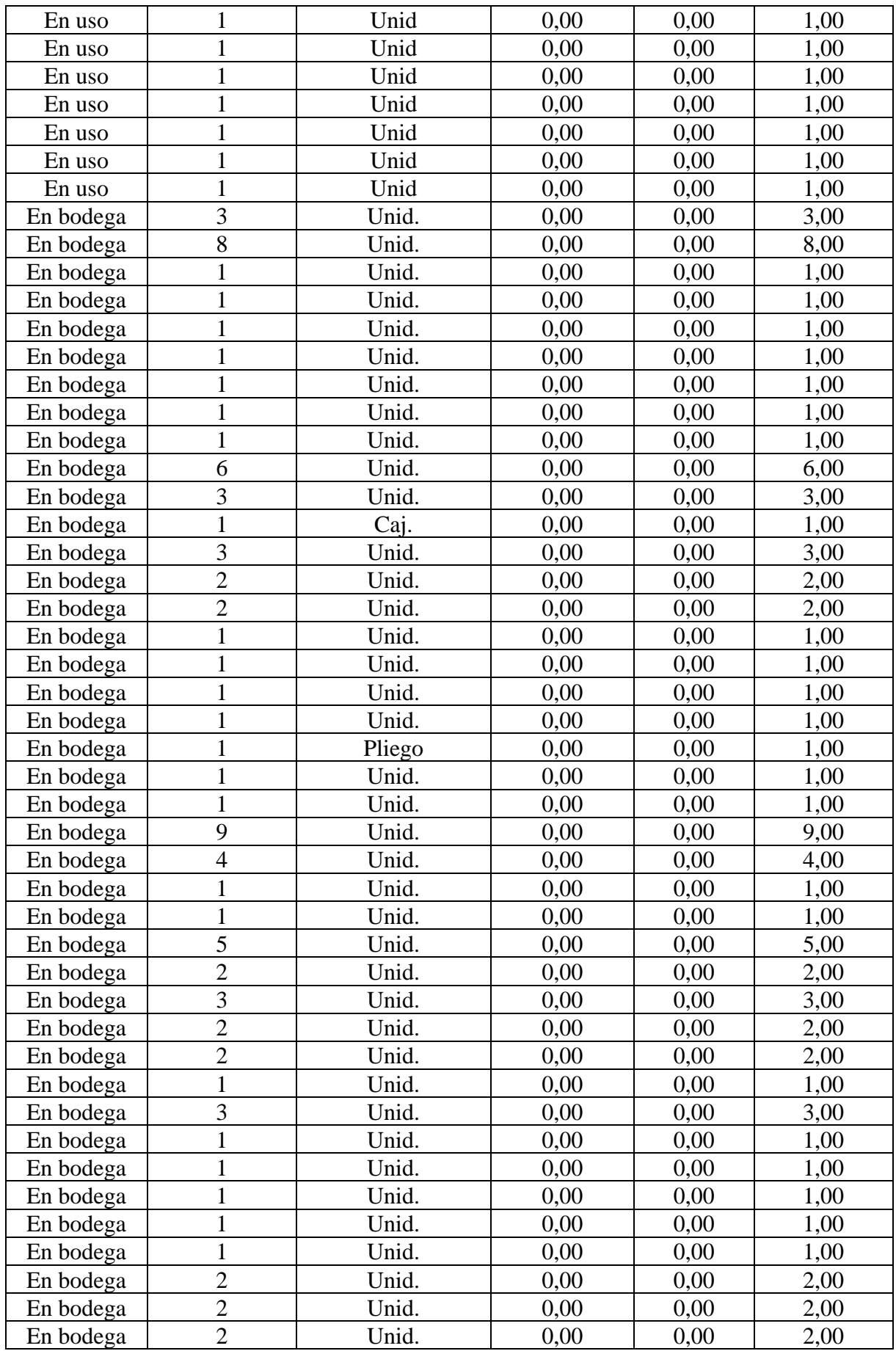

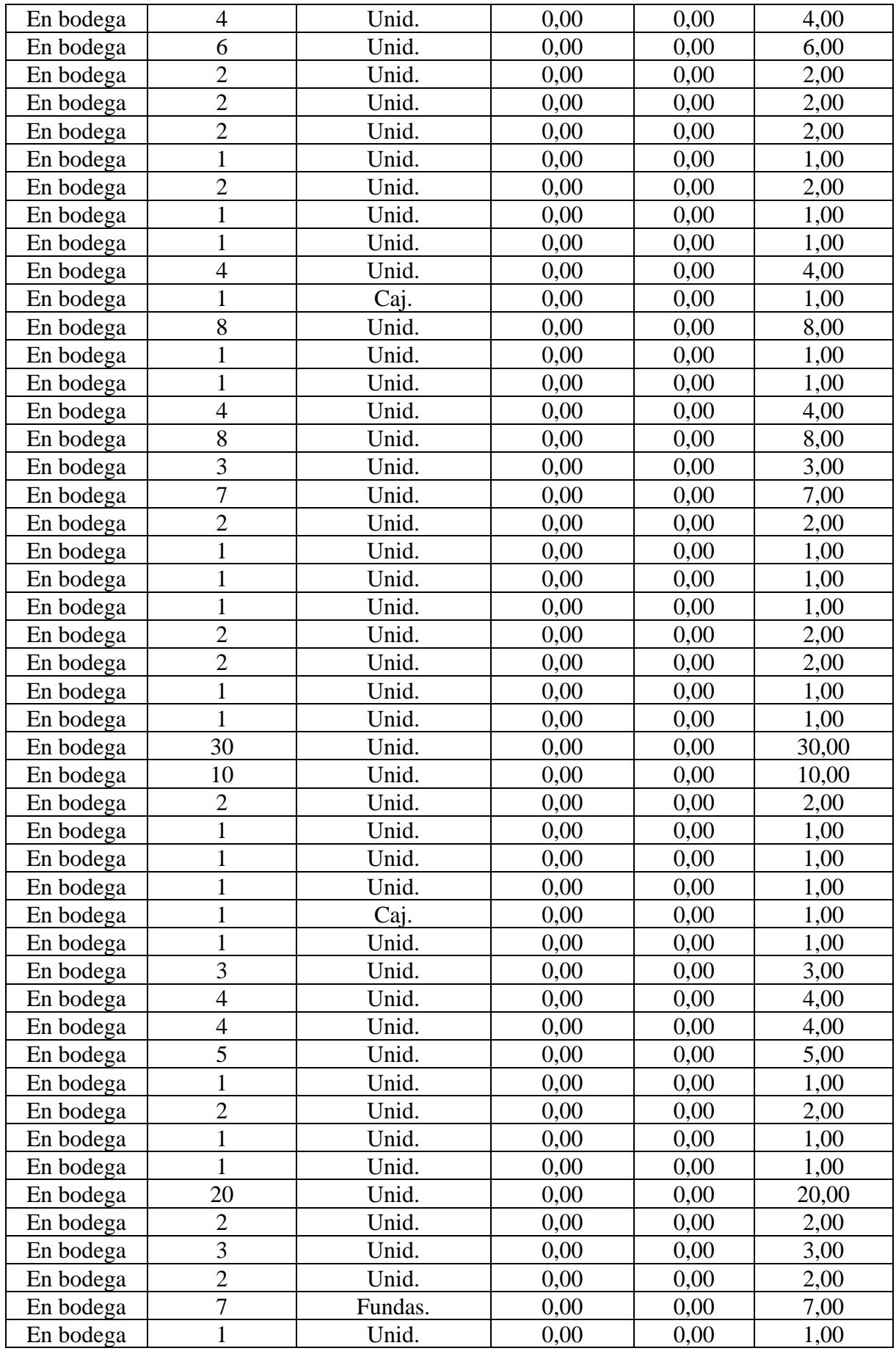

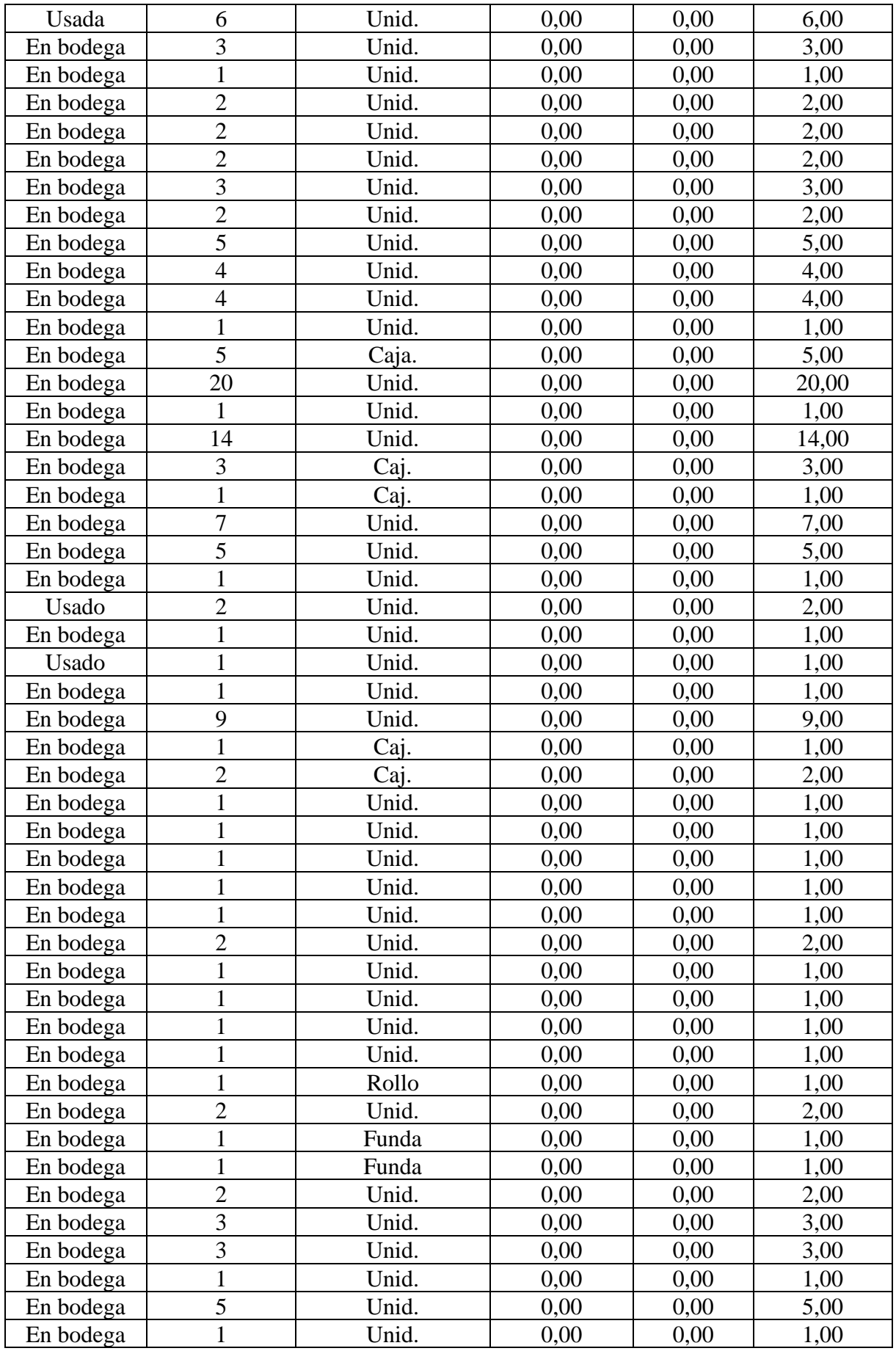

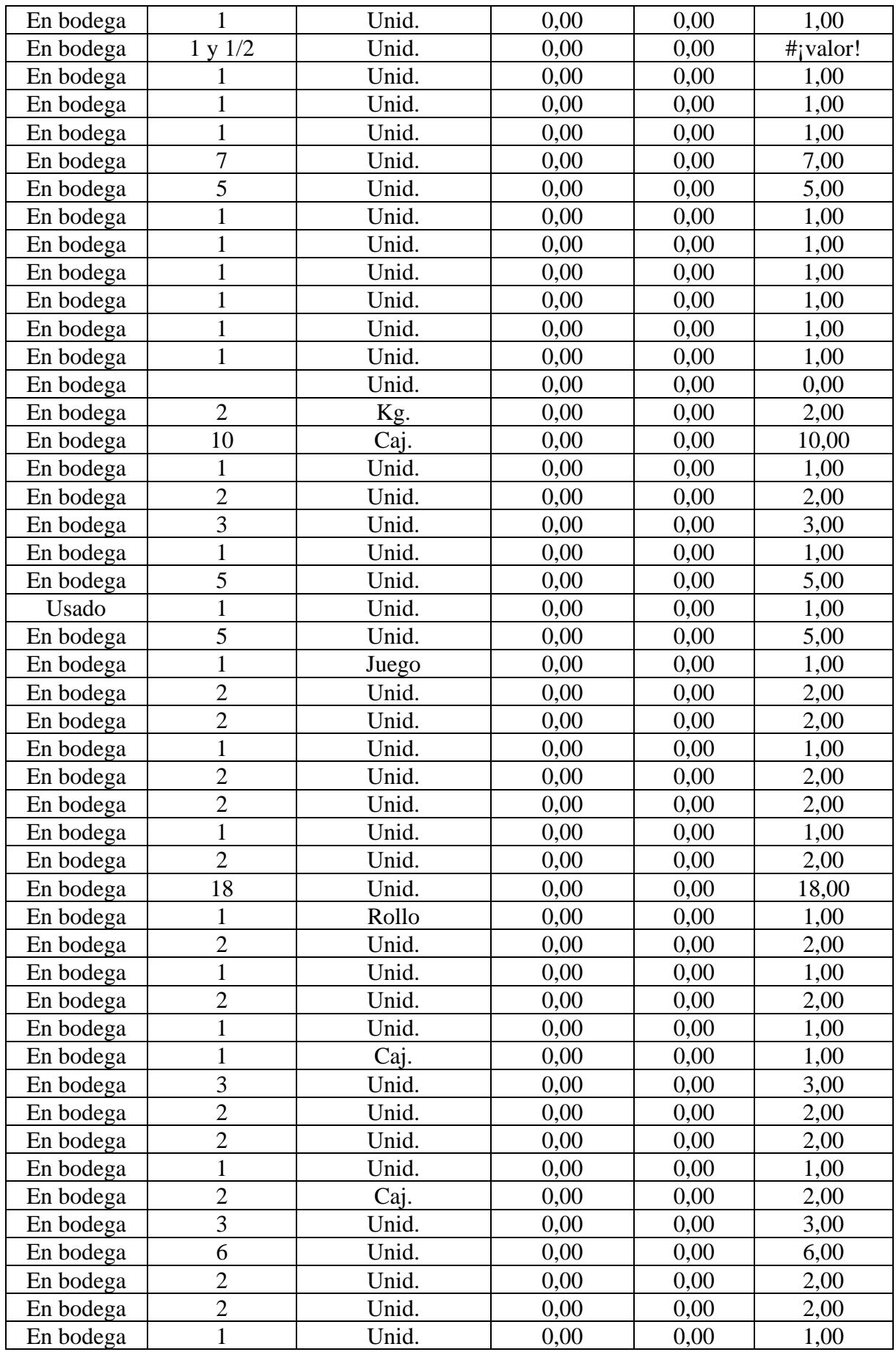

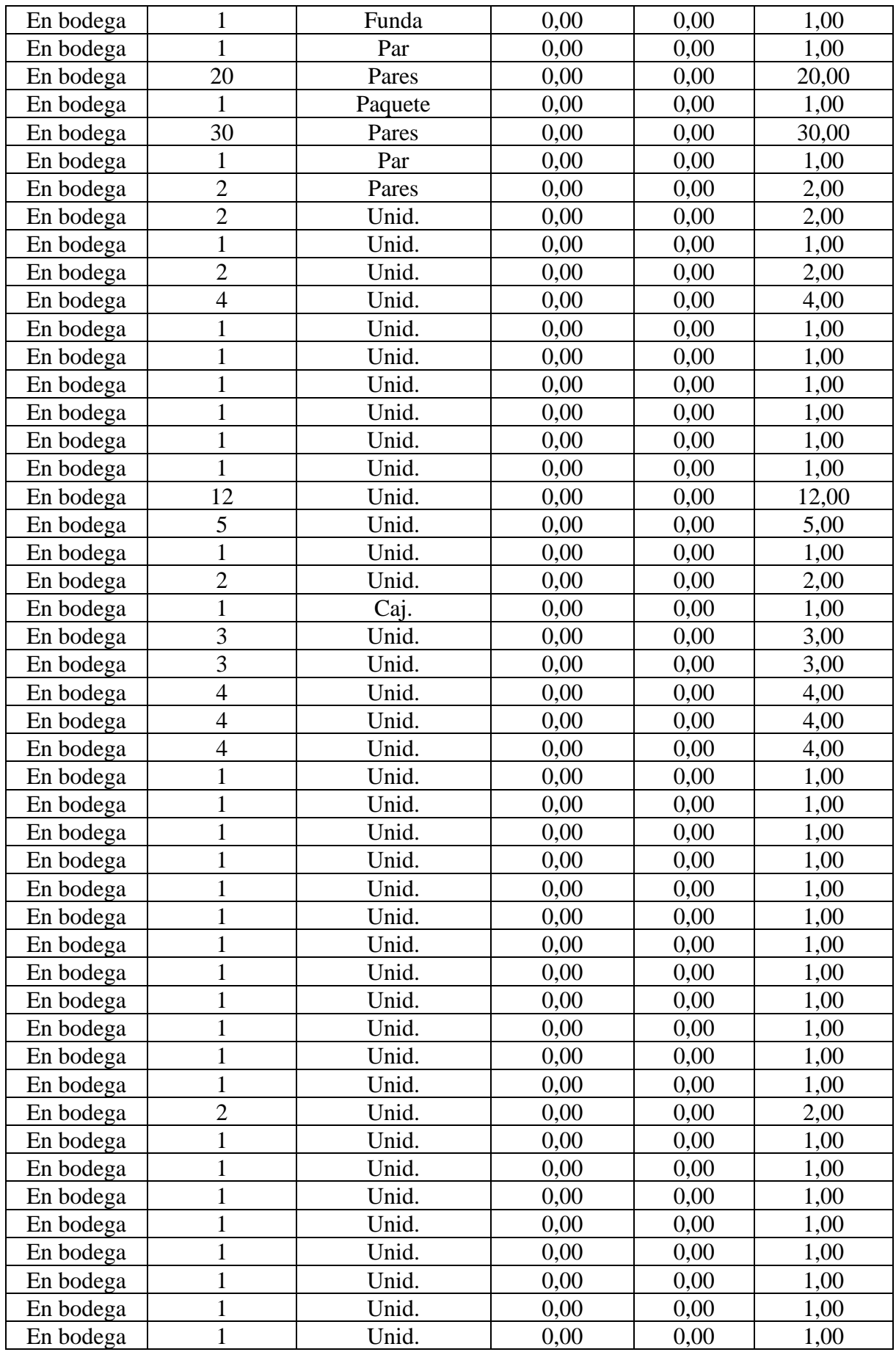
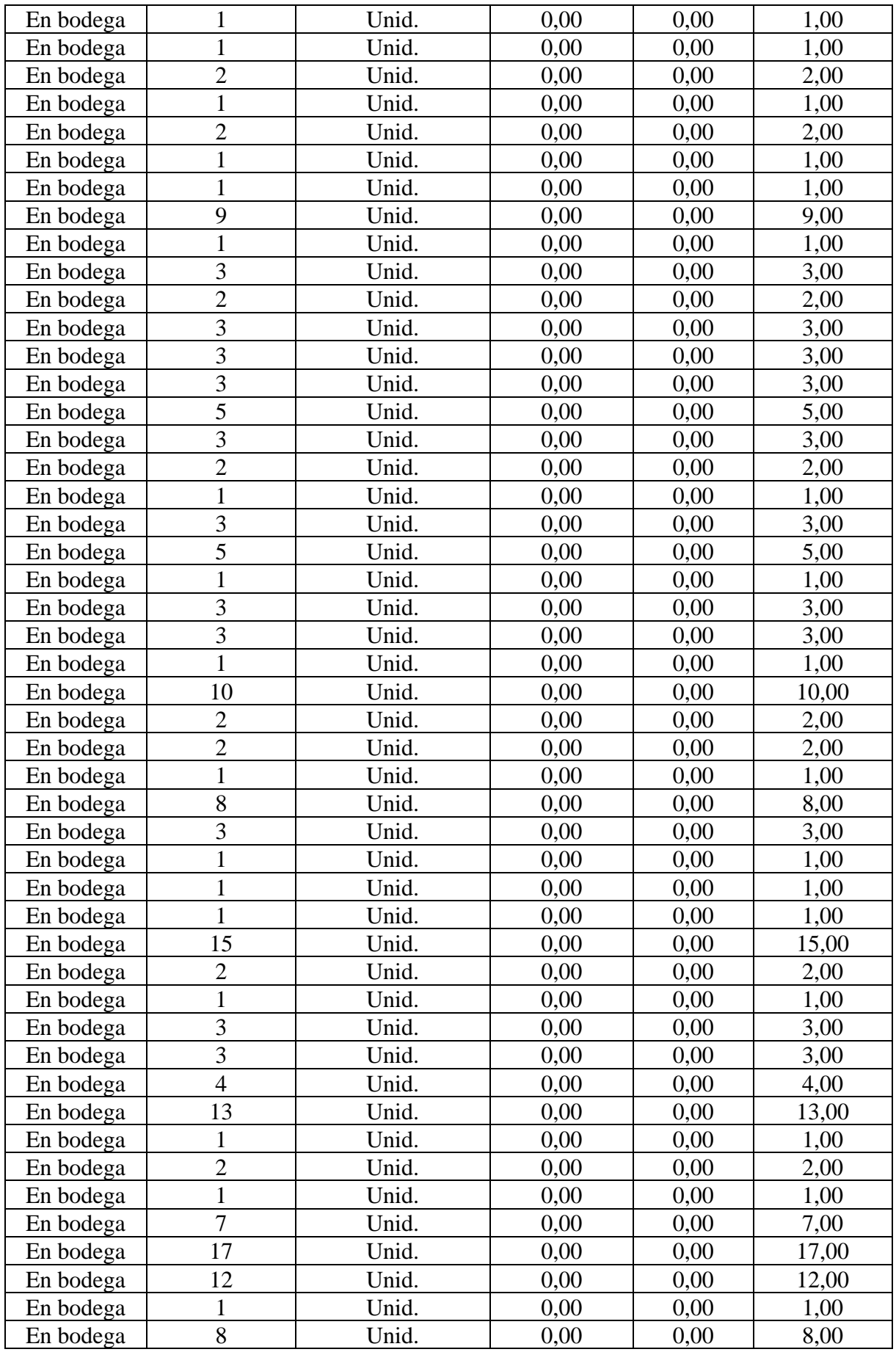

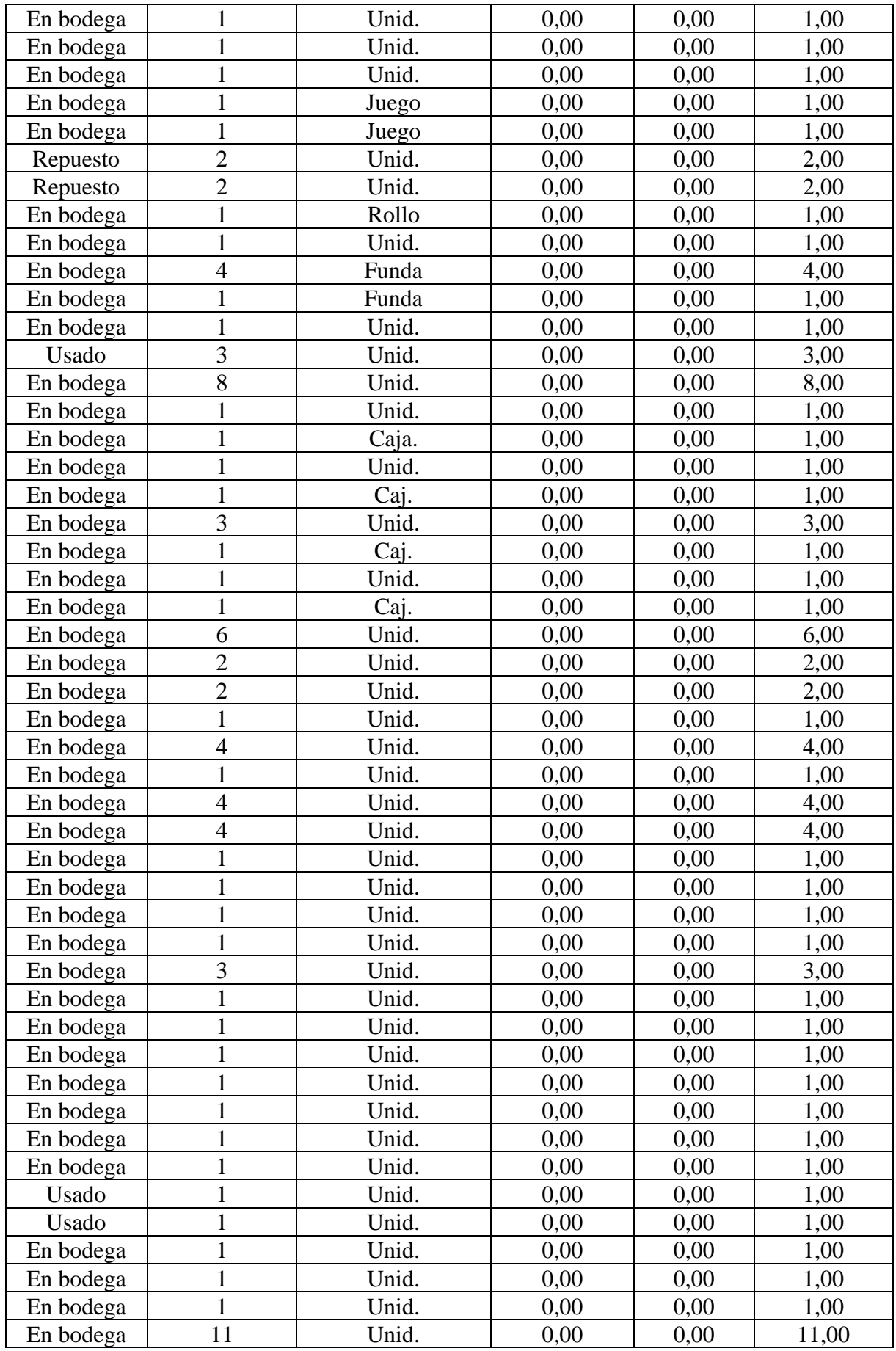

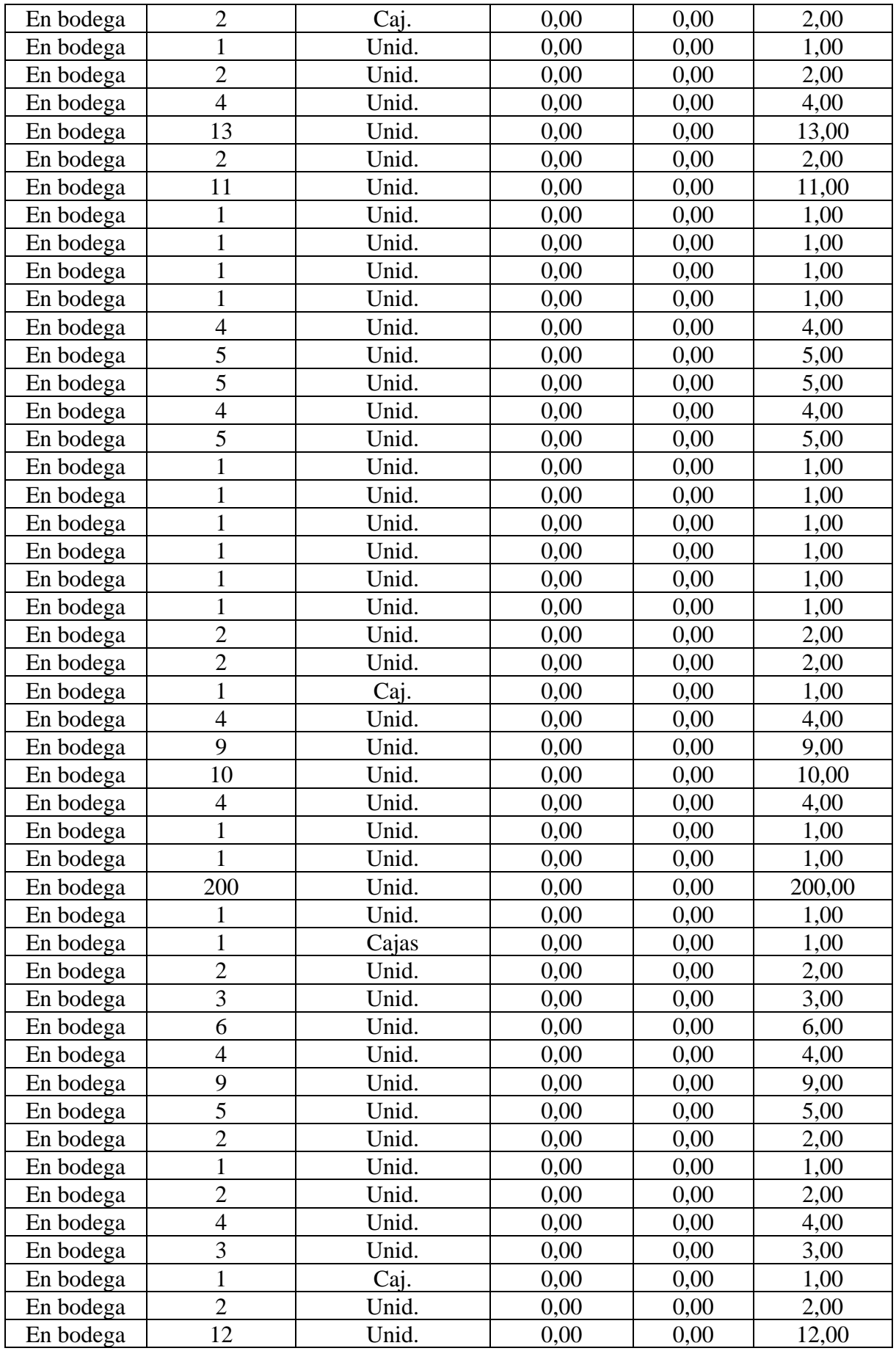

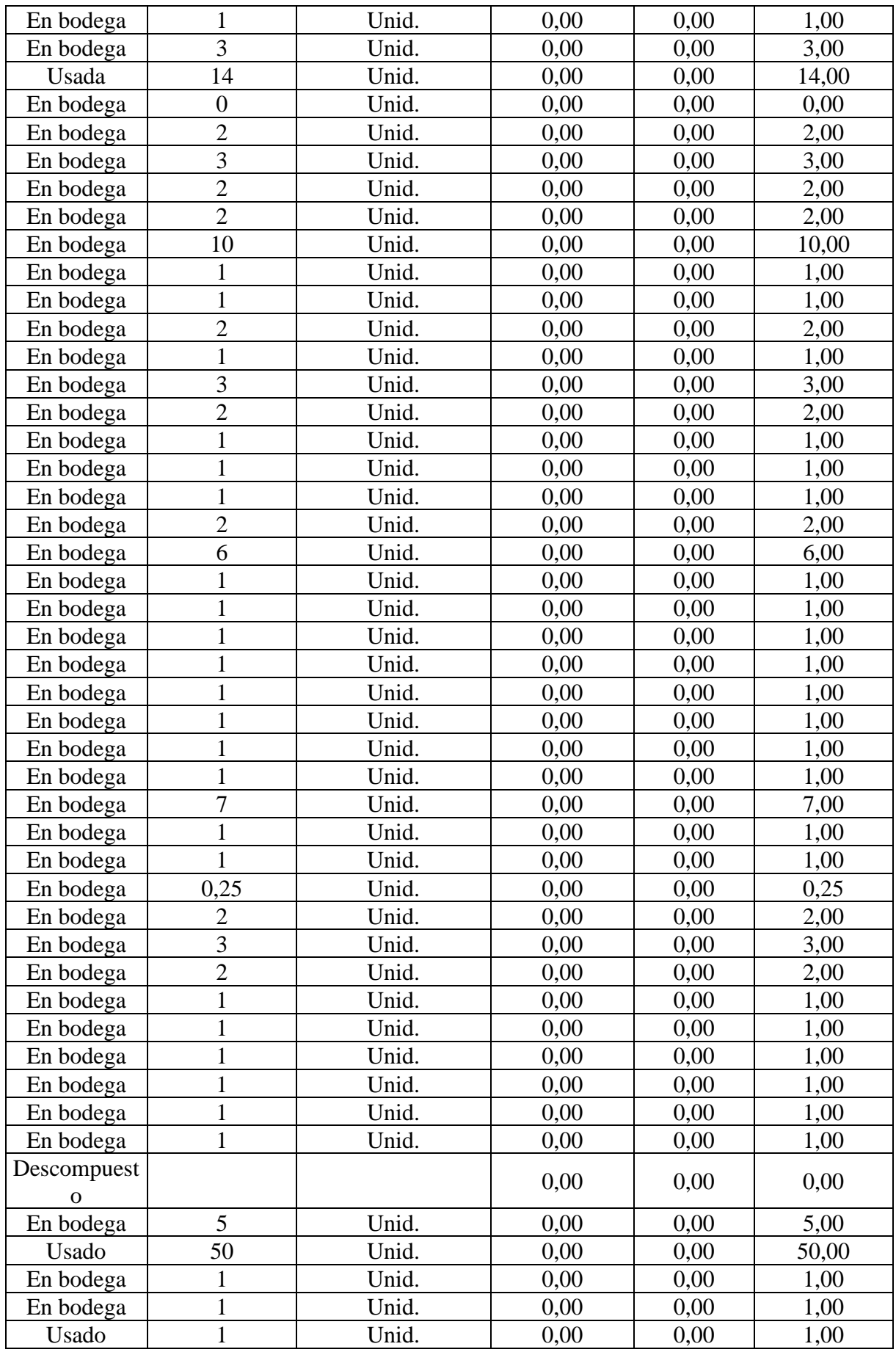

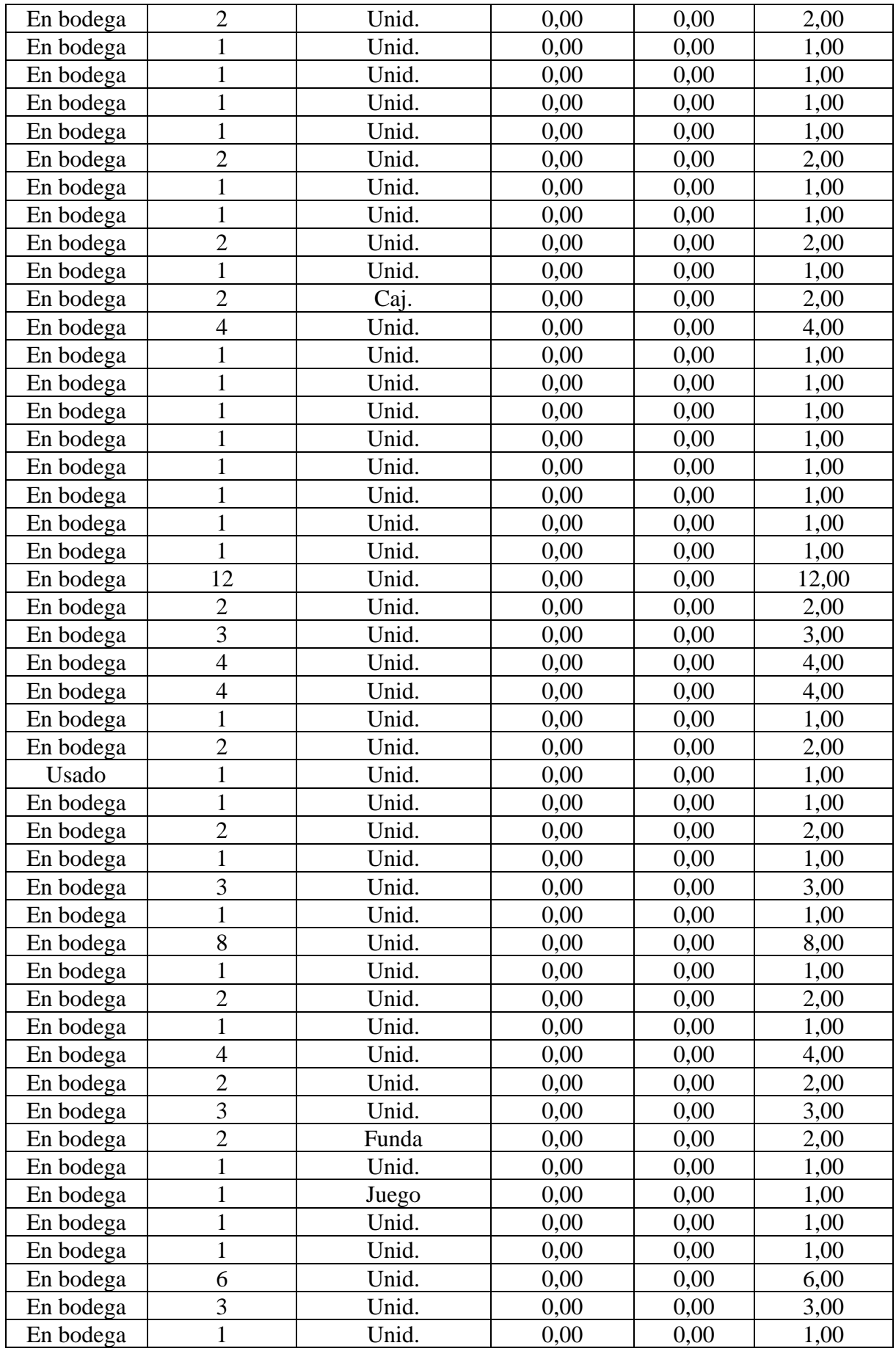

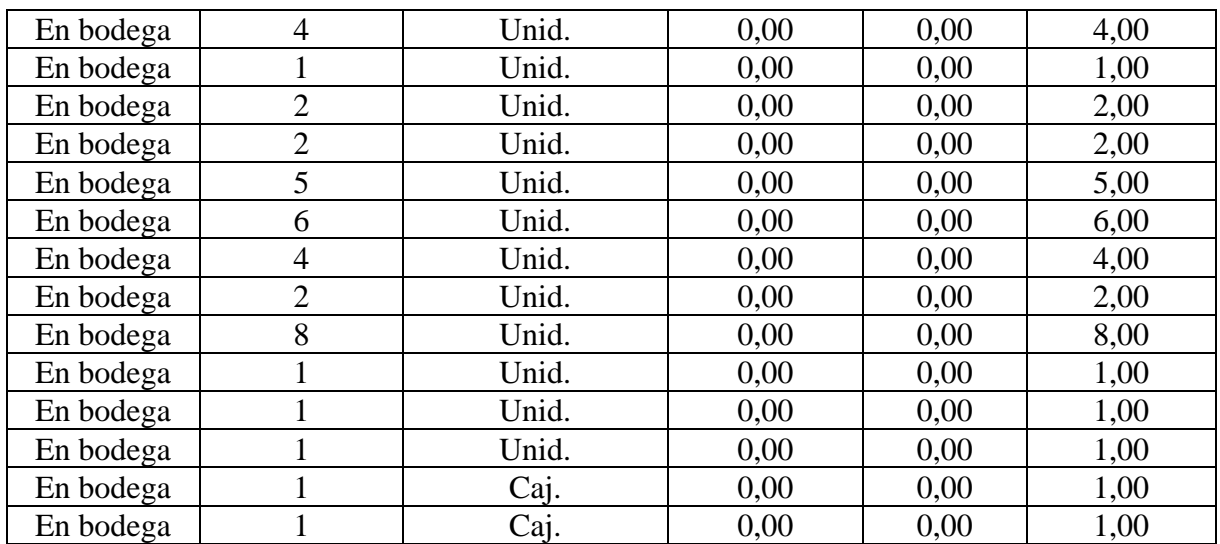

| <b>Empresa</b> | Área      | <b>Equipo</b> | <b>Elemento</b>  | <b>Pieza</b> | <b>CÓDIGO</b>        |
|----------------|-----------|---------------|------------------|--------------|----------------------|
| <b>PML</b>     | RA        | <b>BT</b>     | <b>BD</b>        |              | <b>PMLRABTBD</b>     |
| <b>PML</b>     | <b>RA</b> | <b>BT</b>     | MT01             | <b>MT</b>    | PMLRABTMT01MT        |
| <b>PML</b>     | <b>RA</b> | <b>BT</b>     | MT01             | <b>RD</b>    | PMLRABTMT01RD        |
| <b>PML</b>     | <b>RA</b> | <b>BT</b>     | <b>RDR</b>       |              | <b>PMLRABTRDR</b>    |
| <b>PML</b>     | <b>RA</b> | <b>BT</b>     | <b>RDR</b>       | <b>RD</b>    | <b>PMLRABTRDRRD</b>  |
| <b>PML</b>     | <b>RA</b> | <b>BT</b>     | <b>RO</b>        |              | <b>PMLRABTRO</b>     |
| <b>PML</b>     | <b>RA</b> | <b>BT</b>     | TM               |              | <b>PMLRABTTM</b>     |
| <b>PML</b>     | <b>RA</b> | <b>BT</b>     | CH <sub>01</sub> | <b>CH</b>    | PMLRABTCH01CH        |
| <b>PML</b>     | RA        | <b>BT</b>     | CH <sub>01</sub> | <b>RD</b>    | PMLRABTCH01RD        |
| <b>PML</b>     | <b>RA</b> | <b>BT</b>     | CH <sub>02</sub> | <b>CH</b>    | PMLRABTCH02CH        |
| <b>PML</b>     | <b>RA</b> | <b>BT</b>     | CH <sub>02</sub> | <b>RD</b>    | PMLRABTCH02RD        |
| <b>PML</b>     | <b>PR</b> | PHV           | <b>OP</b>        |              | <b>PMLPRPHVOP</b>    |
| <b>PML</b>     | <b>PR</b> | PHV           | <b>OP</b>        | CI           | <b>PMLPRPHVOPCI</b>  |
| <b>PML</b>     | <b>PR</b> | PHV           | <b>OP</b>        | MZ           | PMLPRPHVOPMZ         |
| <b>PML</b>     | PR        | PHV           | <b>OP</b>        | PL           | PMLPRPHVOPPL         |
| <b>PML</b>     | PR        | PHV           | <b>OP</b>        | <b>BD</b>    | <b>PMLPRPHVOPBD</b>  |
| <b>PML</b>     | PR        | <b>PHV</b>    | MT02             | <b>MT</b>    | PMLPRPHVMT02MT       |
| <b>PML</b>     | <b>PR</b> | PHV           | MT02             | <b>RD</b>    | PMLPRPHVMT02RD       |
| <b>PML</b>     | <b>PR</b> | PHV           | <b>VLM</b>       |              | PMLPRPHVVLM          |
| <b>PML</b>     | <b>PR</b> | <b>PHV</b>    | <b>VLN</b>       |              | <b>PMLPRPHVVLN</b>   |
| <b>PML</b>     | <b>PR</b> | PHV           | <b>UTA</b>       |              | PMLPRPHVUTA          |
| <b>PML</b>     | <b>PR</b> | PHV           | <b>UTA</b>       | CF           | <b>PMLPRPHVUTACF</b> |
| <b>PML</b>     | <b>PR</b> | <b>PHV</b>    | <b>VEN</b>       |              | <b>PMLPRPHVVEN</b>   |
| <b>PML</b>     | <b>PR</b> | PHV           | <b>VLM</b>       |              | PMLPRPHVVLM          |
| <b>PML</b>     | <b>PR</b> | PHV           | <b>VLN</b>       |              | PMLPRPHVVLN          |
| <b>PML</b>     | <b>PR</b> | PHV           | <b>UTA</b>       |              | PMLPRPHVUTA          |
| <b>PML</b>     | <b>PR</b> | <b>PHV</b>    | <b>UTA</b>       | CF           | PMLPRPHVUTACF        |
| <b>PML</b>     | <b>PR</b> | PHV           | <b>VEN</b>       |              | <b>PMLPRPHVVEN</b>   |
| <b>PML</b>     | <b>PR</b> | ZA            | <b>RM</b>        |              | <b>PMLPRZARM</b>     |
| <b>PML</b>     | <b>PR</b> | ZA            | MT               | <b>MT</b>    | PMLPRZAMTMT          |

**ANEXO IV:** Codificación del inventario.

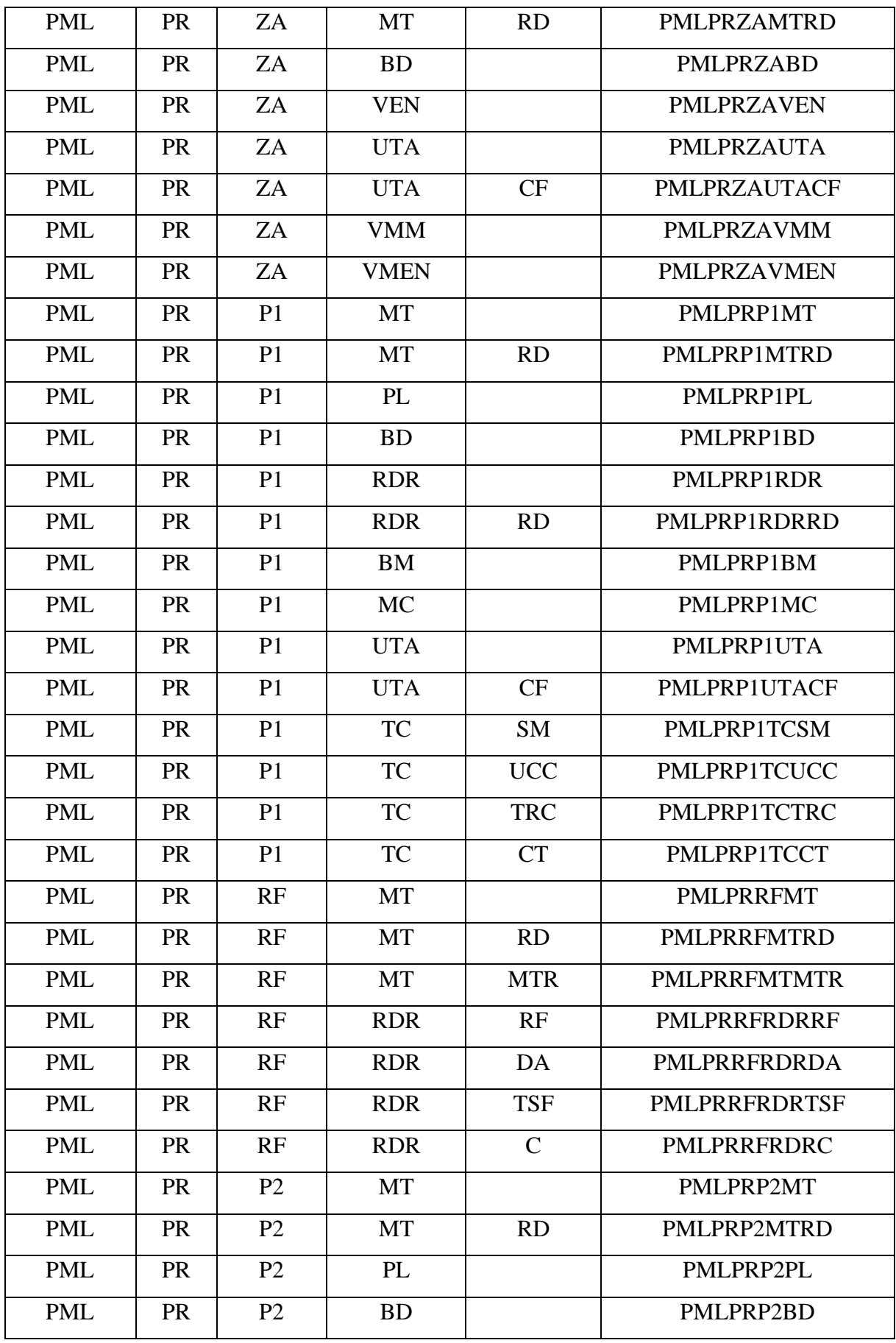

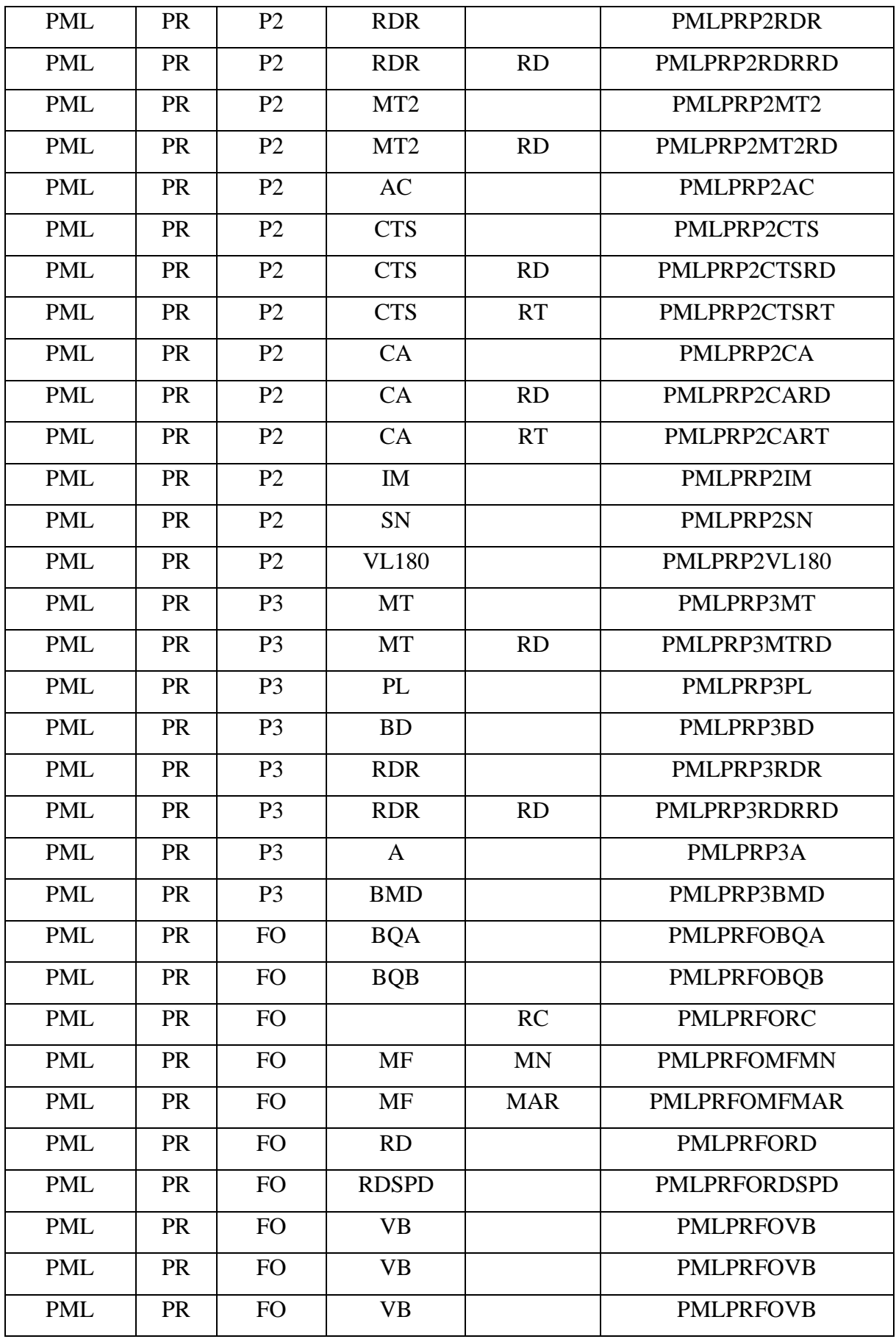

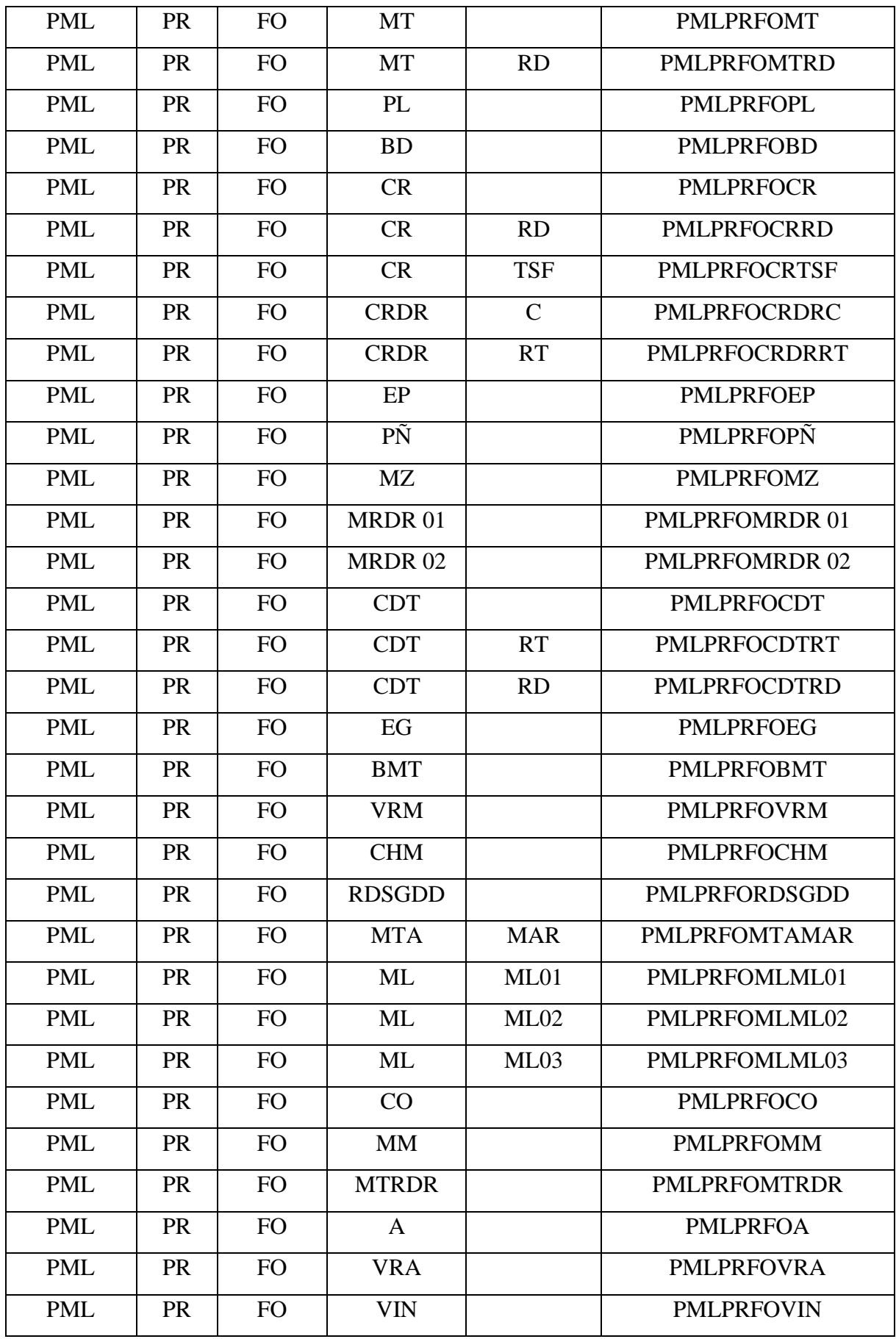

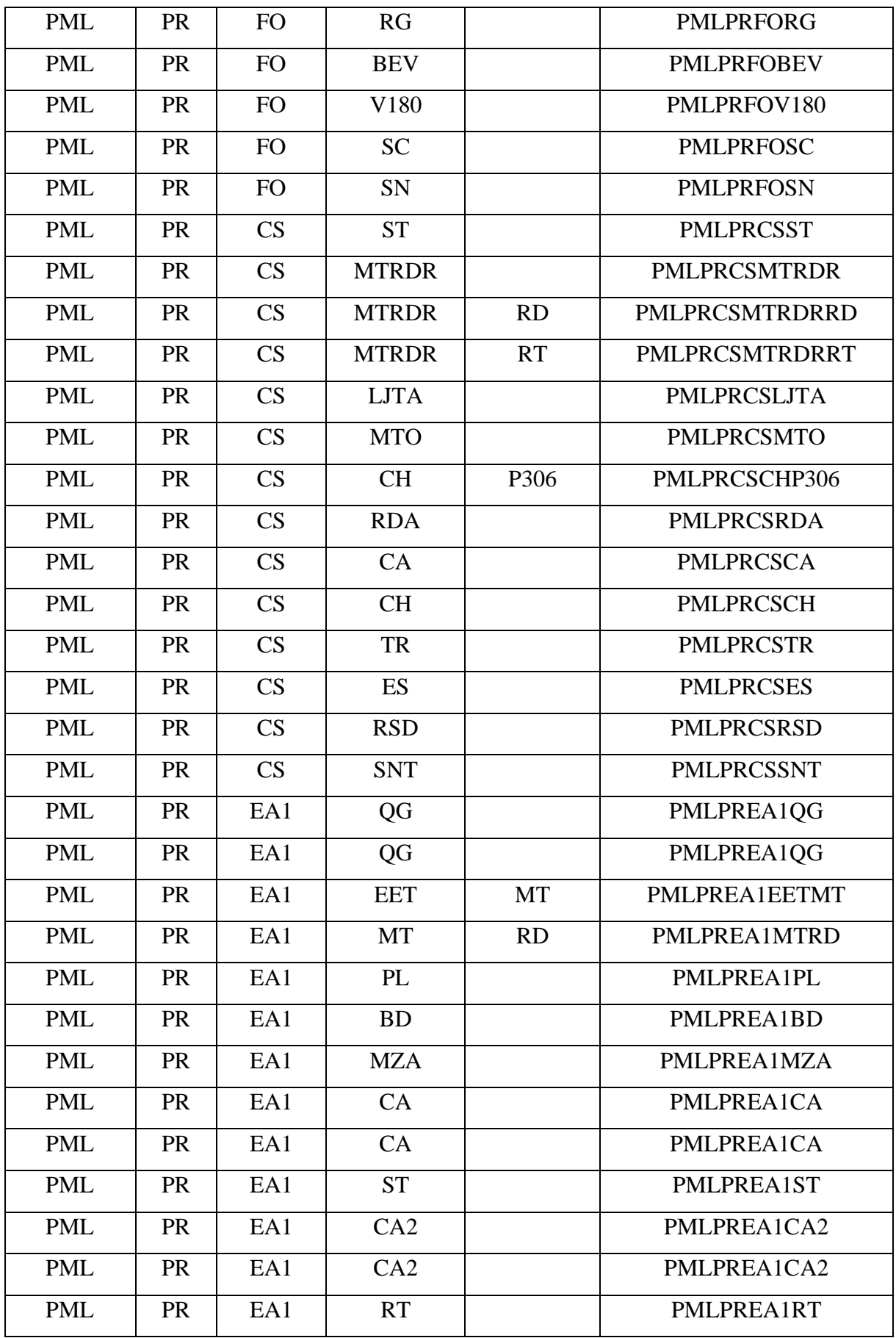

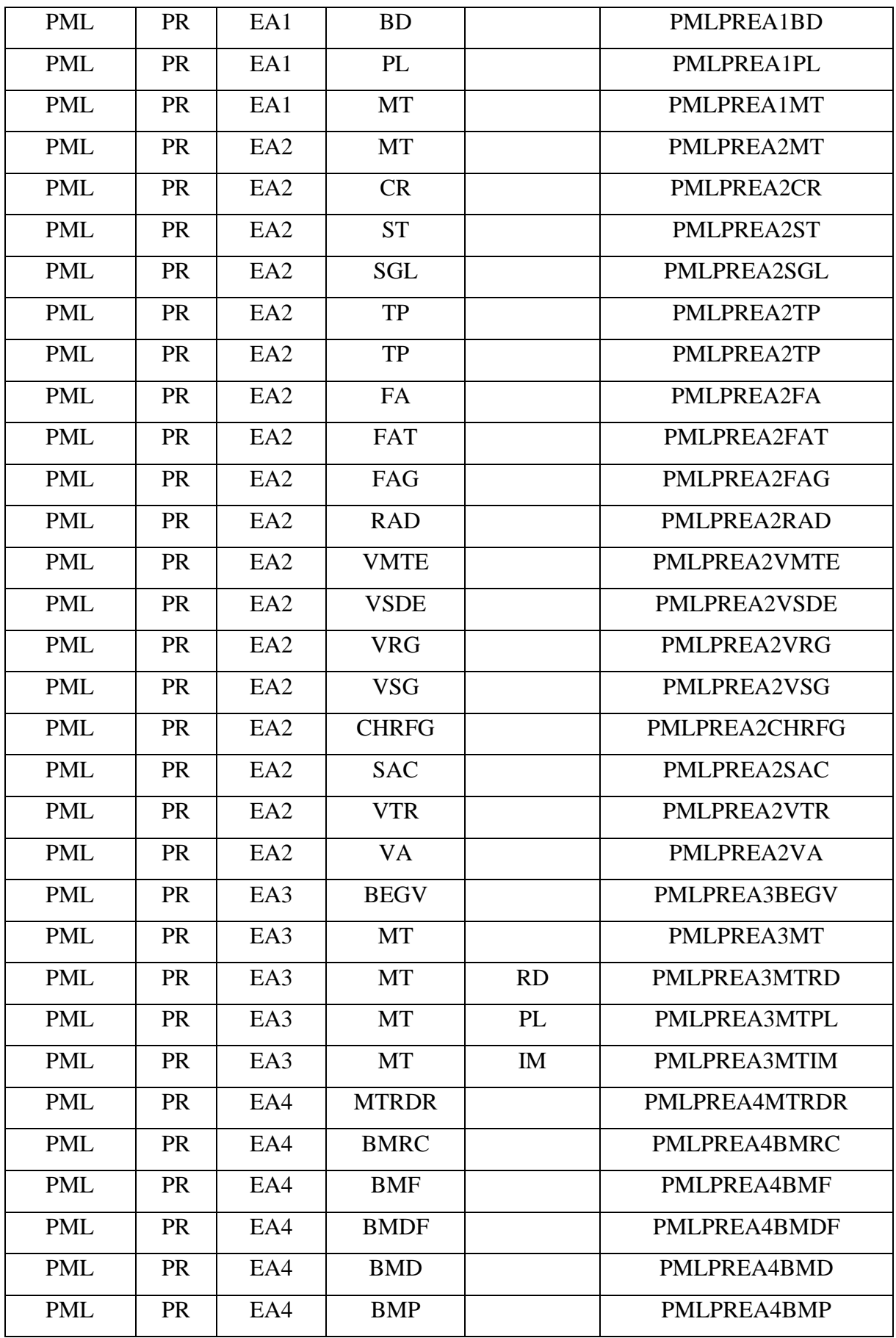

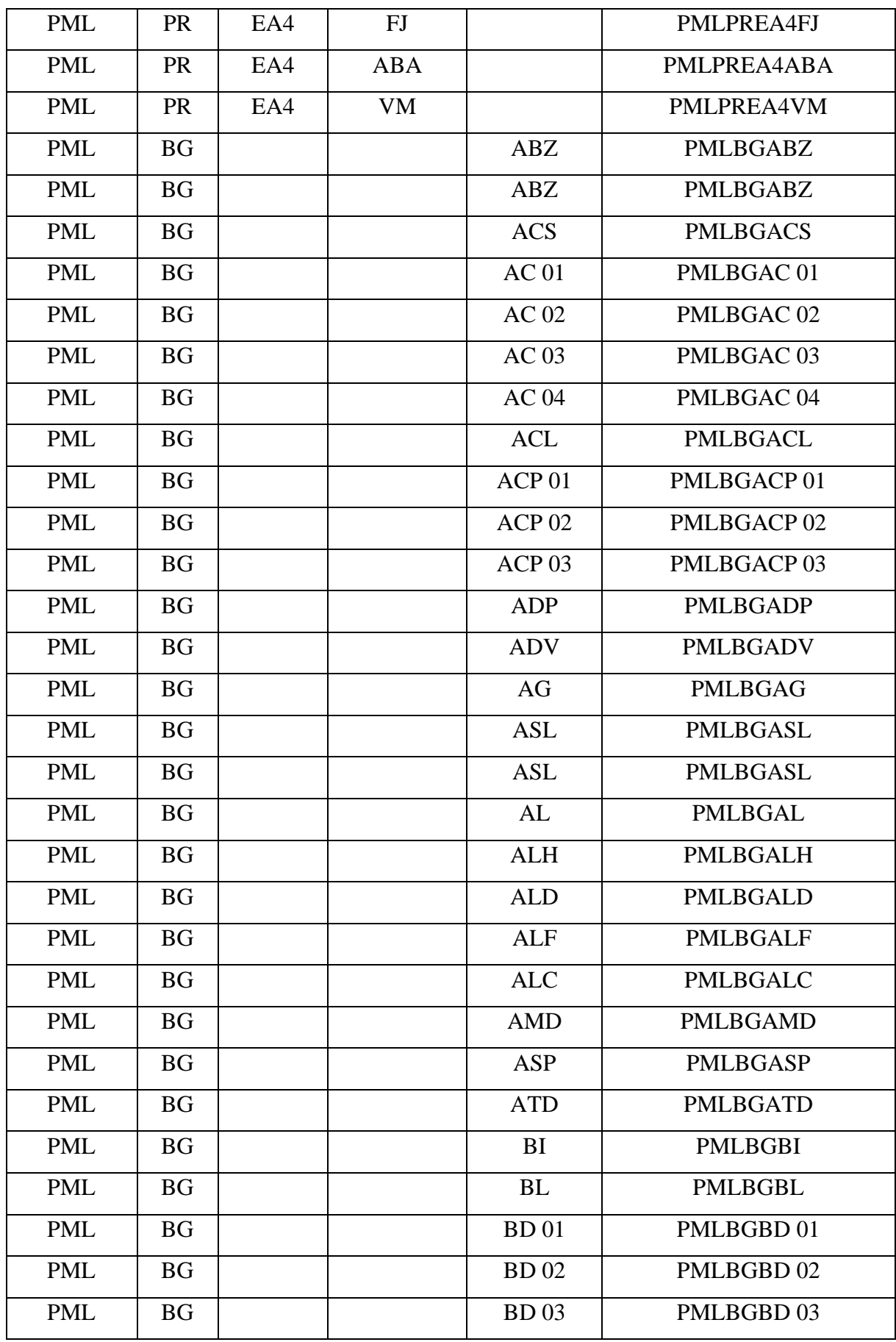

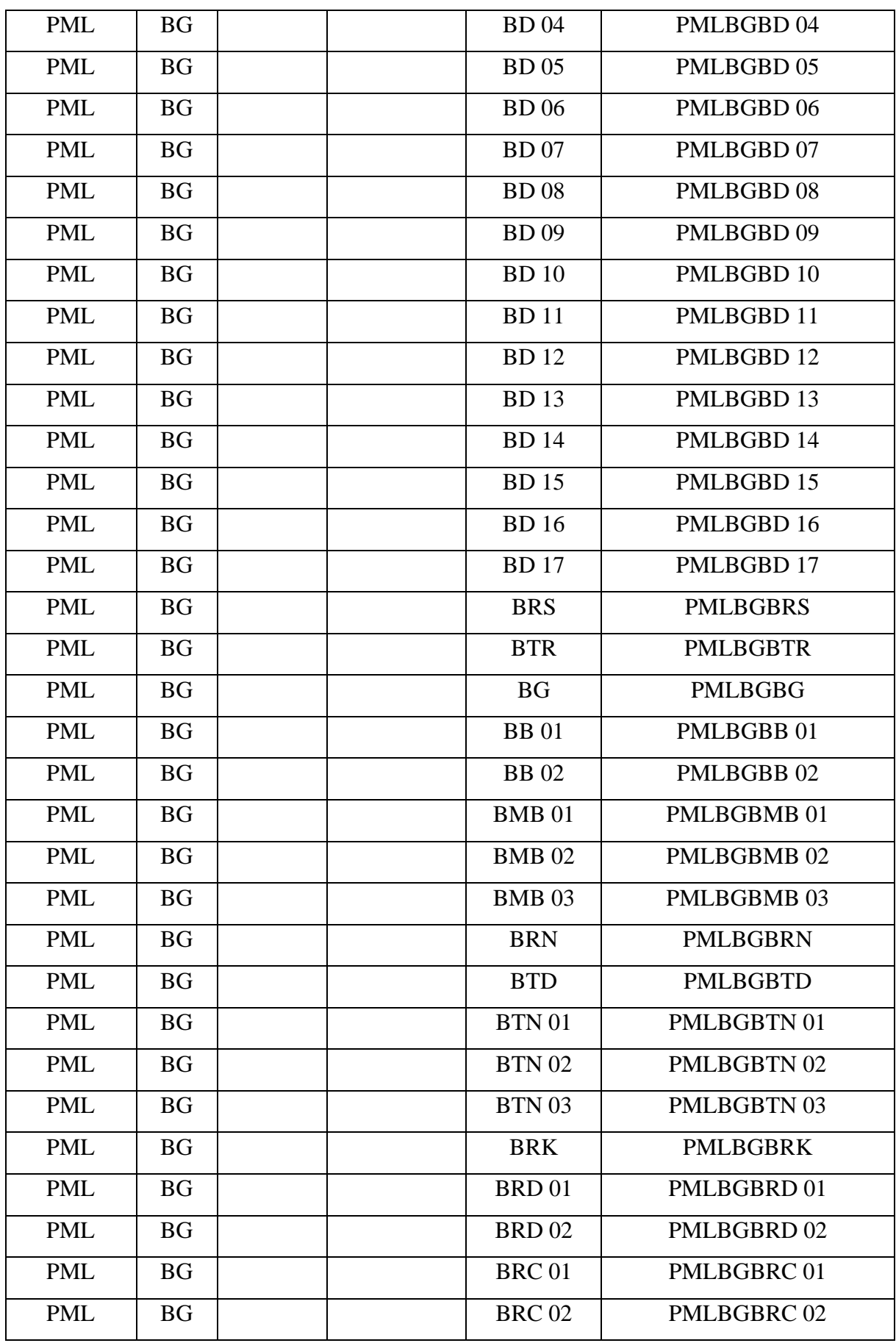

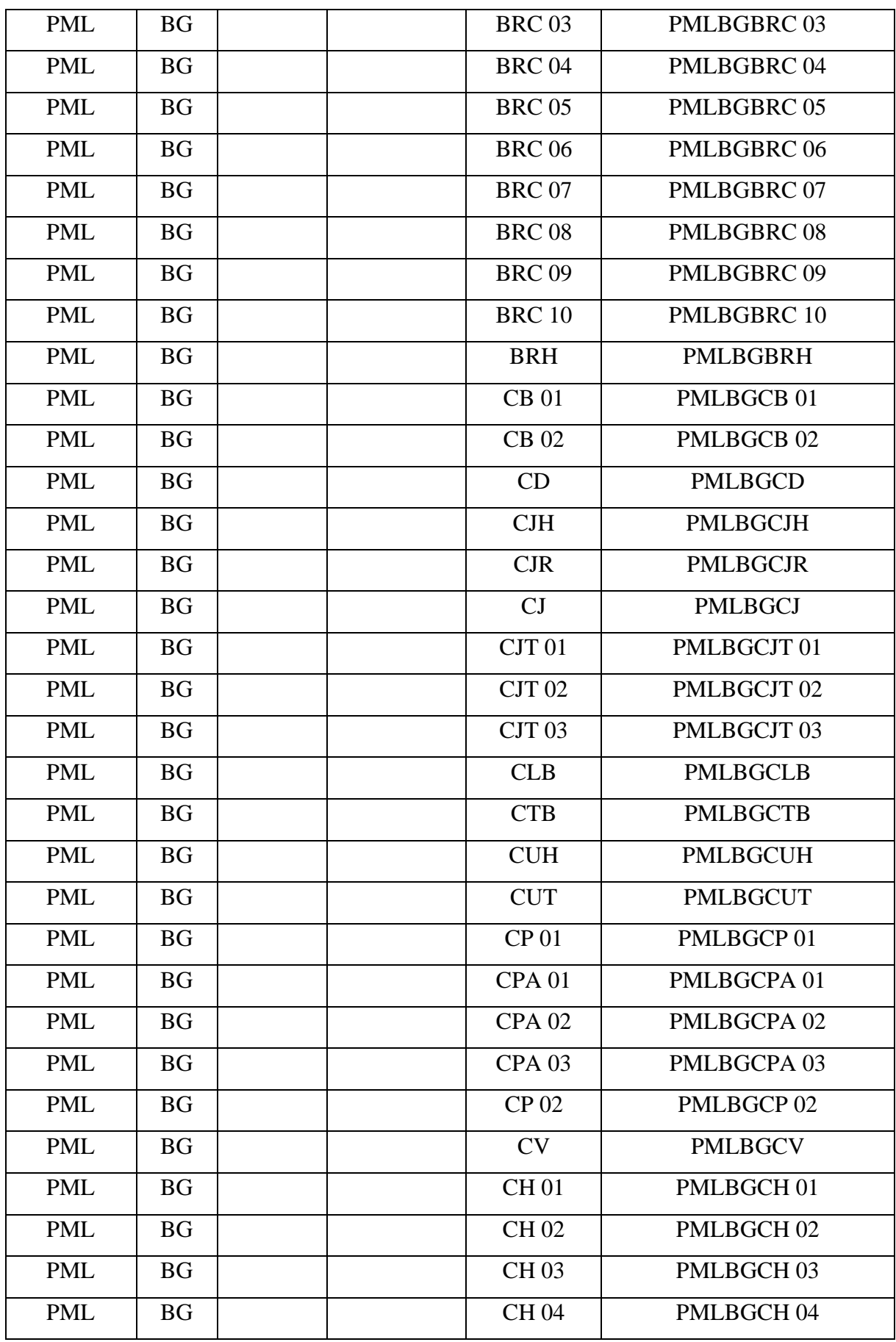

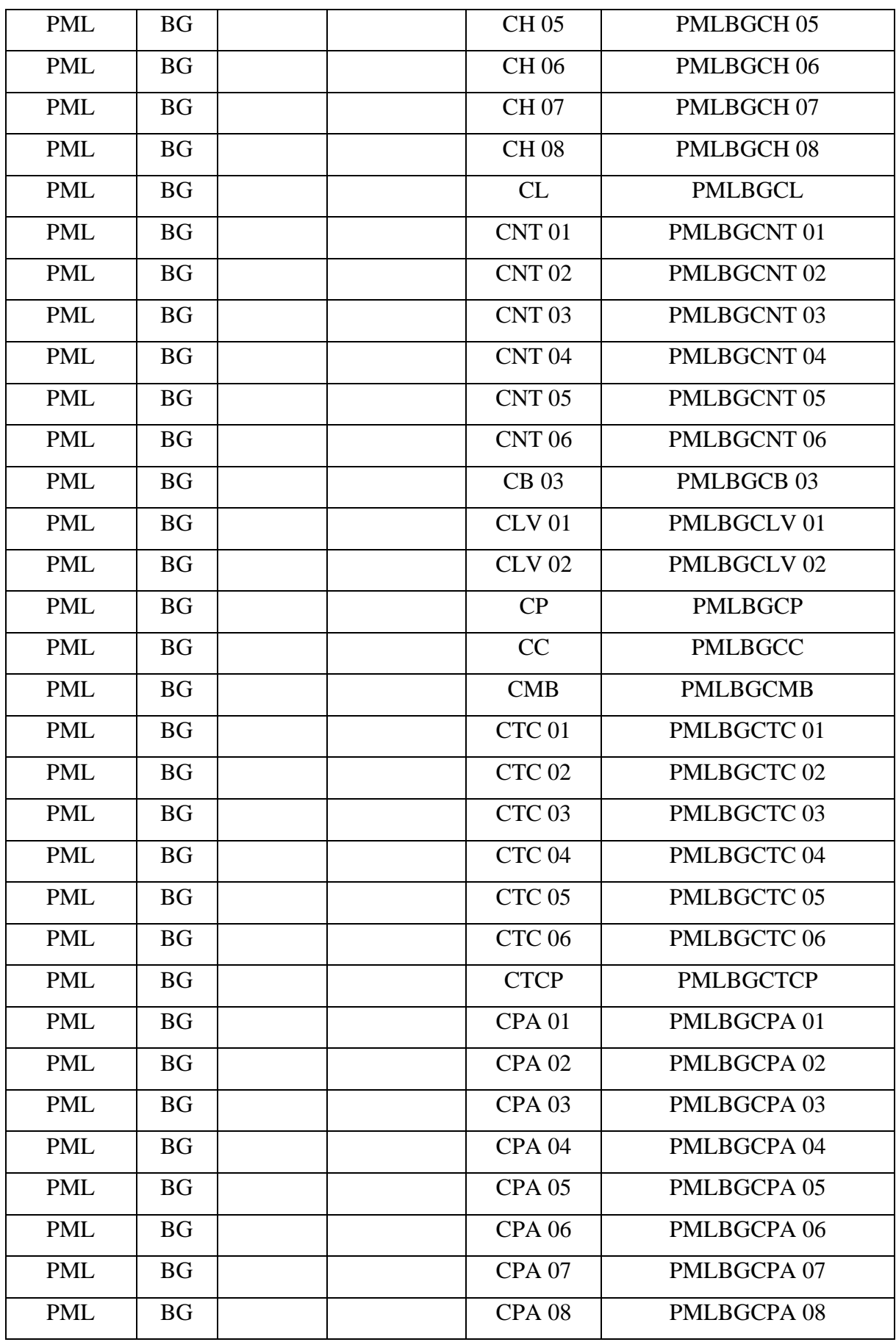

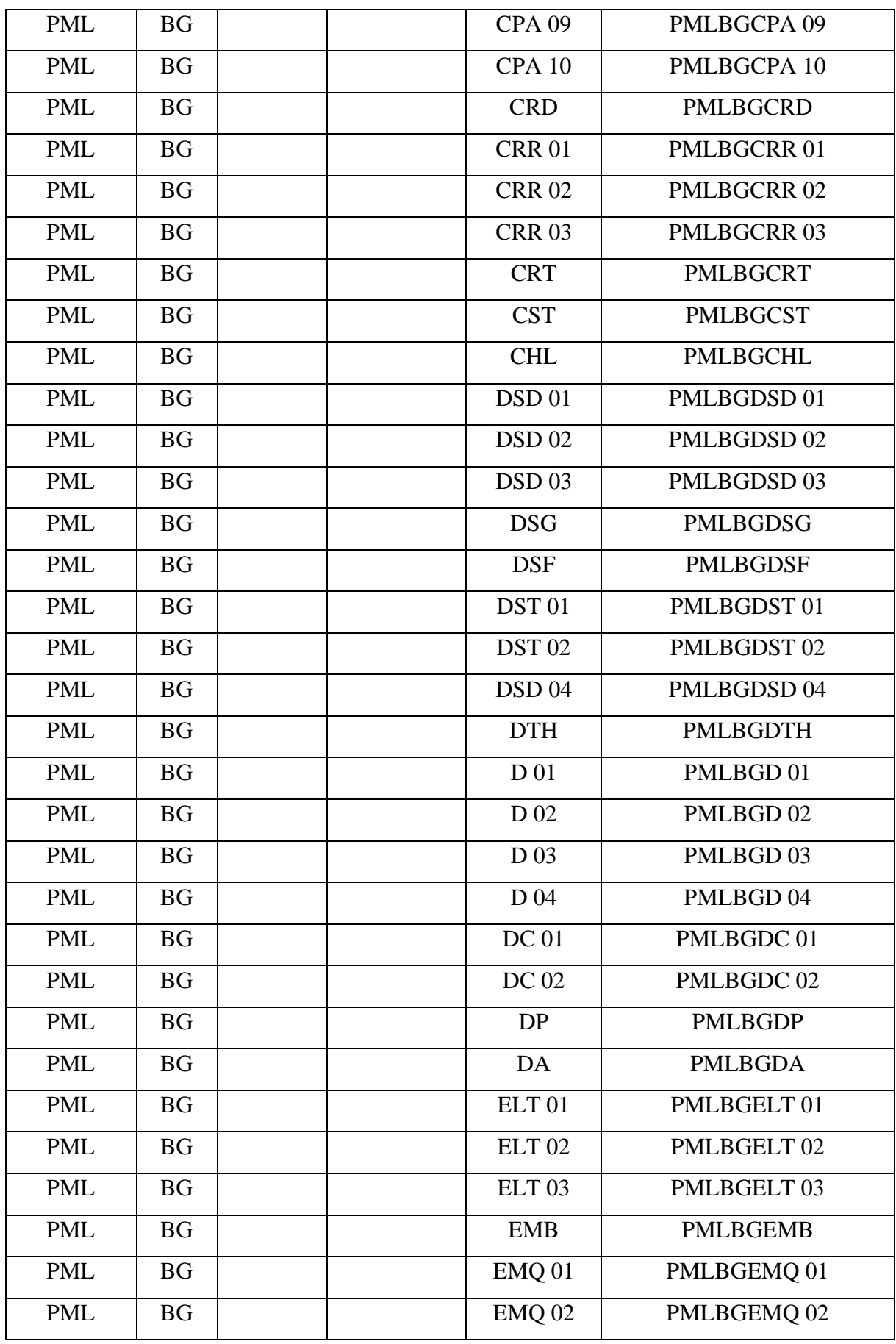

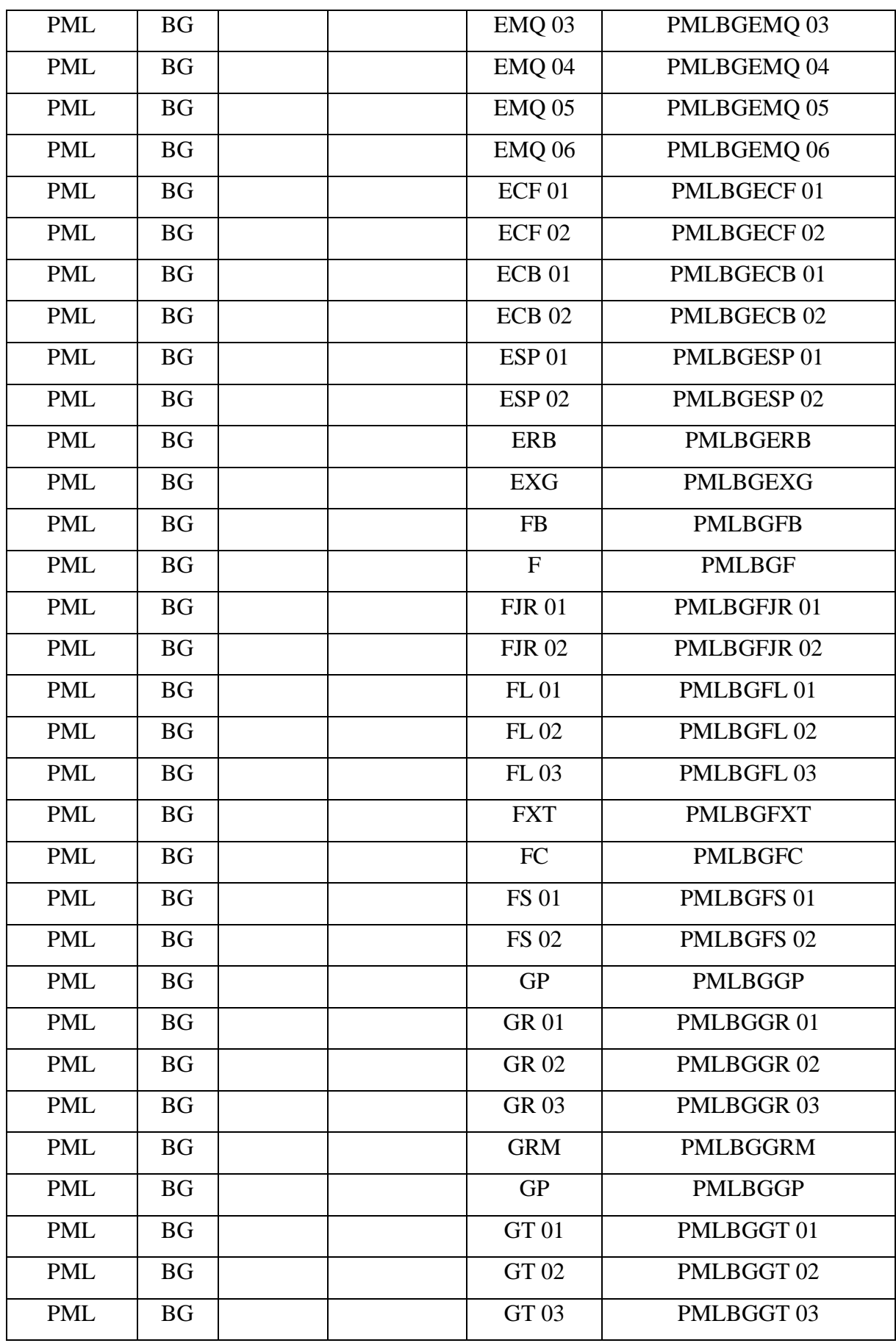

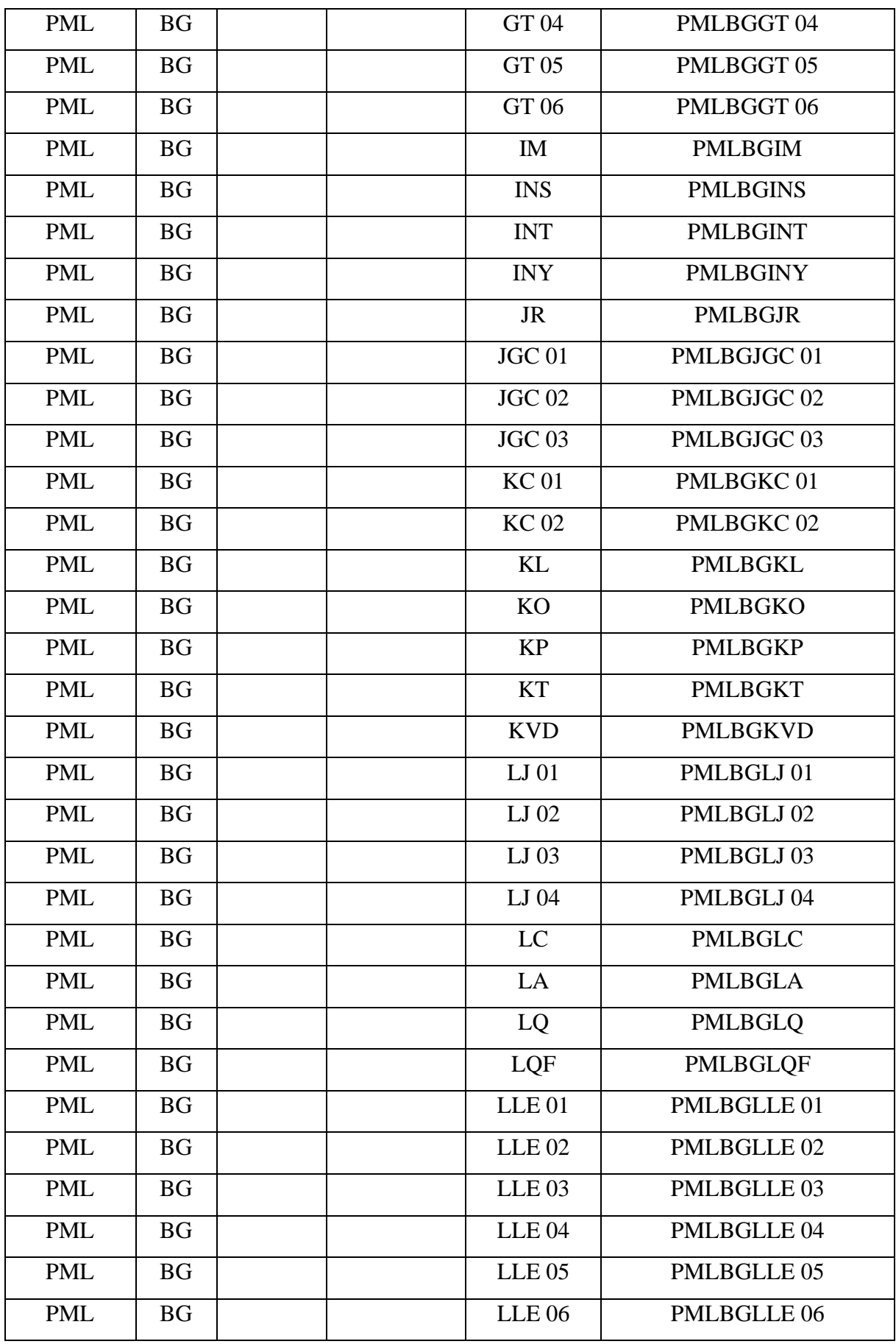

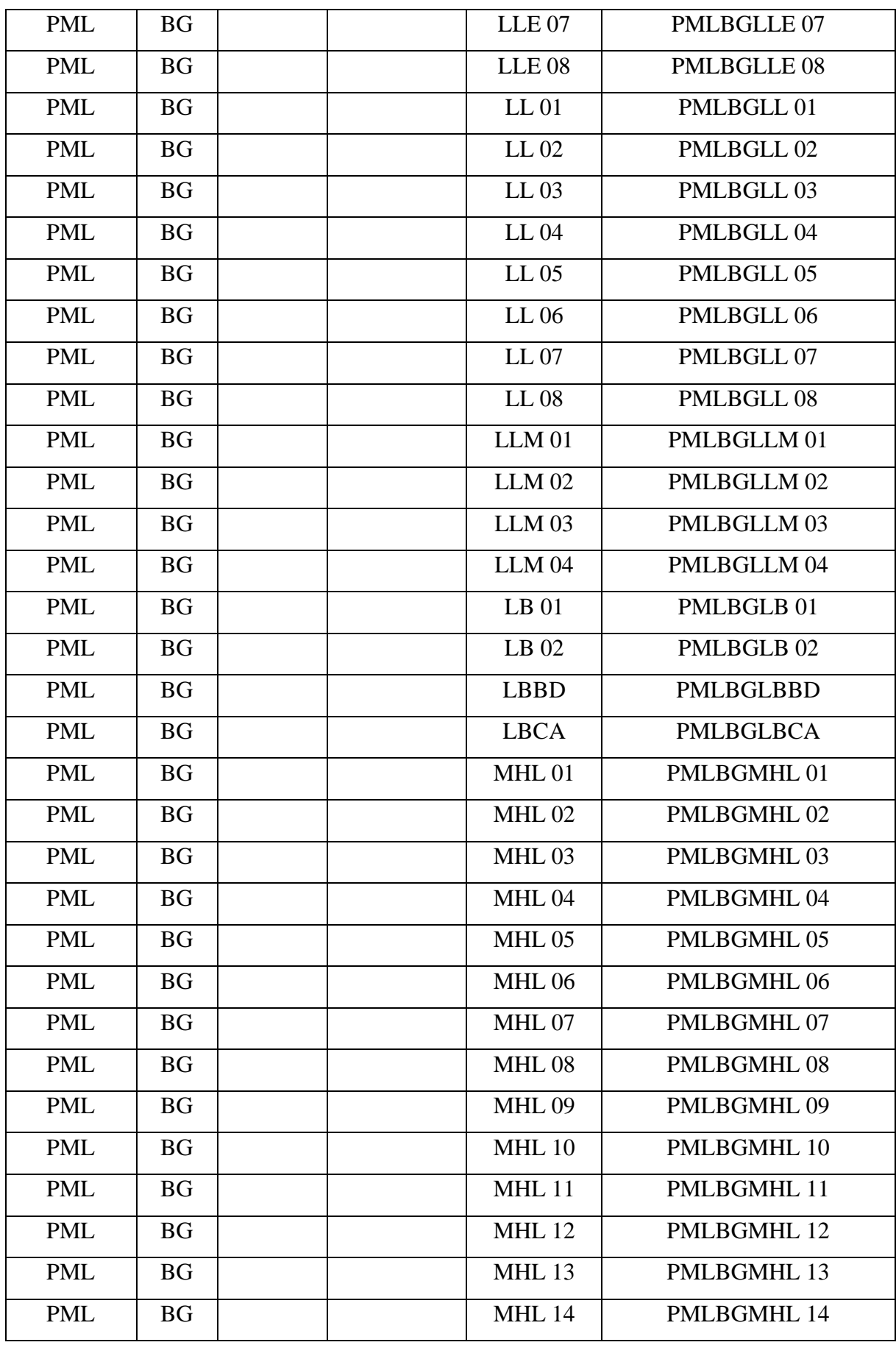

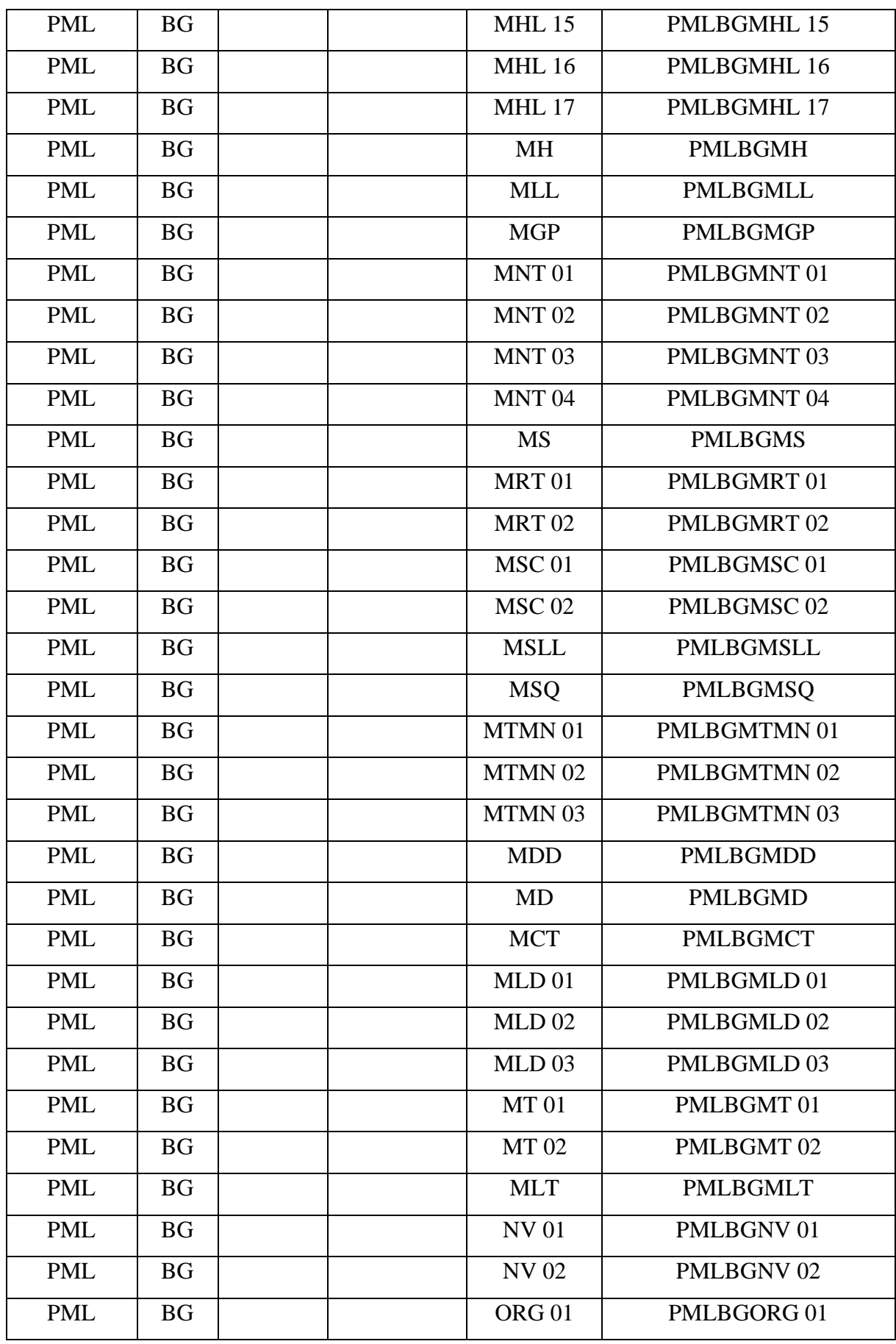

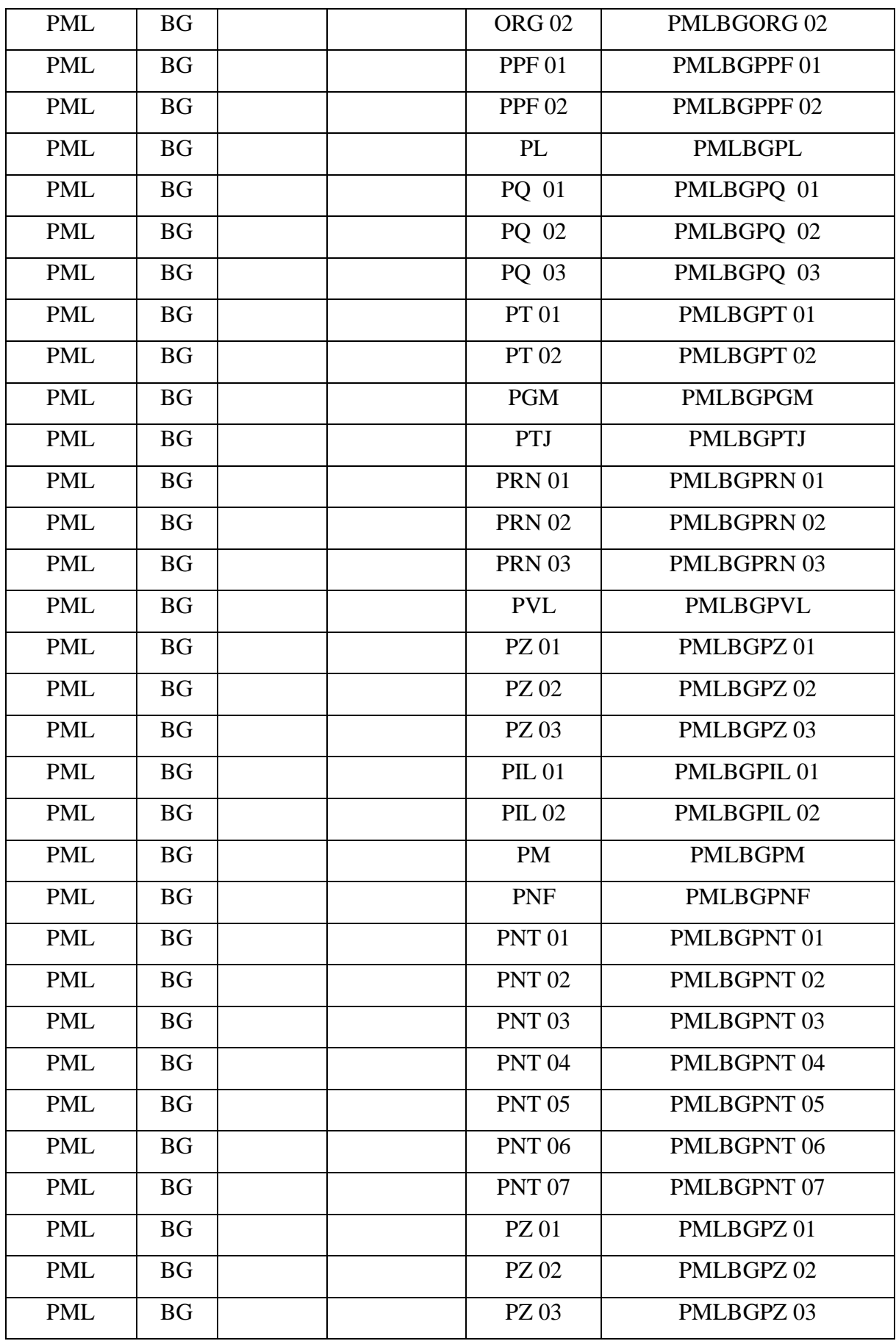

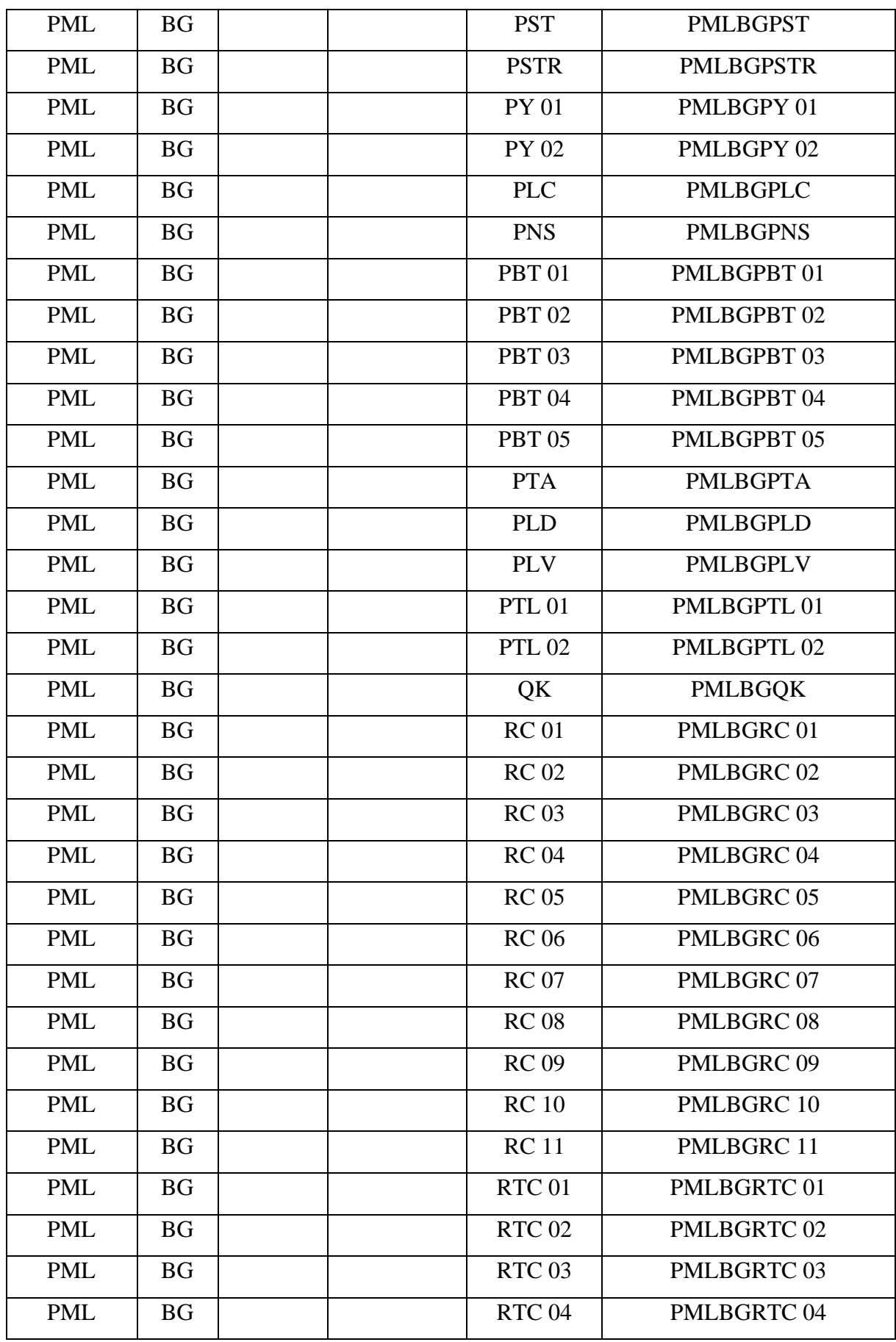

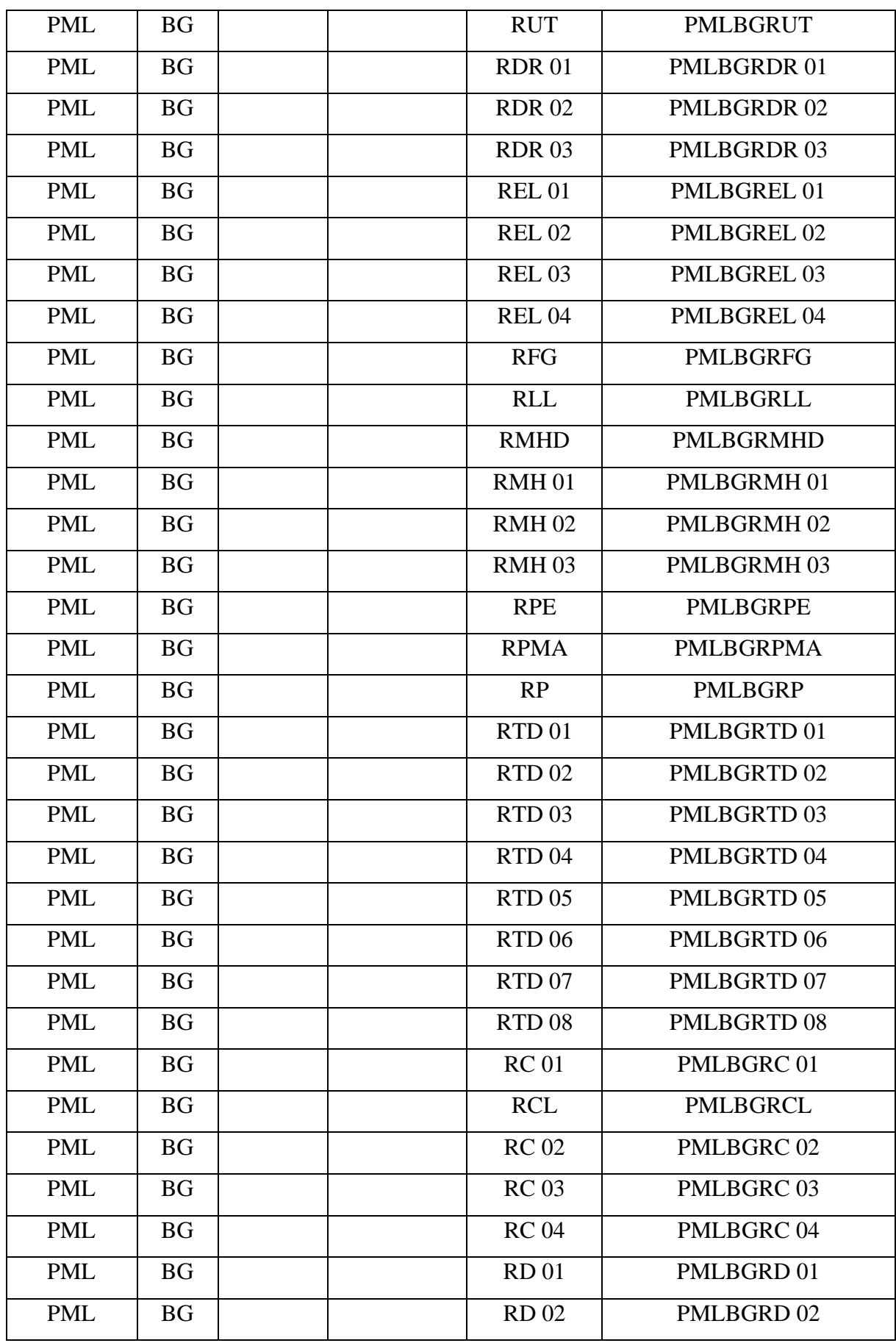

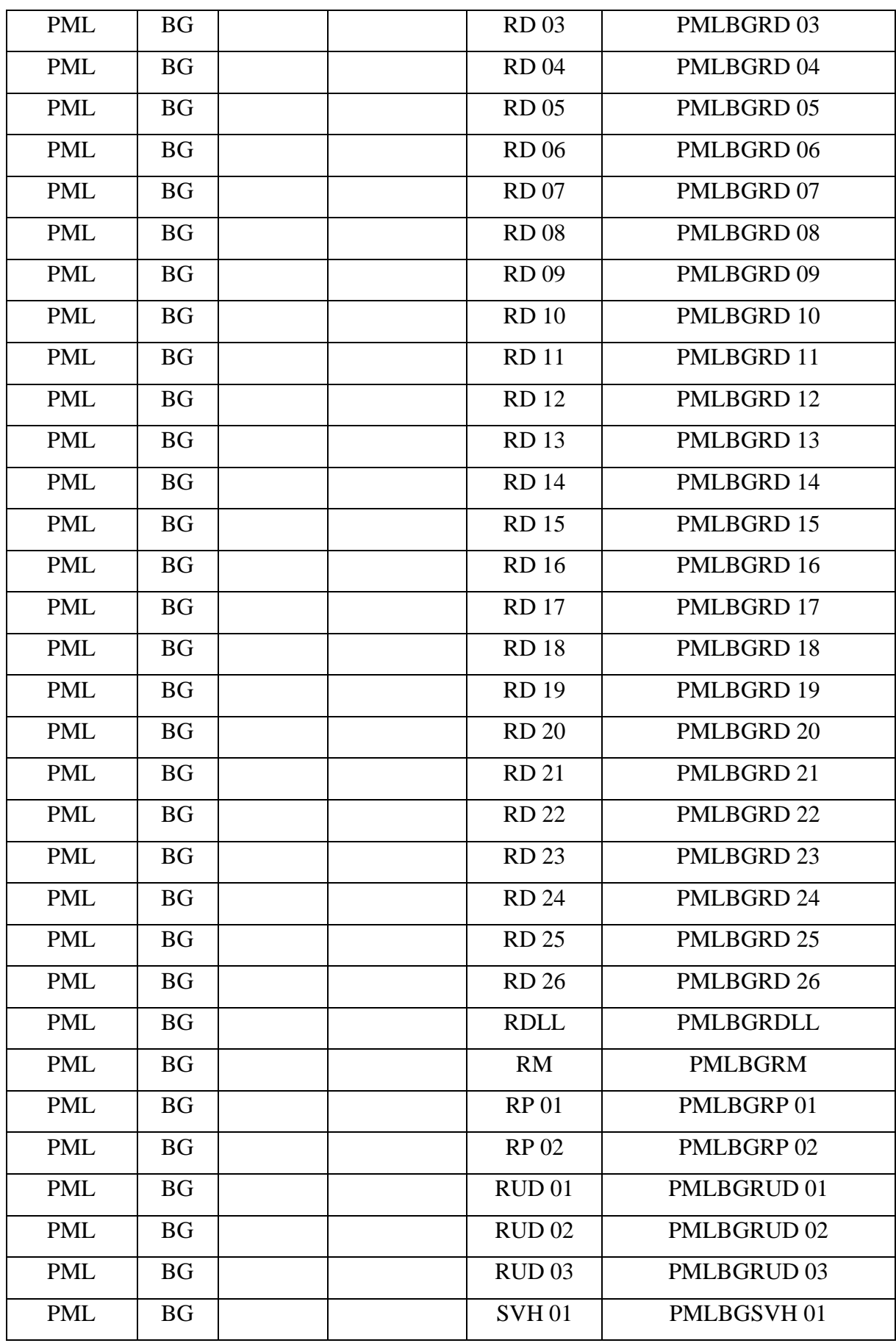

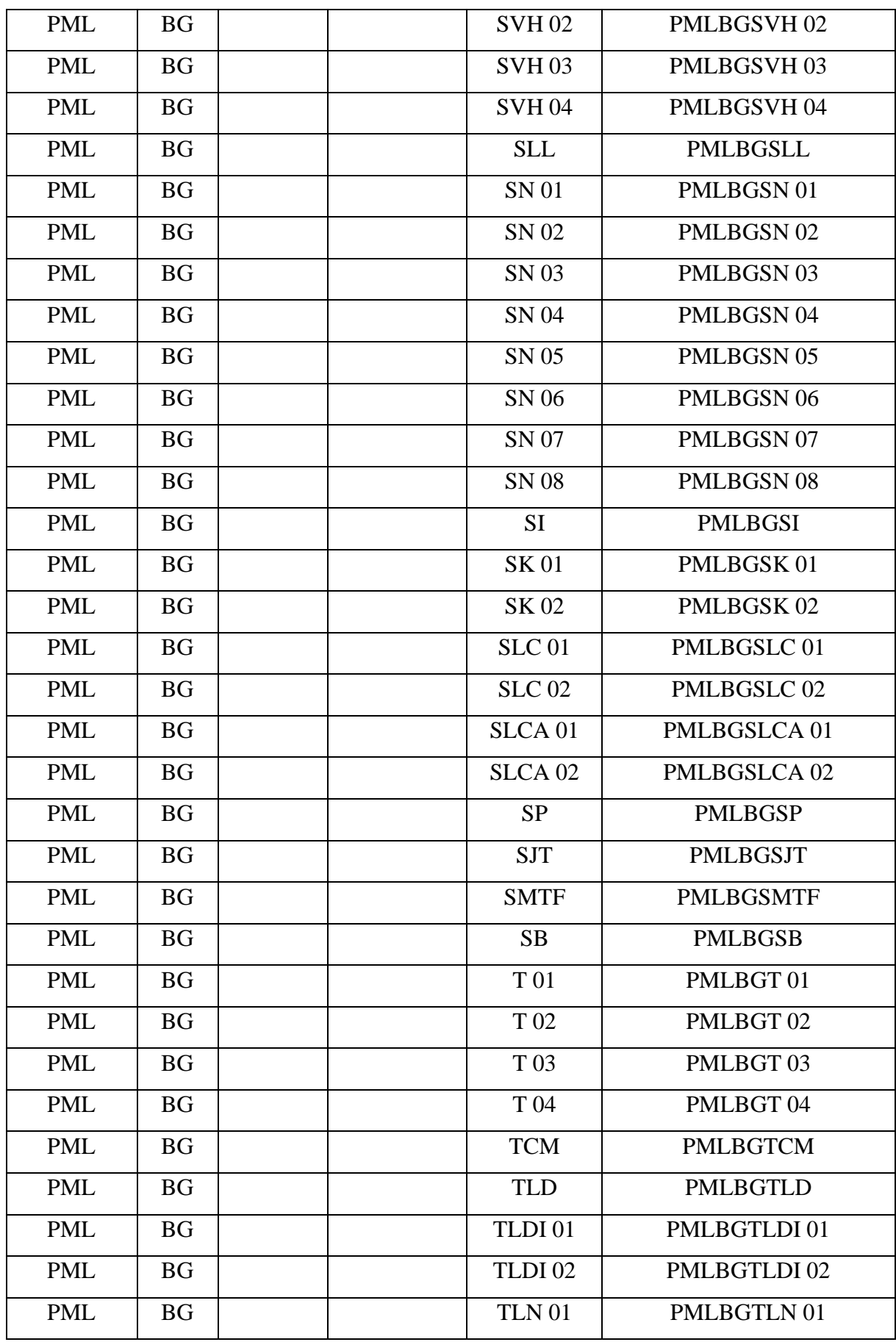

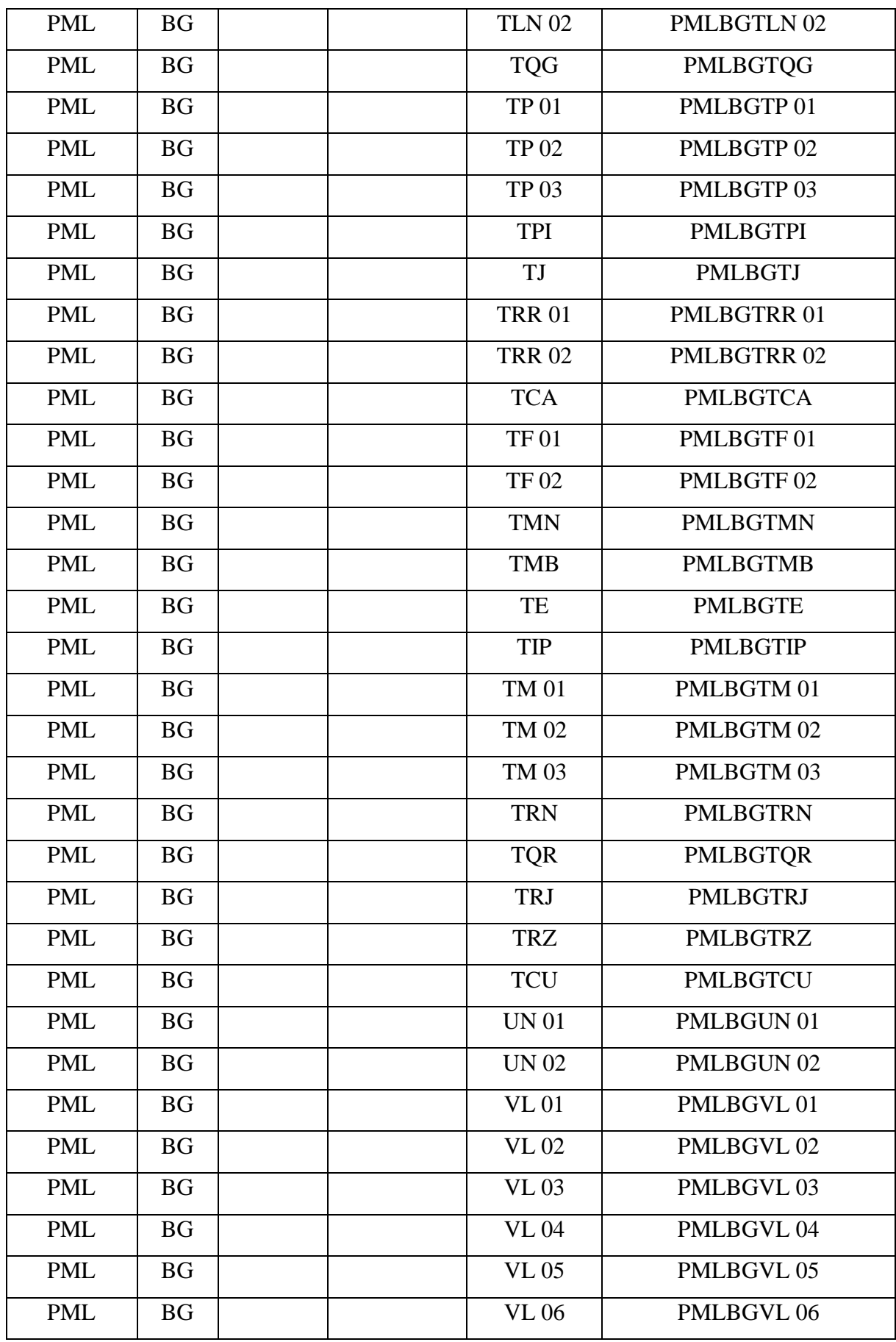

| <b>PML</b> | <b>BG</b> |  | <b>VL07</b>   | PMLBGVL 07        |
|------------|-----------|--|---------------|-------------------|
| <b>PML</b> | <b>BG</b> |  | <b>VL08</b>   | PMLBGVL 08        |
| <b>PML</b> | <b>BG</b> |  | <b>VL09</b>   | PMLBGVL 09        |
| <b>PML</b> | <b>BG</b> |  | <b>VL</b> 10  | PMLBGVL 10        |
| <b>PML</b> | <b>BG</b> |  | <b>VSP01</b>  | <b>PMLBGVSP01</b> |
| <b>PML</b> | <b>BG</b> |  | <b>VSP 02</b> | PMLBGVSP02        |
| <b>PML</b> | <b>BG</b> |  | <b>VTM</b>    | <b>PMLBGVTM</b>   |
| <b>PML</b> | <b>BG</b> |  | <b>WT</b>     | <b>PMLBGWT</b>    |
| <b>PML</b> | <b>BG</b> |  | <b>ZP</b>     | <b>PMLBGZP</b>    |

**Figura 6.38:** Codificación de repuestos e insumos.

ANEXO V: Costos de los repuestos e insumos.

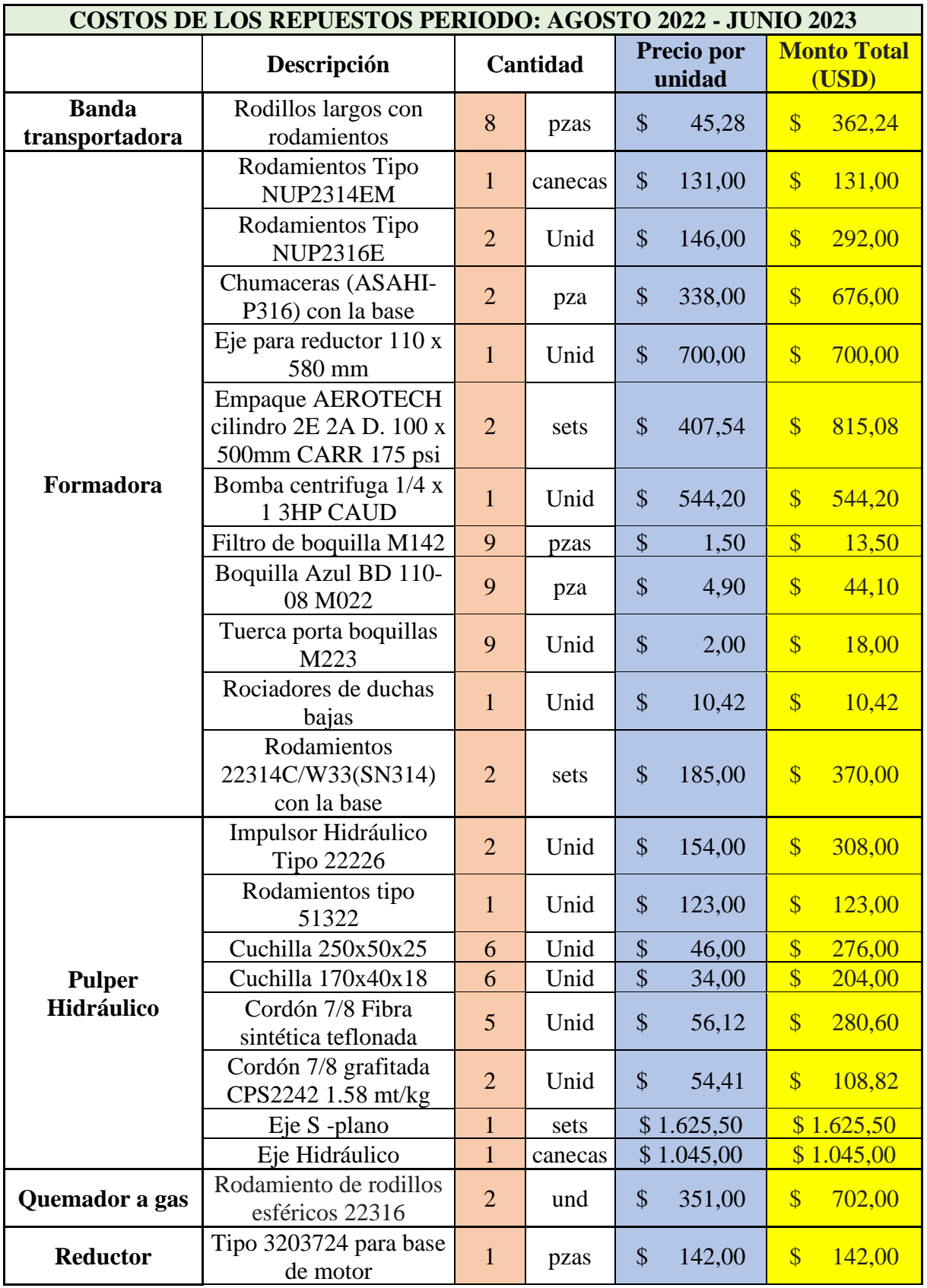

**Tabla 6.24:** Costos de repuestos e insumos.

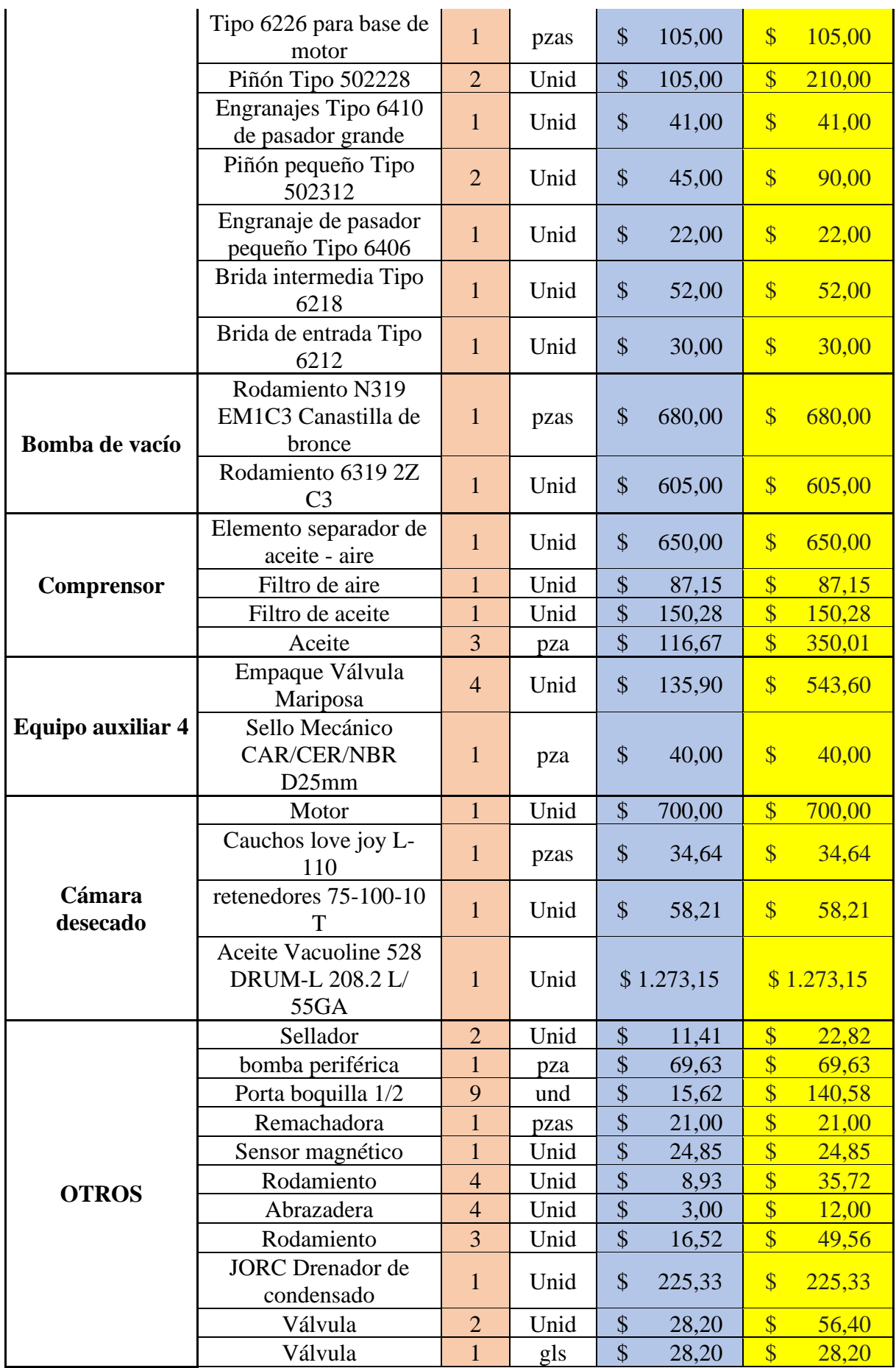

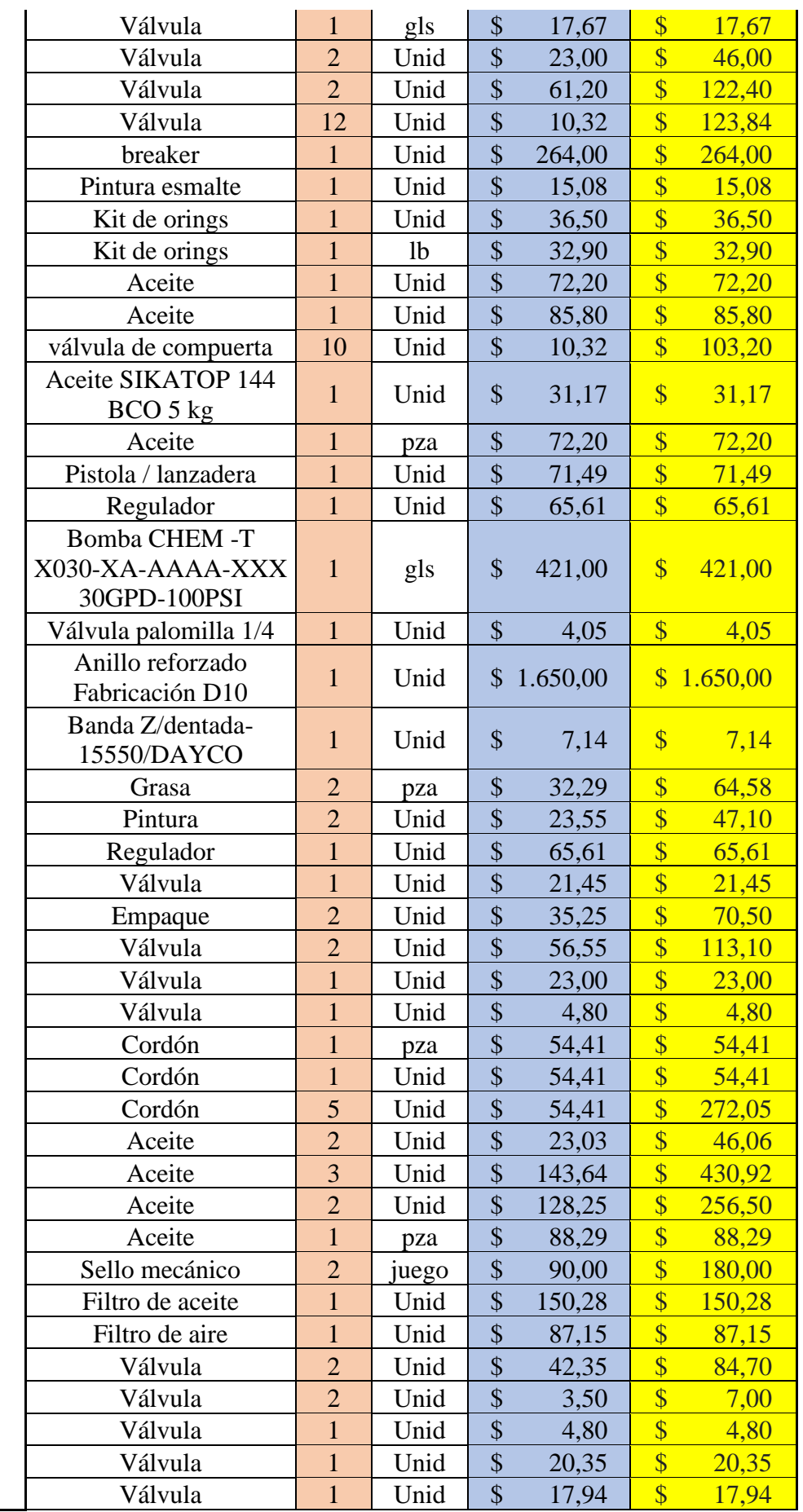

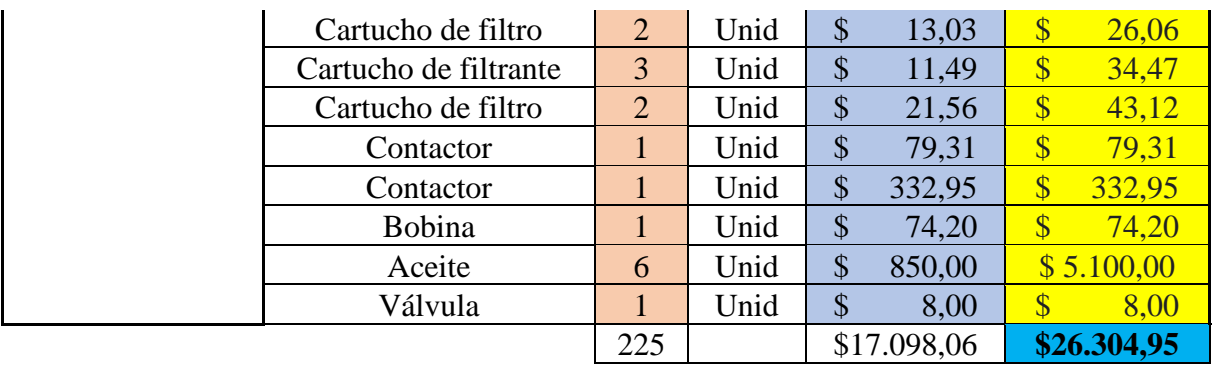

### **ANEXO VI: Clasificación ABC en base a los costos.**

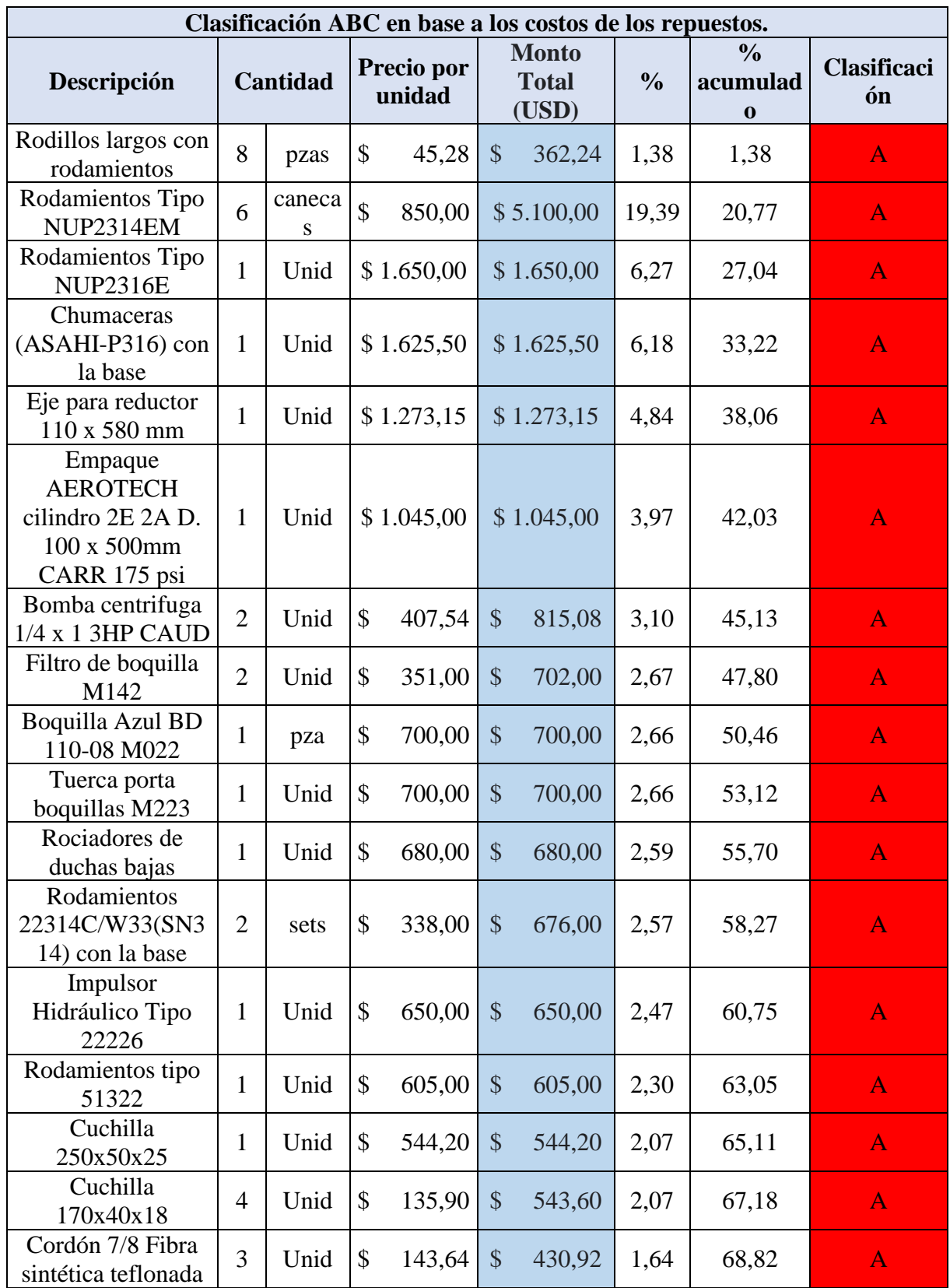

**Tabla 6.25:** Clasificación ABC.

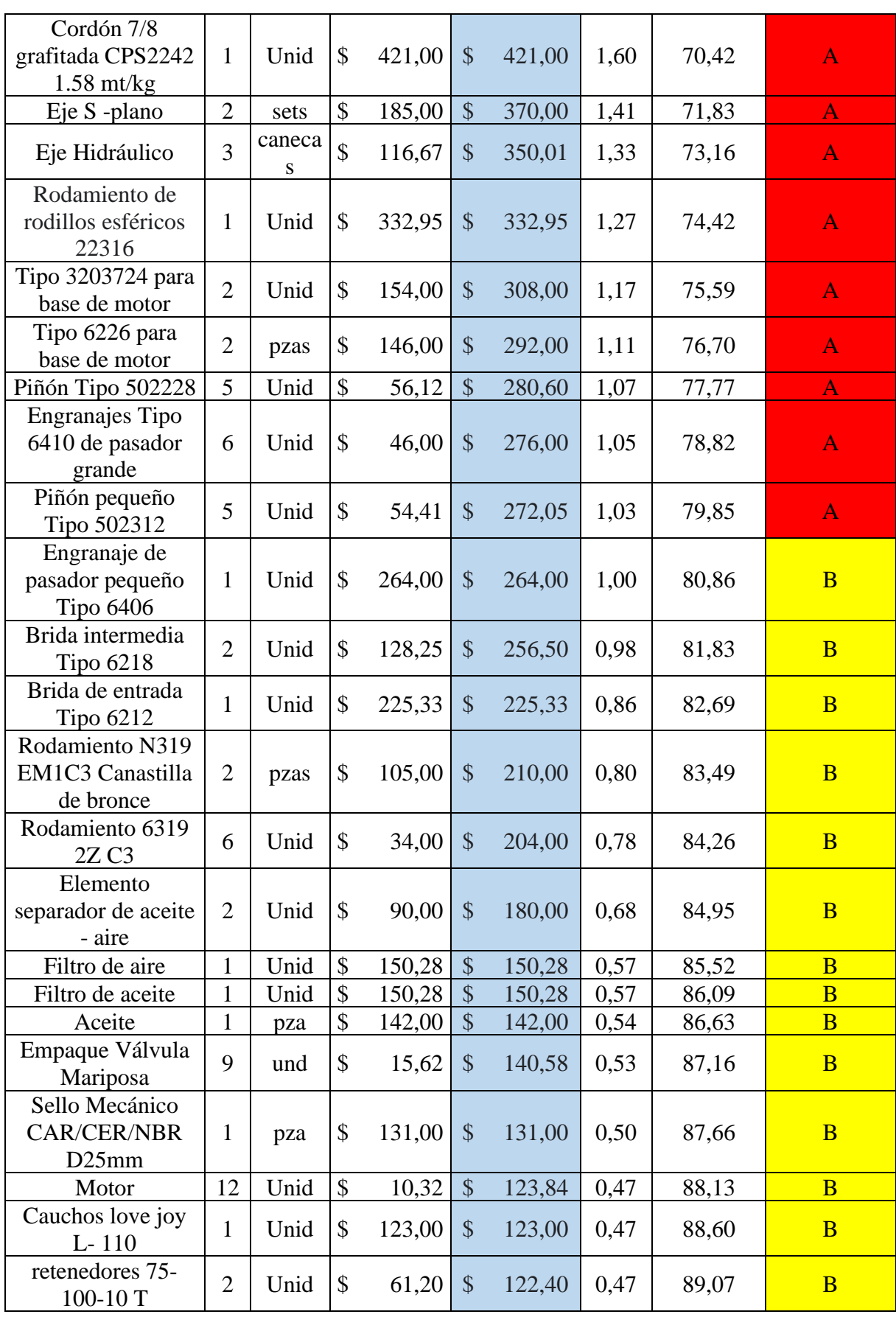

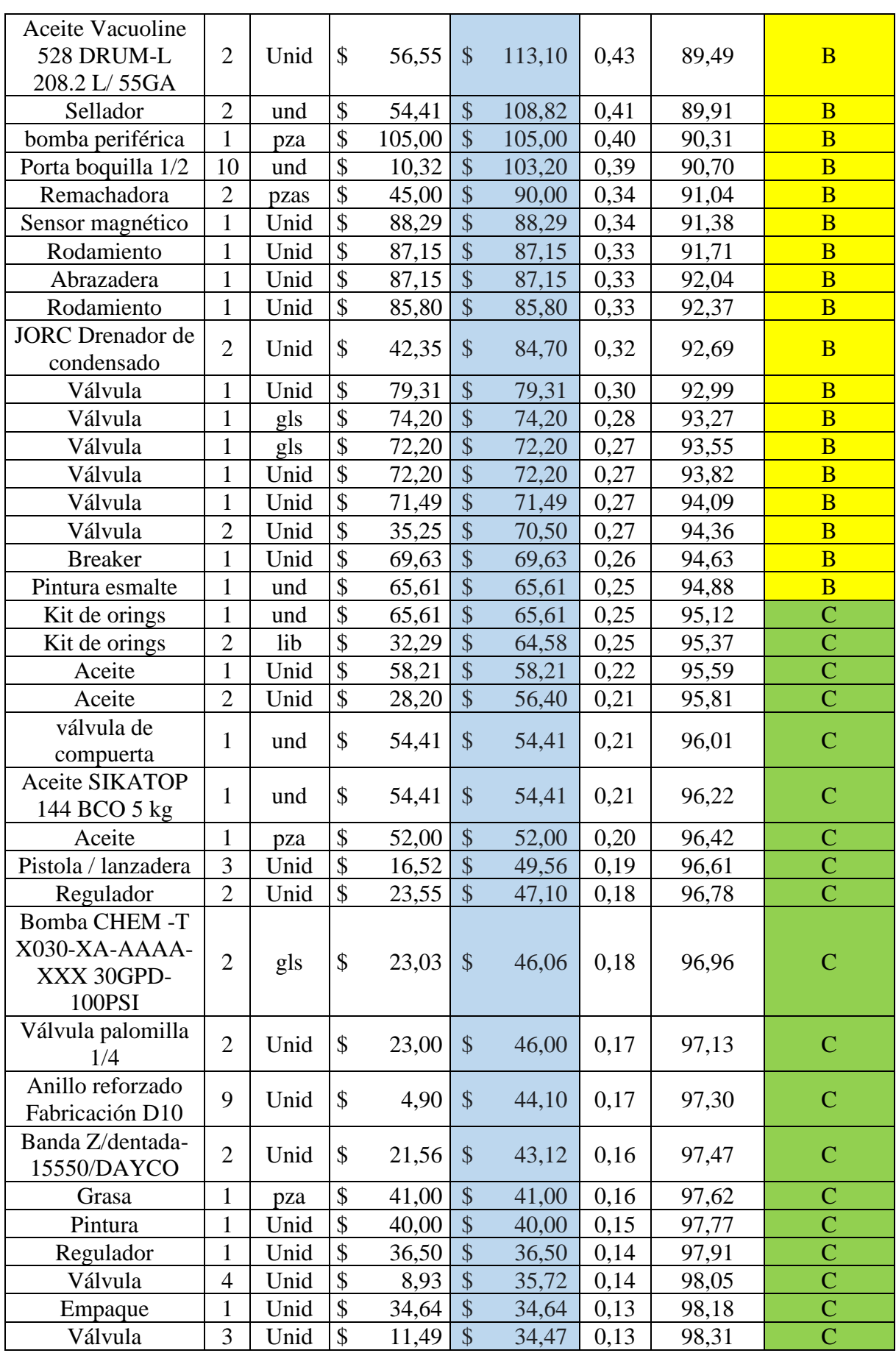

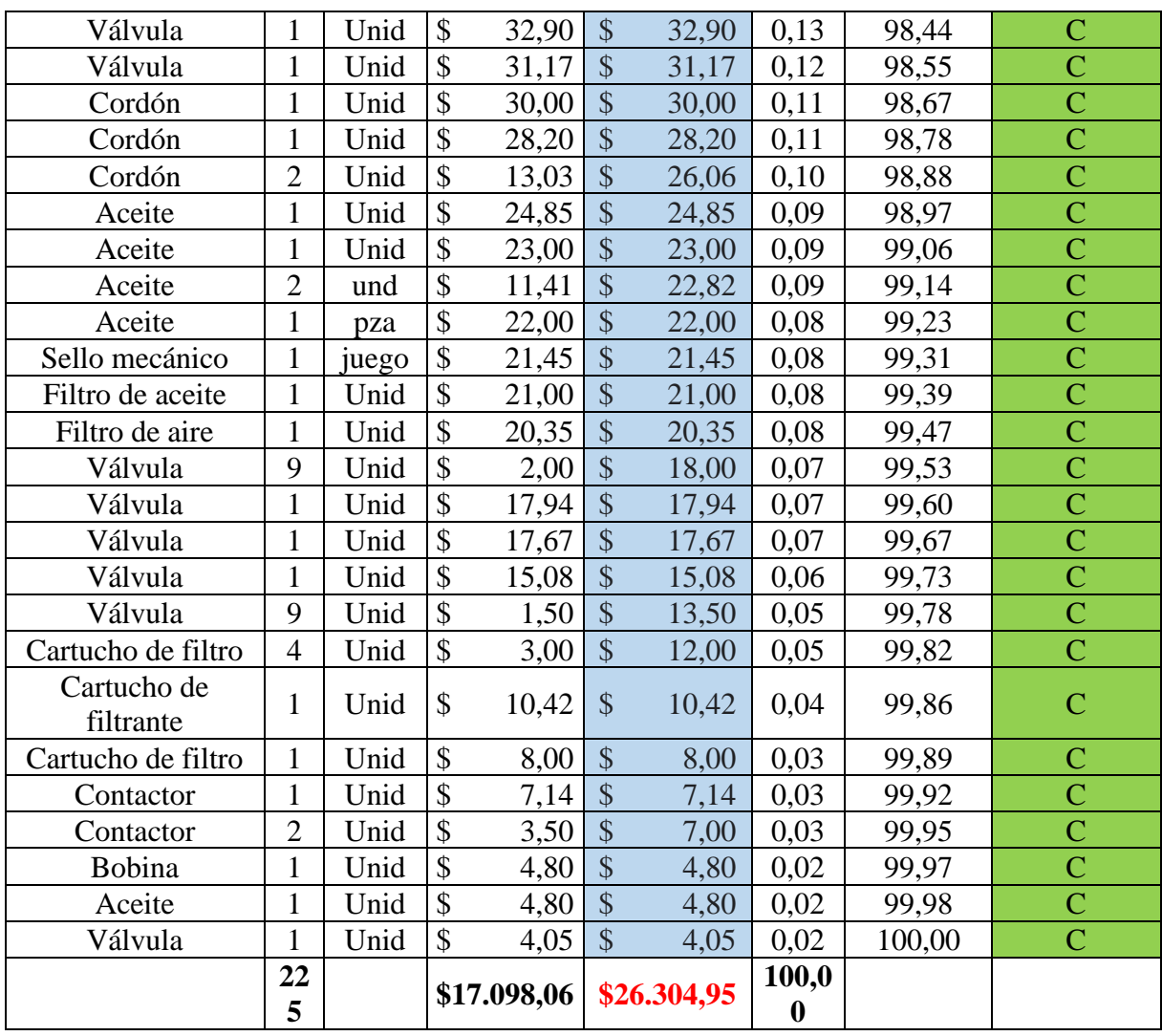
#### **ANEXO VII:** Productos ordenados en base a la cantidad.

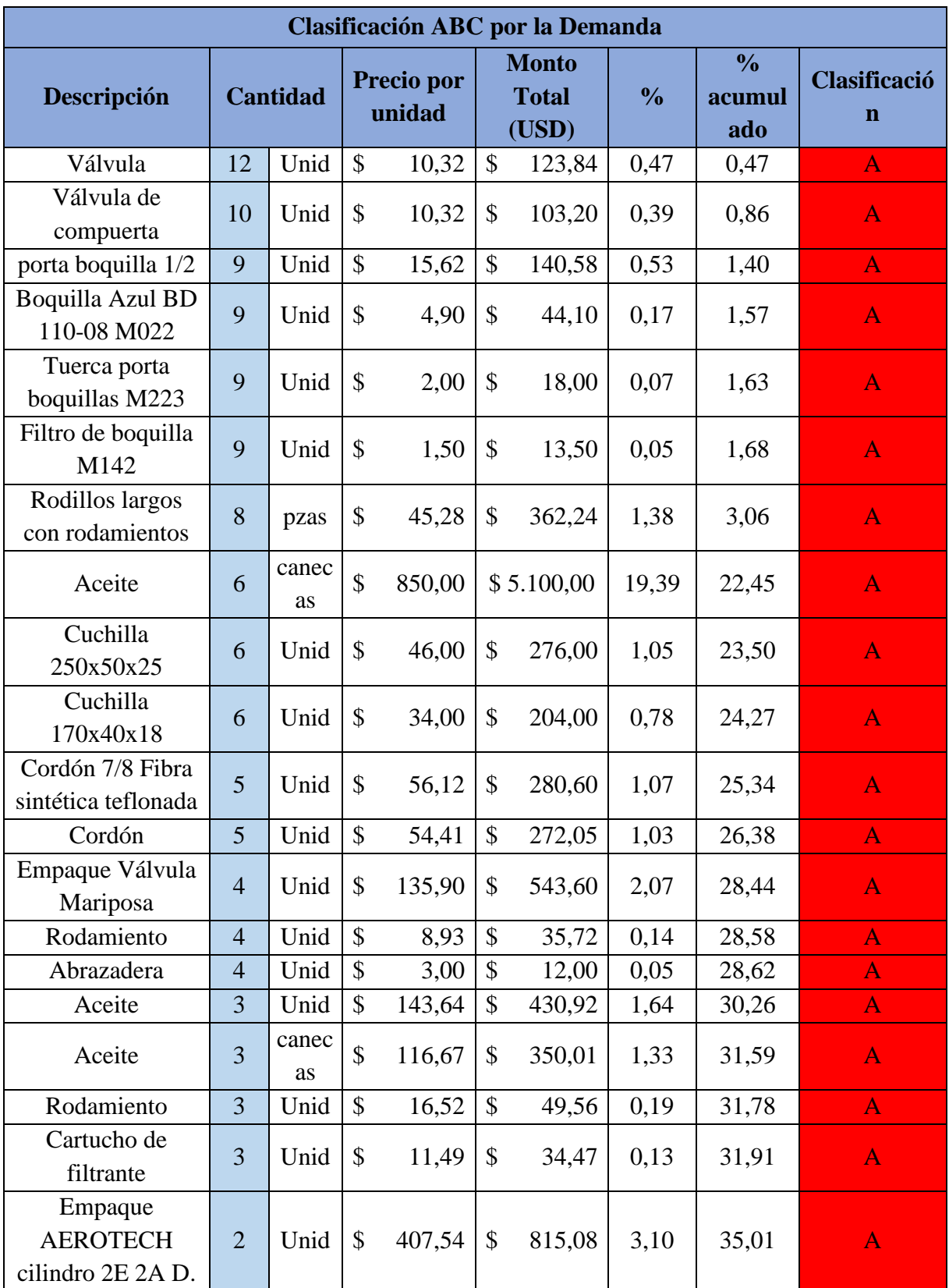

**Tabla 6.26:** Productos ordenados en base a la cantidad.

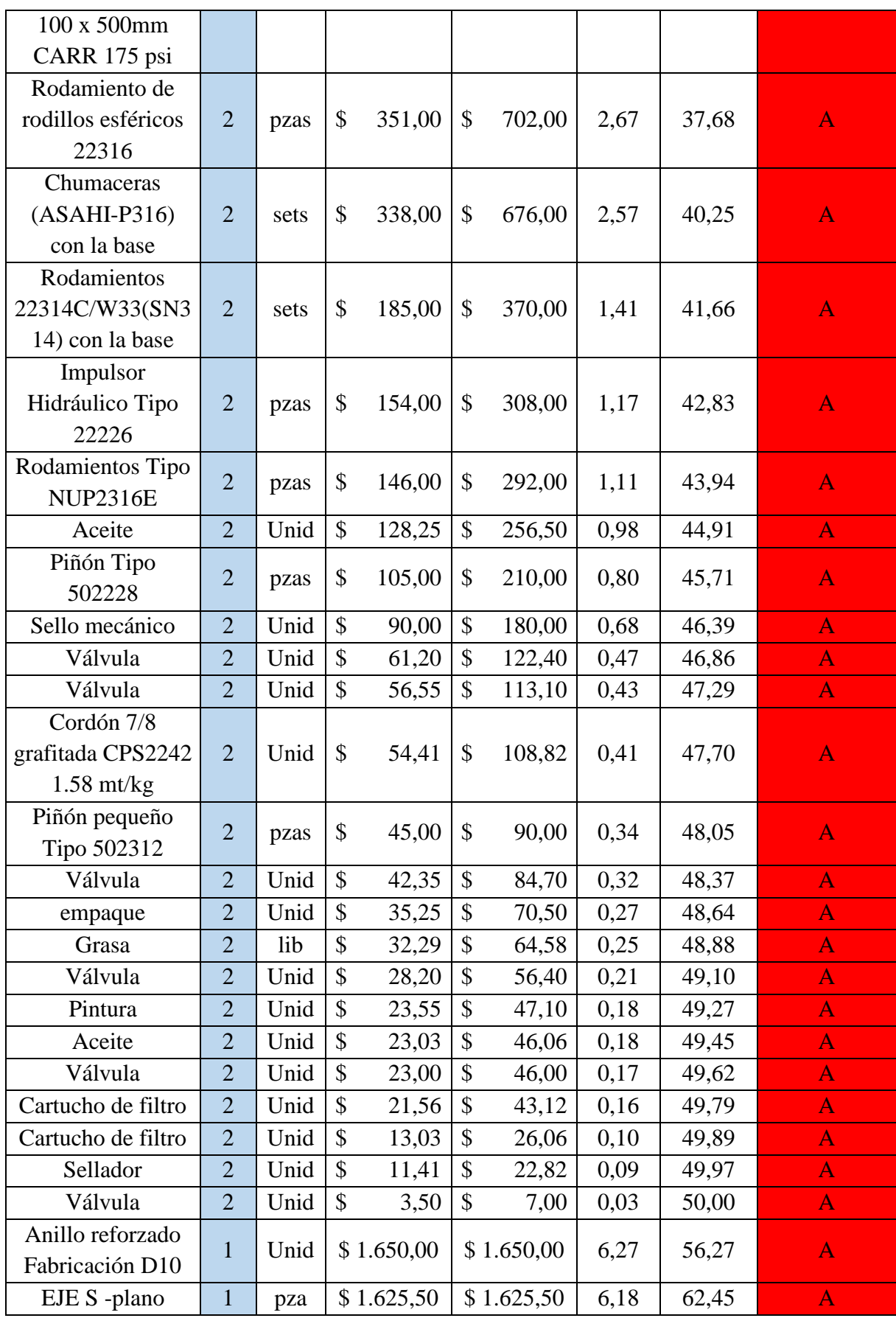

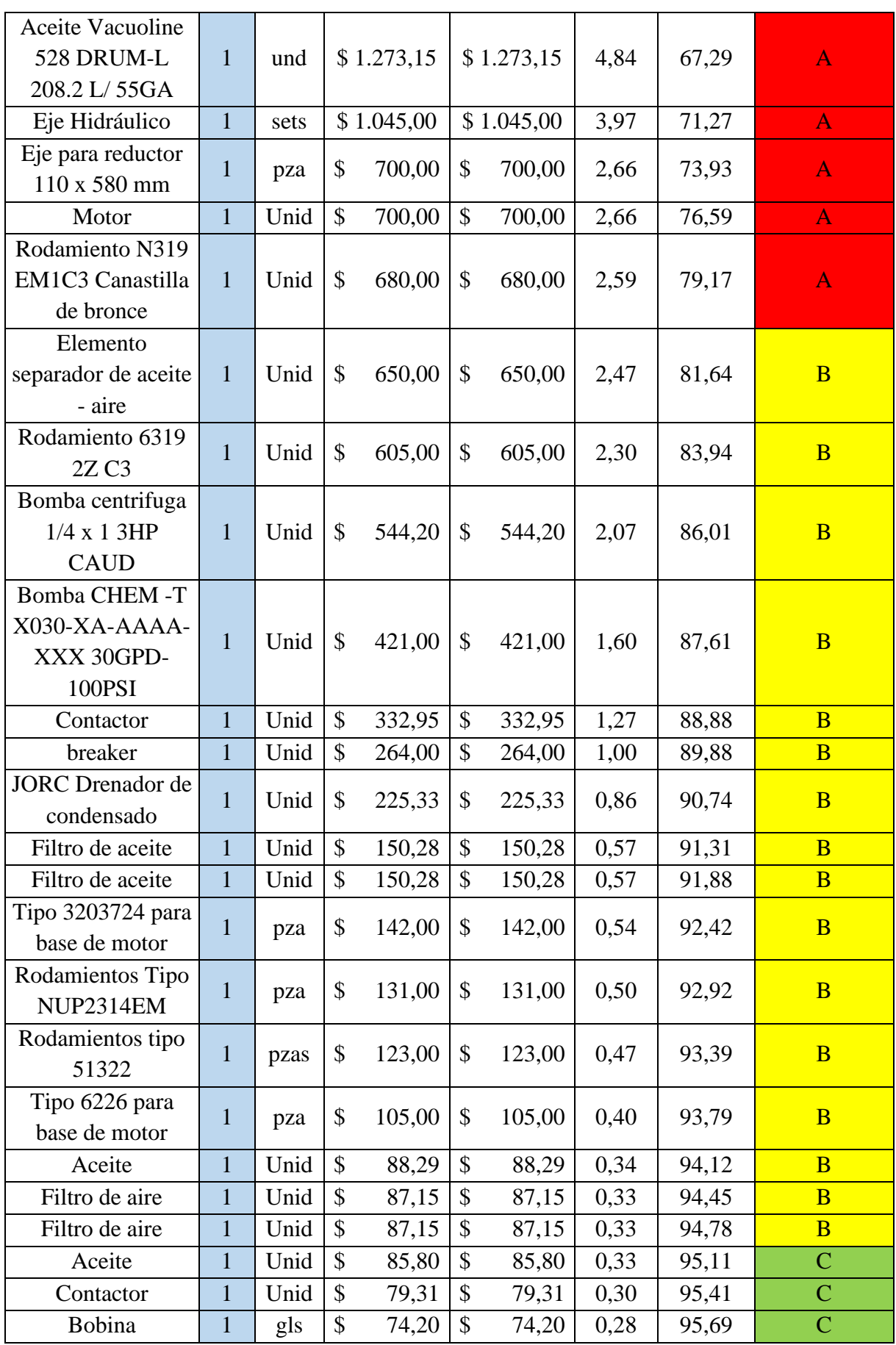

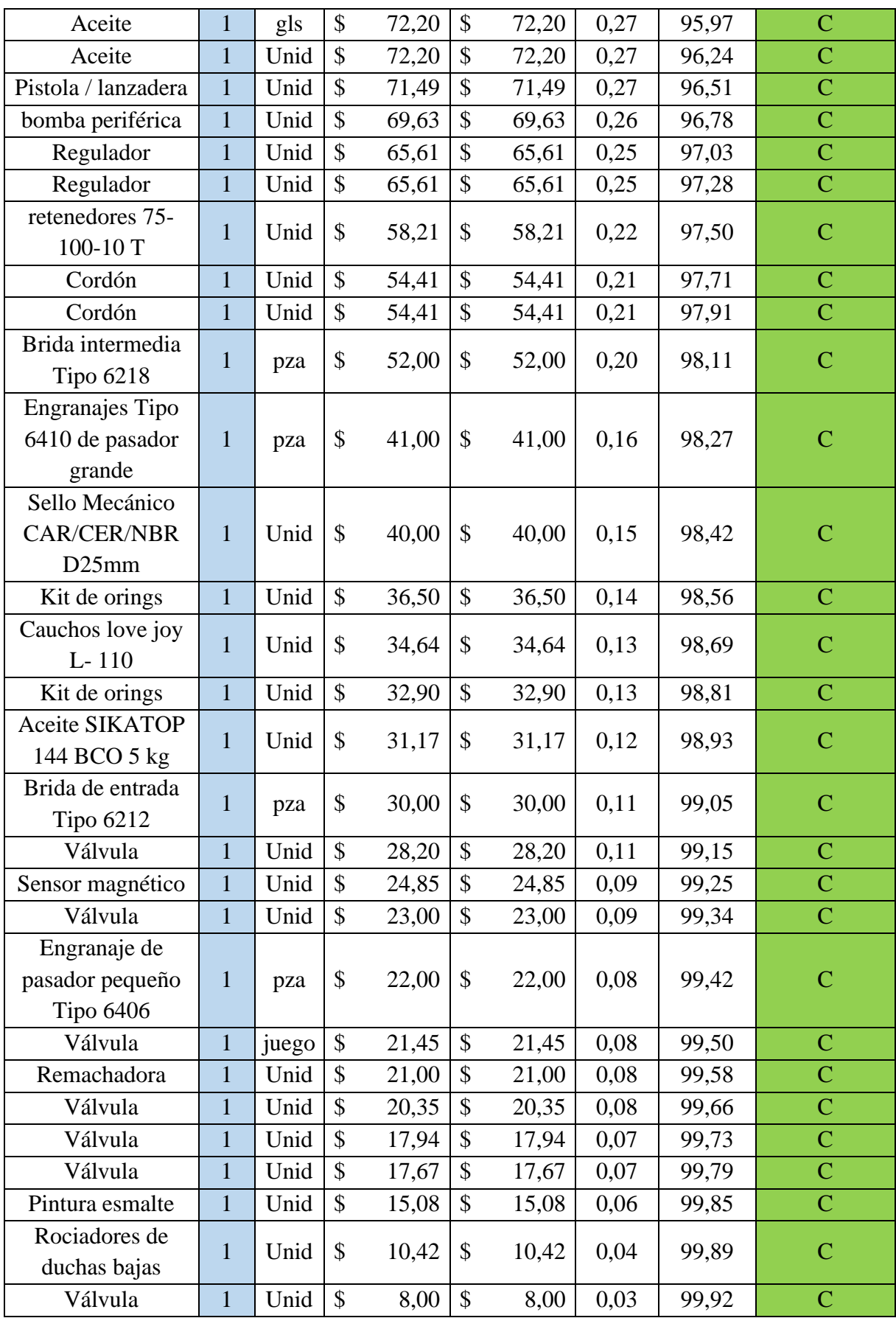

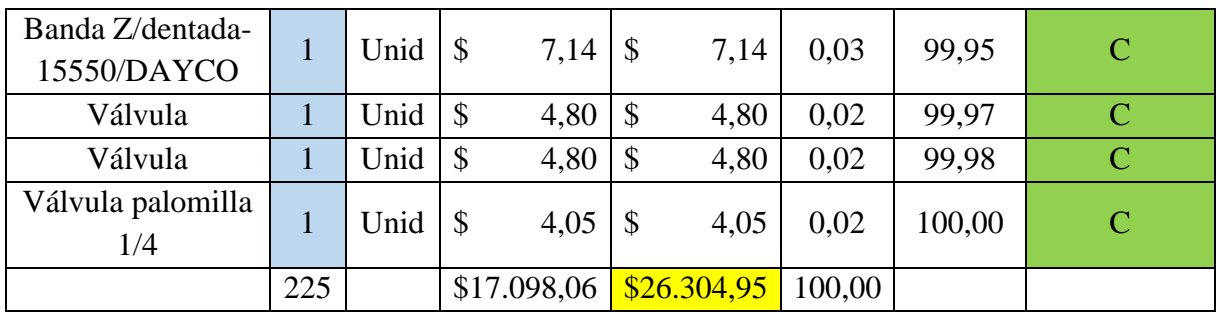

**ANEXO VIII:** Cálculo de la desviación estándar.

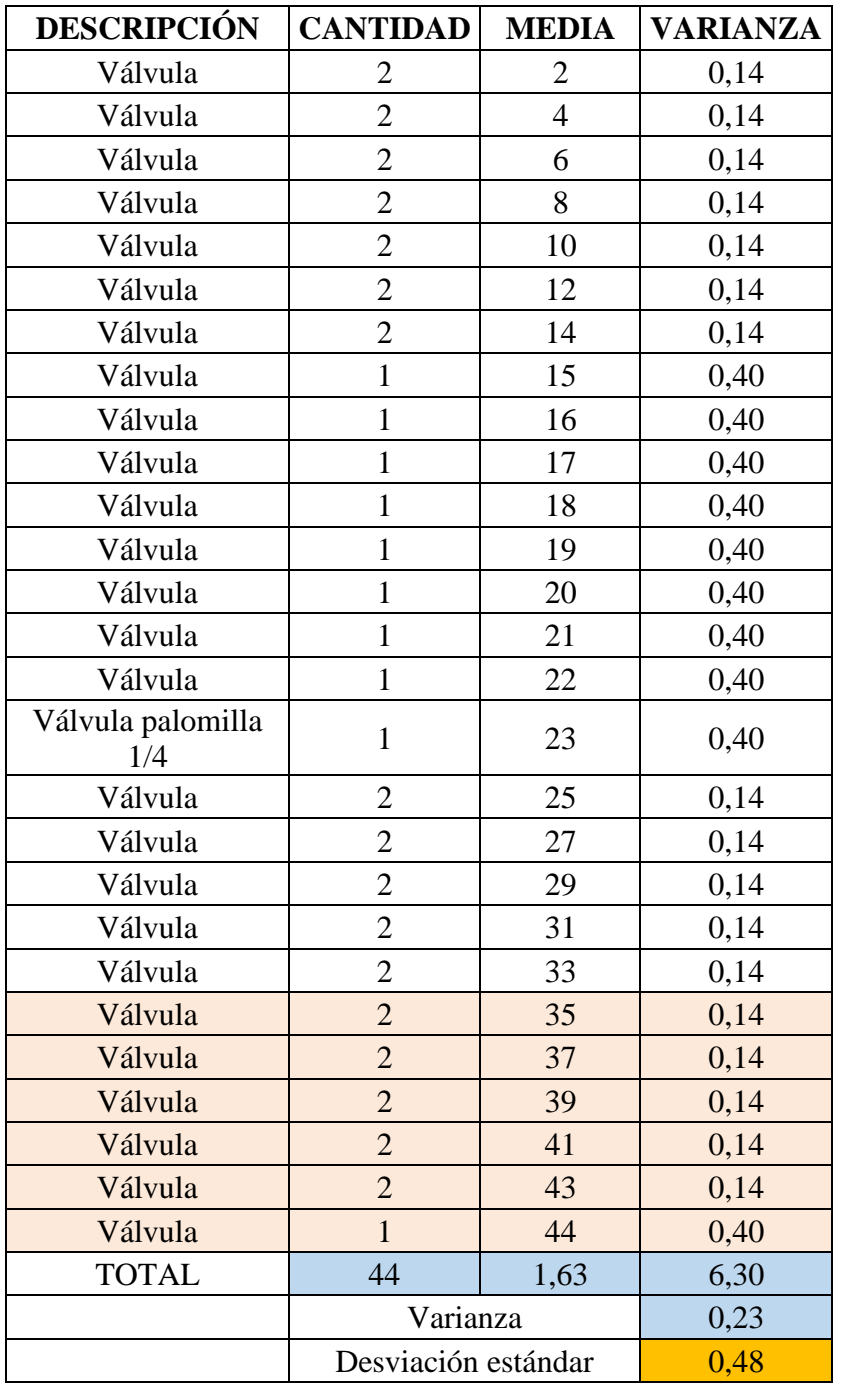

**Tabla 6.27:** Cálculo de la desviación estándar de un artículo.

#### **ANEXO IX: Calculo de EOQ de los repuestos e insumos más relevantes.**

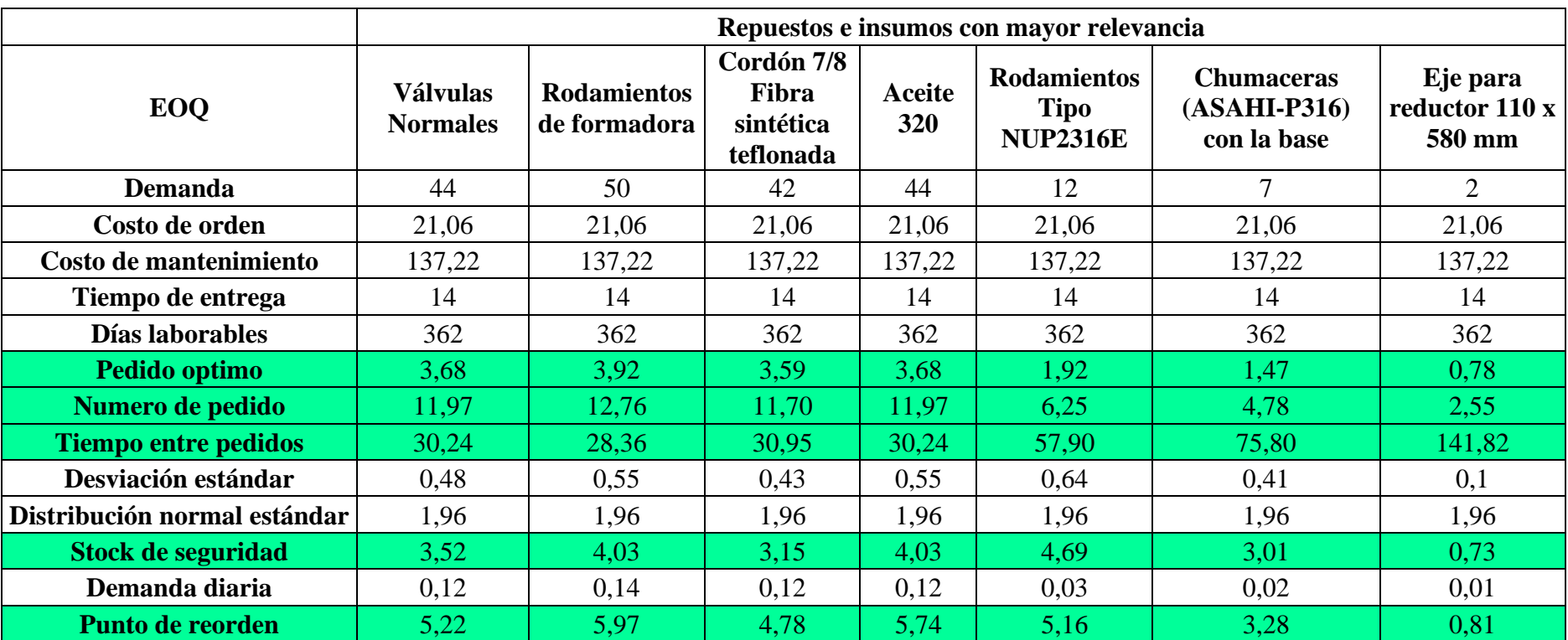

**Tabla 6.28:** Calculo EOQ de artículos relevantes.

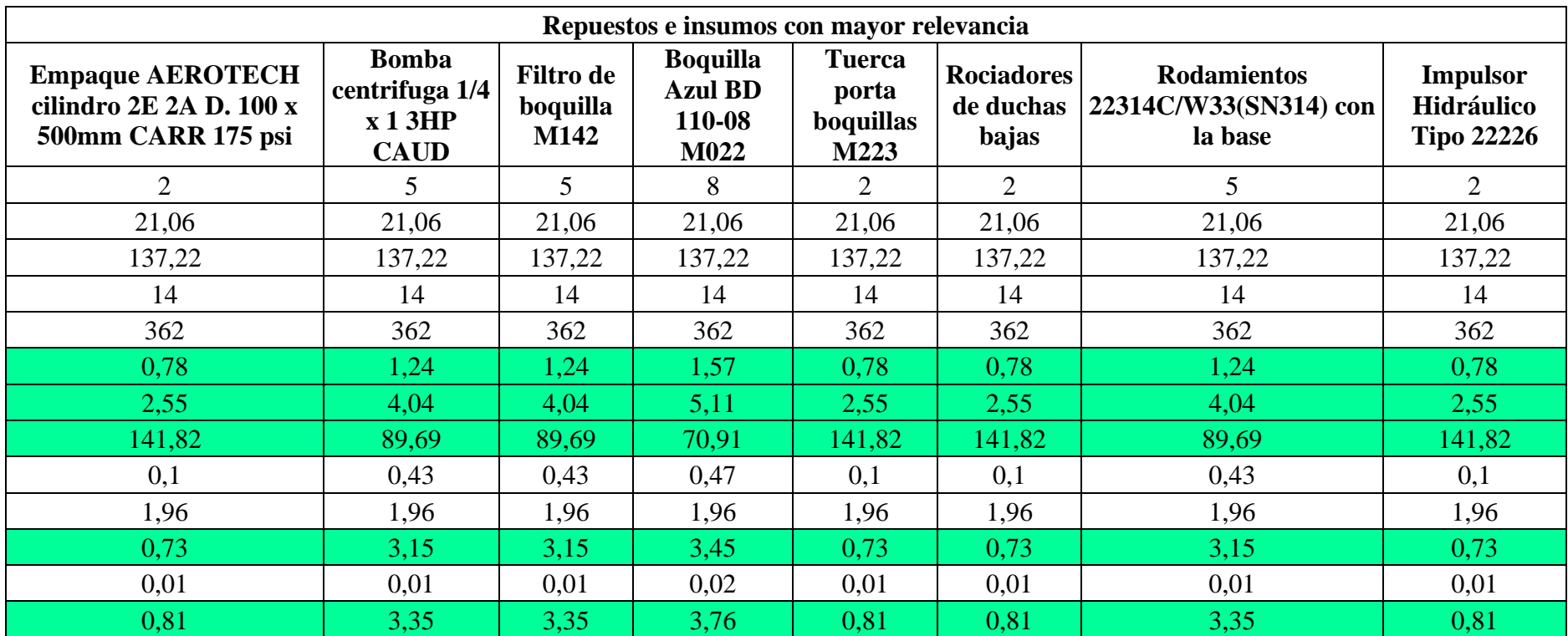

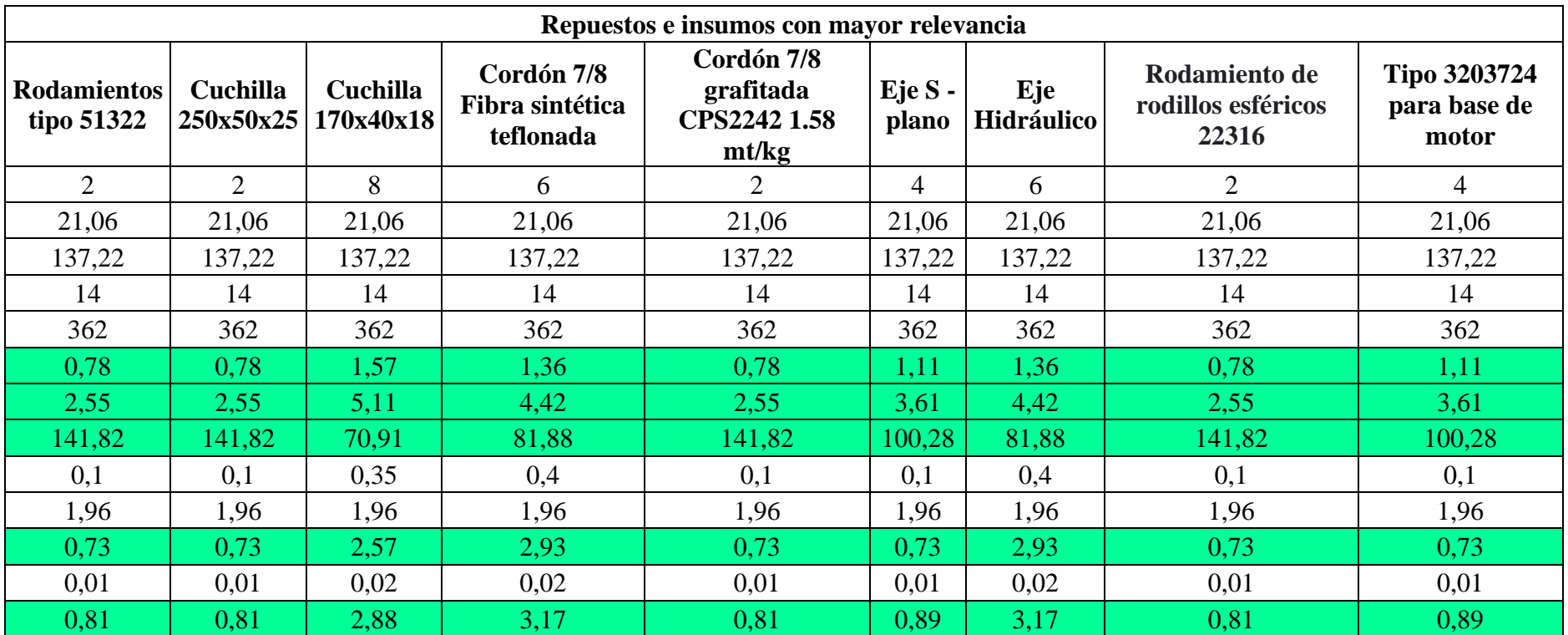

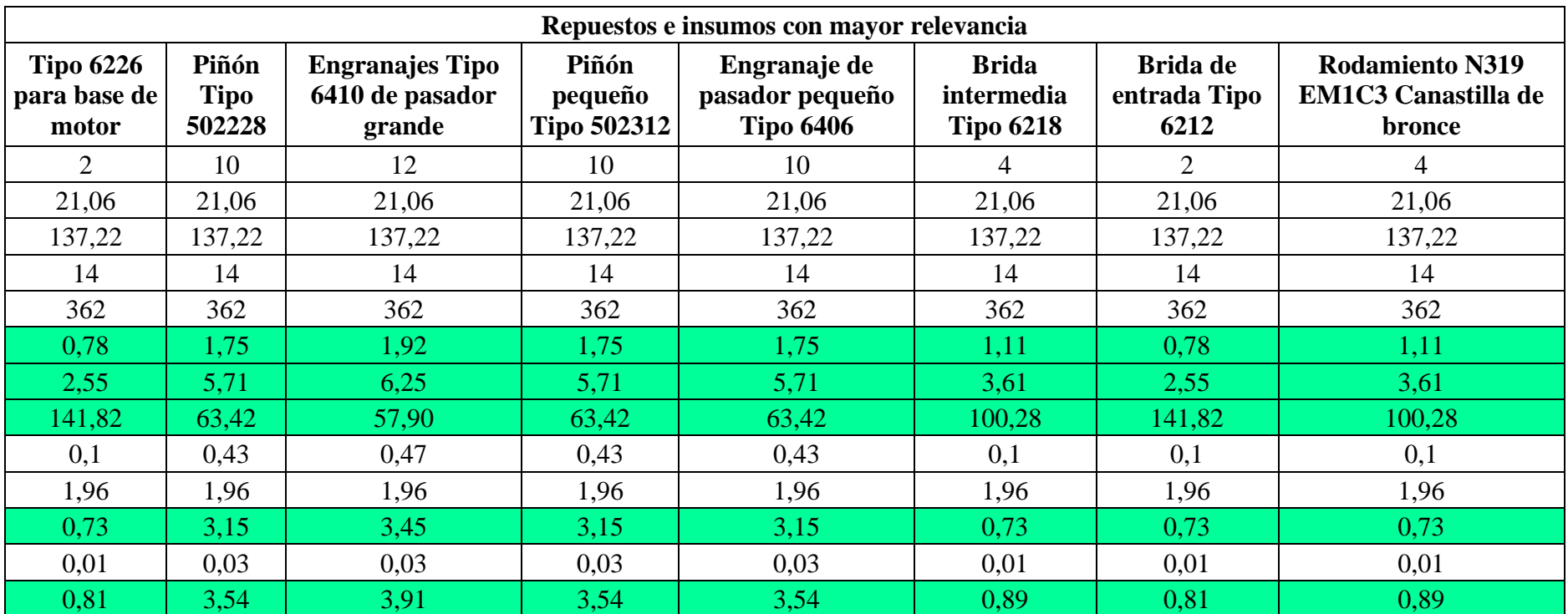

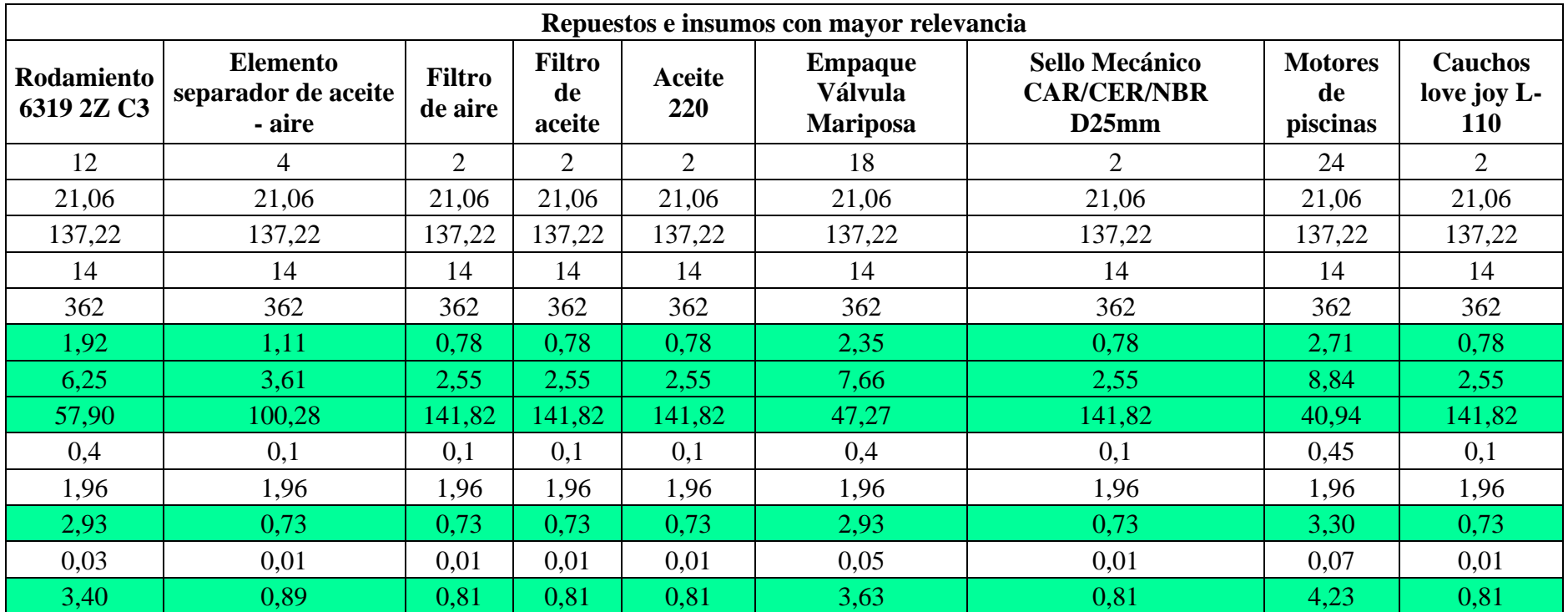

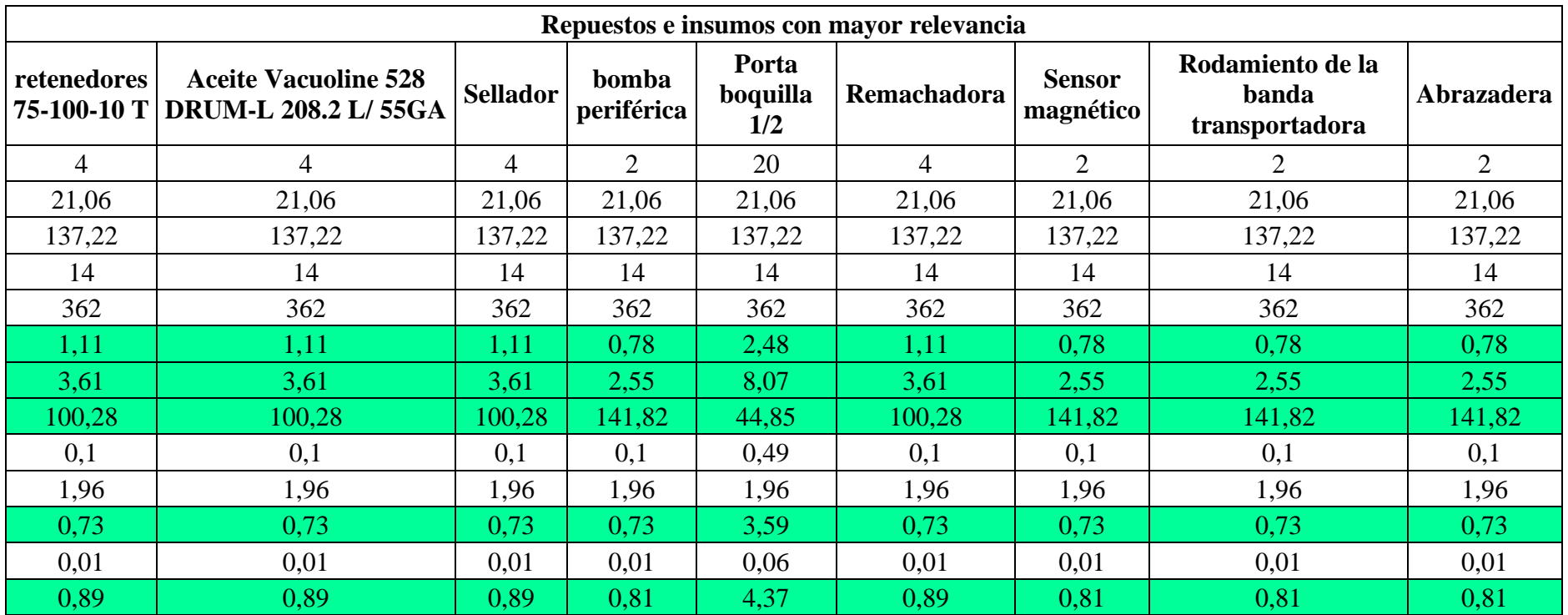

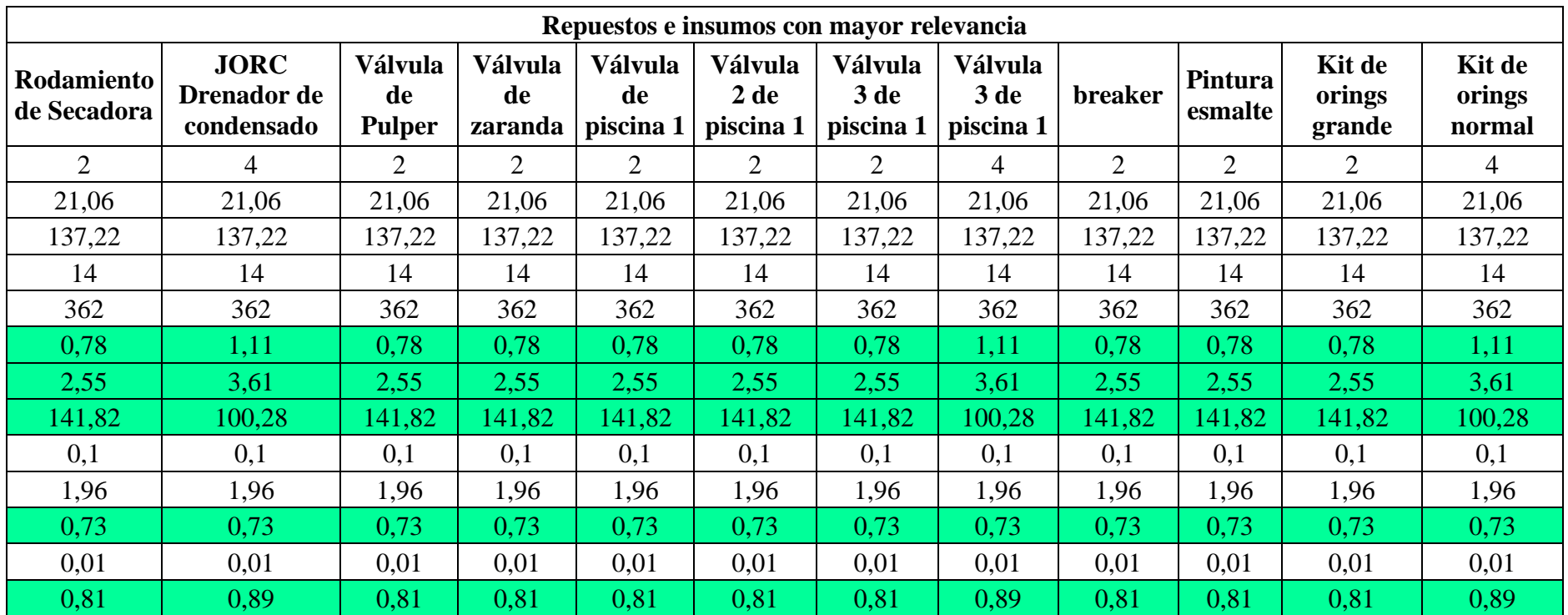

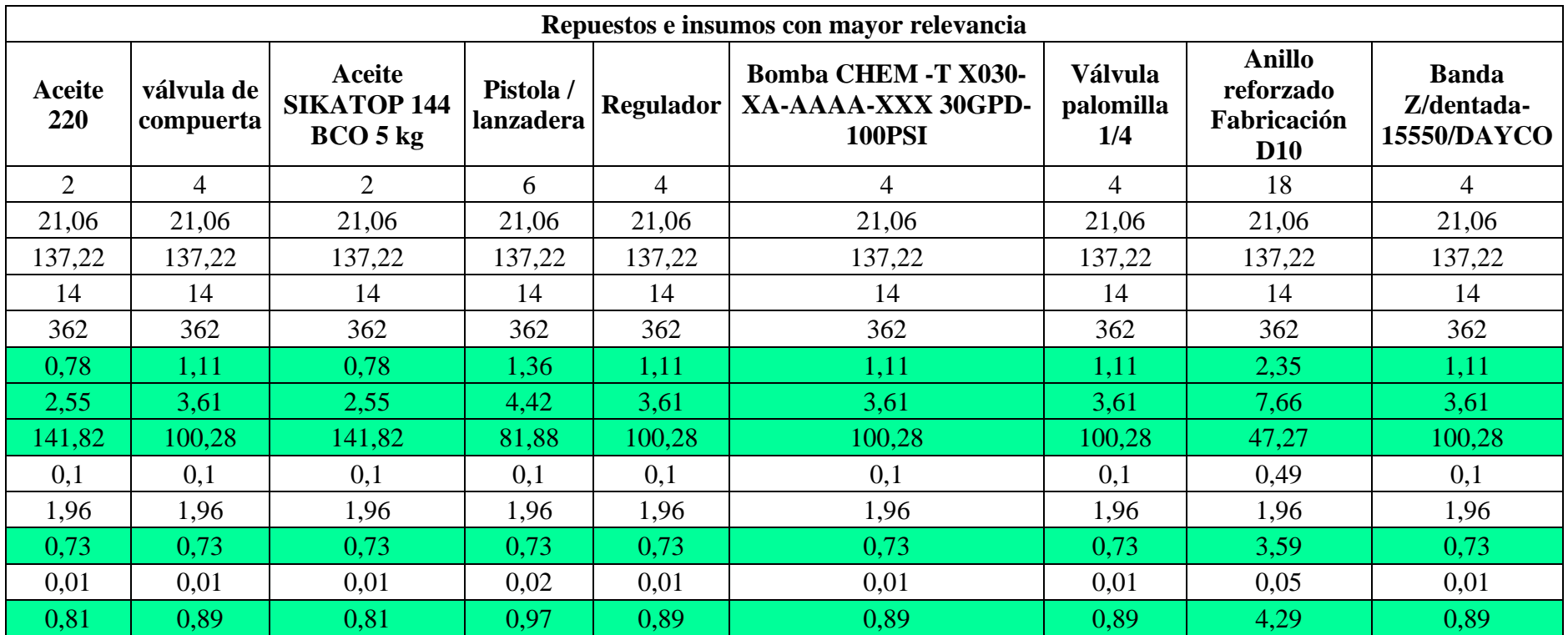

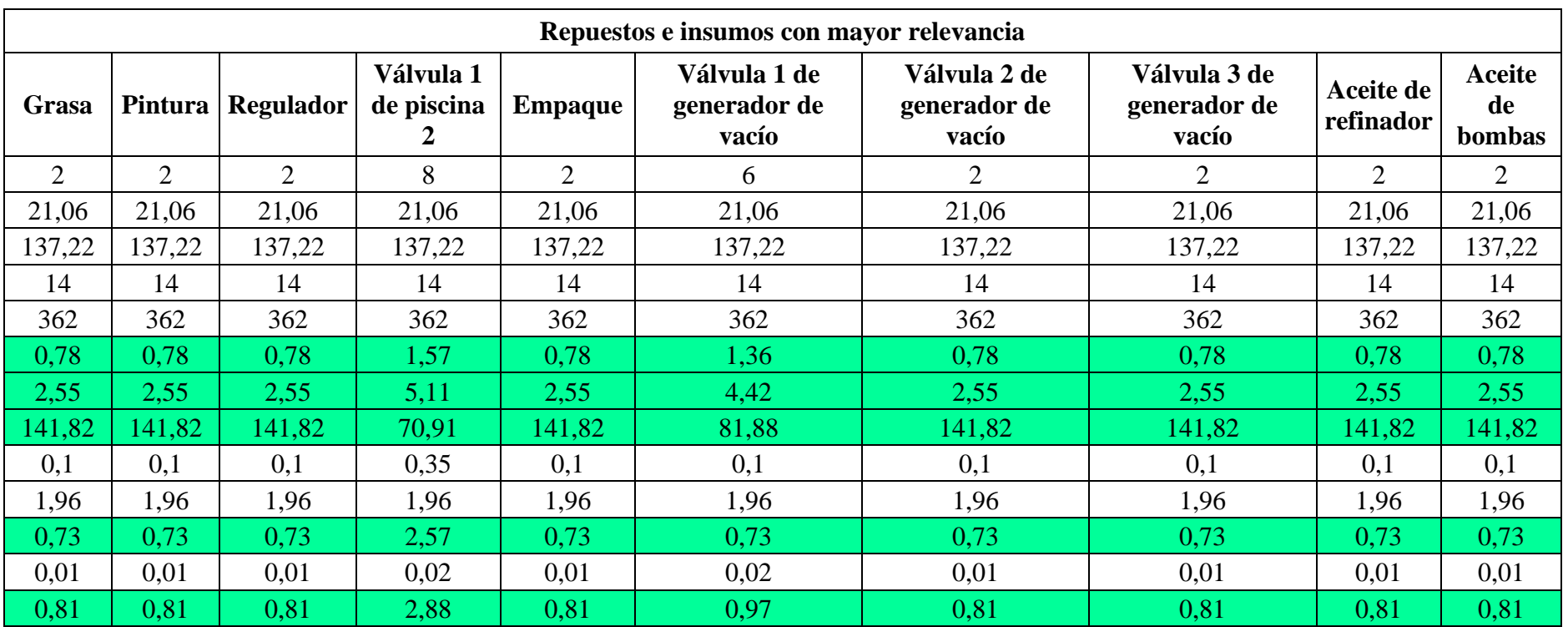

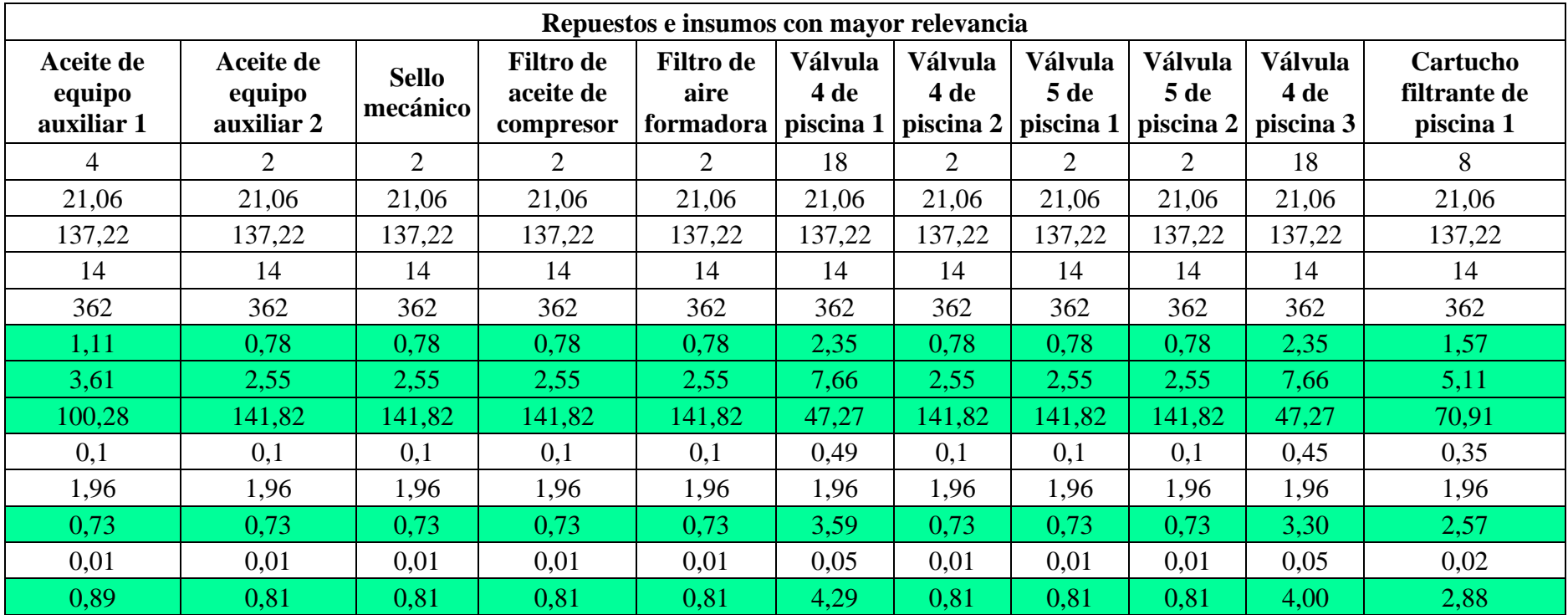

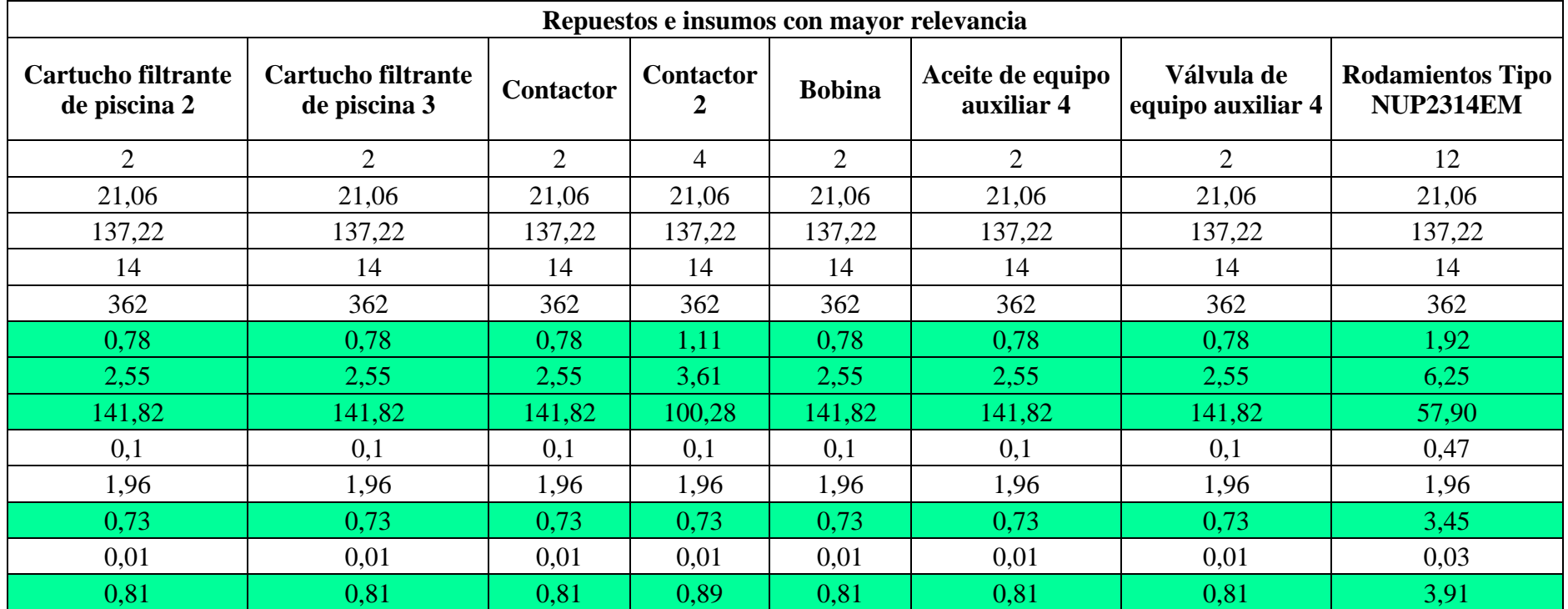